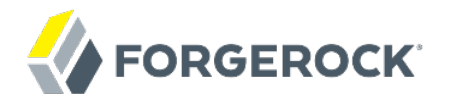

# **Reference**

OpenAM 11

Mark Craig Vanessa Richie Mike Jang

ForgeRock AS. 201 Mission St., Suite 2900 San Francisco, CA 94105, USA +1 415-599-1100 (US) www.forgerock.com

# Copyright © 2011-2017 ForgeRock AS.

### **Abstract**

### Reference documentation for OpenAM. OpenAM provides open source Authentication, Authorization, Entitlement and Federation software.

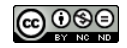

This work is licensed under the Creative Commons Attribution-NonCommercial-NoDerivs 3.0 Unported Lice

To view a copy of this license, visit <https://creativecommons.org/licenses/by-nc-nd/3.0/> or send a letter to Creative Commons, 444 Castro Street, Suite 900, Mountain View, California, 94041, USA.

ForgeRock® and ForgeRock Identity Platform™ are trademarks of ForgeRock Inc. or its subsidiaries in the U.S. and in other countries. Trademarks are the property of their re

UNLESS OTHERWISE MUTUALIX AGREED BY THE PARTIES IN WRITNG, LICENSOR OFFERS THE WORK ASLES OF ARRESENTATIONS OR WARRANTIES OF ANY KNR ACTOR OF AN EXPRESS OT ALLY AN ALLY AND CONCERNING THE WORK, EXPRESS, THE ABSENCE OF LATE OR OTHER DEFECTS, ACCURACY, OR THE PRESENCE OF ABSENCE OF ERRORS, WHETHER OR NOT DISCOVERABLE. SOME JURISDICTIONS DO NOT ALLOW THE EXCLUSION OF IMPLIED WARRANTIES, SO SUCH EXCLUSION MAY NOT APPLY TO YOU.

EXCEPT TO THE EXTENT REQUIRED BY APPLICABLE LAW, IN NO EVENT WILL LICENSOR BE LIABLE TO YOU ON ANY LEGAL THEORY FOR ANY ISLOCKERT ALLOCATED TO THE STATE ON SERVENTIAL, PONCE OUR DESTANDING OUR EXEMPLARY ON SERVER THAN A ST

DejaVu Fonts

Bitstream Vera Fonts Copyright

Copyright (c) 2003 by Bitstream, Inc. All Rights Reserved. Bitstream Vera is a trademark of Bitstream, Inc.

Permission is hereby granted, free of charge, to any person obtaining a copy of the fonts accompanying this license ("Fonts") and associated documentation files ("hent" Font Software, including without immushed to do so, s condition

re copyright and trademark notices and this permission notice shall be included in all copies of one or more of the Font Software typefaces.

The Font Software may be modified, altered, or added to, and in particular the designs of glyphs or characters in the Fonts may be modified and additional glyphs or characters may be added to the Fonts, only if the fonts a renamed to names not containing either the words "Bitstream" or the word "Vera".

This License becomes null and void to the extent applicable to Fonts or Font Software that has been modified and is distributed under the "Bitstream Vera" name

The Font Software may be sold as part of a larger software package but no copy of one or more of the Font Software typefaces may be sold by itself.

THE FONT SOFTWARE IS PROVIDED "AS IS", WTHOUT WARRANTY OF ANY KIND, EXPRESS OR IMPLIED, MALRO THO ANY ORDER AN<br>PURPOSE AND NONINFRINGEMENT OF COPYRIGHT, PATENT, TRADEMARK, OR OTHER RIGHT. IN NO EVENT SHALL BITSTREAM OR THE LIABILITY, INCLUDING ANY GENERAL, SPECIAL, INDIRECT, INCLOSTED AND ANGERET AND ARRELLY MAN ACTION OF CONTRACT, TORT OR OTHERWISE, ARISING FROM, OUT OF THE USE OR<br>INABILITY TO USE THE FONT SOFTWARE OR FROM OTHER DEALINGS IN

Except as contained in this notice, the names of Gnome, the Gnome Foundation, and Bitstream Inc., shall not be used in advertising or otherwise to promote the sale, use or other dealings in this Font Software without prior

Arev Fonts Copyright

Copyright (c) 2006 by Tavmjong Bah. All Rights Reserved.

Permission is hereby granted, free of charge, to any person obtaining a copy of the fonts accompanying this license ("Fonts") and associated documentation files (the "Font Software"), to reproduce and distribute the modifi to the Bitstream Vera Font Software, including without limitation the rights to use, copy, merge, publish, distribute, and/or sell copies of the Font Software, and to permit persons to whom the Font Software is furnished t

we copyright and trademark notices and this permission notice shall be included in all copies of one or more of the Font Software typefaces.

The Font Software may be modified, altered, or added to, and in particular the designs of glyphs or characters in the Fonts may be modified and additional glyphs or characters may be added to the Fonts, only if the fonts a

This License becomes null and void to the extent applicable to Fonts or Font Software that has been modified and is distributed under the "Tavmjong Bah Arev" names.

The Font Software may be sold as part of a larger software package but no copy of one or more of the Font Software typefaces may be sold by itself.

THE FONT SOFTWARE IS PROVIDED "AS IS", WITHOUT WARRANTY OF ANY KIND, EXPRESS OR IMPLIED, INCLUDING BUT NOT LIMITED TO ANY WARRANTIES OF MERCHANTABILITY, FITNESS FOR A PARTICULAR PURPOSE AND NONINFRINGEMENT OF COPYRIGHT, PATENT, TRADEMARK, OR OTHER RIGHT. IN NO EVENT SHALL TAVMJONG BAH BE LIABLE FOR ANY CLAIM, DAMAGES OR OTHER LIABILITY, INCLUDING ANY<br>GENERAL, SPECIAL, INDIRECT, INCIDENTAL, OR CONS

Except as contained in this notice, the name of Tavmjong Bah shall not be used in advertising or otherwise to promote the sale, use or other dealings in this Font Software without prior written authorization from Tavmjong For further information, contact: tavmjong @ free . fr.

#### FontAwesome Copyright

Copyright (c) 2017 by Dave Gandy, [http://fontawesome.io.](http://fontawesome.io)

This Font Software is licensed under the SIL Open Font License, Version 1.1. This license is available with a FAQ at:<http://scripts.sil.org/OFL>

# **Table of Contents**

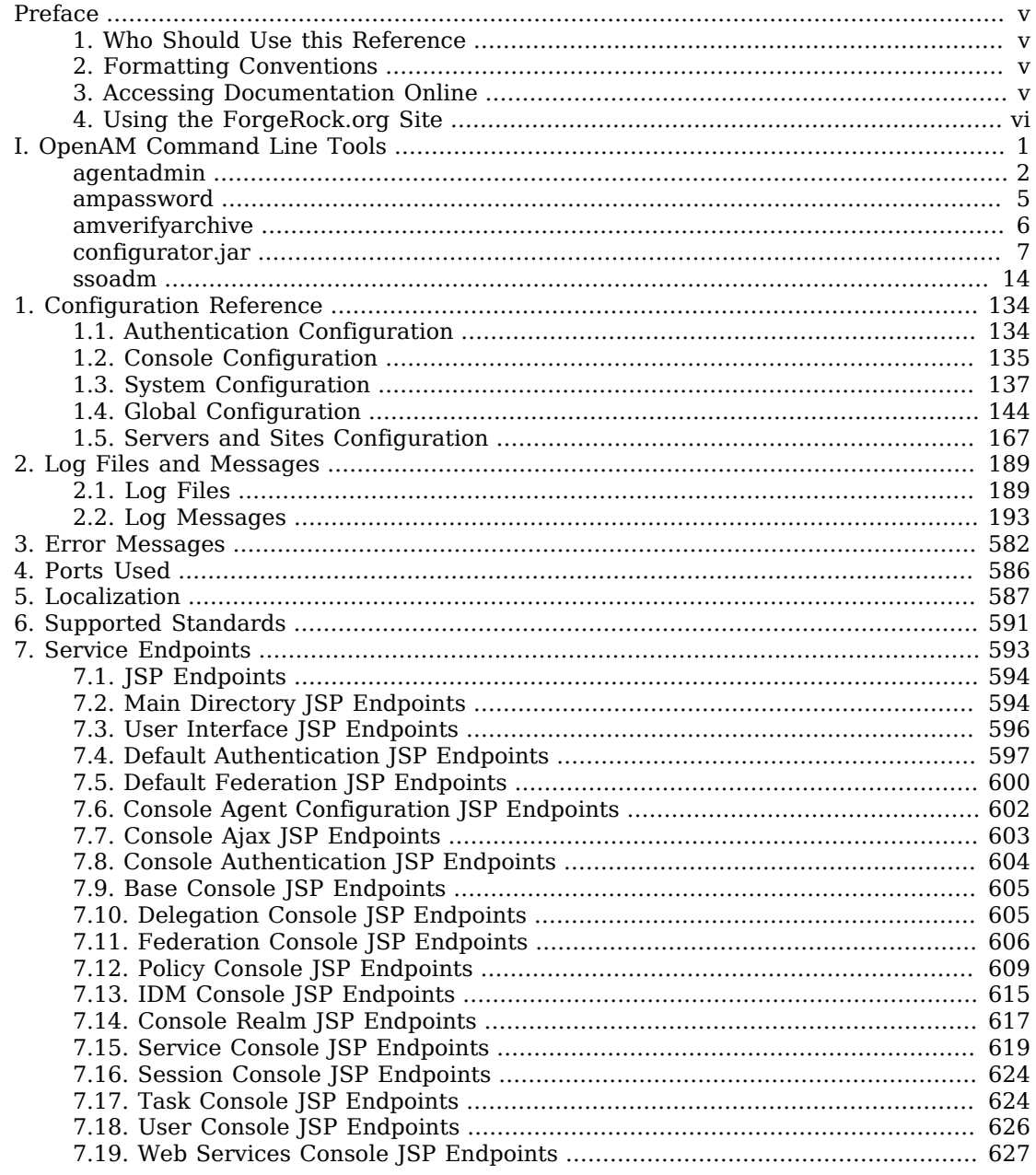

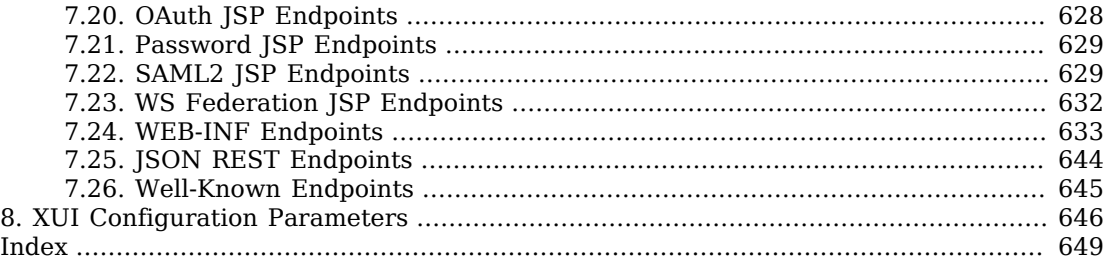

# <span id="page-4-0"></span>**Preface**

This reference covers OpenAM tools, log formats, error codes, file layout, ports used, standards supported, locales supported, and configuration file semantics.

# <span id="page-4-1"></span>1. Who Should Use this Reference

This references is written for access management designers, developers, and administrators using OpenAM tools, logs, and configuration files. For API specifications, see the appropriate Javadoc.

# <span id="page-4-2"></span>2. Formatting Conventions

Most examples in the documentation are created in GNU/Linux or Mac OS X operating environments. If distinctions are necessary between operating environments, examples are labeled with the operating environment name in parentheses. To avoid repetition file system directory names are often given only in UNIX format as in /path/to/server, even if the text applies to  $C:\path\to\server$  as well.

Absolute path names usually begin with the placeholder  $\sqrt{p}$ <sub>1</sub> ( $\sqrt{p}$ ). This path might translate to  $\sqrt{p}$ , C:\Program Files\, or somewhere else on your system.

Command-line, terminal sessions are formatted as follows:

```
$ echo $JAVA_HOME
/path/to/jdk
```
Command output is sometimes formatted for narrower, more readable output even though formatting parameters are not shown in the command.

Program listings are formatted as follows:

```
class Test {
     public static void main(String [] args) {
         System.out.println("This is a program listing.");
     }
}
```
# <span id="page-4-3"></span>3. Accessing Documentation Online

ForgeRock publishes comprehensive documentation online:

• The ForgeRock [Knowledge Base](https://backstage.forgerock.com/knowledge/kb) offers a large and increasing number of up-to-date, practical articles that help you deploy and manage ForgeRock software.

While many articles are visible to community members, ForgeRock customers have access to much more, including advanced information for customers using ForgeRock software in a mission-critical capacity.

• ForgeRock product documentation, such as this document, aims to be technically accurate and complete with respect to the software documented. It is visible to everyone and covers all product features and examples of how to use them.

# <span id="page-5-0"></span>4. Using the ForgeRock.org Site

The [ForgeRock.org site](https://forgerock.org) has links to source code for ForgeRock open source software, as well as links to the ForgeRock forums and technical blogs.

If you are a *ForgeRock customer*, raise a support ticket instead of using the forums. ForgeRock support professionals will get in touch to help you.

# <span id="page-6-0"></span>**OpenAM Command Line Tools**

# **Table of Contents**

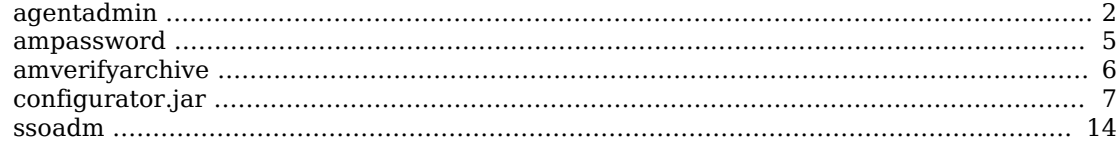

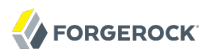

<span id="page-7-0"></span>agentadmin — manage OpenAM policy agent installation

# Synopsis

agentadmin {options}

# Description

This command manages OpenAM policy agent installations. The **agentadmin** command requires a Java runtime environment.

# **Options**

The following options are supported.

### **--install**

Installs a new Agent instance.

# Usage: **agentadmin --install [--useResponse | --saveResponse** *file-name***]**

### **--useResponse**

Use this option to install in silent mode by specifying all the responses in a response specified by *file-name*. When this option is used the installer runs in non-interactive mode.

### **--saveResponse**

Use this option to save all the supplied responses to a response file specified by *file-name*.

### **--custom-install**

Installs a new Agent instance

# Usage: **agentadmin --custom-install [--useResponse | --saveResponse** *file-name***]**

### **--useResponse**

Use this option to install in silent mode by specifying all the responses in a response specified by *file-name*. When this option is used the installer runs in non-interactive mode.

### **--saveResponse**

Use this option to save all the supplied responses to a response file specified by *file-name*.

### **--uninstall**

Uninstalls an existing Agent instance.

### Usage: **agentadmin --uninstall [--useResponse | --saveResponse** *file-name***]**

#### **--useResponse**

Use this option to install in silent mode by specifying all the responses in a response specified by *file-name*. When this option is used the installer runs in non-interactive mode.

#### **--saveResponse**

Use this option to save all the supplied responses to a response file specified by *file-name*.

#### **--version**

Displays the version information.

### **--uninstallAll**

Uninstalls all the agent instances.

#### **--migrate**

Migrate agent to newer version

#### **--listAgents**

Displays details of all the configured agents.

### **--agentInfo**

Displays details of the agent corresponding to the specified agent ID.

### Usage: **agentadmin --agentInfo** *agent-id*

### **--agentInfo**

Displays details of the agent corresponding to the specified *agent-id*.

Example: **agentadmin --agentInfo agent\_001**

#### **--encrypt**

Encrypts a given string.

### Usage: **agentadmin --encrypt** *agent-instance password-file*

### *agent-instance*

Agent instance identifier. The encryption functionality requires the use of agent instance specific encryption key present in its configuration file.

### *password-file*

File containing the password to encrypt.

### **--getEncryptKey**

Generates an agent encryption key.

# Examples

...

The following example installs an Apache HTTP Server 2.2 interactively, where Apache HTTP Server has been installed under /path/to/apache22.

```
$ ./agentadmin --install
...
-----------------------------------------------
SUMMARY OF YOUR RESPONSES
-----------------------------------------------
Apache Server Config Directory : /path/to/apache22/conf 
OpenSSO server URL : http://openam.example.com:8080/openam 
Agent URL : http://www.example.com:80
Agent Profile name : Apache Web Agent 
Agent Profile Password file name : /tmp/pwd.txt 
...
SUMMARY OF AGENT INSTALLATION
-----------------------------
Agent instance name: Agent_001
Agent Bootstrap file location:
/path/to/web_agents/apache22_agent/Agent_001/config/
 OpenSSOAgentBootstrap.properties
Agent Configuration Tag file location
/path/to/web_agents/apache22_agent/Agent_001/config/
 OpenSSOAgentConfiguration.properties
Agent Audit directory location:
/path/to/web_agents/apache22_agent/Agent_001/logs/audit
Agent Debug directory location:
/path/to/web_agents/apache22_agent/Agent_001/logs/debug
Install log file location:
/path/to/web_agents/apache22_agent/installer-logs/audit/install.log
```
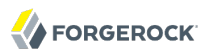

<span id="page-10-0"></span>ampassword — change passwords for the OpenAM Administrator

# Synopsis

ampassword {options}

# Description

This command allows you to change passwords held in the configuration store, and to encrypt passwords.

# **Options**

The following options are supported.

```
-a | --admin [ -o | --old old-password-file -n | --new new-password-file ]
```
Change the password for amAdmin from the value stored in *old-password-file* to the value stored in *new-password-file*.

```
-p | --proxy [ -o | --old old-password-file -n | --new new-password-file ]
```
Change the password for the proxy administrator from the value stored in *old-password-file* to the value stored in *new-password-file*.

The proxy administrator password is shown encrypted in the output from **ssoadm get-svrcfg-xml**.

```
-e | --encrypt [ password-file ]
```
Display the password value provided encrypted with the key generated during OpenAM installation.

### **-h | --help**

Display the usage message.

# Examples

The following example encrypts the value password.

```
$ echo password > pwd.file
$ ampassword -e pwd.file
AQICkZs3qy5QUCXir9tebIEEZYGFXI2lCC4B
```
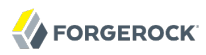

<span id="page-11-0"></span>amverifyarchive — check OpenAM log archives for tampering

# Synopsis

amverifyarchive {options}

# Description

This command checks log archive integrity.

# **Options**

The following options are required.

### **-l** *logName*

Verify log files of the specified type. To specify an individual log rather than a type, provide the entire log file name.

### **-p** *path*

Path to log files to verify.

#### **-u** *userName*

User who can read log files.

#### **-w** *password*

Password of the user who can read log files.

# Examples

The following example checks the amConsole logs.

```
$ amverifyarchive -l amConsole -p $HOME/openam/openam/log
 -u amadmin -w password
```
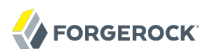

<span id="page-12-0"></span>configurator.jar — install or upgrade OpenAM using a configuration file

# Synopsis

configurator.jar {options}

# **Description**

This executable .jar file, openam-configurator-tool-11.0.0.jar, lets you perform silent installation, configuring a deployed OpenAM server by applying settings from a configuration file.

# **Options**

The following options are supported.

### **-f | --file** *configuration-file*

Configure a deployed OpenAM web application archive using the specified configuration file. Installation and upgrade configuration files are described in the sections below.

**-? | --help**

Display the usage message.

# Installation Configuration File

Base your configuration on the sampleconfiguration file delivered with OpenAM, and using the hints in this section, or the comments included in the file.

# *Server Properties*

These properties pertain to the OpenAM server instance.

### **SERVER\_URL**

URL to the web container where you want OpenAM to run, such as http://openam.example.com:8080

### **DEPLOYMENT\_URI**

URI where you want to deploy OpenAM on the web container, such as /openam

### **BASE\_DIR**

Configuration directory where OpenAM stores files and embedded configuration directory servers, such as \$HOME/openam

# **locale**

The user locale, such as en\_GB

# **PLATFORM\_LOCALE**

The locale of the OpenAM server, such as en\_US

# **AM\_ENC\_KEY**

The password encryption key, which must be the same on all servers in a multi-server installation, such as O6QWwHPO4os+zEz3Nqn/2daAYWyiFE32. If left blank, installing OpenAM generates a random password encryption key that you can later view in OpenAM console under Configuration > Servers and Sites > *Server Name* > Security.

### **ADMIN\_PWD**

Password of the OpenAM administrator user amadmin, which must be at least 8 characters in length and must match that of other servers in a multiserver deployment

### **AMLDAPUSERPASSWD**

Password of the default policy agent UrlAccessAgent, which must be at least 8 characters in length and must not be the same as the value of ADMIN PWD

### **COOKIE\_DOMAIN**

Name of the trusted DNS domain OpenAM returns to a browser when it grants a session ID to a user, such as .example.com

# *Configuration Store Properties*

These properties pertain to the directory server where OpenAM stores its configuration.

### **DATA\_STORE**

Type of the configuration data store. The value embedded means set up OpenAM with an embedded, OpenDJ based configuration store. The value dirServer means an external directory server, such as OpenDJ, or Sun Java System Directory Server. If you set this to dirServer, and the configuration store contains the configuration of other OpenAM servers, then the server is added to the existing multiserver installation.

### **DIRECTORY\_SSL**

To use LDAP without SSL, set this to SIMPLE. To use LDAP with SSL, set this to SSL.

# **DIRECTORY\_SERVER**

Fully qualified domain name of the configuration store directory server host, such as opendj .example.com

## **DIRECTORY\_PORT**

LDAP or LDAPS port number for the configuration store directory server, such as 389 or 636

### **DIRECTORY\_ADMIN\_PORT**

Administration port number for the configuration store directory server, such as 4444

### **DIRECTORY\_JMX\_PORT**

Java Management eXtension port number, such as 1689, used with the OpenDJ embedded configuration store

### **ROOT\_SUFFIX**

Root suffix distinguished name (DN) for the configuration store, such as  $o=openam$ 

### **DS\_DIRMGRDN**

Distinguished name of the directory manager of the configuration store, such as cn=Directory Manager

## **DS\_DIRMGRPASSWD**

Password for the directory manager of the configuration store

### *User Data Store Properties*

These properties pertain to the directory server where OpenAM stores user profiles. If you do not include these properties, or you leave these properties commented out, then OpenAM uses the same directory server as it uses for the configuration store.

### **USERSTORE\_TYPE**

The type of directory server used. Valid values include the following.

- LDAPv3ForOpenDS: ForgeRock 0penDJ or Sun OpenDS
- LDAPv3ForAD: Active Directory with host and port settings
- LDAPv3ForADDC: Active Directory with a Domain Name setting
- LDAPv3ForADAM: Active Directory Application Mode
- LDAPv3ForODSEE: Sun Java System Directory Server
- LDAPv3ForTivoli: IBM Tivoli Directory Server

### **USERSTORE\_SSL**

To use LDAP without SSL, set this to SIMPLE. To use LDAP with SSL, set this to SSL.

# **USERSTORE\_DOMAINNAME**

If USERSTORE TYPE is LDAPv3ForADDC, you set this to the Active Directory Domain Name, such as ad .example.com, and then set only the USERSTORE\_SSL, USERSTORE\_MGRDN, and USERSTORE\_PASSWD additional parameters. This lets Active Directory use DNS to retrieve service locations. Otherwise, do not use.

### **USERSTORE\_HOST**

Fully qualified domain name of the user data store directory server, such as opendj.example.com

### **USERSTORE\_PORT**

Port number of the user data store. Default for LDAP is 389, and for LDAP over SSL is 636.

### **USERSTORE\_SUFFIX**

Root suffix distinguished name for the user data in the directory, such as  $d_{\text{c}=\text{example}},d_{\text{c}=c \text{om}}$ 

### **USERSTORE\_MGRDN**

Distinguished name of the directory manager of the user data store, such as cn=Directory Manager

### **USERSTORE\_PASSWD**

Password for the directory manager of the user data store

# *Site Properties*

These properties pertain when you configure multiple OpenAM servers in a site deployment, where a load balancer spreads request across multiple servers. Use the DS\_EMB\_REPL\* and existingserverid properties only for the second and subsequent servers in a site configuration.

# **LB\_SITE\_NAME**

The name of the OpenAM site

# **LB\_PRIMARY\_URL**

The load balancer URL for the site, such as http://lb.example.com:80/openam.

### **LB\_SESSION\_HA\_SFO**

Whether to enable session persistence and failover for the site. Default: false

# **DS\_EMB\_REPL\_FLAG**

Enable use of the embedded configuration store by setting this parameter to embReplFlag, only if the DATA STORE parameter is set to embedded. Use the other DS\_EMB\_REPL\* parameters in this section to set up configuration store data replication.

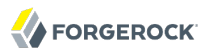

### **DS\_EMB\_REPL\_REPLPORT1**

Replication port number for the new OpenAM server you are installing, such as 58989

### **DS\_EMB\_REPL\_HOST2**

Host name of an existing OpenAM server housing the configuration store directory server with which to replicate, such as openam1.example.com

### **DS\_EMB\_REPL\_ADMINPORT2**

Administration port number for the configuration store directory server used by the existing OpenAM server, such as 4444

### **DS\_EMB\_REPL\_REPLPORT2**

Replication port number for the configuration store directory server used by the existing OpenAM server, such as 50899

### **existingserverid**

Full URL of the existing OpenAM server, such as http://server1.example.com:8080/openam

# Upgrade Configuration File

Base your configuration on the sampleconfiguration file delivered with OpenAM, and using the hints in this section, or the comments included in the file.

### *Upgrade Properties*

### **SERVER\_URL**

URL to the web container where OpenAM runs, such as http://openam.example.com:8080

### **DEPLOYMENT\_URI**

URI where OpenAM is deployed on the web container, such as /openam

# Examples

The following example shows a configuration file to install a server with an external user data store.

```
# Server properties, AM_ENC_KEY="" means generate random key
SERVER_URL=http://openam.example.com:8080
DEPLOYMENT_URI=/openam
BASE_DIR=$HOME/openam
locale=en_US
PLATFORM LOCALE=en US
AM_ENC_KEY=
ADMIN_PWD=change3me
```
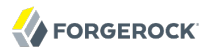

AMLDAPUSERPASSWD=secret12 COOKIE\_DOMAIN=.example.com

# Embedded configuration data store DATA\_STORE=embedded DIRECTORY\_SSL=SIMPLE DIRECTORY\_SERVER=openam.example.com DIRECTORY\_PORT=50389 DIRECTORY\_ADMIN\_PORT=4444 DIRECTORY\_JMX\_PORT=1689 ROOT\_SUFFIX=o=openam DS DIRMGRDN=cn=Directory Manager DS\_DIRMGRPASSWD=chang3me

# External OpenDJ based user data store USERSTORE\_TYPE=LDAPv3ForOpenDS USERSTORE\_SSL=SIMPLE #USERSTORE\_DOMAINNAME=ad.example.com USERSTORE\_HOST=opendj.example.com USERSTORE\_PORT=389 USERSTORE\_SUFFIX=dc=example,dc=com USERSTORE\_MGRDN=cn=Directory Manager USERSTORE\_PASSWD=secret12

# Uncomment to specify the site for the first server in a site configuration #LB\_SITE\_NAME=lb #LB\_PRIMARY\_URL=http://lb.example.com:80/openam

The following example shows a configuration file to install the second server in a site configuration.

# Server properties, AM\_ENC\_KEY from first server SERVER\_URL=http://server2.example.com:8080 DEPLOYMENT\_URI=/openam BASE\_DIR=\$HOME/openam locale=en\_US PLATFORM LOCALE=en US AM\_ENC\_KEY=06QWwHPO4os+zEz3Ngn/2daAYWyiFE32 ADMIN\_PWD=change3me AMLDAPUSERPASSWD=secret12 COOKIE\_DOMAIN=.example.com

# Embedded configuration data store DATA\_STORE=embedded DIRECTORY\_SSL=SIMPLE DIRECTORY\_SERVER=server2.example.com DIRECTORY\_PORT=50389 DIRECTORY\_ADMIN\_PORT=4444 DIRECTORY\_JMX\_PORT=1689 ROOT\_SUFFIX=o=openam DS\_DIRMGRDN=cn=Directory Manager DS\_DIRMGRPASSWD=chang3me

# External OpenDJ based user data store USERSTORE\_TYPE=LDAPv3ForOpenDS USERSTORE\_SSL=SIMPLE #USERSTORE\_DOMAINNAME=ad.example.com USERSTORE\_HOST=opendj.example.com USERSTORE\_PORT=389 USERSTORE\_SUFFIX=dc=example,dc=com

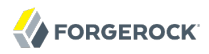

USERSTORE\_MGRDN=cn=Directory Manager USERSTORE\_PASSWD=secret12

# Site properties LB SITE NAME=lb LB\_PRIMARY\_URL=http://lb.example.com:80/openam DS\_EMB\_REPL\_FLAG=embReplFlag DS\_EMB\_REPL\_REPLPORT1=58989 DS\_EMB\_REPL\_HOST2=server1.example.com DS\_EMB\_REPL\_ADMINPORT2=4444 DS<sup>\_</sup>EMB<sup>\_</sup>REPL<sup>\_</sup>REPLPORT2=50889 existingserverid=http://server1.example.com:8080/openam

The following example shows a configuration file to upgrade an OpenAM server.

SERVER\_URL=https://openam.example.com:8080 DEPLOYMENT\_URI=/openam

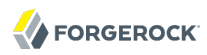

<span id="page-19-0"></span>ssoadm — configure OpenAM core services

# Synopsis

ssoadm [*subcommand*] [options]

# Description

The **ssoadm** command provides a rich command-line interface for configuring OpenAM core services.

Also see the *Installation Guide* procedure, *To Set Up Administration Tools* in the *Installation Guide* for instructions on setting up the **ssoadm** command.

# Global Options

The following global options are supported.

**--debug, -d**

Run in debug mode. Results sent to the debug file.

**--help, -?**

Print usage.

This command can also be used with subcommands as in **ssoadm** *subcommand* **--help**.

**--information, -O**

Print basic information about the tool.

**--locale, -l**

Name of the locale to display the results.

**--verbose, -v**

Run in verbose mode. Results sent to standard output.

**--version, -V**

Print the version of this tool.

# Subcommands: By Category

This section lists subcommands by category. The subsequent section lists subcommands in alphabetical order with a short description.

See **ssoadm** *subcommand* **--help** for detailed options.

# Agent Configuration

- **[add-agent-to-grp](#page-27-0)**
- **[agent-remove-props](#page-39-0)**
- **[create-agent](#page-40-0)**
- **[create-agent-grp](#page-41-0)**
- **[delete-agent-grps](#page-54-0)**
- **[delete-agents](#page-55-0)**
- **[list-agent-grp-members](#page-78-0)**
- **[list-agent-grps](#page-78-1)**
- **[list-agents](#page-79-0)**
- **[remove-agent-from-grp](#page-90-0)**
- **[show-agent](#page-120-0)**
- **[show-agent-grp](#page-120-1)**
- **[show-agent-membership](#page-121-0)**
- **[show-agent-types](#page-121-1)**
- **[update-agent](#page-130-0)**
- **[update-agent-grp](#page-130-1)**

Authentication Service Management

- **[add-auth-cfg-entr](#page-31-0)**
- **[create-auth-cfg](#page-44-0)**
- **[create-auth-instance](#page-44-1)**
- **[delete-auth-cfgs](#page-58-0)**
- **[delete-auth-instances](#page-58-1)**
- **[get-auth-cfg-entr](#page-71-0)**
- **[get-auth-instance](#page-71-1)**
- **[list-auth-cfgs](#page-80-0)**
- **[list-auth-instances](#page-81-0)**
- **[register-auth-module](#page-89-0)**
- **[unregister-auth-module](#page-129-0)**
- **[update-auth-cfg-entr](#page-133-0)**
- **[update-auth-cfg-props](#page-134-0)**
- **[update-auth-instance](#page-134-1)**

# Data Store Management

- **[add-amsdk-idrepo-plugin](#page-28-0)**
- **[create-datastore](#page-45-0)**
- **[delete-datastores](#page-59-0)**
- **[list-datastore-types](#page-82-0)**
- **[list-datastores](#page-83-0)**
- **[show-datastore](#page-124-0)**
- **[update-datastore](#page-135-0)**

## Entitlements

- **[add-app-priv](#page-29-0)**
- **[create-appl](#page-42-0)**
- **[create-appl-type](#page-43-0)**
- **[create-xacml](#page-54-1)**
- **[delete-appl-types](#page-56-0)**
- **[delete-appls](#page-56-1)**
- **[delete-xacml](#page-65-0)**
- **[list-appl-types](#page-80-1)**
- **[list-appls](#page-80-2)**
- **[list-xacml](#page-89-1)**
- **[set-appl](#page-100-0)**
- **[set-entitlement-conf](#page-110-0)**
- **[show-app-priv](#page-122-0)**
- **[show-appl](#page-122-1)**
- **[show-entitlement-conf](#page-124-1)**
- **[update-app-priv](#page-131-0)**
- **[update-app-priv-resources](#page-132-0)**
- **[update-app-priv-subjects](#page-132-1)**

# Federation Management

- **[add-cot-member](#page-32-0)**
- **[create-cot](#page-45-1)**
- **[create-metadata-templ](#page-47-0)**
- **[delete-cot](#page-59-1)**
- **[delete-entity](#page-60-0)**
- **[do-bulk-federation](#page-66-0)**
- **[export-entity](#page-68-0)**
- **[import-bulk-fed-data](#page-75-0)**
- **[import-entity](#page-76-0)**
- **[list-cot-members](#page-81-1)**
- **[list-cots](#page-82-1)**
- **[list-entities](#page-83-1)**
- **[remove-cot-member](#page-93-0)**
- **[update-entity-keyinfo](#page-136-0)**

# Identity Management

- **[add-member](#page-32-1)**
- **[add-privileges](#page-35-0)**
- **[add-svc-identity](#page-38-0)**
- **[create-identity](#page-46-0)**
- **[delete-identities](#page-60-1)**
- **[get-identity](#page-72-0)**
- **[get-identity-svcs](#page-72-1)**
- **[list-identities](#page-84-0)**
- **[list-identity-assignable-svcs](#page-84-1)**
- **[remove-member](#page-94-0)**
- **[remove-privileges](#page-95-0)**
- **[remove-svc-identity](#page-99-0)**
- **[set-identity-attrs](#page-110-1)**
- **[set-identity-svc-attrs](#page-111-0)**
- **[show-identity-ops](#page-124-2)**
- **[show-identity-svc-attrs](#page-125-0)**
- **[show-identity-types](#page-126-0)**
- **[show-members](#page-126-1)**
- **[show-memberships](#page-127-0)**
- **[show-privileges](#page-127-1)**

# Policy Management

- **[create-policies](#page-50-0)**
- **[delete-policies](#page-61-0)**
- **[list-policies](#page-85-0)**

• **[update-policies](#page-137-0)**

Realm Management

- **[add-svc-attrs](#page-37-0)**
- **[add-svc-realm](#page-39-1)**
- **[create-realm](#page-50-1)**
- **[delete-realm](#page-62-0)**
- **[delete-realm-attr](#page-62-1)**
- **[get-realm](#page-73-0)**
- **[get-realm-svc-attrs](#page-73-1)**
- **[list-realm-assignable-svcs](#page-85-1)**
- **[list-realms](#page-86-0)**
- **[remove-svc-attrs](#page-99-1)**
- **[remove-svc-realm](#page-100-1)**
- **[set-realm-attrs](#page-113-0)**
- **[set-svc-attrs](#page-117-0)**
- **[set-realm-svc-attrs](#page-114-0)**
- **[show-auth-modules](#page-123-0)**
- **[show-data-types](#page-123-1)**
- **[show-realm-svcs](#page-128-0)**

# Server Configuration

- **[add-site-members](#page-36-0)**
- **[add-site-sec-urls](#page-36-1)**
- **[clone-server](#page-40-1)**
- **[create-server](#page-51-0)**
- **[create-site](#page-51-1)**
- **[delete-server](#page-63-0)**
- **[delete-site](#page-63-1)**
- **[export-server](#page-68-1)**
- **[get-svrcfg-xml](#page-75-1)**
- **[import-server](#page-77-0)**
- **[list-server-cfg](#page-87-0)**
- **[list-servers](#page-87-1)**
- **[list-sites](#page-88-0)**
- **[remove-server-cfg](#page-96-0)**
- **[remove-site-members](#page-97-0)**
- **[remove-site-sec-urls](#page-97-1)**
- **[set-site-pri-url](#page-116-0)**
- **[set-site-sec-urls](#page-116-1)**
- **[set-svrcfg-xml](#page-119-0)**
- **[show-site](#page-128-1)**
- **[show-site-members](#page-129-1)**
- **[update-server-cfg](#page-137-1)**

# Service Management

To translate settings applied in OpenAM console to service attributes for use with **ssoadm**, login to the OpenAM console as as amadmin and access the services page, such as http://openam.example.com:8080/ openam/services.jsp.

- **[add-attr-defs](#page-30-0)**
- **[add-attrs](#page-30-1)**
- **[add-plugin-interface](#page-33-0)**
- **[add-sub-schema](#page-37-1)**
- **[create-sub-cfg](#page-52-0)**
- **[create-svc](#page-53-0)**
- **[create-svrcfg-xml](#page-53-1)**
- **[delete-attr](#page-56-2)**
- **[delete-sub-cfg](#page-64-0)**
- **[delete-svc](#page-64-1)**
- **[export-svc-cfg](#page-69-0)**
- **[get-attr-defs](#page-70-0)**
- **[get-revision-number](#page-74-0)**
- **[import-svc-cfg](#page-77-1)**
- **[remove-attr-choicevals](#page-92-0)**
- **[remove-attr-defs](#page-93-1)**
- **[remove-sub-schema](#page-98-0)**
- **[set-attr-any](#page-101-0)**
- **[set-attr-bool-values](#page-102-0)**
- **[set-attr-choicevals](#page-103-0)**
- **[set-attr-defs](#page-103-1)**
- **[set-attr-end-range](#page-104-0)**
- **[set-attr-i18n-key](#page-105-0)**
- **[set-attr-start-range](#page-106-0)**
- **[set-attr-syntax](#page-106-1)**
- **[set-attr-type](#page-107-0)**
- **[set-attr-ui-type](#page-108-0)**
- **[set-attr-validator](#page-108-1)**
- **[set-attr-view-bean-url](#page-109-0)**
- **[set-inheritance](#page-112-0)**
- **[set-plugin-viewbean-url](#page-113-1)**
- **[set-revision-number](#page-115-0)**
- **[set-sub-cfg](#page-117-1)**
- **[set-svc-i18n-key](#page-118-0)**
- **[set-svc-view-bean-url](#page-119-1)**
- **[update-svc](#page-138-0)**

**Other** 

- **[add-res-bundle](#page-35-1)**
- **[do-batch](#page-65-1)**
- **[do-migration70](#page-67-0)**
- **[list-res-bundle](#page-86-1)**
- **[list-sessions](#page-88-1)**
- **[remove-res-bundle](#page-96-1)**

# Subcommands: Alphabetical Order

The following subcommands are supported.

<span id="page-27-0"></span>See also **ssoadm** *subcommand* **--help**.

ssoadm add-agent-to-grp

Add agents to a agent group.

Usage: ssoadm add-agent-to-grp --options [--global-options]

# *Options*

### **--adminid, -u**

Administrator ID of running the command.

### **--agentgroupname, -b**

Name of agent group.

#### **--agentnames, -s**

Names of agents.

### **--password-file, -f**

File name that contains password of administrator.

#### **--realm, -e**

Name of realm.

# <span id="page-28-0"></span>ssoadm add-amsdk-idrepo-plugin

### Create AMSDK IdRepo Plug-in

Usage: ssoadm add-amsdk-idrepo-plugin --options [--global-options]

### *Options*

#### **--adminid, -u**

Administrator ID of running the command.

#### **--basedn, -b**

Directory Server base distinguished name.

#### **--bind-password-file, -m**

File that contains password of bind password.

#### **--binddn, -e**

Directory Server bind distinguished name.

#### **--directory-servers, -s**

directory servers <protocol>://<hostname>:<port>. Can have multiple entries.

#### **--dsame-password-file, -x**

File that contains password of the dsameuser

#### **--password-file, -f**

File name that contains password of administrator.

#### **--puser-password-file, -p**

File that contains password of the puser

#### **[--org, -o]**

Organization objects naming attribute (defaults to 'o')

### **[--user, -a]**

User objects naming attribute (defaults to 'uid')

# <span id="page-29-0"></span>ssoadm add-app-priv

Add an application privilege to delegate resources of a given application.

Usage: ssoadm add-app-priv --options [--global-options]

### *Options*

### **--actions, -a**

Possible values are READ, MODIFY, DELEGATE, ALL

#### **--adminid, -u**

Administrator ID of running the command.

### **--application, -t**

Application name

```
--name, -m
```
Name for the this delegation

#### **--password-file, -f**

File name that contains password of administrator.

**--realm, -e**

Realm name

### **--subjects, -s**

Subject name

### **--subjecttype, -b**

Possible values are User or Group

### **[--description, -p]**

Description for the this delegation.

```
[--resources, -r]
```
Resources to delegate, All resources in the applications will be delegated if this option is absent.

# <span id="page-30-0"></span>ssoadm add-attr-defs

Add default attribute values in schema.

Usage: ssoadm add-attr-defs --options [--global-options]

# *Options*

### **--adminid, -u**

Administrator ID of running the command.

### **--password-file, -f**

File name that contains password of administrator.

### **--schematype, -t**

Type of schema.

### **--servicename, -s**

Name of service.

### **[--attributevalues, -a]**

Attribute values e.g. homeaddress=here.

### **[--datafile, -D]**

Name of file that contains attribute values data.

### **[--subschemaname, -c]**

Name of sub schema.

# <span id="page-30-1"></span>ssoadm add-attrs

Add attribute schema to an existing service.

Usage: ssoadm add-attrs --options [--global-options]

# *Options*

# **--adminid, -u**

Administrator ID of running the command.

### **--attributeschemafile, -F**

XML file containing attribute schema definition.

### **--password-file, -f**

File name that contains password of administrator.

## **--schematype, -t**

Schema Type.

# **--servicename, -s**

Service Name.

# **[--subschemaname, -c]**

Name of sub schema.

# <span id="page-31-0"></span>ssoadm add-auth-cfg-entr

Add authentication configuration entry

Usage: ssoadm add-auth-cfg-entr --options [--global-options]

# *Options*

# **--adminid, -u**

Administrator ID of running the command.

**--criteria, -c**

Criteria for this entry. Possible values are REQUIRED, OPTIONAL, SUFFICIENT, REQUISITE

# **--modulename, -o**

Module Name.

# **--name, -m**

Name of authentication configuration.

# **--password-file, -f**

File name that contains password of administrator.

# **--realm, -e**

Name of realm.

### **[--options, -t]**

Options for this entry.

```
[--position, -p]
```
Position where the new entry is to be added. This is option is not set, entry shall be added to the end of the list. If value of this option is 0, it will be inserted to the front of the list. If value is greater of the length of the list, entry shall be added to the end of the list.

# <span id="page-32-0"></span>ssoadm add-cot-member

Add a member to a circle of trust.

```
Usage: ssoadm add-cot-member --options [--global-options]
```
### *Options*

```
--adminid, -u
```
Administrator ID of running the command.

```
--cot, -t
```
Circle of Trust

### **--entityid, -y**

Entity ID

```
--password-file, -f
```
File name that contains password of administrator.

### **[--realm, -e]**

Realm where circle of trust resides

```
[--spec, -c]
```
Specify metadata specification, either wsfed, idff or saml2, defaults to saml2

# <span id="page-32-1"></span>ssoadm add-member

Add an identity as member of another identity

Usage: ssoadm add-member --options [--global-options]

# *Options*

### **--adminid, -u**

Administrator ID of running the command.

### **--idname, -i**

Name of identity.

### **--idtype, -t**

Type of Identity

### **--memberidname, -m**

Name of identity that is member.

### **--memberidtype, -y**

Type of Identity of member such as User, Role and Group.

### **--password-file, -f**

File name that contains password of administrator.

### **--realm, -e**

Name of realm.

# <span id="page-33-0"></span>ssoadm add-plugin-interface

Add Plug-in interface to service.

Usage: ssoadm add-plugin-interface --options [--global-options]

# *Options*

### **--adminid, -u**

Administrator ID of running the command.

### **--i18nkey, -k**

Plug-in I18n Key.

### **--interfacename, -i**

Name of interface.

### **--password-file, -f**

File name that contains password of administrator.

### **--pluginname, -g**

Name of Plug-in.

### **--servicename, -s**

Name of service.

# ssoadm add-plugin-schema

Add Plug-in schema to service.

```
Usage: ssoadm add-plugin-schema --options [--global-options]
```
# *Options*

### **--adminid, -u**

Administrator ID of running the command.

### **--classname, -c**

Name of the Plugin Schema class implementation

### **--i18nkey, -k**

Plug-in I18n Key.

### **--i18nname, -n**

Plug-in I18n Name.

### **--interfacename, -i**

Name of interface.

### **--password-file, -f**

File name that contains password of administrator.

### **--pluginname, -g**

Name of Plug-in.

### **--servicename, -s**

Name of service.

# <span id="page-35-0"></span>ssoadm add-privileges

Add privileges to an identity. To add a privilege to all authenticated users, use the "All Authenticated Users" idname with "role" idtype.

Usage: ssoadm add-privileges --options [--global-options]

# *Options*

```
--adminid, -u
```
Administrator ID of running the command.

### **--idname, -i**

Name of identity.

### **--idtype, -t**

Type of Identity such as Role and Group.

### **--password-file, -f**

File name that contains password of administrator.

```
--privileges, -g
```
Name of privileges to be added. Privilege names are AgentAdmin, EntitlementRestAccess, FederationAdmin, LogAdmin, LogRead, LogWrite, PolicyAdmin, PrivilegeRestAccess, PrivilegeRestReadAccess, RealmAdmin.

# **--realm, -e**

Name of realm.

# <span id="page-35-1"></span>ssoadm add-res-bundle

Add resource bundle to data store.

Usage: ssoadm add-res-bundle --options [--global-options]

# *Options*

```
--adminid, -u
```
Administrator ID of running the command.

```
--bundlefilename, -B
```
Resource bundle physical file name.
## **--bundlename, -b**

Resource Bundle Name.

## **--password-file, -f**

File name that contains password of administrator.

## **[--bundlelocale, -o]**

Locale of the resource bundle.

# ssoadm add-site-members

Add members to a site.

Usage: ssoadm add-site-members --options [--global-options]

## *Options*

## **--adminid, -u**

Administrator ID of running the command.

### **--password-file, -f**

File name that contains password of administrator.

### **--servernames, -e**

Server names, e.g. http://www.example.com:8080/fam

### **--sitename, -s**

Site name, e.g. mysite

## ssoadm add-site-sec-urls

## Add Site Secondary URLs.

Usage: ssoadm add-site-sec-urls --options [--global-options]

## *Options*

## **--adminid, -u**

Administrator ID of running the command.

## **--password-file, -f**

File name that contains password of administrator.

## **--secondaryurls, -a**

Secondary URLs

## **--sitename, -s**

Site name, e.g. mysite

# ssoadm add-sub-schema

Add sub schema.

Usage: ssoadm add-sub-schema --options [--global-options]

## *Options*

## **--adminid, -u**

Administrator ID of running the command.

### **--filename, -F**

Name of file that contains the schema

### **--password-file, -f**

File name that contains password of administrator.

### **--schematype, -t**

Type of schema.

### **--servicename, -s**

Name of service.

## **[--subschemaname, -c]**

Name of sub schema.

## ssoadm add-svc-attrs

Add service attribute values in a realm.

Usage: ssoadm add-svc-attrs --options [--global-options]

## *Options*

### **--adminid, -u**

Administrator ID of running the command.

### **--password-file, -f**

File name that contains password of administrator.

#### **--realm, -e**

Name of realm.

### **--servicename, -s**

Name of service.

## **[--attributevalues, -a]**

Attribute values to be added e.g. homeaddress=here.

## **[--datafile, -D]**

Name of file that contains attribute values to be added.

## ssoadm add-svc-identity

Add Service to an identity

Usage: ssoadm add-svc-identity --options [--global-options]

## *Options*

## **--adminid, -u**

Administrator ID of running the command.

### **--idname, -i**

Name of identity.

### **--idtype, -t**

Type of Identity such as User, Role and Group.

## **--password-file, -f**

File name that contains password of administrator.

#### **--realm, -e**

Name of realm.

#### **--servicename, -s**

Name of service.

## **[--attributevalues, -a]**

Attribute values e.g. homeaddress=here.

#### **[--datafile, -D]**

Name of file that contains attribute values data.

# ssoadm add-svc-realm

Add service to a realm.

Usage: ssoadm add-svc-realm --options [--global-options]

## *Options*

```
--adminid, -u
```
Administrator ID of running the command.

#### **--password-file, -f**

File name that contains password of administrator.

**--realm, -e**

Name of realm.

#### **--servicename, -s**

Service Name.

#### **[--attributevalues, -a]**

Attribute values e.g. homeaddress=here.

#### **[--datafile, -D]**

Name of file that contains attribute values data.

## ssoadm agent-remove-props

Remove agent's properties.

Usage: ssoadm agent-remove-props --options [--global-options]

## *Options*

#### **--adminid, -u**

Administrator ID of running the command.

### **--agentname, -b**

Name of agent.

#### **--attributenames, -a**

properties name(s).

### **--password-file, -f**

File name that contains password of administrator.

### **--realm, -e**

Name of realm.

## ssoadm clone-server

Clone a server instance.

Usage: ssoadm clone-server --options [--global-options]

## *Options*

```
--adminid, -u
```
Administrator ID of running the command.

#### **--cloneservername, -o**

Clone server name

#### **--password-file, -f**

File name that contains password of administrator.

#### **--servername, -s**

Server name

## ssoadm create-agent

Create a new agent configuration.

Usage: ssoadm create-agent --options [--global-options]

## *Options*

#### **--adminid, -u**

Administrator ID of running the command.

#### **--agentname, -b**

Name of agent.

#### **--agenttype, -t**

Type of agent. Possible values: J2EEAgent, WebAgent, WSCAgent, WSPAgent, STSAgent, DiscoveryAgent, 2.2\_Agent, SharedAgent, OAuth2Client

#### **--password-file, -f**

File name that contains password of administrator.

#### **--realm, -e**

Name of realm.

#### **[--agenturl, -g]**

Agent URL. e.g. http://www.agent.example:8080/agent. WebAgent does not take URL with path. e.g. http://www.agent.example:8080. This option is valid for J2EEAgent and WebAgent. This parameter is required if the agent is created without datafile/attributes.

### **[--attributevalues, -a]**

Properties e.g. sunIdentityServerDeviceKeyValue=https://agent.example.com:443/

#### **[--datafile, -D]**

Name of file that contains properties.

### **[--serverurl, -s]**

Server URL. e.g. http://www.example.com:58080/openam. This option is valid for J2EEAgent and WebAgent. This parameter is required if the agent is created without datafile/attributes.

## ssoadm create-agent-grp

Create a new agent group.

Usage: ssoadm create-agent-grp --options [--global-options]

## *Options*

### **--adminid, -u**

Administrator ID of running the command.

### **--agentgroupname, -b**

Name of agent group.

## **--agenttype, -t**

Type of agent group. e.g. J2EEAgent, WebAgent

## **--password-file, -f**

File name that contains password of administrator.

### **--realm, -e**

Name of realm.

## **[--attributevalues, -a]**

Properties e.g. homeaddress=here.

### **[--datafile, -D]**

Name of file that contains properties.

### **[--serverurl, -s]**

Server URL. e.g. http://www.example.com:58080/openam. This option is valid for J2EEAgent and WebAgent.

## ssoadm create-appl

Create application.

Usage: ssoadm create-appl --options [--global-options]

## *Options*

```
--adminid, -u
```
Administrator ID of running the command.

### **--applicationtype, -t**

Application type name

#### **--name, -m**

Application name

### **--password-file, -f**

File name that contains password of administrator.

#### **--realm, -e**

Realm name

## **[--attributevalues, -a]**

Attribute values e.g. applicationType=iPlanetAMWebAgentService.

### **[--datafile, -D]**

Name of file that contains attribute values data. Mandatory attributes are resources, subjects, conditions and entitlementCombiner. Optional ones are actions, searchIndexImpl, saveIndexImpl, resourceComparator, subjectAttributeNames.

## ssoadm create-appl-type

Create application type.

Usage: ssoadm create-appl-type --options [--global-options]

## *Options*

```
--adminid, -u
```
Administrator ID of running the command.

## **--name, -m**

Application Type name

## **--password-file, -f**

File name that contains password of administrator.

## **[--attributevalues, -a]**

Application Type attribute values e.g. actions=enabled=true.

## **[--datafile, -D]**

Name of file that contains attribute type values data. Mandatory attributes are actions, searchIndexImpl and saveIndexImpl. Optional are resourceComparator.

# ssoadm create-auth-cfg

Create authentication configuration

Usage: ssoadm create-auth-cfg --options [--global-options]

## *Options*

### **--adminid, -u**

Administrator ID of running the command.

#### **--name, -m**

Name of authentication configuration.

#### **--password-file, -f**

File name that contains password of administrator.

#### **--realm, -e**

Name of realm.

## ssoadm create-auth-instance

Create authentication instance

Usage: ssoadm create-auth-instance --options [--global-options]

## *Options*

```
--adminid, -u
```
Administrator ID of running the command.

#### **--authtype, -t**

Type of authentication instance e.g. LDAP, DataStore.

**--name, -m**

Name of authentication instance.

```
--password-file, -f
```
File name that contains password of administrator.

### **--realm, -e**

Name of realm.

## ssoadm create-cot

Create circle of trust.

Usage: ssoadm create-cot --options [--global-options]

## *Options*

### **--adminid, -u**

Administrator ID of running the command.

### **--cot, -t**

Circle of Trust

### **--password-file, -f**

File name that contains password of administrator.

#### **[--prefix, -p]**

Prefix URL for idp discovery reader and writer URL.

## **[--realm, -e]**

Realm where circle of trust resides

### **[--trustedproviders, -k]**

Trusted Providers

## ssoadm create-datastore

Create data store under a realm

Usage: ssoadm create-datastore --options [--global-options]

## *Options*

## **--adminid, -u**

Administrator ID of running the command.

#### **--datatype, -t**

Type of datastore. Use the list-datastore-types subcommand to get a list of supported datastore types.

#### **--name, -m**

Name of datastore.

### **--password-file, -f**

File name that contains password of administrator.

#### **--realm, -e**

Name of realm.

### **[--attributevalues, -a]**

Attribute values e.g. sunIdRepoClass=com.sun.identity.idm.plugins.files.FilesRepo.

#### **[--datafile, -D]**

Name of file that contains attribute values data.

## ssoadm create-identity

Create identity in a realm

Usage: ssoadm create-identity --options [--global-options]

## *Options*

```
--adminid, -u
```
Administrator ID of running the command.

### **--idname, -i**

Name of identity.

### **--idtype, -t**

Type of Identity such as User, Role and Group.

#### **--password-file, -f**

File name that contains password of administrator.

## **--realm, -e**

Name of realm.

## **[--attributevalues, -a]**

Attribute values e.g. sunIdentityServerDeviceStatus=Active.

## **[--datafile, -D]**

Name of file that contains attribute values data.

# ssoadm create-metadata-templ

Create new metadata template.

Usage: ssoadm create-metadata-templ --options [--global-options]

# *Options*

## **--adminid, -u**

Administrator ID of running the command.

## **--entityid, -y**

Entity ID

## **--password-file, -f**

File name that contains password of administrator.

## **[--affiecertalias, -K]**

Affiliation encryption certificate alias

## **[--affiliation, -F]**

Specify metaAlias for hosted affiliation, to be created. The format must be  $\le$ realm name>/ <identifier>

## **[--affimembers, -M]**

Affiliation members

## **[--affiownerid, -N]**

Affiliation Owner ID

## **[--affiscertalias, -J]**

Affiliation signing certificate alias

## **[--attraecertalias, -G]**

Attribute authority encryption certificate alias.

### **[--attrascertalias, -B]**

Attribute authority signing certificate alias

### **[--attrauthority, -I]**

Specify metaAlias for hosted attribute authority to be created. The format must be  $\le$ realm name>/<identifier>.

### **[--attrqecertalias, -R]**

Attribute query provider encryption certificate alias

### **[--attrqscertalias, -A]**

Attribute query provider signing certificate alias

```
[--attrqueryprovider, -S]
```
Specify metaAlias for hosted attribute query provider to be created. The format must be  $\le$ realm name>/<identifier>.

### **[--authnaecertalias, -E]**

Authentication authority encryption certificate alias.

#### **[--authnascertalias, -D]**

Authentication authority signing certificate alias

**[--authnauthority, -C]**

Specify metaAlias for hosted authentication authority to be created. The format must be <realm name>/<identifier>.

```
[--extended-data-file, -x]
```
Specify file name for the extended metadata to be created. XML will be displayed on terminal if this file name is not provided.

### **[--identityprovider, -i]**

Specify metaAlias for hosted identity provider to be created. The format must be  $\le$ realm name>/ <identifier>.

### **[--idpecertalias, -g]**

Identity provider encryption certificate alias.

```
[--idpscertalias, -b]
```
Identity provider signing certificate alias

```
[--meta-data-file, -m]
```
Specify file name for the standard metadata to be created. XML will be displayed on terminal if this file name is not provided.

```
[--serviceprovider, -s]
```
Specify metaAlias for hosted service provider to be created. The format must be  $\le$ realm name>/ <identifier>.

```
[--specertalias, -r]
```
Service provider encryption certificate alias

```
[--spec, -c]
```
Specify metadata specification, either wsfed, idff or saml2, defaults to saml2

### **[--spscertalias, -a]**

Service provider signing certificate alias

### **[--xacmlpdpecertalias, -j]**

Policy decision point encryption certificate alias

### **[--xacmlpdpscertalias, -t]**

Policy decision point signing certificate alias

## **[--xacmlpdp, -p]**

Specify metaAlias for policy decision point to be created. The format must be  $\le$ realm name>/ <identifier>.

### **[--xacmlpepecertalias, -z]**

Policy enforcement point encryption certificate alias

### **[--xacmlpepscertalias, -k]**

Policy enforcement point signing certificate alias

## **[--xacmlpep, -e]**

Specify metaAlias for policy enforcement point to be created. The format must be <realm name>/ <identifier>.

## ssoadm create-policies

Create policies in a realm.

Usage: ssoadm create-policies --options [--global-options]

## *Options*

### **--adminid, -u**

Administrator ID of running the command.

#### **--password-file, -f**

File name that contains password of administrator.

#### **--realm, -e**

Name of realm.

### **--xmlfile, -X**

Name of file that contains policy XML definition.

## ssoadm create-realm

Create realm.

Usage: ssoadm create-realm --options [--global-options]

## *Options*

### **--adminid, -u**

Administrator ID of running the command.

#### **--password-file, -f**

File name that contains password of administrator.

### **--realm, -e**

Name of realm to be created.

# ssoadm create-server

Create a server instance.

Usage: ssoadm create-server --options [--global-options]

## *Options*

## **--adminid, -u**

Administrator ID of running the command.

## **--password-file, -f**

File name that contains password of administrator.

### **--serverconfigxml, -X**

Server Configuration XML file name.

## **--servername, -s**

Server name, e.g. http://www.example.com:8080/fam

### **[--attributevalues, -a]**

Attribute values e.g. homeaddress=here.

### **[--datafile, -D]**

Name of file that contains attribute values data.

## ssoadm create-site

Create a site.

Usage: ssoadm create-site --options [--global-options]

## *Options*

### **--adminid, -u**

Administrator ID of running the command.

### **--password-file, -f**

File name that contains password of administrator.

## **--sitename, -s**

Site name, e.g. mysite

## **--siteurl, -i**

Site's primary URL, e.g. http://www.example.com:8080

## **[--secondaryurls, -a]**

Secondary URLs

# ssoadm create-sub-cfg

Create a new sub configuration.

Usage: ssoadm create-sub-cfg --options [--global-options]

# *Options*

## **--adminid, -u**

Administrator ID of running the command.

## **--password-file, -f**

File name that contains password of administrator.

## **--servicename, -s**

Name of service.

## **--subconfigname, -g**

Name of sub configuration.

## **[--attributevalues, -a]**

Attribute values e.g. homeaddress=here.

## **[--datafile, -D]**

Name of file that contains attribute values data.

## **[--priority, -p]**

Priority of the sub configuration.

## **[--realm, -e]**

Name of realm (Sub Configuration shall be added to global configuration if this option is not provided).

### **[--subconfigid, -b]**

ID of parent configuration(Sub Configuration shall be added to root configuration if this option is not provided).

## ssoadm create-svc

Create a new service in server.

Usage: ssoadm create-svc --options [--global-options]

## *Options*

#### **--adminid, -u**

Administrator ID of running the command.

#### **--password-file, -f**

File name that contains password of administrator.

#### **--xmlfile, -X**

XML file(s) that contains schema.

```
[--continue, -c]
```
Continue adding service if one or more previous service cannot be added.

## ssoadm create-svrcfg-xml

Create serverconfig.xml file. No options are required for flat file configuration data store.

Usage: ssoadm create-svrcfg-xml --options [--global-options]

## *Options*

#### **--adminid, -u**

Administrator ID of running the command.

### **--password-file, -f**

File name that contains password of administrator.

### **[--basedn, -b]**

Directory Server base distinguished name.

## **[--dsadmin, -a]**

Directory Server administrator distinguished name

## **[--dshost, -t]**

Directory Server host name

## **[--dspassword-file, -x]**

File that contains Directory Server administrator password

## **[--dsport, -p]**

Directory Server port number

## **[--outfile, -o]**

File name where serverconfig XML is written.

# ssoadm create-xacml

Create policies in a realm with XACML input.

Usage: ssoadm create-xacml --options [--global-options]

# *Options*

## **--adminid, -u**

Administrator ID of running the command.

## **--password-file, -f**

File name that contains password of administrator.

## **--realm, -e**

Name of realm.

## **--xmlfile, -X**

Name of file that contains policy XACML definition.

# ssoadm delete-agent-grps

Delete agent groups.

Usage: ssoadm delete-agent-grps --options [--global-options]

## *Options*

### **--adminid, -u**

Administrator ID of running the command.

### **--password-file, -f**

File name that contains password of administrator.

### **--realm, -e**

Name of realm.

```
[--agentgroupnames, -s]
```
Separate multiple agent group names with spaces.

## **[--file, -D]**

File containing agent group names, with multiple group names separated by spaces.

## ssoadm delete-agents

Delete agent configurations.

Usage: ssoadm delete-agents --options [--global-options]

## *Options*

```
--adminid, -u
```
Administrator ID of running the command.

### **--password-file, -f**

File name that contains password of administrator.

### **--realm, -e**

Name of realm.

## **[--agentnames, -s]**

Separate multiple agent names with spaces.

### **[--file, -D]**

File containing agent names, with multiple agent names separated by spaces.

# ssoadm delete-appl-types

Delete application types.

Usage: ssoadm delete-appl-types --options [--global-options]

## *Options*

## **--adminid, -u**

Administrator ID of running the command.

#### **--names, -m**

Application Type names

### **--password-file, -f**

File name that contains password of administrator.

# ssoadm delete-appls

Delete applications.

Usage: ssoadm delete-appls --options [--global-options]

## *Options*

### **--adminid, -u**

Administrator ID of running the command.

**--names, -m**

Application names

### **--password-file, -f**

File name that contains password of administrator.

## **--realm, -e**

Realm name

## ssoadm delete-attr

Delete attribute schemas from a service

Usage: ssoadm delete-attr --options [--global-options]

# *Options*

## **--adminid, -u**

Administrator ID of running the command.

## **--attributeschema, -a**

Name of attribute schema to be removed.

## **--password-file, -f**

File name that contains password of administrator.

## **--schematype, -t**

Type of schema.

## **--servicename, -s**

Name of service.

## **[--subschemaname, -c]**

Name of sub schema.

# ssoadm delete-attr-def-values

Delete attribute schema default values.

Usage: ssoadm delete-attr-def-values --options [--global-options]

# *Options*

## **--adminid, -u**

Administrator ID of running the command.

## **--attributeschema, -a**

Name of attribute schema

## **--defaultvalues, -e**

Default value(s) to be deleted

## **--password-file, -f**

File name that contains password of administrator.

**ssoadm**

## **--schematype, -t**

Type of schema.

## **--servicename, -s**

Name of service.

## **[--subschemaname, -c]**

Name of sub schema.

# ssoadm delete-auth-cfgs

Delete authentication configurations

Usage: ssoadm delete-auth-cfgs --options [--global-options]

## *Options*

## **--adminid, -u**

Administrator ID of running the command.

### **--names, -m**

Name of authentication configurations.

## **--password-file, -f**

File name that contains password of administrator.

**--realm, -e**

Name of realm.

## ssoadm delete-auth-instances

## Delete authentication instances

Usage: ssoadm delete-auth-instances --options [--global-options]

## *Options*

## **--adminid, -u**

Administrator ID of running the command.

#### **--names, -m**

Name of authentication instances.

#### **--password-file, -f**

File name that contains password of administrator.

### **--realm, -e**

Name of realm.

# ssoadm delete-cot

Delete circle of trust.

Usage: ssoadm delete-cot --options [--global-options]

## *Options*

```
--adminid, -u
```
Administrator ID of running the command.

#### **--cot, -t**

Circle of Trust

```
--password-file, -f
```
File name that contains password of administrator.

**[--realm, -e]**

Realm where circle of trust resides

## ssoadm delete-datastores

Delete data stores under a realm

Usage: ssoadm delete-datastores --options [--global-options]

# *Options*

## **--adminid, -u**

Administrator ID of running the command.

### **--names, -m**

Names of datastore.

## **--password-file, -f**

File name that contains password of administrator.

## **--realm, -e**

Name of realm.

# ssoadm delete-entity

Delete entity.

Usage: ssoadm delete-entity --options [--global-options]

## *Options*

## **--adminid, -u**

Administrator ID of running the command.

## **--entityid, -y**

Entity ID

## **--password-file, -f**

File name that contains password of administrator.

## **[--extendedonly, -x]**

Set to flag to delete only extended data.

## **[--realm, -e]**

Realm where data resides

```
[--spec, -c]
```
Specify metadata specification, either wsfed, idff or saml2, defaults to saml2

# ssoadm delete-identities

Delete identities in a realm

Usage: ssoadm delete-identities --options [--global-options]

# *Options*

## **--adminid, -u**

Administrator ID of running the command.

## **--idtype, -t**

Type of Identity such as User, Role and Group.

## **--password-file, -f**

File name that contains password of administrator.

## **--realm, -e**

Name of realm.

## **[--file, -D]**

Name of file that contains the identity names to be deleted.

## **[--idnames, -i]**

Names of identites.

# ssoadm delete-policies

Delete policies from a realm.

Usage: ssoadm delete-policies --options [--global-options]

## *Options*

## **--adminid, -u**

Administrator ID of running the command.

## **--password-file, -f**

File name that contains password of administrator.

## **--realm, -e**

Name of realm.

## **[--file, -D]**

Name of file that contains the policy names to be deleted.

## **[--policynames, -p]**

Names of policy to be deleted.

## ssoadm delete-realm

Delete realm.

Usage: ssoadm delete-realm --options [--global-options]

## *Options*

### **--adminid, -u**

Administrator ID of running the command.

### **--password-file, -f**

File name that contains password of administrator.

#### **--realm, -e**

Name of realm to be deleted.

#### **[--recursive, -r]**

Delete descendent realms recursively.

# ssoadm delete-realm-attr

Delete attribute from a realm.

Usage: ssoadm delete-realm-attr --options [--global-options]

## *Options*

#### **--adminid, -u**

Administrator ID of running the command.

#### **--attributename, -a**

Name of attribute to be removed.

#### **--password-file, -f**

File name that contains password of administrator.

## **--realm, -e**

Name of realm.

## **--servicename, -s**

Name of service.

# ssoadm delete-server

Delete a server instance.

Usage: ssoadm delete-server --options [--global-options]

## *Options*

## **--adminid, -u**

Administrator ID of running the command.

## **--password-file, -f**

File name that contains password of administrator.

## **--servername, -s**

Server name, e.g. http://www.example.com:8080/fam

# ssoadm delete-site

Delete a site.

Usage: ssoadm delete-site --options [--global-options]

## *Options*

## **--adminid, -u**

Administrator ID of running the command.

## **--password-file, -f**

File name that contains password of administrator.

### **--sitename, -s**

Site name, e.g. mysite

# ssoadm delete-sub-cfg

Remove Sub Configuration.

Usage: ssoadm delete-sub-cfg --options [--global-options]

## *Options*

#### **--adminid, -u**

Administrator ID of running the command.

#### **--password-file, -f**

File name that contains password of administrator.

#### **--servicename, -s**

Name of service.

#### **--subconfigname, -g**

Name of sub configuration.

#### **[--realm, -e]**

Name of realm (Sub Configuration shall be added to global configuration if this option is not provided).

## ssoadm delete-svc

Delete service from the server.

Usage: ssoadm delete-svc --options [--global-options]

## *Options*

### **--adminid, -u**

Administrator ID of running the command.

### **--password-file, -f**

File name that contains password of administrator.

#### **--servicename, -s**

Service Name(s).

## **[--continue, -c]**

Continue deleting service if one or more previous services cannot be deleted.

## **[--deletepolicyrule, -r]**

Delete policy rule.

# ssoadm delete-xacml

Delete XACML policies from a realm.

Usage: ssoadm delete-xacml --options [--global-options]

## *Options*

## **--adminid, -u**

Administrator ID of running the command.

```
--password-file, -f
```
File name that contains password of administrator.

## **--realm, -e**

Name of realm.

**[--file, -D]**

Name of file that contains the policy names to be deleted.

## **[--policynames, -p]**

Names of policy to be deleted.

# ssoadm do-batch

Do multiple requests in one command.

Usage: ssoadm do-batch --options [--global-options]

## *Options*

## **--adminid, -u**

Administrator ID of running the command.

## **--batchfile, -Z**

Name of file that contains commands and options.

## **--password-file, -f**

File name that contains password of administrator.

## **[--batchstatus, -b]**

Name of status file.

## **[--continue, -c]**

Continue processing the rest of the request when preceeding request was erroneous.

# ssoadm do-bulk-federation

Perform bulk federation.

Usage: ssoadm do-bulk-federation --options [--global-options]

## *Options*

## **--adminid, -u**

Administrator ID of running the command.

## **--metaalias, -m**

Specify metaAlias for local provider.

### **--nameidmapping, -e**

Name of file that will be created by this sub command. It contains remote user Id to name identifier. It shall be used by remote provider to update user profile.

## **--password-file, -f**

File name that contains password of administrator.

```
--remoteentityid, -r
```
Remote entity Id

## **--useridmapping, -g**

File name of local to remote user Id mapping. Format <local-user-id>|<remote-user-id>

## **[--spec, -c]**

Specify metadata specification, either idff or saml2, defaults to saml2

# ssoadm do-migration70

Migrate organization to realm.

Usage: ssoadm do-migration70 --options [--global-options]

## *Options*

### **--adminid, -u**

Administrator ID of running the command.

#### **--entrydn, -e**

Distinguished name of organization to be migrated.

#### **--password-file, -f**

File name that contains password of administrator.

# ssoadm embedded-status

Status of embedded store.

Usage: ssoadm embedded-status --options [--global-options]

## *Options*

#### **--adminid, -u**

Administrator ID of running the command.

## **--password-file, -f**

File name that contains password of administrator.

### **--port, -p**

Embedded store port

#### **[--password, -w]**

Embedded store password

# ssoadm export-entity

Export entity.

Usage: ssoadm export-entity --options [--global-options]

## *Options*

#### **--adminid, -u**

Administrator ID of running the command.

```
--entityid, -y
```
Entity ID

#### **--password-file, -f**

File name that contains password of administrator.

### **[--extended-data-file, -x]**

Extended data

```
[--meta-data-file, -m]
```
Metadata

```
[--realm, -e]
```
Realm where data resides

```
[--sign, -g]
```
Set this flag to sign the metadata

**[--spec, -c]**

Specify metadata specification, either wsfed, idff or saml2, defaults to saml2

## ssoadm export-server

Export a server instance.

Usage: ssoadm export-server --options [--global-options]

## *Options*

### **--adminid, -u**

Administrator ID of running the command.

#### **--password-file, -f**

File name that contains password of administrator.

#### **--servername, -s**

Server name

### **[--outfile, -o]**

Filename where configuration was written.

# ssoadm export-svc-cfg

Export service configuration.

Usage: ssoadm export-svc-cfg --options [--global-options]

## *Options*

#### **--adminid, -u**

Administrator ID of running the command.

### **--encryptsecret, -e**

Secret key for encrypting password.

### **--password-file, -f**

File name that contains password of administrator.

#### **[--outfile, -o]**

Filename where configuration was written.

## ssoadm get-attr-choicevals

Get choice values of attribute schema.

Usage: ssoadm get-attr-choicevals --options [--global-options]

## *Options*

### **--adminid, -u**

Administrator ID of running the command.

#### **--attributename, -a**

Name of attribute.

### **--password-file, -f**

File name that contains password of administrator.

## **--schematype, -t**

Type of schema.

## **--servicename, -s**

Name of service.

## **[--subschemaname, -c]**

Name of sub schema.

# ssoadm get-attr-defs

Get default attribute values in schema.

Usage: ssoadm get-attr-defs --options [--global-options]

## *Options*

### **--adminid, -u**

Administrator ID of running the command.

### **--password-file, -f**

File name that contains password of administrator.

### **--schematype, -t**

Type of schema. One of dynamic, global, or organization (meaning realm).

### **--servicename, -s**

Name of service.

## **[--attributenames, -a]**

Attribute name(s).

### **[--subschemaname, -c]**

Name of sub schema.

# ssoadm get-auth-cfg-entr

Get authentication configuration entries

Usage: ssoadm get-auth-cfg-entr --options [--global-options]

## *Options*

### **--adminid, -u**

Administrator ID of running the command.

#### **--name, -m**

Name of authentication configuration.

### **--password-file, -f**

File name that contains password of administrator.

## **--realm, -e**

Name of realm.

## ssoadm get-auth-instance

Get authentication instance values

Usage: ssoadm get-auth-instance --options [--global-options]

## *Options*

### **--adminid, -u**

Administrator ID of running the command.

#### **--name, -m**

Name of authentication instance.

### **--password-file, -f**

File name that contains password of administrator.

### **--realm, -e**

Name of realm.
# ssoadm get-identity

Get identity property values

Usage: ssoadm get-identity --options [--global-options]

# *Options*

# **--adminid, -u**

Administrator ID of running the command.

# **--idname, -i**

Name of identity.

# **--idtype, -t**

Type of Identity such as User, Role and Group.

# **--password-file, -f**

File name that contains password of administrator.

#### **--realm, -e**

Name of realm.

```
[--attributenames, -a]
```
Attribute name(s). All attribute values shall be returned if the option is not provided.

# ssoadm get-identity-svcs

Get the service in an identity

Usage: ssoadm get-identity-svcs --options [--global-options]

# *Options*

### **--adminid, -u**

Administrator ID of running the command.

#### **--idname, -i**

Name of identity.

### **--idtype, -t**

Type of Identity such as User, Role and Group.

### **--password-file, -f**

File name that contains password of administrator.

### **--realm, -e**

Name of realm.

# ssoadm get-realm

Get realm property values.

Usage: ssoadm get-realm --options [--global-options]

### *Options*

### **--adminid, -u**

Administrator ID of running the command.

### **--password-file, -f**

File name that contains password of administrator.

#### **--realm, -e**

Name of realm.

#### **--servicename, -s**

Name of service.

# ssoadm get-realm-svc-attrs

Get realm's service attribute values.

Usage: ssoadm get-realm-svc-attrs --options [--global-options]

### *Options*

```
--adminid, -u
```
Administrator ID of running the command.

#### **--password-file, -f**

File name that contains password of administrator.

### **--realm, -e**

Name of realm.

### **--servicename, -s**

Name of service.

# ssoadm get-revision-number

Get service schema revision number.

Usage: ssoadm get-revision-number --options [--global-options]

# *Options*

### **--adminid, -u**

Administrator ID of running the command.

### **--password-file, -f**

File name that contains password of administrator.

### **--servicename, -s**

Name of service.

# ssoadm get-sub-cfg

Get sub configuration.

```
Usage: ssoadm get-sub-cfg --options [--global-options]
```
# *Options*

# **--adminid, -u**

Administrator ID of running the command.

# **--password-file, -f**

File name that contains password of administrator.

### **--servicename, -s**

Name of service.

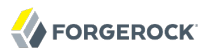

#### **--subconfigname, -g**

Name of sub configuration.

```
[--realm, -e]
```
Name of realm (Sub Configuration shall be added to global configuration if this option is not provided).

# ssoadm get-svrcfg-xml

Get server configuration XML from centralized data store

Usage: ssoadm get-svrcfg-xml --options [--global-options]

### *Options*

#### **--adminid, -u**

Administrator ID of running the command.

```
--password-file, -f
```
File name that contains password of administrator.

#### **--servername, -s**

Server name, e.g. http://www.example.com:8080/fam

```
[--outfile, -o]
```
File name where serverconfig XML is written.

### ssoadm import-bulk-fed-data

Import bulk federation data which is generated by 'do-bulk-federation' sub command.

Usage: ssoadm import-bulk-fed-data --options [--global-options]

#### *Options*

```
--adminid, -u
```
Administrator ID of running the command.

#### **--bulk-data-file, -g**

File name of bulk federation data which is generated by 'do-bulk-federation' sub command.

#### **--metaalias, -m**

Specify metaAlias for local provider.

#### **--password-file, -f**

File name that contains password of administrator.

#### **[--spec, -c]**

Specify metadata specification, either idff or saml2, defaults to saml2

# ssoadm import-entity

Import entity.

Usage: ssoadm import-entity --options [--global-options]

### *Options*

#### **--adminid, -u**

Administrator ID of running the command.

#### **--password-file, -f**

File name that contains password of administrator.

#### **[--cot, -t]**

Specify name of the Circle of Trust this entity belongs.

```
[--extended-data-file, -x]
```
Specify file name for the extended entity configuration to be imported.<web>Extended entity configuration to be imported.

#### **[--meta-data-file, -m]**

Specify file name for the standard metadata to be imported.<web>Standard metadata to be imported.

#### **[--realm, -e]**

Realm where entity resides.

### **[--spec, -c]**

Specify metadata specification, either wsfed, idff or saml2, defaults to saml2

# ssoadm import-server

Import a server instance.

Usage: ssoadm import-server --options [--global-options]

# *Options*

### **--adminid, -u**

Administrator ID of running the command.

### **--password-file, -f**

File name that contains password of administrator.

### **--servername, -s**

Server name

### **--xmlfile, -X**

XML file that contains configuration.

# ssoadm import-svc-cfg

Import service configuration.

Usage: ssoadm import-svc-cfg --options [--global-options]

# *Options*

```
--adminid, -u
```
Administrator ID of running the command.

### **--encryptsecret, -e**

Secret key for decrypting password.

### **--password-file, -f**

File name that contains password of administrator.

### **--xmlfile, -X**

XML file that contains configuration data.

# ssoadm list-agent-grp-members

List agents in agent group.

Usage: ssoadm list-agent-grp-members --options [--global-options]

# *Options*

# **--adminid, -u**

Administrator ID of running the command.

### **--agentgroupname, -b**

Name of agent group.

### **--password-file, -f**

File name that contains password of administrator.

### **--realm, -e**

Name of realm.

### **[--filter, -x]**

Filter (Pattern).

# ssoadm list-agent-grps

List agent groups.

Usage: ssoadm list-agent-grps --options [--global-options]

# *Options*

### **--adminid, -u**

Administrator ID of running the command.

### **--password-file, -f**

File name that contains password of administrator.

### **--realm, -e**

Name of realm.

### **[--agenttype, -t]**

Type of agent. e.g. J2EEAgent, WebAgent

### **[--filter, -x]**

Filter (Pattern).

# ssoadm list-agents

List agent configurations.

Usage: ssoadm list-agents --options [--global-options]

### *Options*

#### **--adminid, -u**

Administrator ID of running the command.

```
--password-file, -f
```
File name that contains password of administrator.

```
--realm, -e
```
Name of realm.

#### **[--agenttype, -t]**

Type of agent. e.g. J2EEAgent, WebAgent

#### **[--filter, -x]**

Filter (Pattern).

# ssoadm list-app-privs

List application privileges in a realm.

Usage: ssoadm list-app-privs --options [--global-options]

### *Options*

### **--adminid, -u**

### **--password-file, -f**

File name that contains password of administrator.

### **--realm, -e**

Realm name

# ssoadm list-appl-types

List application types.

Usage: ssoadm list-appl-types --options [--global-options]

# *Options*

### **--adminid, -u**

Administrator ID of running the command.

### **--password-file, -f**

File name that contains password of administrator.

# ssoadm list-appls

List applications in a realm.

Usage: ssoadm list-appls --options [--global-options]

# *Options*

### **--adminid, -u**

Administrator ID of running the command.

### **--password-file, -f**

File name that contains password of administrator.

### **--realm, -e**

Realm name

# ssoadm list-auth-cfgs

List authentication configurations

Usage: ssoadm list-auth-cfgs --options [--global-options]

### *Options*

### **--adminid, -u**

Administrator ID of running the command.

#### **--password-file, -f**

File name that contains password of administrator.

#### **--realm, -e**

Name of realm.

# ssoadm list-auth-instances

### List authentication instances

Usage: ssoadm list-auth-instances --options [--global-options]

# *Options*

### **--adminid, -u**

Administrator ID of running the command.

#### **--password-file, -f**

File name that contains password of administrator.

#### **--realm, -e**

Name of realm.

# ssoadm list-cot-members

List the members in a circle of trust.

Usage: ssoadm list-cot-members --options [--global-options]

### *Options*

### **--adminid, -u**

### **--cot, -t**

Circle of Trust

```
--password-file, -f
```
File name that contains password of administrator.

### **[--realm, -e]**

Realm where circle of trust resides

```
[--spec, -c]
```
Specify metadata specification, either wsfed, idff or saml2, defaults to saml2

# ssoadm list-cots

List circles of trust.

Usage: ssoadm list-cots --options [--global-options]

# *Options*

```
--adminid, -u
```
Administrator ID of running the command.

### **--password-file, -f**

File name that contains password of administrator.

**[--realm, -e]**

Realm where circle of trusts reside

# ssoadm list-datastore-types

List the supported data store types

Usage: ssoadm list-datastore-types --options [--global-options]

# *Options*

### **--adminid, -u**

#### **--password-file, -f**

File name that contains password of administrator.

# ssoadm list-datastores

List data stores under a realm

Usage: ssoadm list-datastores --options [--global-options]

### *Options*

### **--adminid, -u**

Administrator ID of running the command.

#### **--password-file, -f**

File name that contains password of administrator.

#### **--realm, -e**

Name of realm.

# ssoadm list-entities

List entities under a realm.

Usage: ssoadm list-entities --options [--global-options]

### *Options*

```
--adminid, -u
```
Administrator ID of running the command.

#### **--password-file, -f**

File name that contains password of administrator.

#### **[--realm, -e]**

Realm where entities reside.

#### **[--spec, -c]**

Specify metadata specification, either wsfed, idff or saml2, defaults to saml2

# ssoadm list-identities

### List identities in a realm

Usage: ssoadm list-identities --options [--global-options]

# *Options*

### **--adminid, -u**

Administrator ID of running the command.

### **--filter, -x**

Filter (Pattern).

### **--idtype, -t**

Type of Identity such as User, Role and Group.

### **--password-file, -f**

File name that contains password of administrator.

### **--realm, -e**

Name of realm.

# ssoadm list-identity-assignable-svcs

List the assignable service to an identity

Usage: ssoadm list-identity-assignable-svcs --options [--global-options]

# *Options*

### **--adminid, -u**

Administrator ID of running the command.

### **--idname, -i**

Name of identity.

### **--idtype, -t**

Type of Identity such as User, Role and Group.

# **--password-file, -f**

File name that contains password of administrator.

#### **--realm, -e**

Name of realm.

# ssoadm list-policies

List policy definitions in a realm.

Usage: ssoadm list-policies --options [--global-options]

### *Options*

#### **--adminid, -u**

Administrator ID of running the command.

#### **--password-file, -f**

File name that contains password of administrator.

#### **--realm, -e**

Name of realm.

#### **[--namesonly, -n]**

Returns only names of matching policies. Policies are not returned.

#### **[--outfile, -o]**

Filename where policy definition will be printed to. Definition will be printed in standard output if this option is not provided.

```
[--policynames, -p]
```
Names of policy. This can be an wildcard. All policy definition in the realm will be returned if this option is not provided.

### ssoadm list-realm-assignable-svcs

List the assignable services to a realm.

Usage: ssoadm list-realm-assignable-svcs --options [--global-options]

# *Options*

### **--adminid, -u**

### **--password-file, -f**

File name that contains password of administrator.

### **--realm, -e**

Name of realm.

# ssoadm list-realms

List realms by name.

Usage: ssoadm list-realms --options [--global-options]

### *Options*

#### **--adminid, -u**

Administrator ID of running the command.

### **--password-file, -f**

File name that contains password of administrator.

#### **--realm, -e**

Name of realm where search begins.

### **[--filter, -x]**

Filter (Pattern).

### **[--recursive, -r]**

Search recursively

# ssoadm list-res-bundle

List resource bundle in data store.

Usage: ssoadm list-res-bundle --options [--global-options]

### *Options*

### **--adminid, -u**

### **--bundlename, -b**

Resource Bundle Name.

#### **--password-file, -f**

File name that contains password of administrator.

### **[--bundlelocale, -o]**

Locale of the resource bundle.

# ssoadm list-server-cfg

List server configuration.

```
Usage: ssoadm list-server-cfg --options [--global-options]
```
### *Options*

#### **--adminid, -u**

Administrator ID of running the command.

```
--password-file, -f
```
File name that contains password of administrator.

#### **--servername, -s**

Server name, e.g. http://www.example.com:8080/fam or enter default to list default server configuration.

#### **[--withdefaults, -w]**

Set this flag to get default configuration.

# ssoadm list-servers

List all server instances.

Usage: ssoadm list-servers --options [--global-options]

### *Options*

### **--adminid, -u**

#### **--password-file, -f**

File name that contains password of administrator.

# ssoadm list-sessions

List Sessions.

Usage: ssoadm list-sessions --options [--global-options]

# *Options*

#### **--adminid, -u**

Administrator ID of running the command.

#### **--host, -t**

Host Name.

#### **--password-file, -f**

File name that contains password of administrator.

#### **[--filter, -x]**

Filter (Pattern).

### **[--quiet, -q]**

Do not prompt for session invalidation.

# ssoadm list-sites

List all sites.

Usage: ssoadm list-sites --options [--global-options]

### *Options*

### **--adminid, -u**

Administrator ID of running the command.

### **--password-file, -f**

File name that contains password of administrator.

# ssoadm list-xacml

export policies in realm as XACML.

Usage: ssoadm list-xacml --options [--global-options]

# *Options*

# **--adminid, -u**

Administrator ID of running the command.

# **--password-file, -f**

File name that contains password of administrator.

# **--realm, -e**

Name of realm.

```
[--namesonly, -n]
```
Returns only names of matching policies. Policies are not returned.

**[--outfile, -o]**

Filename where policy definition will be printed to. Definition will be printed in standard output if this option is not provided.

```
[--policynames, -p]
```
Names of policy. This can be a wildcard. All policy definition in the realm will be returned if this option is not provided.

# ssoadm register-auth-module

Registers authentication module.

Usage: ssoadm register-auth-module --options [--global-options]

# *Options*

```
--adminid, -u
```
Administrator ID of running the command.

# **--authmodule, -a**

Java class name of authentication module.

#### **--password-file, -f**

File name that contains password of administrator.

# ssoadm remove-agent-from-grp

Remove agents from a agent group.

Usage: ssoadm remove-agent-from-grp --options [--global-options]

### *Options*

#### **--adminid, -u**

Administrator ID of running the command.

#### **--agentgroupname, -b**

Name of agent group.

#### **--agentnames, -s**

Names of agents.

#### **--password-file, -f**

File name that contains password of administrator.

### **--realm, -e**

Name of realm.

# ssoadm remove-app-priv-resources

Remove application privilege resources.

Usage: ssoadm remove-app-priv-resources --options [--global-options]

### *Options*

#### **--adminid, -u**

Administrator ID of running the command.

#### **--application, -t**

Application name

#### **--name, -m**

Name for the this delegation

#### **--password-file, -f**

File name that contains password of administrator.

#### **--realm, -e**

Realm name

### **[--resources, -r]**

Resources to removed, All resources in the applications will be removed if this option is absent.

# ssoadm remove-app-priv-subjects

Remove application privilege subjects.

Usage: ssoadm remove-app-priv-subjects --options [--global-options]

### *Options*

```
--adminid, -u
```
Administrator ID of running the command.

#### **--name, -m**

Name for the this delegation

#### **--password-file, -f**

File name that contains password of administrator.

#### **--realm, -e**

Realm name

#### **--subjects, -s**

Subject name

#### **--subjecttype, -b**

Possible values are User or Group

### ssoadm remove-app-privs

Remove an application privileges.

Usage: ssoadm remove-app-privs --options [--global-options]

### *Options*

#### **--adminid, -u**

Administrator ID of running the command.

#### **--names, -m**

Names of application privilege to be removed

#### **--password-file, -f**

File name that contains password of administrator.

### **--realm, -e**

Realm name

# ssoadm remove-attr-choicevals

Remove choice values from attribute schema.

Usage: ssoadm remove-attr-choicevals --options [--global-options]

### *Options*

#### **--adminid, -u**

Administrator ID of running the command.

#### **--attributename, -a**

Name of attribute.

#### **--choicevalues, -k**

Choice values e.g. Inactive

#### **--password-file, -f**

File name that contains password of administrator.

#### **--schematype, -t**

Type of schema.

#### **--servicename, -s**

Name of service.

#### **[--subschemaname, -c]**

Name of sub schema.

# ssoadm remove-attr-defs

Remove default attribute values in schema.

Usage: ssoadm remove-attr-defs --options [--global-options]

# *Options*

#### **--adminid, -u**

Administrator ID of running the command.

#### **--attributenames, -a**

Attribute name(s).

#### **--password-file, -f**

File name that contains password of administrator.

#### **--schematype, -t**

Type of schema.

#### **--servicename, -s**

Name of service.

#### **[--subschemaname, -c]**

Name of sub schema.

# ssoadm remove-cot-member

Remove a member from a circle of trust.

Usage: ssoadm remove-cot-member --options [--global-options]

# *Options*

### **--adminid, -u**

#### **--cot, -t**

Circle of Trust

### **--entityid, -y**

Entity ID

### **--password-file, -f**

File name that contains password of administrator.

#### **[--realm, -e]**

Realm where circle of trust resides

### **[--spec, -c]**

Specify metadata specification, either wsfed, idff or saml2, defaults to saml2

# ssoadm remove-member

Remove membership of identity from another identity

Usage: ssoadm remove-member --options [--global-options]

### *Options*

#### **--adminid, -u**

Administrator ID of running the command.

**--idname, -i**

Name of identity.

#### **--idtype, -t**

Type of Identity

#### **--memberidname, -m**

Name of identity that is member.

#### **--memberidtype, -y**

Type of Identity of member such as User, Role and Group.

#### **--password-file, -f**

File name that contains password of administrator.

#### **--realm, -e**

Name of realm.

# ssoadm remove-plugin-schema

Add Plug-in interface to service.

Usage: ssoadm remove-plugin-schema --options [--global-options]

# *Options*

#### **--adminid, -u**

Administrator ID of running the command.

#### **--interfacename, -i**

Name of interface.

#### **--password-file, -f**

File name that contains password of administrator.

### **--pluginname, -g**

Name of Plug-in.

### **--servicename, -s**

Name of service.

# ssoadm remove-privileges

Remove privileges from an identity

Usage: ssoadm remove-privileges --options [--global-options]

### *Options*

#### **--adminid, -u**

Administrator ID of running the command.

### **--idname, -i**

Name of identity.

#### **--idtype, -t**

Type of Identity such as Role and Group.

```
--password-file, -f
```
File name that contains password of administrator.

#### **--privileges, -g**

Name of privileges to be removed. Privilege names are AgentAdmin, EntitlementRestAccess, FederationAdmin, LogAdmin, LogRead, LogWrite, PolicyAdmin, PrivilegeRestAccess, PrivilegeRestReadAccess, RealmAdmin.

**--realm, -e**

Name of realm.

### ssoadm remove-res-bundle

Remove resource bundle from data store.

Usage: ssoadm remove-res-bundle --options [--global-options]

#### *Options*

#### **--adminid, -u**

Administrator ID of running the command.

#### **--bundlename, -b**

Resource Bundle Name.

#### **--password-file, -f**

File name that contains password of administrator.

#### **[--bundlelocale, -o]**

Locale of the resource bundle.

### ssoadm remove-server-cfg

Remove server configuration.

Usage: ssoadm remove-server-cfg --options [--global-options]

### *Options*

#### **--adminid, -u**

Administrator ID of running the command.

#### **--password-file, -f**

File name that contains password of administrator.

#### **--propertynames, -a**

Name of properties to be removed.

**--servername, -s**

Server name, e.g. http://www.example.com:8080/fam or enter default to remove default server configuration.

# ssoadm remove-site-members

Remove members from a site.

Usage: ssoadm remove-site-members --options [--global-options]

### *Options*

#### **--adminid, -u**

Administrator ID of running the command.

**--password-file, -f**

File name that contains password of administrator.

**--servernames, -e**

Server names, e.g. http://www.example.com:8080/fam

**--sitename, -s**

Site name, e.g. mysite

# ssoadm remove-site-sec-urls

Remove Site Secondary URLs.

Usage: ssoadm remove-site-sec-urls --options [--global-options]

**ssoadm**

# *Options*

### **--adminid, -u**

Administrator ID of running the command.

#### **--password-file, -f**

File name that contains password of administrator.

### **--secondaryurls, -a**

Secondary URLs

### **--sitename, -s**

Site name, e.g. mysite

# ssoadm remove-sub-schema

Remove sub schema.

Usage: ssoadm remove-sub-schema --options [--global-options]

### *Options*

#### **--adminid, -u**

Administrator ID of running the command.

#### **--password-file, -f**

File name that contains password of administrator.

#### **--schematype, -t**

Type of schema.

#### **--servicename, -s**

Name of service.

#### **--subschemanames, -a**

Name(s) of sub schema to be removed.

### **[--subschemaname, -c]**

Name of parent sub schema.

# ssoadm remove-svc-attrs

Remove service attribute values in a realm.

Usage: ssoadm remove-svc-attrs --options [--global-options]

# *Options*

### **--adminid, -u**

Administrator ID of running the command.

### **--password-file, -f**

File name that contains password of administrator.

#### **--realm, -e**

Name of realm.

### **--servicename, -s**

Name of service.

### **[--attributevalues, -a]**

Attribute values to be removed e.g. homeaddress=here.

#### **[--datafile, -D]**

Name of file that contains attribute values to be removed.

# ssoadm remove-svc-identity

Remove Service from an identity

Usage: ssoadm remove-svc-identity --options [--global-options]

### *Options*

#### **--adminid, -u**

Administrator ID of running the command.

#### **--idname, -i**

Name of identity.

### **--idtype, -t**

Type of Identity such as User, Role and Group.

#### **--password-file, -f**

File name that contains password of administrator.

#### **--realm, -e**

Name of realm.

#### **--servicename, -s**

Name of service.

# ssoadm remove-svc-realm

Remove service from a realm.

Usage: ssoadm remove-svc-realm --options [--global-options]

# *Options*

#### **--adminid, -u**

Administrator ID of running the command.

#### **--password-file, -f**

File name that contains password of administrator.

### **--realm, -e**

Name of realm.

#### **--servicename, -s**

Name of service to be removed.

# ssoadm set-appl

Set application attributes.

Usage: ssoadm set-appl --options [--global-options]

# *Options*

### **--adminid, -u**

#### **--name, -m**

Application name

#### **--password-file, -f**

File name that contains password of administrator.

#### **--realm, -e**

Realm name

### **[--attributevalues, -a]**

Attribute values e.g. applicationType=iPlanetAMWebAgentService.

### **[--datafile, -D]**

Name of file that contains attribute values data. Possible attributes are resources, subjects, conditions, actions, searchIndexImpl, saveIndexImpl, resourceComparator, subjectAttributeNames and entitlementCombiner.

# ssoadm set-attr-any

Set any member of attribute schema.

```
Usage: ssoadm set-attr-any --options [--global-options]
```
### *Options*

**--adminid, -u**

Administrator ID of running the command.

**--any, -y**

Attribute Schema Any value

#### **--attributeschema, -a**

Name of attribute schema

#### **--password-file, -f**

File name that contains password of administrator.

#### **--schematype, -t**

Type of schema.

### **--servicename, -s**

Name of service.

### **[--subschemaname, -c]**

Name of sub schema.

# ssoadm set-attr-bool-values

Set boolean values of attribute schema.

Usage: ssoadm set-attr-bool-values --options [--global-options]

# *Options*

### **--adminid, -u**

Administrator ID of running the command.

### **--attributename, -a**

Name of attribute.

### **--falsei18nkey, -j**

Internationalization key for false value.

### **--falsevalue, -z**

Value for false.

### **--password-file, -f**

File name that contains password of administrator.

### **--schematype, -t**

Type of schema.

### **--servicename, -s**

Name of service.

### **--truei18nkey, -k**

Internationalization key for true value.

### **--truevalue, -e**

Value for true.

#### **[--subschemaname, -c]**

Name of sub schema.

# ssoadm set-attr-choicevals

Set choice values of attribute schema.

Usage: ssoadm set-attr-choicevals --options [--global-options]

### *Options*

#### **--adminid, -u**

Administrator ID of running the command.

#### **--attributename, -a**

Name of attribute.

#### **--password-file, -f**

File name that contains password of administrator.

#### **--schematype, -t**

Type of schema.

#### **--servicename, -s**

Name of service.

### **[--add, -p]**

Set this flag to append the choice values to existing ones.

#### **[--choicevalues, -k]**

Choice value e.g. o102=Inactive.

#### **[--datafile, -D]**

Name of file that contains attribute values data.

#### **[--subschemaname, -c]**

Name of sub schema.

# ssoadm set-attr-defs

Set default attribute values in schema.

Usage: ssoadm set-attr-defs --options [--global-options]

### *Options*

#### **--adminid, -u**

Administrator ID of running the command.

#### **--password-file, -f**

File name that contains password of administrator.

#### **--schematype, -t**

Type of schema.

#### **--servicename, -s**

Name of service.

#### **[--attributevalues, -a]**

Attribute values e.g. homeaddress=here.

#### **[--datafile, -D]**

Name of file that contains attribute values data.

#### **[--subschemaname, -c]**

Name of sub schema.

# ssoadm set-attr-end-range

Set attribute schema end range.

Usage: ssoadm set-attr-end-range --options [--global-options]

### *Options*

#### **--adminid, -u**

Administrator ID of running the command.

#### **--attributeschema, -a**

Name of attribute schema

#### **--password-file, -f**

File name that contains password of administrator.

#### **--range, -r**

End range

#### **--schematype, -t**

Type of schema.

#### **--servicename, -s**

Name of service.

### **[--subschemaname, -c]**

Name of sub schema.

# ssoadm set-attr-i18n-key

Set i18nKey member of attribute schema.

Usage: ssoadm set-attr-i18n-key --options [--global-options]

# *Options*

#### **--adminid, -u**

Administrator ID of running the command.

#### **--attributeschema, -a**

Name of attribute schema

#### **--i18nkey, -k**

Attribute Schema I18n Key

#### **--password-file, -f**

File name that contains password of administrator.

#### **--schematype, -t**

Type of schema.

#### **--servicename, -s**

Name of service.

#### **[--subschemaname, -c]**

Name of sub schema.

# ssoadm set-attr-start-range

Set attribute schema start range.

Usage: ssoadm set-attr-start-range --options [--global-options]

# *Options*

### **--adminid, -u**

Administrator ID of running the command.

#### **--attributeschema, -a**

Name of attribute schema

#### **--password-file, -f**

File name that contains password of administrator.

#### **--range, -r**

Start range

#### **--schematype, -t**

Type of schema.

#### **--servicename, -s**

Name of service.

### **[--subschemaname, -c]**

Name of sub schema.

# ssoadm set-attr-syntax

Set syntax member of attribute schema.

Usage: ssoadm set-attr-syntax --options [--global-options]

# *Options*

#### **--adminid, -u**

#### **--attributeschema, -a**

Name of attribute schema

#### **--password-file, -f**

File name that contains password of administrator.

#### **--schematype, -t**

Type of schema.

#### **--servicename, -s**

Name of service.

### **--syntax, -x**

Attribute Schema Syntax

#### **[--subschemaname, -c]**

Name of sub schema.

# ssoadm set-attr-type

Set type member of attribute schema.

Usage: ssoadm set-attr-type --options [--global-options]

### *Options*

```
--adminid, -u
```
Administrator ID of running the command.

#### **--attributeschema, -a**

Name of attribute schema

#### **--password-file, -f**

File name that contains password of administrator.

#### **--schematype, -t**

Type of schema.

#### **--servicename, -s**

Name of service.
#### **--type, -p**

Attribute Schema Type

#### **[--subschemaname, -c]**

Name of sub schema.

# ssoadm set-attr-ui-type

Set UI type member of attribute schema.

Usage: ssoadm set-attr-ui-type --options [--global-options]

### *Options*

#### **--adminid, -u**

Administrator ID of running the command.

#### **--attributeschema, -a**

Name of attribute schema

#### **--password-file, -f**

File name that contains password of administrator.

#### **--schematype, -t**

Type of schema.

#### **--servicename, -s**

Name of service.

#### **--uitype, -p**

Attribute Schema UI Type

#### **[--subschemaname, -c]**

Name of sub schema.

# ssoadm set-attr-validator

Set attribute schema validator.

Usage: ssoadm set-attr-validator --options [--global-options]

### *Options*

#### **--adminid, -u**

Administrator ID of running the command.

#### **--attributeschema, -a**

Name of attribute schema

#### **--password-file, -f**

File name that contains password of administrator.

#### **--schematype, -t**

Type of schema.

#### **--servicename, -s**

Name of service.

#### **--validator, -r**

validator class name

#### **[--subschemaname, -c]**

Name of sub schema.

# ssoadm set-attr-view-bean-url

Set properties view bean URL member of attribute schema.

Usage: ssoadm set-attr-view-bean-url --options [--global-options]

# *Options*

```
--adminid, -u
```
Administrator ID of running the command.

### **--attributeschema, -a**

Name of attribute schema

#### **--password-file, -f**

File name that contains password of administrator.

#### **--schematype, -t**

Type of schema.

#### **--servicename, -s**

Name of service.

### **--url, -r**

Attribute Schema Properties View Bean URL

#### **[--subschemaname, -c]**

Name of sub schema.

# ssoadm set-entitlement-conf

Set entitlements service configuration

Usage: ssoadm set-entitlement-conf --options [--global-options]

# *Options*

#### **--adminid, -u**

Administrator ID of running the command.

#### **--password-file, -f**

File name that contains password of administrator.

#### **[--attributevalues, -a]**

Attribute values e.g. evalThreadSize=4.

#### **[--datafile, -D]**

Name of file that contains attribute values data. Possible attributes are evalThreadSize, searchThreadSize, policyCacheSize and indexCacheSize.

# ssoadm set-identity-attrs

Set attribute values of an identity

```
Usage: ssoadm set-identity-attrs --options [--global-options]
```
# *Options*

#### **--adminid, -u**

Administrator ID of running the command.

#### **--idname, -i**

Name of identity.

#### **--idtype, -t**

Type of Identity such as User, Role and Group.

#### **--password-file, -f**

File name that contains password of administrator.

#### **--realm, -e**

Name of realm.

#### **[--attributevalues, -a]**

Attribute values e.g. homeaddress=here.

### **[--datafile, -D]**

Name of file that contains attribute values data.

# ssoadm set-identity-svc-attrs

Set service attribute values of an identity

Usage: ssoadm set-identity-svc-attrs --options [--global-options]

# *Options*

#### **--adminid, -u**

Administrator ID of running the command.

#### **--idname, -i**

Name of identity.

#### **--idtype, -t**

Type of Identity such as User, Role and Group.

#### **--password-file, -f**

File name that contains password of administrator.

#### **--realm, -e**

Name of realm.

#### **--servicename, -s**

Name of service.

### **[--attributevalues, -a]**

Attribute values e.g. homeaddress=here.

### **[--datafile, -D]**

Name of file that contains attribute values data.

# ssoadm set-inheritance

Set Inheritance value of Sub Schema.

Usage: ssoadm set-inheritance --options [--global-options]

# *Options*

#### **--adminid, -u**

Administrator ID of running the command.

#### **--inheritance, -r**

Value of Inheritance.

#### **--password-file, -f**

File name that contains password of administrator.

#### **--schematype, -t**

Type of schema.

#### **--servicename, -s**

Name of service.

#### **--subschemaname, -c**

Name of sub schema.

# ssoadm set-plugin-viewbean-url

Set properties view bean URL of plug-in schema.

Usage: ssoadm set-plugin-viewbean-url --options [--global-options]

# *Options*

# **--adminid, -u**

Administrator ID of running the command.

# **--interfacename, -i**

Name of interface.

### **--password-file, -f**

File name that contains password of administrator.

### **--pluginname, -g**

Name of Plug-in.

#### **--servicename, -s**

Name of service.

# **--url, -r**

Properties view bean URL.

# ssoadm set-realm-attrs

Set attribute values of a realm.

Usage: ssoadm set-realm-attrs --options [--global-options]

# *Options*

```
--adminid, -u
```
Administrator ID of running the command.

# **--password-file, -f**

File name that contains password of administrator.

#### **--realm, -e**

Name of realm.

### **--servicename, -s**

Name of service.

# **[--append, -p]**

Set this flag to append the values to existing ones.

# **[--attributevalues, -a]**

Attribute values e.g. homeaddress=here.

# **[--datafile, -D]**

Name of file that contains attribute values data.

# ssoadm set-realm-svc-attrs

Set attribute values of a service that is assigned to a realm.

Usage: ssoadm set-realm-svc-attrs --options [--global-options]

# *Options*

# **--adminid, -u**

Administrator ID of running the command.

**--password-file, -f**

File name that contains password of administrator.

**--realm, -e**

Name of realm.

# **--servicename, -s**

Name of service.

```
[--append, -p]
```
Set this flag to append the values to existing ones.

# **[--attributevalues, -a]**

Attribute values e.g. homeaddress=here.

**ssoadm**

#### **[--datafile, -D]**

Name of file that contains attribute values data.

# ssoadm set-revision-number

Set service schema revision number.

Usage: ssoadm set-revision-number --options [--global-options]

# *Options*

#### **--adminid, -u**

Administrator ID of running the command.

#### **--password-file, -f**

File name that contains password of administrator.

#### **--revisionnumber, -r**

Revision Number

#### **--servicename, -s**

Name of service.

# ssoadm set-site-id

Set the ID of a site.

Usage: ssoadm set-site-id --options [--global-options]

# *Options*

#### **--adminid, -u**

Administrator ID of running the command.

#### **--password-file, -f**

File name that contains password of administrator.

### **--siteid, -i**

Site's ID, e.g. 10

#### **--sitename, -s**

Site name, e.g. mysite

# ssoadm set-site-pri-url

Set the primary URL of a site.

Usage: ssoadm set-site-pri-url --options [--global-options]

### *Options*

#### **--adminid, -u**

Administrator ID of running the command.

#### **--password-file, -f**

File name that contains password of administrator.

#### **--sitename, -s**

Site name, e.g. mysite

#### **--siteurl, -i**

Site's primary URL, e.g. http://site.www.example.com:8080

### ssoadm set-site-sec-urls

Set Site Secondary URLs.

Usage: ssoadm set-site-sec-urls --options [--global-options]

# *Options*

#### **--adminid, -u**

Administrator ID of running the command.

#### **--password-file, -f**

File name that contains password of administrator.

#### **--secondaryurls, -a**

Secondary URLs

#### **--sitename, -s**

Site name, e.g. mysite

# ssoadm set-sub-cfg

Set sub configuration.

Usage: ssoadm set-sub-cfg --options [--global-options]

# *Options*

#### **--adminid, -u**

Administrator ID of running the command.

#### **--operation, -o**

Operation (either add/set/modify) to be performed on the sub configuration.

#### **--password-file, -f**

File name that contains password of administrator.

#### **--servicename, -s**

Name of service.

#### **--subconfigname, -g**

Name of sub configuration.

#### **[--attributevalues, -a]**

Attribute values e.g. homeaddress=here.

#### **[--datafile, -D]**

Name of file that contains attribute values data.

#### **[--realm, -e]**

Name of realm (Sub Configuration shall be added to global configuration if this option is not provided).

# ssoadm set-svc-attrs

Set service attribute values in a realm.

```
Usage: ssoadm set-svc-attrs --options [--global-options]
```
# *Options*

# **--adminid, -u**

Administrator ID of running the command.

# **--password-file, -f**

File name that contains password of administrator.

**--realm, -e**

Name of realm.

# **--servicename, -s**

Name of service.

# **[--attributevalues, -a]**

Attribute values e.g. homeaddress=here.

# **[--datafile, -D]**

Name of file that contains attribute values data.

# ssoadm set-svc-i18n-key

Set service schema i18n key.

Usage: ssoadm set-svc-i18n-key --options [--global-options]

# *Options*

# **--adminid, -u**

Administrator ID of running the command.

# **--i18nkey, -k**

I18n Key.

# **--password-file, -f**

File name that contains password of administrator.

# **--servicename, -s**

Name of service.

# ssoadm set-svc-view-bean-url

Set service schema properties view bean URL.

Usage: ssoadm set-svc-view-bean-url --options [--global-options]

# *Options*

# **--adminid, -u**

Administrator ID of running the command.

# **--password-file, -f**

File name that contains password of administrator.

### **--servicename, -s**

Name of service.

# **--url, -r**

Service Schema Properties View Bean URL

# ssoadm set-svrcfg-xml

Set server configuration XML to centralized data store

Usage: ssoadm set-svrcfg-xml --options [--global-options]

# *Options*

# **--adminid, -u**

Administrator ID of running the command.

# **--password-file, -f**

File name that contains password of administrator.

#### **--servername, -s**

Server name, e.g. http://www.example.com:8080/fam

# **--xmlfile, -X**

XML file that contains configuration.

# ssoadm show-agent

Show agent profile.

Usage: ssoadm show-agent --options [--global-options]

# *Options*

### **--adminid, -u**

Administrator ID of running the command.

### **--agentname, -b**

Name of agent.

### **--password-file, -f**

File name that contains password of administrator.

### **--realm, -e**

Name of realm.

### **[--inherit, -i]**

Set this to inherit properties from parent group.

# **[--outfile, -o]**

Filename where configuration is written to.

# ssoadm show-agent-grp

Show agent group profile.

Usage: ssoadm show-agent-grp --options [--global-options]

# *Options*

# **--adminid, -u**

Administrator ID of running the command.

#### **--agentgroupname, -b**

Name of agent group.

### **--password-file, -f**

File name that contains password of administrator.

#### **--realm, -e**

Name of realm.

#### **[--outfile, -o]**

Filename where configuration is written to.

# ssoadm show-agent-membership

List agent's membership.

Usage: ssoadm show-agent-membership --options [--global-options]

#### *Options*

#### **--adminid, -u**

Administrator ID of running the command.

#### **--agentname, -b**

Name of agent.

#### **--password-file, -f**

File name that contains password of administrator.

### **--realm, -e**

Name of realm.

# ssoadm show-agent-types

Show agent types.

Usage: ssoadm show-agent-types --options [--global-options]

# *Options*

```
--adminid, -u
```
Administrator ID of running the command.

#### **--password-file, -f**

File name that contains password of administrator.

# ssoadm show-app-priv

Show application privilege.

Usage: ssoadm show-app-priv --options [--global-options]

# *Options*

# **--adminid, -u**

Administrator ID of running the command.

# **--name, -m**

Name of application privilege

# **--password-file, -f**

File name that contains password of administrator.

# **--realm, -e**

Realm name

# ssoadm show-appl

Show application attributes.

Usage: ssoadm show-appl --options [--global-options]

# *Options*

```
--adminid, -u
```
Administrator ID of running the command.

# **--name, -m**

Application name

# **--password-file, -f**

File name that contains password of administrator.

# **--realm, -e**

Realm name

# ssoadm show-appl-type

Show application type details.

Usage: ssoadm show-appl-type --options [--global-options]

# *Options*

### **--adminid, -u**

Administrator ID of running the command.

### **--name, -m**

Application Type name

#### **--password-file, -f**

File name that contains password of administrator.

# ssoadm show-auth-modules

Show the supported authentication modules in the system.

Usage: ssoadm show-auth-modules --options [--global-options]

# *Options*

#### **--adminid, -u**

Administrator ID of running the command.

#### **--password-file, -f**

File name that contains password of administrator.

# ssoadm show-data-types

Show the supported data type in the system.

Usage: ssoadm show-data-types --options [--global-options]

# *Options*

#### **--adminid, -u**

Administrator ID of running the command.

#### **--password-file, -f**

File name that contains password of administrator.

# ssoadm show-datastore

Show data store profile.

Usage: ssoadm show-datastore --options [--global-options]

### *Options*

#### **--adminid, -u**

Administrator ID of running the command.

#### **--name, -m**

Name of datastore.

#### **--password-file, -f**

File name that contains password of administrator.

**--realm, -e**

Name of realm.

# ssoadm show-entitlement-conf

Display entitlements service configuration

Usage: ssoadm show-entitlement-conf --options [--global-options]

#### *Options*

#### **--adminid, -u**

Administrator ID of running the command.

#### **--password-file, -f**

File name that contains password of administrator.

# ssoadm show-identity-ops

Show the allowed operations of an identity a realm

Usage: ssoadm show-identity-ops --options [--global-options]

### *Options*

#### **--adminid, -u**

Administrator ID of running the command.

#### **--idtype, -t**

Type of Identity such as User, Role and Group.

#### **--password-file, -f**

File name that contains password of administrator.

### **--realm, -e**

Name of realm.

# ssoadm show-identity-svc-attrs

Show the service attribute values of an identity

Usage: ssoadm show-identity-svc-attrs --options [--global-options]

# *Options*

#### **--adminid, -u**

Administrator ID of running the command.

#### **--idname, -i**

Name of identity.

#### **--idtype, -t**

Type of Identity such as User, Role and Group.

#### **--password-file, -f**

File name that contains password of administrator.

#### **--realm, -e**

Name of realm.

#### **--servicename, -s**

Name of service.

# ssoadm show-identity-types

Show the supported identity type in a realm

Usage: ssoadm show-identity-types --options [--global-options]

# *Options*

### **--adminid, -u**

Administrator ID of running the command.

### **--password-file, -f**

File name that contains password of administrator.

#### **--realm, -e**

Name of realm.

# ssoadm show-members

Show the members of an identity. For example show the members of a role

Usage: ssoadm show-members --options [--global-options]

# *Options*

#### **--adminid, -u**

Administrator ID of running the command.

#### **--idname, -i**

Name of identity.

#### **--idtype, -t**

Type of Identity such as User, Role and Group.

#### **--membershipidtype, -m**

Membership identity type.

#### **--password-file, -f**

File name that contains password of administrator.

#### **--realm, -e**

Name of realm.

# ssoadm show-memberships

Show the memberships of an identity. For sample show the memberships of an user.

Usage: ssoadm show-memberships --options [--global-options]

# *Options*

### **--adminid, -u**

Administrator ID of running the command.

#### **--idname, -i**

Name of identity.

#### **--idtype, -t**

Type of Identity such as User, Role and Group.

#### **--membershipidtype, -m**

Membership identity type.

#### **--password-file, -f**

File name that contains password of administrator.

#### **--realm, -e**

Name of realm.

# ssoadm show-privileges

Show privileges assigned to an identity

Usage: ssoadm show-privileges --options [--global-options]

# *Options*

#### **--adminid, -u**

Administrator ID of running the command.

#### **--idname, -i**

Name of identity.

#### **--idtype, -t**

Type of Identity such Role and Group.

#### **--password-file, -f**

File name that contains password of administrator.

#### **--realm, -e**

Name of realm.

# ssoadm show-realm-svcs

Show services in a realm.

Usage: ssoadm show-realm-svcs --options [--global-options]

#### *Options*

#### **--adminid, -u**

Administrator ID of running the command.

#### **--password-file, -f**

File name that contains password of administrator.

### **--realm, -e**

Name of realm.

#### **[--mandatory, -y]**

Include Mandatory services.

# ssoadm show-site

Show site profile.

Usage: ssoadm show-site --options [--global-options]

### *Options*

### **--adminid, -u**

Administrator ID of running the command.

#### **--password-file, -f**

File name that contains password of administrator.

#### **--sitename, -s**

Site name, e.g. mysite

# ssoadm show-site-members

Display members of a site.

Usage: ssoadm show-site-members --options [--global-options]

#### *Options*

#### **--adminid, -u**

Administrator ID of running the command.

#### **--password-file, -f**

File name that contains password of administrator.

#### **--sitename, -s**

Site name, e.g. mysite

# ssoadm unregister-auth-module

Unregisters authentication module.

Usage: ssoadm unregister-auth-module --options [--global-options]

# *Options*

#### **--adminid, -u**

Administrator ID of running the command.

#### **--authmodule, -a**

Java class name of authentication module.

#### **--password-file, -f**

File name that contains password of administrator.

# ssoadm update-agent

Update agent configuration.

Usage: ssoadm update-agent --options [--global-options]

# *Options*

### **--adminid, -u**

Administrator ID of running the command.

#### **--agentname, -b**

Name of agent.

### **--password-file, -f**

File name that contains password of administrator.

### **--realm, -e**

Name of realm.

### **[--attributevalues, -a]**

Properties e.g. homeaddress=here.

# **[--datafile, -D]**

Name of file that contains properties.

```
[--set, -s]
```
Set this flag to overwrite properties values.

# ssoadm update-agent-grp

Update agent group configuration.

Usage: ssoadm update-agent-grp --options [--global-options]

# *Options*

```
--adminid, -u
```
Administrator ID of running the command.

#### **--agentgroupname, -b**

Name of agent group.

#### **--password-file, -f**

File name that contains password of administrator.

#### **--realm, -e**

Name of realm.

### **[--attributevalues, -a]**

Properties e.g. homeaddress=here.

### **[--datafile, -D]**

Name of file that contains properties.

### **[--set, -s]**

Set this flag to overwrite properties values.

# ssoadm update-app-priv

Update an application privilege.

Usage: ssoadm update-app-priv --options [--global-options]

# *Options*

#### **--adminid, -u**

Administrator ID of running the command.

**--name, -m**

Name for the this delegation

#### **--password-file, -f**

File name that contains password of administrator.

#### **--realm, -e**

Realm name

```
[--actions, -a]
```
Possible values are READ, MODIFY, DELEGATE, ALL

# **[--description, -p]**

Description for the this delegation.

# ssoadm update-app-priv-resources

Set application privilege resources.

Usage: ssoadm update-app-priv-resources --options [--global-options]

# *Options*

# **--adminid, -u**

Administrator ID of running the command.

# **--application, -t**

Application name

# **--name, -m**

Name for the this delegation

# **--password-file, -f**

File name that contains password of administrator.

```
--realm, -e
```
Realm name

# **[--add, -p]**

Resources are added to this application if this option is set. Otherwise, resources in the current application privilege will be overwritten.

# **[--resources, -r]**

Resources to delegate, All resources in the applications will be delegated if this option is absent.

# ssoadm update-app-priv-subjects

Set application privilege subjects.

Usage: ssoadm update-app-priv-subjects --options [--global-options]

# *Options*

# **--adminid, -u**

Administrator ID of running the command.

#### **--name, -m**

Name for the this delegation

```
--password-file, -f
```
File name that contains password of administrator.

#### **--realm, -e**

Realm name

```
--subjects, -s
```
Subject name

#### **--subjecttype, -b**

Possible values are User or Group

#### **[--add, -p]**

Subjects are added to this application if this option is set. Otherwise, subjects in the current application privilege will be overwritten.

# ssoadm update-auth-cfg-entr

Set authentication configuration entries

Usage: ssoadm update-auth-cfg-entr --options [--global-options]

# *Options*

```
--adminid, -u
```
Administrator ID of running the command.

#### **--name, -m**

Name of authentication configuration.

#### **--password-file, -f**

File name that contains password of administrator.

#### **--realm, -e**

Name of realm.

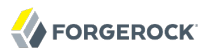

#### **[--datafile, -D]**

Name of file that contains formatted authentication configuration entries in this format name|flag|options. option can be REQUIRED, OPTIONAL, SUFFICIENT, REQUISITE. e.g. myauthmodule|REQUIRED|my options.

#### **[--entries, -a]**

formatted authentication configuration entries in this format name|flag|options. option can be REQUIRED, OPTIONAL, SUFFICIENT, REQUISITE. e.g. myauthmodule|REQUIRED|my options.

### ssoadm update-auth-cfg-props

Set authentication configuration properties

```
Usage: ssoadm update-auth-cfg-props --options [--global-options]
```
#### *Options*

```
--adminid, -u
```
Administrator ID of running the command.

```
--name, -m
```
Name of authentication configuration.

#### **--password-file, -f**

File name that contains password of administrator.

**--realm, -e**

Name of realm.

#### **[--attributevalues, -a]**

authentication configuration properties, valid configuration keys are: iplanet-am-auth-loginfailure-url, iplanet-am-auth-login-success-url and iplanet-am-auth-post-login-process-class.

```
[--datafile, -D]
```
Name of file that contains authentication configuration properties.

### ssoadm update-auth-instance

Update authentication instance values

Usage: ssoadm update-auth-instance --options [--global-options]

# *Options*

#### **--adminid, -u**

Administrator ID of running the command.

#### **--name, -m**

Name of authentication instance.

#### **--password-file, -f**

File name that contains password of administrator.

#### **--realm, -e**

Name of realm.

#### **[--attributevalues, -a]**

Attribute values e.g. homeaddress=here.

#### **[--datafile, -D]**

Name of file that contains attribute values data.

# ssoadm update-datastore

Update data store profile.

Usage: ssoadm update-datastore --options [--global-options]

# *Options*

#### **--adminid, -u**

Administrator ID of running the command.

#### **--name, -m**

Name of datastore.

#### **--password-file, -f**

File name that contains password of administrator.

#### **--realm, -e**

Name of realm.

# **[--attributevalues, -a]**

Attribute values e.g. sunIdRepoClass=com.sun.identity.idm.plugins.files.FilesRepo.

```
[--datafile, -D]
```
Name of file that contains attribute values data.

# ssoadm update-entity-keyinfo

Update XML signing and encryption key information in hosted entity metadata.

Usage: ssoadm update-entity-keyinfo --options [--global-options]

# *Options*

#### **--adminid, -u**

Administrator ID of running the command.

#### **--entityid, -y**

Entity ID

```
--password-file, -f
```
File name that contains password of administrator.

#### **[--idpecertalias, -g]**

Identity provider encryption certificate alias.

```
[--idpscertalias, -b]
```
Identity provider signing certificate alias

#### **[--realm, -e]**

Realm where entity resides.

#### **[--specertalias, -r]**

Service provider encryption certificate alias

```
[--spec, -c]
```
Specify metadata specification, either wsfed, idff or saml2, defaults to saml2

#### **[--spscertalias, -a]**

Service provider signing certificate alias

Update policies in a realm.

Usage: ssoadm update-policies --options [--global-options]

# *Options*

# **--adminid, -u**

Administrator ID of running the command.

# **--password-file, -f**

File name that contains password of administrator.

# **--realm, -e**

Name of realm.

# **--xmlfile, -X**

Name of file that contains policy XML definition.

# ssoadm update-server-cfg

Update server configuration.

Usage: ssoadm update-server-cfg --options [--global-options]

# *Options*

# **--adminid, -u**

Administrator ID of running the command.

# **--password-file, -f**

File name that contains password of administrator.

#### **--servername, -s**

Server name, e.g. http://www.example.com:8080/fam or enter default to update default server configuration.

#### **[--attributevalues, -a]**

Attribute values e.g. homeaddress=here.

### **[--datafile, -D]**

Name of file that contains attribute values data.

# ssoadm update-svc

Update service.

Usage: ssoadm update-svc --options [--global-options]

# *Options*

### **--adminid, -u**

Administrator ID of running the command.

#### **--password-file, -f**

File name that contains password of administrator.

#### **--xmlfile, -X**

XML file(s) that contains schema.

```
[--continue, -c]
```
Continue updating service if one or more previous services cannot be updated.

# **Chapter 1** Configuration Reference

This chapter covers OpenAM configuration properties accessible through the Configuration tab of the console, most of which can be set by using the **ssoadm** command. The chapter is organized to follow the OpenAM console layout.

# 1.1. Authentication Configuration

Under Configuration > Authentication you can configure authentication services globally using the same attributes you use to configure authentication modules per realm under Access Control > *Realm Name* > Authentication > Module Instances, and described in the *Administration Guide* chapter on *Defining Authentication Services* in the *Administration Guide*.

The primary difference is that when configuring services globally, you set the default values to be used when a module is configured further for a specific realm.

The Core Authentication module includes some fields under this tab that are not available through the realm changes under the Access Control tab. Because attributes set under the Configuration tab apply on a server level, the changes you make here will apply to all realms. Attributes set under the Access Control tab only apply to the realms that you specify. The Authentication table under the Configuration tab lists all existing types of modules available for configuration, including any customized modules you have added.

The following are the global fields you can configure for the Core Authentication module under the Configuration tab.

# **Pluggable Authentication Module Classes**

Add class names for custom authentication modules to this list.

**ssoadm** attribute: iplanet-am-auth-authenticators

#### **LDAP Connection Pool Size, Default LDAP Connection Pool Size**

Sets a minimum and maximum number of LDAP connections in the pool for connecting to a directory server. When tuning for production, start with  $10:65$  (10 minimum, 65 maximum). Explicit settings for specific servers override the default.

This attribute is for LDAP and Membership authentication services only.

This connection pool is different than the SDK connection pool configured in serverconfig.xml.

**ssoadm** attributes: iplanet-am-auth-ldap-connection-pool-size, and iplanet-am-auth-ldap-connection-pool -default-size

### **LDAP Connection Pool Size, Default LDAP Connection Pool Size**

Sets a minimum and maximum number of LDAP connections in the pool for connecting to a directory server. When tuning for production, start with  $10:65$  (10 minimum, 65 maximum). Explicit settings for specific servers override the default.

This attribute is for LDAP and Membership authentication services only.

This connection pool is different than the SDK connection pool configured in serverconfig.xml.

**ssoadm** attributes: iplanet-am-auth-ldap-connection-pool-size, and iplanet-am-auth-ldap-connection-pool -default-size

#### **Remote Auth Security**

Require the authenticating application to send its SSOToken. This allows the Authentication Service to obtain the username and password associated with the application.

**ssoadm** attribute: sunRemoteAuthSecurityEnabled

#### **Keep Post Process Objects for Logout Processing, Keep Authentication Module Objects for Logout Processing**

When enabled, retain objects used to process authentication or post authentication operations in the user session until the user logs out.

**ssoadm** attributes: sunAMAuthKeepPostProcessInstances, and sunAMAuthKeepAuthModuleIntances

#### **XUI Interface**

When enabled, the initial login screen uses the XUI.

**ssoadm** attribute: openam-xui-interface-enabled

# 1.2. Console Configuration

Under Configuration > Console you can customize how the OpenAM console appears, and what character sets are used.

# *Administration*

Administration includes both global and realm attributes.

**ssoadm** service name: iPlanetAMAdminConsoleService

### **Federation Management**

Clear Enabled to disable federation functionality in OpenAM.

**ssoadm** attribute: iplanet-am-admin-console-liberty-enabled

#### **Maximum Results Returned from Search**

Use this attribute to restrict the maximum number of results found in a search, such as a search for user profiles. Increasing the value can negatively impact performance. On the other hand, the default maximum of 100 can explain why administrators unaware of this setting can be surprised not to see all the users they expect in search results.

**ssoadm** attribute: iplanet-am-admin-console-search-limit

#### **Timeout for Search**

Timeout in seconds for a console search. OpenAM returns an error if the search is not completed by the timeout.

**ssoadm** attribute: iplanet-am-admin-console-search-timeout

#### **Search Return Attribute**

List of LDAP attribute types to return in search results. OpenAM sorts users by the first attribute you specify. Use attributes that are actually present in user profiles.

**ssoadm** attribute: iplanet-am-admin-console-user-return-attribute

#### **Maximum Items Displayed per Page**

OpenAM shows a maximum of this many items in a console page before separating the page into multiple screens.

**ssoadm** attribute: iplanet-am-admin-console-paging-size

#### **Prompt user for old password**

If enabled, when the user edits her password in the user view, then OpenAM prompts her for the old password.

**ssoadm** attribute: iplanet-am-admin-console-password-reset-enabled

# *Globalization Settings*

Globalization settings affect character sets and common name formats. See *[Localization](#page-592-0)* for a list of supported locales.

**ssoadm** service name: iPlanetG11NSettings

### **Charsets Supported by Each Locale**

This table lets you configure the order of supported character sets used for each supported locale. Change the settings only if the defaults are not appropriate.

**ssoadm** attribute: sun-identity-g11n-settings-locale-charset-mapping

#### **Charsets Aliases**

Use this list to map between different character set names used in Java and in MIME.

**ssoadm** attribute: sun-identity-g11n-settings-charset-alias-mapping

#### **Auto Generated Common Name Format**

Use this list to configure how OpenAM formats names shown in the console banner.

**ssoadm** attribute: sun-identity-g11n-settings-common-name-format

# 1.3. System Configuration

Under Configuration > System, you can change OpenAM settings for server logging, monitoring, service URL naming, locale, cookie domain, and how OpenAM detects specific clients.

# *Client Detection*

OpenAM can detect client user agents by their HTTP requests.

**ssoadm** service name: iPlanetAMClientDetection

#### **Default Client Type**

If no specific match is found for the client type, then this type is used. The default is genericHTML, suitable for supported browsers.

**ssoadm** attribute: iplanet-am-client-detection-default-client-type

#### **Client Detection Class**

The client detection plugin must implement the com.iplanet.services.cdm.ClientDetectionInterface. Client type is a name that uniquely identifies the client to OpenAM. The plugin scans HTTP requests to determine the client type.

**ssoadm** attribute: iplanet-am-client-detection-class

# **Enable Client Detection**

If this is enabled, then OpenAM needs an appropriate client detection class implementation, and the authentication user interface must be appropriate for the clients detected.

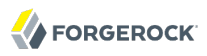

**ssoadm** attribute: iplanet-am-client-detection-enabled

### *Logging*

You configure global OpenAM logging settings on this page.

**ssoadm** service name: iPlanetAMLoggingService

#### **Maximum Log Size**

Sets the maximum log file size in bytes.

**ssoadm** attribute: iplanet-am-logging-max-file-size

#### **Number of History Files**

Sets the number of history files for each log that OpenAM keeps, including time-based histories. The previously live file is moved to be included in the history count, and a new log is created to serve as the live log file. Any log file in the history count that goes over the number specified here will be deleted. For time-based logs, a new set of logs will be created when OpenAM is started because of the time-based file names that are used.

**ssoadm** attribute: iplanet-am-logging-num-hist-file

#### **Logfile Rotation Prefix**

Set this if you want to add a prefix to log files governed by time-based log rotation.

**ssoadm** attribute: openam-logging-file-prefix

#### **Logfile Rotation Suffix**

Changing this if you want to change the suffix for log files governed by time-based log rotation. You can use SimpleDateFormat patterns. The default is -MM.dd.yy-kk.mm.

**ssoadm** attribute: openam-logging-file-suffix

#### **Log File Location**

This property is interpreted to determine the location of log files, taking either a file system location or a JDBC URL. The default is  $\$$ BASE\_DIR $%$ /SERVER\_URI $%$ /log/.

**ssoadm** attribute: iplanet-am-logging-location

#### **Log Status**

Set this to **INACTIVE** to disable the logging system.

**ssoadm** attribute: logstatus
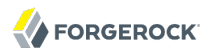

# **Log Record Resolve Host Name**

Enable this to have OpenAM perform a DNS host lookup to populate the host name field for log records. OpenAM requires DNS on the host where it runs. Enabling this feature increases the load on the logging system.

#### **ssoadm** attribute: resolveHostName

# **Logging Type**

Set this to DB to log to a database. Default: File. If you choose DB then be sure to set the connection attributes correctly, including the JDBC driver to use.

**ssoadm** attribute: iplanet-am-logging-type

#### **Database User Name**

When logging to a database, set this to the user name used to connect to the database. If this attribute is incorrectly set, OpenAM performance suffers.

**ssoadm** attribute: iplanet-am-logging-db-user

## **Database User Password**

When logging to a database, set this to the password used to connect to the database. If this attribute is incorrectly set, OpenAM performance suffers.

**ssoadm** attribute: iplanet-am-logging-db-password

#### **Database Driver Name**

When logging to a database, set this to the class name of the JDBC driver used to connect to the database. The default is for Oracle. OpenAM also works with the MySQL database driver.

**ssoadm** attribute: iplanet-am-logging-db-driver

# **Configurable Log Fields**

Select the fields OpenAM includes in log messages using this attribute. By default all fields are included in log messages.

**ssoadm** attribute: iplanet-am-logging-logfields

# **Log Verification Frequency**

When secure logging is enabled, set this to how often OpenAM verifies log file content (in seconds).

**ssoadm** attribute: iplanet-am-logging-verify-period-in-seconds

# **Log Signature Time**

When secure logging is enabled, set this to how often OpenAM signs log file content (in seconds).

**ssoadm** attribute: iplanet-am-logging-signature-period-in-seconds

# **Secure Logging**

Set this to  $\omega$  to enable the secure logging system whereby OpenAM digitally signs and verifies log files. You must also set up the Logging Certificate Store for this feature to function.

**ssoadm** attribute: iplanet-am-logging-security-status

# **Secure Logging Signing Algorithm**

Set this to the algorithm used for digitally signing log records.

**ssoadm** attribute: iplanet-am-logging-secure-signing-algorithm

# **Logging Certificate Store Location**

The secure logging system uses the certificate with alias Logger that it finds in the key store specified by this path. The default is %BASE\_DIR%/%SERVER\_URI%/Logger.jks.

**ssoadm** attribute: iplanet-am-logging-secure-certificate-store

# **Maximum Number of Records**

Set this to the maximum number of records read from the logs through the Logging API.

**ssoadm** attribute: iplanet-am-logging-max-records

# **Number of Files per Archive**

Set this to the number of files to be archived by the secure logging system.

**ssoadm** attribute: iplanet-am-logging-files-per-keystore

# **Buffer Size**

The number of log messages buffered in memory before OpenAM flushes them to the log file or the database.

**ssoadm** attribute: iplanet-am-logging-buffer-size

# **DB Failure Memory Buffer Size**

Set this to the maximum number of log records to hold in memory if the database to which records are logged is unavailable. If the value is less than Buffer Size, that value takes precedence.

**ssoadm** attribute: sun-am-logging-db-max-in-mem

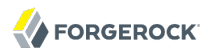

# **Buffer Time**

Set the time in seconds that OpenAM buffers log messages in memory before flushing the buffer when Time Buffering is ON. The default is 60 seconds.

**ssoadm** attribute: iplanet-am-logging-buffer-time-in-seconds

## **Time Buffering**

Set this to OFF to cause OpenAM to write each log message separately rather than the default of holding messages in a memory buffer that OpenAM flushes periodically, as specified using the Buffer Time attribute.

**ssoadm** attribute: iplanet-am-logging-time-buffering-status

# **Logging Level**

Set the log level for OpenAM. OFF is equivalent to setting the status to INACTIVE.

**ssoadm** attribute: sun-am-log-level

# *Monitoring*

You enable OpenAM monitoring by using these attributes.

ssoadm service name: iPlanetAMMonitoringService

#### **Monitoring Status**

Enable monitoring using this attribute.

**ssoadm** attribute: iplanet-am-monitoring-enabled

# **Monitoring HTTP Port**

Set the port number for the HTML monitoring interface.

**ssoadm** attribute: iplanet-am-monitoring-http-port

#### **Monitoring HTTP interface status**

Enable the HTML monitoring interface using this attribute.

**ssoadm** attribute: iplanet-am-monitoring-http-enabled

# **Monitoring HTTP interface authentication file path**

Set this to path to indicate the file indicating the user name and password used to protect access to monitoring information. The default user name password combination is demo and changeit. You can encode a new password using the **[ampassword](#page-10-0)**command.

**ssoadm** attribute: iplanet-am-monitoring-authfile-path

## **Monitoring RMI Port**

Set the port number for the JMX monitoring interface.

**ssoadm** attribute: iplanet-am-monitoring-rmi-port

## **Monitoring RMI interface status**

Enable the JMX monitoring interface using this attribute.

**ssoadm** attribute: iplanet-am-monitoring-rmi-enabled

## **Monitoring SNMP Port**

Set the port number for the SNMP monitoring interface.

**ssoadm** attribute: iplanet-am-monitoring-snmp-port

#### **Monitoring SNMP interface status**

Enable the SNMP monitoring interface using this attribute.

**ssoadm** attribute: iplanet-am-monitoring-snmp-enabled

# *Naming*

You can configure URLs for service endpoints.

**ssoadm** service name: iPlanetAMNamingService

#### **Profile Service URL**

Set the endpoint used by the profile service.

This attribute is deprecated.

**ssoadm** attribute: iplanet-am-naming-profile-url

## **Session Service URL**

Set the endpoint used by the session service.

**ssoadm** attribute: iplanet-am-naming-session-url

#### **Logging Service URL**

Set the endpoint used by the logging service.

**ssoadm** attribute: iplanet-am-naming-logging-url

# **Policy Service URL**

Set the endpoint used by the policy service.

**ssoadm** attribute: iplanet-am-naming-policy-url

# **Authentication Service URL**

Set the endpoint used by the authentication service.

**ssoadm** attribute: iplanet-am-naming-auth-url

# **SAML Web Profile/Artifact Service URL**

Set the SAML v1 endpoint.

**ssoadm** attribute: iplanet-am-naming-samlawareservlet-url

# **SAML SOAP Service URL**

Set the endpoint used by the SAML v1 SOAP service.

**ssoadm** attribute: iplanet-am-naming-samlsoapreceiver-url

# **SAML Web Profile/POST Service URL**

Set the SAML v1 Web Profile endpoint.

**ssoadm** attribute: iplanet-am-naming-samlpostservlet-url

# **SAML Assertion Manager Service URL**

Set the endpoint used by the SAML v1 assertion service.

**ssoadm** attribute: iplanet-am-naming-samlassertionmanager-url

# **Federation Assertion Manager Service URL**

Set the endpoint used by the ID-FF assertion manager service.

**ssoadm** attribute: iplanet-am-naming-fsassertionmanager-url

# **Security Token Manager URL**

Set the STS endpoint.

**ssoadm** attribute: iplanet-am-naming-securitytokenmanager-url

# **JAXRPC Endpoint URL**

Set the JAXRPC endpoint used by remote IDM/SMS APIs.

**ssoadm** attribute: iplanet-am-naming-jaxrpc-url

# **Identity Web Services Endpoint URL**

Set the endpoint for Identity WSDL services.

**ssoadm** attribute: sun-naming-idsvcs-jaxws-url

# **Identity REST Services Endpoint URL**

Set the endpoint used for Identity REST services.

**ssoadm** attribute: sun-naming-idsvcs-rest-url

# **Security Token Service Endpoint URL**

Set the STS endpoint.

**ssoadm** attribute: sun-naming-sts-url

# **Security Token Service MEX Endpoint URL**

Set the STS MEX endpoint.

**ssoadm** attribute: sun-naming-sts-mex-url

# *Platform*

You can configure the default locale and list of cookie domains.

**ssoadm** service name: iPlanetAMPlatformService

# **Platform Locale**

Set the fallback locale used when the user locale cannot be determined.

**ssoadm** attribute: iplanet-am-platform-locale

# **Cookie Domains**

Set the list of domains into which OpenAM writes cookies. If you set multiple cookie domains, OpenAM still only sets the cookie in the domain the client uses to access OpenAM. You can also configure cross domain single sign on (CDSSO) to allow single sign on across multiple domains managed by your organization. See the *Administration Guide* chapter on *Configuring Cross-Domain Single Sign On* in the *Administration Guide* for details.

**ssoadm** attribute: iplanet-am-platform-cookie-domains

# 1.4. Global Configuration

Under Configuration > Global you can set defaults for a range of federation services, for password reset, for policy configuration, for session management, and for dynamic user attributes.

*Common Federation Configuration*

**ssoadm** service name: sunFAMFederationCommon

# **Datastore SPI implementation class**

Used by the Federation system to access user profile attributes

**ssoadm** attribute: DatastoreClass

# **ConfigurationInstance SPI implementation class**

Used by the Federation system to access service configuration

**ssoadm** attribute: ConfigurationClass

# **Logger SPI implementation class**

Used by the Federation system to record log messages

**ssoadm** attribute: LoggerClass

# **SessionProvider SPI implementation class**

Used by the Federation system to access the session service

**ssoadm** attribute: SessionProviderClass

# **Maximum allowed content length**

Maximum number of bytes for Federation communications

**ssoadm** attribute: MaxContentLength

# **PasswordDecoder SPI implementation class**

Used by the Federation system to decode passwords encoded by OpenAM

**ssoadm** attribute: PasswordDecoderClass

# **SignatureProvider SPI implementation class**

Used by the Federation system digitally to sign SAML documents

**ssoadm** attribute: SignatureProviderClass

# **KeyProvider SPI implementation class**

Used by the Federation system to access the Java key store

#### **ssoadm** attribute: KeyProviderClass

#### **Check presence of certificates**

If enabled, OpenAM checks that the partner's signing certificate presented in the XML matches the certificate from the partner's metadata

**ssoadm** attribute: CheckCert

## **XML canonicalization algorithm**

Algorithm used to render the canonical versions of XML documents

**ssoadm** attribute: CannonicalizationAlgorithm

#### **XML signature algorithm**

Algorithm used to sign XML documents

**ssoadm** attribute: SignatureAlgorithm

#### **XML transformation algorithm**

Algorithm used for XML transformations

**ssoadm** attribute: TransformationAlgorithm

## **SAML Error Page URL**

OpenAM redirects users here when an error occurs in the SAML2 engine. Users are redirected to absolute URLs, whereas releative URLs are displayed within the request.

**ssoadm** attribute: SAMLErrorPageURL

#### **SAML Error Page HTTP Binding**

Set this either to HTTP-Redirect or to HTTP-POST.

**ssoadm** attribute: SAMLErrorPageHTTPBinding

#### **Monitoring Agent Provider Class**

Used by the Federation system to access the monitoring system

**ssoadm** attribute: MonAgentClass

#### **Monitoring Provider Class for SAML1**

Used by the SAMLv1 engine to access the monitoring system

**ssoadm** attribute: MonSAML1Class

# **Monitoring Provider Class for SAML2**

Used by the SAML2 engine to access the monitoring system

**ssoadm** attribute: MonSAML2Class

# **Monitoring Provider Class for ID-FF**

Used by the ID-FF engine to access the monitoring system

**ssoadm** attribute: MonIDFFClass

# *Dashboard Configuration*

**ssoadm** service name: dashboardService

# **Dashboard Class Name**

Identifies how to access the application, for example SAML2ApplicationClass for a SAML 2.0 application

**ssoadm** attribute: dashboardClassName

# **Dashboard Name**

The application name as it will appear to the administrator for configuring the dashboard

**ssoadm** attribute: dashboardName

# **Dashboard Display Name**

The application name that displays on the dashboard client

**ssoadm** attribute: dashboardDisplayName

# **Dashboard Icon**

The icon name that will be displayed on the dashboard client identifying the application

**ssoadm** attribute: dashboardIcon

# **Dashboard Login**

The URL that takes the user to the application

**ssoadm** attribute: dashboardLogin

# **Available Dashboard Apps**

List of application dashboard names available by default for realms with the Dashboard configured

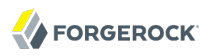

## **ssoadm** attribute: assignedDashboard

# *Email Service*

**ssoadm** service name: ForgeRockSendEmailService

## **Email Message Implementation Class**

Specifies the class that sends email notifications, such as those sent for user registration and forgotten passwords.

Default: org.forgerock.openam.services.email.MailServerImpl

**ssoadm** attribute: forgerockMailServerImplClassName

#### **Mail Server Host Name**

Specifies the fully qualified domain name of the SMTP mail server through which to send email notifications.

Default: smtp.gmail.com

**ssoadm** attribute: forgerockEmailServiceSMTPHostName

#### **Mail Server Host Port**

Specifies the port number for the SMTP mail server.

Default: 465

**ssoadm** attribute: forgerockEmailServiceSMTPHostPort

# **Mail Server Authentication Username**

Specifies the user name for the SMTP mail server.

Default: forgerocksmtp

**ssoadm** attribute: forgerockEmailServiceSMTPUserName

#### **Mail Server Authentication Password**

Specifies the password for the SMTP user name.

**ssoadm** attribute: forgerockEmailServiceSMTPUserPassword

#### **Mail Server Secure Connection**

Specifies whether to connect to the SMTP mail server using SSL.

Default: use SSL (true)

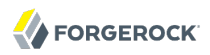

## **ssoadm** attribute: forgerockEmailServiceSMTPSSLEnabled

#### **Email From Address**

Specifies the address from which to send email notifications.

Default: no-reply@openam.org

**ssoadm** attribute: forgerockEmailServiceSMTPFromAddress

#### **Email Attribute Name**

Specifies the profile attribute from which to retrieve the end user's email address.

Default: mail

**ssoadm** attribute: openamEmailAttribute

#### **Email Subject**

Specifies a subject for notification messages. If you do not set this OpenAM does not set the subject for notification messages.

**ssoadm** attribute: forgerockEmailServiceSMTPSubject

#### **Email Content**

Specifies content for notification messages. If you do not set this OpenAM includes only the confirmation URL in the mail body.

**ssoadm** attribute: forgerockEmailServiceSMTPMessage

# *Liberty ID-FF Service Configuration*

**ssoadm** service name: sunFAMIDFFConfiguration

#### **Federation Cookie Name**

Cookie name for Liberty ID-FF

**ssoadm** attribute: FedCookieName

#### **IDP Proxy Finder SPI implementation class**

Used by the ID-FF engine to find the IDP proxy

**ssoadm** attribute: IDPProxyFinderClass

#### **Request cache cleanup interval**

Seconds between times OpenAM cleans up the request cache

**ssoadm** attribute: RequestCacheCleanupInterval

## **Request cache timeout**

Seconds cached requests remain valid

**ssoadm** attribute: RequestCacheTimeout

# **IDP Login URL**

Login URL for the ID-FF IDP

**ssoadm** attribute: IDPLoginURL

## **XML signing on**

If yes, require XML signing.

**ssoadm** attribute: XMLSigningOn

# *Liberty Interaction Service*

**ssoadm** service name: sunFAMLibertyInteractionService

## **WSP to redirect user for interaction**

**ssoadm** attribute: WSPWillRedirect

# **WSP to redirect user for interaction for data**

**ssoadm** attribute: WSPWillRedirectForData

# **WSP's expected duration for interaction**

**ssoadm** attribute: WSPRedirectTime

#### **WSP to enforce that returnToURL must be SSL**

**ssoadm** attribute: WSPWillEnforceHttpsCheck

# **WSP to enforce return to host be the same as request host**

**ssoadm** attribute: WSPWillEnforceReturnToHostEqualsRequestHost

# **HTML style sheet location**

**ssoadm** attribute: HTMLStyleSheetLocation

# **WML style sheet location**

**ssoadm** attribute: WMLStyleSheetLocation

# **WSP interaction URL**

**ssoadm** attribute: WSPRedirectHandlerURL

# **WSP interaction URL if behind load balancer**

**ssoadm** attribute: LBWSPRedirectHandler

# **List of interaction URLs of WSP cluster (site) behind the load balancer**

**ssoadm** attribute: TrustedWspRedirectHandlers

# **Interaction Configuration Class**

**ssoadm** attribute: InteractionConfigClass

# **Options for WSC to participate in interaction**

**ssoadm** attribute: WSCSpecifiedInteractionChoice

# **WSC to include userInteractionHeader**

**ssoadm** attribute: WSCWillIncludeUserInteractionHeader

## **WSC to redirect user for interaction**

**ssoadm** attribute: WSCWillRedirect

# **WSC's expected duration for interaction**

**ssoadm** attribute: WSCSpecifiedMaxInteractionTime

# **WSC to enforce that redirection URL must be SSL**

**ssoadm** attribute: WSCWillEnforceHttpsCheck

# *Multi-Federation Protocol*

**ssoadm** service name: sunMultiFederationProtocol

# **Single Logout Handler List**

List of logout handlers used for each different federation protocol

**ssoadm** attribute: SingleLogoutHandlerList

# *OAuth2 Provider Configuration*

**ssoadm** service name: OAuth2Provider

# **Authorization Code Lifetime**

Lifetime of OAuth 2.0 authorization code in seconds.

**ssoadm** attribute: forgerock-oauth2-provider-authorization-code-lifetime

## **Refresh Token Lifetime**

Lifetime of OAuth 2.0 refresh token in seconds.

**ssoadm** attribute: forgerock-oauth2-provider-refresh-token-lifetime

## **Access Token Lifetime**

Lifetime of OAuth 2.0 access token in seconds.

**ssoadm** attribute: forgerock-oauth2-provider-access-token-lifetime

#### **Issue Refresh Tokens**

Whether to issue a refresh token when returning an access token.

**ssoadm** attribute: forgerock-oauth2-provider-issue-refresh-token

#### **Scope Implementation Class**

Name of class on OpenAM classpath implementing scopes.

**ssoadm** attribute: forgerock-oauth2-provider-scope-implementation-class

#### **Response Type Plugins**

List of plugins that handle the valid response\_type values. OAuth 2.0 clients pass response types as parameters to the OAuth 2.0 Authorization end point (/oauth2/authorize) to indicate which grant type is requested from the provider. For example, the client passes code when requesting an authorization code, and token when requesting an access token.

Values in this list take the form *response-type*|*plugin-class-name*.

Defaults: code|org.forgerock.restlet.ext.oauth2.flow.responseTypes.CodeResponseType, id\_token| org.forgerock.restlet.ext.oauth2.flow.responseTypes, token|org.forgerock.restlet.ext.oauth2.flow .responseTypes.TokenResponseType

**ssoadm** attribute: forgerock-oauth2-provider-response-type-map-class

#### **User Profile Attribute(s) the Resource Owner is Authenticated On**

Names of profile attributes that resource owners use to log in. The default is uid, and you can add others such as mail.

**ssoadm** attribute: forgerock-oauth2-provider-authentication-attributes

# **Shared Consent Attribute Name**

Name of a multi-valued attribute on resource owner profiles where OpenAM can save authorization consent decisions. When the resource owner chooses to save the decision to authorize access for a client application, then OpenAM updates the resource owner's profile to avoid having to prompt the resource owner to grant authorization when the client issues subsequent authorization requests.

**ssoadm** attribute: forgerock-oauth2-provider-saved-consent-attribute

# **JSON Web Key URL**

The URL where the OpenID Connect provider's JSON Web Key can be retrieved.

**ssoadm** attribute: forgerock-oauth2-provider-jkws-uri

# **ID Token Signing Algorithms supported**

Algorithms supported to sign OpenID Connect id\_tokens.

**ssoadm** attribute: forgerock-oauth2-provider-id-token-signing-algorithms-supported

## **Supported Claims**

List of claims supported by the OpenID Connect /oauth2/userinfo endpoint.

**ssoadm** attribute: forgerock-oauth2-provider-supported-claims

# *Password Reset*

# **Realm Attributes**

See the *Administration Guide* chapter on *Configuring Password Reset* in the *Administration Guide* for details.

# *Policy Configuration*

You can change global policy configuration, and the defaults per realm.

**ssoadm** service name: iPlanetAMPolicyConfigService

#### **Resource Comparator**

OpenAM uses resource comparators to match resources specified in policy rules. When setting comparators on the command line, separate fields with | characters.

**ssoadm** attribute: iplanet-am-policy-config-resource-comparator

#### **Continue Evaluation on Deny Decision**

If no, then OpenAM stops evaluating policy as soon as it reaches a deny decision.

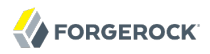

#### **ssoadm** attribute: iplanet-am-policy-config-continue-evaluation-on-deny-decision

#### **Advices Handleable by OpenAM**

Lists advice names for which policy agents redirect users to OpenAM for further authentication and authorization

**ssoadm** attribute: sun-am-policy-config-advices-handleable-by-am

#### **Realm Alias Referrals**

If yes, then OpenAM allows creation of policies for HTTP and HTTPS resources whose FQDN matches the DNS alias for the realm even when no referral policy exists.

**ssoadm** attribute: sun-am-policy-config-org-alias-mapped-resources-enabled

#### **Primary LDAP Server**

Configuration directory server host:port that OpenAM searches for policy information

**ssoadm** attribute: iplanet-am-policy-config-ldap-server

#### **LDAP Base DN**

Base DN for policy searches

**ssoadm** attribute: iplanet-am-policy-config-ldap-base-dn

#### **LDAP Users Base DN**

Base DN for LDAP Users subject searches

**ssoadm** attribute: iplanet-am-policy-config-ldap-users-base-dn

#### **OpenAM Roles Base DN**

Base DN for OpenAM Roles searches

**ssoadm** attribute: iplanet-am-policy-config-is-roles-base-dn

# **LDAP Bind DN**

Bind DN to connect to the directory server for policy information

**ssoadm** attribute: iplanet-am-policy-config-ldap-bind-dn

#### **LDAP Bind Password**

Bind password to connect to the directory server for policy information

**ssoadm** attribute: iplanet-am-policy-config-ldap-bind-password

# **LDAP Organization Search Filter**

Search filter to match organization entries

**ssoadm** attribute: iplanet-am-policy-config-ldap-organizations-search-filter

# **LDAP Organization Search Scope**

Search scope to find organization entries

**ssoadm** attribute: iplanet-am-policy-config-ldap-organizations-search-scope

# **LDAP Groups Search Filter**

Search filter to match group entries

**ssoadm** attribute: iplanet-am-policy-config-ldap-groups-search-filter

# **LDAP Groups Search Scope**

Search scope to find group entries

**ssoadm** attribute: iplanet-am-policy-config-ldap-groups-search-scope

# **LDAP Users Search Filter**

Search filter to match user entries

**ssoadm** attribute: iplanet-am-policy-config-ldap-users-search-filter

# **LDAP Users Search Scope**

Search scope to find user entries

**ssoadm** attribute: iplanet-am-policy-config-ldap-users-search-scope

# **LDAP Roles Search Filter**

Search filter to match nsRole definition entries

**ssoadm** attribute: iplanet-am-policy-config-ldap-roles-search-filter

# **LDAP Roles Search Scope**

Search scope to find nsRole definition entries

**ssoadm** attribute: iplanet-am-policy-config-ldap-roles-search-scope

# **OpenAM Roles Search Scope**

Search scope to find OpenAM roles entries

**ssoadm** attribute: iplanet-am-policy-config-is-roles-search-scope

## **LDAP Organization Search Attribute**

Naming attribute for organization entries

**ssoadm** attribute: iplanet-am-policy-config-ldap-organizations-search-attribute

## **LDAP Groups Search Attribute**

Naming attribute for group entries

**ssoadm** attribute: iplanet-am-policy-config-ldap-groups-search-attribute

#### **LDAP Users Search Attribute**

Naming attribute for user entries

**ssoadm** attribute: iplanet-am-policy-config-ldap-users-search-attribute

## **LDAP Roles Search Attribute**

Naming attribute for nsRole definition entries

**ssoadm** attribute: iplanet-am-policy-config-ldap-roles-search-attribute

# **Maximum Results Returned from Search**

Search limit for LDAP searches

**ssoadm** attribute: iplanet-am-policy-config-search-limit

## **Search Timeout**

Seconds after which OpenAM returns an error for an incomplete search

**ssoadm** attribute: iplanet-am-policy-config-search-timeout

# **LDAP SSL/TLS**

If enabled, OpenAM connects securely to the directory server. This requires that you install the directory server certificate.

**ssoadm** attribute: iplanet-am-policy-config-ldap-ssl-enabled

#### **LDAP Connection Pool Minimum Size**

Minimum number of connections in the pool

**ssoadm** attribute: iplanet-am-policy-config-connection pool min size

# **LDAP Connection Pool Maximum Size**

Maximum number of connections in the pool

**ssoadm** attribute: iplanet-am-policy-config-connection\_pool\_max\_size

## **Selected Policy Subjects**

Lists subjects available for policy definition in realms

**ssoadm** attribute: iplanet-am-policy-selected-subjects

#### **Selected Policy Conditions**

Lists conditions available for policy definition in realms

**ssoadm** attribute: iplanet-am-policy-selected-conditions

#### **Selected Policy Referrals**

Lists referral types available for policy definition in realms

**ssoadm** attribute: iplanet-am-policy-selected-referrals

#### **Subjects Result Time to Live**

Maximum minutes OpenAM caches a subject result for evaluating policy requests. A value of 0 prevents OpenAM from caching subject evaluations for policy decisions.

Default: 10

**ssoadm** attribute: iplanet-am-policy-config-subjects-result-ttl

# **User Alias**

If enabled, OpenAM can evaluate policy for remote users aliased to local users.

**ssoadm** attribute: iplanet-am-policy-config-user-alias-enabled

#### **Selected Response Providers**

Lists available response providers available for policy definition

**ssoadm** attribute: sun-am-policy-selected-responseproviders

#### **Selected Dynamic Response Attributes**

Lists dynamic response attributes available for policy definition

**ssoadm** attribute: sun-am-policy-dynamic-response-attributes

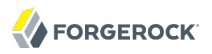

# *REST Security*

**ssoadm** service name: RestSecurity

The order of options that appear in the console may vary depending on whether you are running from a new installation or an upgrade of OpenAM.

# **Self-Registration for Users**

If enabled, new users can sign up using a REST API client.

Default: not enabled

**ssoadm** attribute: forgerockRESTSecuritySelfRegistrationEnabled

# **Self-Registration Token LifeTime (seconds)**

Maximum life time for the token allowing user self-registration using the REST API.

Default: 900 (seconds)

**ssoadm** attribute: forgerockRESTSecuritySelfRegTokenTTL

## **Self-Registration Confirmation Email URL**

This page handles the HTTP GET request when the user clicks the link sent by email in the confirmation request.

Default: *deployment-base-url*/XUI/confirm.html where *deployment-base-url* is something like https:// openam.example.com:8443/openam

**ssoadm** attribute: forgerockRESTSecuritySelfRegConfirmationUrl

# **Forgot Password for Users**

If enabled, users can assign themselves a new password using a REST API client.

Default: not enabled

**ssoadm** attribute: forgerockRESTSecurityForgotPasswordEnabled

#### **Forgot Password Token LifeTime (seconds)**

Maximum life time for the token allowing user to process a forgotten password using the REST API.

Default: 900 (seconds)

**ssoadm** attribute: forgerockRestSecurityForgotPassTokenTTL

# **Forgot Password Confirmation Email URL**

This page handles the HTTP GET request when the user clicks the link sent by email in the confirmation request.

Default: *deployment-base-url*/XUI/confirm.html where *deployment-base-url* is something like https:// openam.example.com:8443/openam

**ssoadm** attribute: forgerockRESTSecurityForgotPassConfirmationUrl

# *SAMLv2 Service Configuration*

**ssoadm** service name: sunFAMSAML2Configuration

## **Cache cleanup interval**

Seconds between cache cleanup operations

**ssoadm** attribute: CacheCleanupInterval

## **Attribute name for Name ID information**

User entry attribute to store name identifier information

**ssoadm** attribute: NameIDInfoAttribute

#### **Attribute name for NAME ID information key**

User entry attribute to store the name identifier key

**ssoadm** attribute: NameIDInfoKeyAttribute

# **Cookie domain for IDP Discovery Service**

Specifies the cookie domain for the IDP discovery service

**ssoadm** attribute: IDPDiscoveryCookieDomain

## **Cookie type for IDP Discovery Service**

Indicates whether to use PERSISTENT or SESSION cookies

**ssoadm** attribute: IDPDiscoveryCookieType

#### **URL scheme for IDP Discovery Service**

Indicates whether to use HTTP or HTTPS

**ssoadm** attribute: IDPDiscoveryURLScheme

# **XML Encryption SPI implementation class**

Used by the SAML2 engine to encrypt and decrypt documents

**ssoadm** attribute: XMLEncryptionClass

# **Include xenc:EncryptedKey Inside ds:KeyInfo Element**

**ssoadm** attribute: EncryptedKeyInKeyInfo

# **XML Signing SPI implementation class**

Used by the SAML2 engine to sign documents

**ssoadm** attribute: XMLSigningClass

# **XML Signing Certificate Validation**

If enabled, then validate certificates used to sign documents.

ssoadm attribute: SigningCertValidation

# **CA Certificate Validation**

If enabled, then validate CA certificates.

**ssoadm** attribute: CACertValidation

# **Enable SAMLv2 failover**

If enabled, the OpenAM can failover requests to another instance.

**ssoadm** attribute: failOverEnabled

# **Buffer length to decompress request**

The size is specified in bytes.

**ssoadm** attribute: bufferLength

# *SAMLv2 SOAP Binding*

**ssoadm** service name: sunfmSAML2SOAPBindingService

# **Request Handler List**

List of handlers to deal with SAML2 requests bound to SOAP. The key for a request handler is the meta alias, whereas the class indicates the name of the class that implements the handler.

**ssoadm** attribute: sunSAML2RequestHandlerList

# *Security Token Service*

**ssoadm** service name: sunFAMSTSService

# **Issuer**

Specifies the name of the security token service

**ssoadm** attribute: stsIssuer

# **End Point**

Specifies the STS service endpoint

**ssoadm** attribute: stsEndPoint

# **Lifetime for Security Token**

Milliseconds the security token remains valid

**ssoadm** attribute: stsLifetime

# **Certificate Alias Name**

Specifies the alias for the signing certificate

**ssoadm** attribute: stsCertAlias

# **STS End User Token Plugin class**

Specifies the class that converts end user tokens

**ssoadm** attribute: com.sun.identity.wss.sts.clientusertoken

# **Security Mechanism**

Lists credentials used to secure the token, and credentials OpenAM accepts in the incoming request

**ssoadm** attribute: SecurityMech

# **Authentication Chain**

Specifies the authentication chain OpenAM applies for incoming requests for authenticated security tokens

**ssoadm** attribute: AuthenticationChain

# **User Credential**

User name and password shared secrets to validate UserName tokens in incoming requests

**ssoadm** attribute: UserCredential

## **Detect Message Replay**

If yes, then OpenAM checks for and rejects replayed messages.

**ssoadm** attribute: DetectMessageReplay

## **Detect User Token Replay**

If yes, then OpenAM checks for and rejects replayed user tokens.

**ssoadm** attribute: DetectUserTokenReplay

## **Is Request Signature Verified**

If yes, then OpenAM verifies signatures on incoming requests.

**ssoadm** attribute: isRequestSign

## **Is Response Signed Enabled**

If yes, then OpenAM signs the selected parts of the response.

**ssoadm** attribute: isResponseSign

#### **Signing Reference Type**

Specifies the reference type used to sign the response. One of DirectReference, KeyIdentifierRef, or X509IssuerSerialRef.

**ssoadm** attribute: SigningRefType

#### **Is Request Decrypted**

If yes, then OpenAM decrypts the selected parts of the request.

**ssoadm** attribute: isRequestEncrypt

#### **Is Response Encrypted**

If yes, then OpenAM encrypts responses.

**ssoadm** attribute: isResponseEncrypt

#### **Encryption Algorithm**

Specifies the algorithm used to encrypt responses

**ssoadm** attribute: EncryptionAlgorithm

# **Private Key Alias**

Alias for the private key used to sign responses and decrypt requests

**ssoadm** attribute: privateKeyAlias

# **Private Key Type**

Type of private key. One of publicKey, symmetricKey, or noProofKey.

**ssoadm** attribute: privateKeyType

# **Public Key Alias of Web Service Client**

Alias for the certificate used to verify request signatures and encrypt responses

**ssoadm** attribute: publicKeyAlias

# **Kerberos Domain Server**

Specifies the FQDN of the KDC

**ssoadm** attribute: KerberosDomainServer

# **Kerberos Domain**

Specifies the domain name of the KDC

**ssoadm** attribute: KerberosDomain

# **Kerberos Service Principal**

Specifies the Kerberos principal who owns the generated token. Use the format HTTP/*host*.*domain*@*kdc-domain*.

**ssoadm** attribute: KerberosServicePrincipal

# **Kerberos Key Tab File**

Specifies the key tab file used to issue the token

**ssoadm** attribute: KerberosKeyTabFile

# **Is Verify Kerberos Signature**

If yes, then OpenAM requires signed Kerberos tokens.

**ssoadm** attribute: isVerifyKrbSignature

# **SAML Attribute Mapping**

Lists attribute mappings for generated assertions

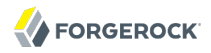

This attribute applies when OpenAM acts as a WSP, receiving a SAML token or assertion generated by another STS.

**ssoadm** attribute: SAMLAttributeMapping

#### **NameID Mapper**

Specifies the NameID mapper for generated assertions

This attribute applies when OpenAM acts as a WSP, receiving a SAML token or assertion generated by another STS.

**ssoadm** attribute: NameIDMapper

#### **Should Include Memberships**

If yes, then OpenAM requires generated assertions include user memberships.

This attribute applies when OpenAM acts as a WSP, receiving a SAML token or assertion generated by another STS.

**ssoadm** attribute: includeMemberships

#### **Attribute Namespace**

Specifies the namespace for generated assertions

This attribute applies when OpenAM acts as a WSP, receiving a SAML token or assertion generated by another STS.

**ssoadm** attribute: AttributeNamespace

#### **Trusted Issuers**

Lists issuers OpenAM can trust to send security tokens

**ssoadm** attribute: trustedIssuers

#### **Trusted IP Addresses**

Lists issuer IP address that OpenAM can trust to send security tokens

**ssoadm** attribute: trustedIPAddresses

# *Session*

**ssoadm** service name: iPlanetAMSessionService

#### **Secondary Configuration Instance**

When session failover is configured, you can set up additional configurations for connecting to the session repository here.

# **Maximum Number of Search Results**

Maximum number of results from a session search

**ssoadm** attribute: iplanet-am-session-max-session-list-size

## **Timeout for Search**

Seconds after which OpenAM sees an incomplete search as having failed

**ssoadm** attribute: iplanet-am-session-session-list-retrieval-timeout

## **Enable Property Change Notifications**

If on, then OpenAM notifies other applications participating in SSO when a session property in the Notification Properties list changes.

**ssoadm** attribute: iplanet-am-session-property-change-notification

## **Enable Quota Constraints**

If on, then OpenAM allows you to set constraints on user sessions.

**ssoadm** attribute: iplanet-am-session-enable-session-constraint

## **Read Timeout for Quota Constraint**

Milliseconds after which OpenAM considers a search for live session count as having failed if quota constraints are enabled

**ssoadm** attribute: iplanet-am-session-constraint-max-wait-time

# **Resulting behavior if session quota exhausted**

You can either set the next expiring session to be destroyed, DESTROY NEXT EXPIRING, the oldest session to be destroyed, DESTROY\_OLDEST\_SESSION, all previous sessions to be destroyed, DESTROY\_OLD\_SESSIONS, or deny the new session creation request, DENY\_ACCESS.

**ssoadm** attribute: iplanet-am-session-constraint-resulting-behavior

# **Deny user login when session repository is down**

This attribute takes effect when quota constraints are enabled.

**ssoadm** attribute: iplanet-am-session-deny-login-if-db-is-down

# **Notification Properties**

Lists session properties for which OpenAM can send notifications upon modification

**ssoadm** attribute: iplanet-am-session-notification-property-list

# **DN Restriction Only Enabled**

If enabled, OpenAM does not perform DNS lookups when checking restrictions in cookie hijacking mode.

**ssoadm** attribute: iplanet-am-session-dnrestrictiononly

## **Enable Session Trimming**

If yes, then OpenAM stores only a limited set of session properties after session timeout and before session purging.

**ssoadm** attribute: iplanet-am-session-enable-session-trimming

## **Session Timeout Handler implementations**

Lists plugin classes implementing session timeout handlers

**ssoadm** attribute: openam-session-timeout-handler-list

## **Maximum Session Time**

Maximum minutes a session can remain valid before OpenAM requires the user to authenticate again

**ssoadm** attribute: iplanet-am-session-max-session-time

#### **Maximum Idle Time**

Maximum minutes a session can remain idle before OpenAM requires the user to authenticate again

**ssoadm** attribute: iplanet-am-session-max-idle-time

#### **Maximum Caching Time**

Maximum minutes before OpenAM refreshes a session that has been cached

**ssoadm** attribute: iplanet-am-session-max-caching-time

# **Active User Sessions**

Maximum number of concurrent sessions OpenAM allows a user to have

**ssoadm** attribute: iplanet-am-session-quota-limit

# *User*

**ssoadm** service name: iPlanetAMUserService

# **User Preferred Timezone**

Time zone for accessing OpenAM console

**ssoadm** attribute: preferredtimezone

# **Administrator DN Starting View**

Specifies the DN for the initial screen when the OpenAM administrator successfully logs in to the OpenAM console

**ssoadm** attribute: iplanet-am-user-admin-start-dn

# **Default User Status**

Inactive users cannot authenticate, though OpenAM stores their profiles. Default: Active

**ssoadm** attribute: iplanet-am-user-login-status

# 1.5. Servers and Sites Configuration

Under Configuration > Servers and Sites you can manage server defaults, configuration for OpenAM server instances, and site configurations when using multiple OpenAM server instances.

To change inherited settings that appear read only for a server, click Default Server Settings on the Servers and Sites tab page to access and adjust the defaults, or change the Inheritance Settings for a specific server.

After changing server configurations, restart OpenAM or the web application container where OpenAM runs for the changes to take effect.

# *Servers > General*

The General tab lets you access the settings to inherit, set the site for the server, and also set system, debug, and mail server attributes.

# **Parent Site**

Select the site from the list. You must first create at least one site.

# **Base installation directory**

OpenAM writes the configuration data and logs here.

property: com.iplanet.services.configpath

# **Default Locale**

The locale used when none is requested.

property: com.iplanet.am.locale

# **Notification URL**

The notification service endpoint.

property: com.sun.identity.client.notification.url

# **XML Validation**

If on, then OpenAM validates XML documents that it parses.

property: com.iplanet.am.util.xml.validating

# **Debug Level**

Set the log level shared across components for debug logging.

property: com.iplanet.services.debug.level

# **Merge Debug Files**

If on, then OpenAM writes all debug log messages to a single file, debug.out. By default, OpenAM writes a debug log per component.

property: com.iplanet.services.debug.mergeall

# **Debug Directory**

File system directory where OpenAM writes debug logs.

property: com.iplanet.services.debug.directory

# **Mail Server Host Name**

SMTP host name for email sent by OpenAM.

property: com.iplanet.am.smtphost

# **Mail Server Port Number**

SMTP port number for email sent by OpenAM.

property: com.iplanet.am.smtpport

# *Servers > Security*

Most security settings are inherited by default.

# **Password Encryption Key**

Encryption key for decrypting stored passwords.

The value of the am.encryption.pwd property must be the same for all deployed servers in a site. You can set this property on the OpenAM console at Servers and Sites > Server > Security > Password Encryption Key. Verify that all servers have the same setting for this property.

Example: TF1Aue9c63bWTTY4mmZJeFYubJbNiSE3

property: am.encryption.pwd

# **Authentication Service Shared Secret**

Shared secret for application authentication

Example: AQICQ7QMKN5TSt1fpyFZBMZ8hRwkYkkrUaFk

property: com.iplanet.am.service.secret

## **Encryption class**

Default class used to handle encryption

Default: com.iplanet.services.util.JCEEncryption

property: com.iplanet.security.encryptor

# **Secure Random Factory Class**

The default implementation uses pure Java, rather than JSS.

Default: com.iplanet.am.util.SecureRandomFactoryImpl

property: com.iplanet.security.SecureRandomFactorImpl

# **Platform Low Level Comm. Max. Content Length**

Maximum content length for an HTTP request

Default: 16384

property: com.iplanet.services.comm.server.pllrequest.maxContentLength

# **Client IP Address Check**

If yes, then OpenAM checks client IP addresses when creating and validating SSO tokens.

Default: No

property: com.iplanet.am.clientIPCheckEnabled

## **Cookie Name**

Cookie name OpenAM uses to set a session handler ID during authentication.

Default: iPlanetDirectoryPro

property: com.iplanet.am.cookie.name

## **Secure Cookie**

If yes, then OpenAM sets the cookie in secure mode such that the browser only returns the cookie if a secure protocol such as HTTPS is used.

Default: No

property: com.iplanet.am.cookie.secure

# **Encode Cookie Value**

If yes, then OpenAM URL encodes cookie values.

Default: No

property: com.iplanet.am.cookie.encode

# **Keystore File**

Path to OpenAM key store file

Default: Path to keystore.jks, located in the directory that holds the OpenAM configuration.

Example: ~/openam/openam/keystore.jks

property: com.sun.identity.saml.xmlsig.keystore

# **Keystore Password File**

Path to password file for key store

Default: Path to .storepass, located in the directory that holds the OpenAM configuration.

Example: ~/openam/openam/.storepass

property: com.sun.identity.saml.xmlsig.storepass

# **Private Key Password File**

Path to password file for OpenAM private key

Default: Path to .keypass, located in the directory that holds the OpenAM configuration.

Example: ~/openam/openam/.keypass

property: com.sun.identity.saml.xmlsig.keypass

# **Certificate Alias**

Alias for OpenAM certificate stored in key store

Not set by default

property: com.sun.identity.saml.xmlsig.certalias

# **CRL: LDAP server host name**

Directory server host name where the certificate revocation list (CRL) is cached

Not set by default

property: com.sun.identity.crl.cache.directory.host

# **CRL: LDAP server port number**

Directory server port number where the certificate revocation list is cached

Not set by default

property: com.sun.identity.crl.cache.directory.port

# **CRL: SSL/TLS Enabled**

If yes, then connect securely when accessing the CRL cache directory server

Default: No

property: com.sun.identity.crl.cache.directory.ssl

# **CRL: LDAP server bind user name**

Bind DN to access CRL cache directory server

Not set by default

property: com.sun.identity.crl.cache.directory.user

# **CRL: LDAP server bind password**

Bind password to access CRL cache directory server

Not set by default

property: com.sun.identity.crl.cache.directory.password

# **CRL: LDAP search base DN**

Base DN under which to search for CRL

Not set by default

property: com.sun.identity.crl.cache.directory.searchlocs

# **CRL: Search Attributes**

DN component of issuer's subject DN used to retrieve the CRL

Not set by default

property: com.sun.identity.crl.cache.directory.searchattr

# **OCSP: Check Enabled**

If yes, then OpenAM runs Online Certificate Status Protocol (OCSP) checks.

Default: Yes

property: com.sun.identity.authentication.ocspCheck

# **Responder URL**

URL for OCSP responder

Not set by default

property: com.sun.identity.authentication.ocsp.responder.url

# **Certificate Nickname**

Nickname for OCSP responder certificate

Not set by default

property: com.sun.identity.authentication.ocsp.responder.nickname

# **FIPS Mode**

If yes, then OpenAM runs in Federal Information Processing Standards mode.

Default: No

property: com.sun.identity.security.fipsmode

# *Servers > Session*

Session settings are inherited by default.

# **Maximum Sessions**

Maximum concurrent sessions OpenAM permits

property: com.iplanet.am.session.maxSessions

#### **Invalidate Session Max Time**

Minutes after which invalid sessions are removed from the session table

property: com.iplanet.am.session.invalidsessionmaxtime

## **Sessions Purge Delay**

Minutes OpenAM delays session purging

property: com.iplanet.am.session.purgedelay

## **Logging Interval**

Seconds OpenAM delays between logging sessions statistics

property: com.iplanet.am.stats.interval

## **State**

Whether to write statistics to a file, to the console, or to turn recording off

property: com.iplanet.services.stats.state

#### **Directory**

Path to statistics logs directory

property: com.iplanet.services.stats.directory

# **Enable Host Lookup**

If yes, then OpenAM performs host lookup during session logging.

property: com.sun.am.session.enableHostLookUp

## **Notification Pool Size**

Number of threads in the notification pool

property: com.iplanet.am.notification.threadpool.size

# **Notification Thread Pool Threshold**

Maximum number of tasks in the queue for serving notification threads

property: com.iplanet.am.notification.threadpool.threshold

#### **Case Insensitive client DN comparison**

If yes, then OpenAM distinguished name comparison is case insensitive.

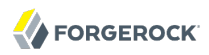

property: com.sun.am.session.caseInsensitiveDN

## *Servers > SDK*

Most SDK settings are inherited.

## **Enable Datastore Notification**

If yes, then OpenAM uses datastore notification. Otherwise, OpenAM uses in-memory notification.

property: com.sun.identity.sm.enableDataStoreNotification

# **Enable Directory Proxy**

If yes, then OpenAM accounts for the use of a directory proxy to access the directory server.

property: com.sun.identity.sm.ldap.enableProxy

## **Notification Pool Size**

Service management notification thread pool size

property: com.sun.identity.sm.notification.threadpool.size

## **Number of retries for Event Service connections**

Maximum number of attempts to reestablish Event Service connections

property: com.iplanet.am.event.connection.num.retries

#### **Delay between Event Service connection retries**

Milliseconds between attempts to reestablish Entry Service connections

property: com.iplanet.am.event.connection.delay.between.retries

#### **Error codes for Event Service connection retries**

LDAP error codes for which OpenAM retries rather than returning failure

property: com.iplanet.am.event.connection.ldap.error.codes.retries

#### **Idle Time Out**

Minutes after which OpenAM reestablishes idle persistent search connections

property: com.sun.am.event.connection.idle.timeout

# **Disabled Event Service Connection**

Persistent search connections OpenAM can disable
property: com.sun.am.event.connection.disable.list

## **Number of retries for LDAP Connection**

Maximum number of attempts to reestablish LDAP connections

property: com.iplanet.am.ldap.connection.num.retries

## **Delay between LDAP connection retries**

Milliseconds between attempts to reestablish LDAP connections

property: com.iplanet.am.ldap.connection.delay.between.retries

## **Error Codes for LDAP connection retries**

LDAP error codes for which OpenAM retries rather than returning failure

property: com.iplanet.am.ldap.connection.ldap.error.codes.retries

## **SDK Caching Max. Size**

Cache size used if SDK caching is enabled

property: com.iplanet.am.sdk.cache.maxSize

### **SDK Replica Retries**

Maximum number of attempts to retrieve entries returned as not found

property: com.iplanet.am.replica.num.retries

### **Delay between SDK Replica Retries**

Milliseconds between attempts to retrieve entries through the SDK

property: com.iplanet.am.replica.delay.between.retries

## **Cache Entry Expiration Enabled**

If no, then cache entries expire based on User Entry Expiration Time

property: com.iplanet.am.sdk.cache.entry.expire.enabled

### **User Entry Expiration Time**

Minutes user entries remain valid after modification. When OpenAM accesses a user entry that has expired, it rereads the entry from the directory server.

property: com.iplanet.am.sdk.cache.entry.user.expire.time

# **Default Entry Expiration Time**

Minutes non-user entries remain valid after modification

property: com.iplanet.am.sdk.cache.entry.default.expire.time

# *Servers > Directory Configuration*

Use this tab to change connection settings and add additional LDAP configuration directory server instances.

## **Minimum Connection Pool**

Set the minimum number of connections in the pool.

## **Maximum Connection Pool**

Set the maximum number of connections in the pool.

## **Bind DN**

Set the bind DN to connect to the configuration directory servers.

## **Bind Password**

Set the bind password to connect to the configuration directory servers.

# *Servers > CTS*

The Core Token Service (CTS) does not need to be configured in the same LDAP storage as the external or embedded user store. The CTS can instead be configured on its own external directory server. There are some specific requirements for indexing and replication which need to be accounted for. In particular, WAN replication is an important consideration which needs to be handled carefully for optimum performance.

You may also choose to set advanced properties related to token size, including com.sun.identity .session.repository.enableEncryption, com.sun.identity.session.repository.enableCompression, and com.sun .identity.session.repository.enableAttributeCompression. For more information, identify these variables in the following section: [Servers > Advanced.](#page-182-0)

# **Default Token Store**

If selected, CTS tokens are stored in the same external or embedded datastore as is used on an OpenAM configuration store. If you use the default token store, you can only configure the Root Suffix. Associated with the Directory Configuration tab associated with individual servers.

# **External Token Store**

If you use OpenDJ, you can separate the CTS from the configuration on different external servers. On the external CTS server, you can also configure token schema and indexes.

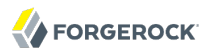

## **Root Suffix**

For either the default or external token stores, enter the base DN for CTS storage information in LDAP format, such as dc=cts,dc=forgerock,dc=com. The Root Suffix would be a database that can be maintained and replicated separately from tha standard user datastore.

## **SSL/TLS Enabled**

Access the directory service using StartTLS or LDAPS.

## **Directory Name**

The hostname of the external server.

## **Port**

Specifies the TCP/IP port number used for communication to to external datastore, such as 389 for LDAP.

## **Login Id**

Specifies the user, in DN format, needed to authenticate. The user needs sufficient privileges to read and write to the root suffix of the external datastore.

## **Password**

Specifies the password associated with the Login Id.

### **Max Connections**

Notes the maximum number of remote connections to the external datastore.

## **Heartbeat**

Specifies how often OpenAM should send a heartbeat request to the directory server to ensure that the connection does not remain idle, in seconds. Default: 10.

## *Servers > Advanced*

Use this page to set advanced properties directly. A partial list of advanced properties follows.

For a list of inherited advanced properties, see the table under the Advanced tab for Default Server Settings.

#### <span id="page-182-0"></span>**com.iplanet.am.cookie.c66Encode**

Properly URL encode session tokens.

Default: true

#### **com.iplanet.am.cookie.timeToLive**

iplanetDirectoryPro cookie lifetime if persistent, in hours

Default: 24

#### **com.iplanet.am.daemons**

Modules for which to open daemons at OpenAM startup.

Default: securid

#### **com.iplanet.am.directory.ssl.enabled**

Whether to connect to the configuration directory server over LDAPS.

Default: false

#### **com.iplanet.am.installdir**

OpenAM Configuration and log file location.

Default: ~/openam/*server-uri*, such as ~/openam/openam

#### **com.iplanet.am.jssproxy.checkSubjectAltName**

When using JSS, check whether the name values in the SubjectAltName certificate match the server FODN.

Default: false

#### **com.iplanet.am.jssproxy.resolveIPAddress**

When using JSS, check that the IP address of the server resolves to the host name.

Default: false

#### **com.iplanet.am.jssproxy.SSLTrustHostList**

When using JSS, comma-separated list of server FQDNs to trust if they match the certificate CN, even if the domain name is not correct.

#### **com.iplanet.am.jssproxy.trustAllServerCerts**

When using JSS, set to true to trust whatever certificate is presented without checking.

Default: true

#### **com.iplanet.am.lbcookie.name**

Used with sticky load balancers that can inspect the cookie value.

## Default: amlbcookie

#### **com.iplanet.am.lbcookie.value**

Used with sticky load balancers that can inspect the cookie value. Set this property to a unique value if your load balancer requires it. Restart OpenAM for the change to take effect.

Default: 01

### **com.iplanet.am.pcookie.name**

Persistent cookie name.

Default: DProPCookie

#### **com.iplanet.am.profile.host**

Not used

Default: *server-host*, such as openam.example.com

#### **com.iplanet.am.profile.port**

Not used

Default: *server-port*, such as 8080 or 8443

#### **com.iplanet.am.session.agentSessionIdleTime**

Time in minutes after which a policy agent session expires.

Default: 0, meaning never time out. Range is 0-30 (minutes).

#### **com.iplanet.am.session.client.polling.enable**

Whether client applications such as policy agents poll for configuration changes. If false, then OpenAM notifies clients about changes.

Default: false

### **com.iplanet.am.session.client.polling.period**

If client applications poll for changes, number of seconds between polls.

Default: 180

## **com.iplanet.am.session.failover.cluster.stateCheck.period**

Time in milliseconds between health checks of other servers in the same site.

Default: 1000

#### **com.iplanet.am.session.failover.cluster.stateCheck.timeout**

Socket timeout in milliseconds for health checks of other servers in the same site.

Default: 1000

#### **com.iplanet.am.session.httpSession.enabled**

Create an HttpSession for users on successful authentication.

Default: true

#### **com.iplanet.security.SSLSocketFactoryImpl**

SSL socket factory implementation used by OpenAM.

Default: com.sun.identity.shared.ldap.factory.JSSESocketFactory, uses a pure Java provider

#### **com.iplanet.services.cdc.invalidGotoStrings;**

Strings that OpenAM rejects as values in goto query string parameters.

Default: <,>javascript:,javascript%3a,%3c,%3e

## **com.sun.embedded.replicationport**

Replication port for embedded OpenDJ directory server.

Default: 8989

#### **com.sun.embedded.sync.servers**

Whether to replicate data between embedded directory servers.

Default: on

#### **com.sun.identity.am.cookie.check**

Whether to check for cookie support in the user agent, and if not to return an error.

Default: false

#### **com.sun.identity.appendSessionCookieInURL**

Whether to append the session cookie to URL for a zero page session.

Default: true

#### **com.sun.identity.auth.cookieName**

Cookie used by the OpenAM authentication service to handle the authentication process.

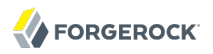

Default: AMAuthCookie

#### **com.sun.identity.authentication.client.ipAddressHeader**

Set the name of the HTTP header that OpenAM can examine to learn the client IP address when requests go through a proxy or load balancer. (When requests go through an HTTP proxy or load balancer, checking the IP address on the request alone returns the address of the proxy or load balancer rather than that of the client.) OpenAM must be able to trust the proxy or load balancer to set the client IP address correctly in the header specified.

Example: com.sun.identity.authentication.client.ipAddressHeader=X-Forwarded-For

#### **com.sun.identity.authentication.multiple.tabs.used**

Whether to allow users to open many browser tabs to the login page at the same time without encountering an error.

Default: false

#### **com.sun.identity.authentication.setCookieToAllDomains**

Whether to allow multiple cookie domains.

Default: true

#### **com.sun.identity.authentication.special.users**

List of special users always authenticated against the local directory server.

Default: cn=dsameuser,ou=DSAME Users,dc=openam,dc=forgerock,dc=org|cn=amService-UrlAccessAgent,ou=DSAME Users,dc=openam,dc=forgerock,dc=org

#### **com.sun.identity.authentication.super.user**

OpenAM privileged administrator user.

Default: uid=amAdmin,ou=People,dc=openam,dc=forgerock,dc=org

#### **com.sun.identity.authentication.uniqueCookieName**

When cookie hijacking protection is configured, name of the cookie holding the URL to the OpenAM server that authenticated the user.

Default: sunIdentityServerAuthNServer

#### **com.sun.identity.client.notification.url**

Notification service endpoint for clients such as policy agents.

Default: *server-protocol*://*server-host*:*server-port*/*server-uri*/notificationservice, such as https:// openam.example.com:8443/openam/notificationservice

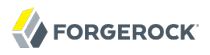

#### **com.sun.identity.common.systemtimerpool.size**

Number of threads in the shared system timer pool used to schedule operations such as session timeout.

Default: 3

#### **com.sun.identity.cookie.httponly**

When set to true, mark cookies as HTTPOnly to prevent scripts and third-party programs from accessing the cookies.

Default: false

#### **com.sun.identity.enableUniqueSSOTokenCookie**

If true, then OpenAM is using protection against cookie hijacking.

Default: false

#### **com.sun.identity.jss.donotInstallAtHighestPriority**

Whether JSS should take priority over other providers.

Default: true

#### **com.sun.identity.monitoring**

Whether monitoring is active for OpenAM.

Default: off

#### **com.sun.identity.monitoring.local.conn.server.url**

URL for local connection to the monitoring service.

Default: service:jmx:rmi://

# **com.sun.identity.password.deploymentDescriptor**

Internal property used by OpenAM.

Default: *server-uri*, such as openam

**com.sun.identity.policy.Policy.policy\_evaluation\_weights**

Weights of the cost of evaluating policy subjects, rules, and conditions. Evaluation is in order of heaviest weight to lightest weight.

Default: 10:10:10, meaning evaluation of rules, then conditions, then subjects

#### **com.sun.identity.policy.resultsCacheMaxSize**

Maximum number of policy decisions OpenAM caches.

Default: 10000

#### **com.sun.identity.server.fqdnMap**

Enables virtual hosts, partial hostname and IP address. Maps invalid or virtual name keys to valid FQDN values for proper redirection.

To map myserver to myserver.example.com, set com.sun.identity.server.fqdnMap[myserver]=myserver.example .com.

#### **com.sun.identity.session.repository.enableEncryption**

Enables tokens to be encrypted when stored.

Multi-instance deployments require consistent use of this property, which should be done under the Servers and Sites > Default Server Settings > Advanced.

The am.encryption.pwd property must also be the same for all deployed instances. The am.encryption .pwd is under Servers and Sites > Server > Security > Password Encryption Key. You will need to verify that all servers have the same setting for this property as the default server.

Default: false

#### **com.sun.identity.urlchecker.dorequest**

Whether to perform an HTTP GET on com.sun.identity.urlchecker.targeturl as a health check against another server in the same site. If false, then OpenAM only checks the Socket connection, and does not perform an HTTP GET.

If each OpenAM server runs behind a reverse proxy, then setting this property to true means the health check actually runs against the OpenAM instance, rather than checking only the Socket to the reverse proxy.

Default: false

### **com.sun.identity.urlchecker.targeturl**

URL to monitor when com.sun.identity.urlchecker.dorequest is set to true.

Default: URL to the /openam/namingservice endpoint on the remote server

#### **com.sun.identity.security.checkcaller**

Whether to perform a Java security permissions check for OpenAM.

Default: false

#### **com.sun.identity.session.repository.enableEncryption**

For CTS token encryption, if desired.

Default: false

#### **com.sun.identity.session.repository.enableCompression**

For GZip-based compression of CTS tokens, if desired.

Default: false

#### **com.sun.identity.session.repository.enableAttributeCompression**

For additional compression of CTS token JSON binaries, beyond GZip, if desired.

Default: false

#### **com.sun.identity.sm.cache.ttl**

When service configuration caching time-to-live is enabled, this sets the time to live in minutes.

Default: 30

#### **com.sun.identity.sm.cache.ttl.enable**

If service configuration caching is enabled, whether to enable a time-to-live for cached configuration.

Default: false

#### **com.sun.identity.sm.flatfile.root\_dir**

File system directory to hold file-based representation of OpenAM configuration.

Default: ~/openam/*server-uri*/sms such as ~/openam/openam/sms

#### **com.sun.identity.sm.sms\_object\_class\_name**

Class used to read and write OpenAM service configuration entries in the directory.

Default: com.sun.identity.sm.ldap.SMSEmbeddedLdapObject

#### **com.sun.identity.url.readTimeout**

Used to set the read timeout in milliseconds for HTTP and HTTPS connections to other servers.

Default: 30000

#### **com.sun.identity.urlchecker.dorequest**

Allows the OpenAM ClusterStateService to work with HTTPS endpoints.

## Default: true

#### **com.sun.identity.urlconnection.useCache**

Whether to cache documents for HTTP and HTTPS connections to other servers.

Default: false

**com.sun.identity.webcontainer**

Name of the web container to correctly set character encoding, if necessary.

Default: WEB\_CONTAINER

#### **console.privileged.users**

Used to assigned privileged console access to particular users. Set to a  $\vert$  separated list of users' Universal IDs, such as console.privileged.users=uid=demo,ou=user,dc=openam,dc=forgerock,dc=org| uid=demo2,ou=user,dc=openam,dc=forgerock,dc=org.

#### **openam.auth.destroy\_session\_after\_upgrade**

Where to destroy the old session after a session is successfully upgraded.

Default: true

#### **openam.auth.distAuthCookieName**

Cookie used by the OpenAM distributed authentication service to handle the authentication process.

Default: AMDistAuthCookie

#### **openam.auth.session\_property\_upgrader**

Class that controls which session properties are copied during session upgrade, where default is to copy all properties to the upgraded session.

Default: org.forgerock.openam.authentication.service.DefaultSessionPropertyUpgrader

### **openam.auth.version.header.enabled**

The X-DSAMEVersion http header provides detailed information about the version of OpenAM currently running on the system, including the build and date/time of the build. OpenAM will need to be restarted once this property is enabled.

Default: false

## **openam.authentication.ignore\_goto\_during\_logout**

Whether to ignore the goto query string parameter on logout, instead displaying the logout page.

## Default: false

#### **openam.cdm.default.charset**

Character set used for globalization.

Default: UTF-8

**openam.forbidden.to.copy.headers**

Comma-separated list of HTTP headers not to copy when the distributed authentication server forwards a request to another distributed authentication server.

Default: connection

#### **openam.forbidden.to.copy.request.headers**

Comma-separated list of HTTP headers not to copy when the distributed authentication server forwards a request to another distributed authentication server.

Default: connection

#### **openam.retained.http.headers**

Comma-separated list of HTTP headers to copy to the forwarded response when the server forwards a request to another server.

Requests are forwarded when the server receiving the request is not the server that originally initiated authentication. The server that originally initiated authentication is identified by a cookie.

When the distributed authentication service (DAS) is in use, then the cookie is the AMDistAuthCookie that identifies the DAS server by its URL.

When authentication is done directly on OpenAM, then the cookie is the AMAuthCookie that holds a session ID that identifies the OpenAM server.

On subsequent requests the server receiving the request checks the cookie. If the cookie identifies another server, the current server forwards the request to that server.

If a header such as Cache-Control has been included in the list of values for the property openam .retained.http.request.headers and the header must also be copied to the response, then add it to the list of values for this property.

Example: openam.retained.http.headers=X-DSAMEVersion,Cache-Control

Default: X-DSAMEVersion

#### **openam.retained.http.request.headers**

Comma-separated list of HTTP headers to copy to the forwarded request when the server forwards a request to another server.

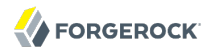

Requests are forwarded when the server receiving the request is not the server that originally initiated authentication. The server that originally initiated authentication is identified by a cookie.

When the distributed authentication service (DAS) is in use, then the cookie is the AMDistAuthCookie that identifies the DAS server by its URL.

When authentication is done directly on OpenAM, then the cookie is the AMAuthCookie that holds a session ID that identifies the OpenAM server.

On subsequent requests the server receiving the request checks the cookie. If the cookie identifies another server, the current server forwards the request to that server.

When configuring the distributed authentication service, or when a reverse proxy is set up to provide the client IP address in the X-Forwarded-For header, if your deployment includes multiple OpenAM servers, then this property must be set to include the header.

Example: openam.retained.http.request.headers=X-DSAMEVersion,X-Forwarded-For

OpenAM copies the header when forwarding a request to the authoritative server where the client originally began the authentication process, so that the authoritative OpenAM server receiving the forwarded request can determine the real client IP address.

In order to retain headers to return in the response to the OpenAM server that forwarded the request, use the property openam.retained.http.headers.

Default: X-DSAMEVersion

#### **openam.session.allow\_persist\_am\_cookie**

If true users can extend the lifetime of the iplanetDirectoryPro cookie to com.iplanet.am.cookie .timeToLive on a per-session basis, by using the query string parameter openam.session .persist\_am\_cookie=Yes.

**openam.session.case.sensitive.uuid**

Whether universal user IDs are considered case sensitive when matching them.

Default: false

#### **openam.session.persist\_am\_cookie**

If true extend the lifetime of the iplanetDirectoryPro cookie to com.iplanet.am.cookie.timeToLive.

Default: false

## **openam.session.useLocalSessionsInMultiServerMode**

This property is for use in multi-server deployments where session failover is not available. If true, calculate session quotas per server. In other words, if the session quota is 5 sessions and users can access up to 4 servers, they can have a maximum of 20  $(5 * 4)$  sessions.

# Default: false

#### **opensso.protocol.handler.pkgs**

If the web application containers sets java.protocol.handler.pkgs, then set this property to com.sun .identity.protocol.

#### **org.forgerock.embedded.dsadminport**

Administration port for embedded OpenDJ directory server.

Default: 4444

### **org.forgerock.openam.authentication.accountExpire.days**

Days until account expiration set after successful authentication by the account expiration post authentication plugin.

Default: 30

## **securidHelper.ports**

Port on which SecurID daemon listens.

Default: 58943

#### **ssoadm.disabled**

Set to false to enable ssoadm.jsp.

Default: true

## *Sites*

Sites involve multiple OpenAM servers working together to provide services. You can use sites with load balancers and session failover to configure pools of servers capable of responding to client requests in highly available fashion.

## **Primary URL**

Set the primary entry point to the site, such as the URL to the load balancer for the site configuration.

## **Secondary URLs**

Set alternate entry points to the site. Used when session failover is configured.

## **Assigned Servers**

Shows the list of OpenAM servers in the site.

# **Chapter 2** Log Files and Messages

This chapter gives information about the different log files and messages for OpenAM.

# 2.1. Log Files

This section describes the different OpenAM log files.

# *Administrative Log Files*

Administrative logs record information on OpenAM events. You can adjust the amount of detail in the administrative logs under Configuration > System > Logging.

## **amAdmin.access**

Contains log data about actions conducted by users logged in as amAdmin

## **amAdmin.error**

Contains log data about errors encountered for users logged in as amAdmin

## **amAuthentication.access**

Contains log data for when users log into and out of OpenAM, including failed authentications

## **amAuthentication.error**

Contains log data about errors encountered when users login and out of OpenAM

## **amConsole.access**

Contains data about actions run as the administrator in the console, including changes to realms and policies

## **amConsole.error**

Contains data on errors encountered during administrator sessions

## **amPasswordReset.access**

Contains data about password resets

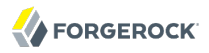

## **amPolicy.access**

Contains data about authorization actions permitted by policies, including policy creation, removal, or modification

### **amPolicy.error**

Contains data on errors encountered during actions related to the policy

## **amPolicyDelegation.access**

Contains data about actions as part of the policy delegation, including any changes to the delegation

### **amRemotePolicy.access**

Contains data about policies accessed remotely

## **amSSO.access**

Contains data about user sessions, including times of access, session time outs, and session creation/termination

## **CoreToken.access**

Contains data about actions run against the core token

## **CoreToken.error**

Contains data on errors encountered regarding the core token

## **COT.access**

Contains data about the circle of trust

## **COT.error**

Contains data on errors encountered for the circle of trust

## **Entitlement.access**

Contains data about entitlement actions or changes

## **Federation.access**

Contains data about federation events

## **Federation.error**

Contains data on errors encountered while executing actions for federation

## **IDFF.access**

Contains data about federation actions, including the creation of authentication domains or the hosted providers

## **IDFF.error**

Contains data on errors encountered during federation actions

## **Liberty.access**

Contains data about actions run for the federation Liberty schema

## **Liberty.error**

Contains data on errors encountered for the federation Liberty schema

## **OAuth2Provider.access**

Contains data about actions for the OAuth 2.0 provider

## **OAuth2Provider.error**

Contains data about errors encountered by the OAuth 2.0 provider

## **SAML2.access**

Contains data about SAML 2 actions, including changes to assertions, artifacts, response, and requests

## **SAML2.error**

Contains data about errors encountered during SAML 2 actions

## **SAML.access**

Contains data about SAML actions, including changes to assertions, artifacts, response, and requests

## **SAML.error**

Contains data about errors encountered during SAML actions

## **ssoadm.access**

Contains data about actions completed for SSO as admin

## **WebServicesSecurity.access**

Contains data about activity for Web Services Security

## **WebServicesSecurity.error**

Contains data on errors encountered by Web Services Security

## **WSFederation.access**

Contains data about activity for WS Federation, including changes and access information

## **WSFederation.error**

Contains data on errors encountered during WS Federation

# *Debug Log Files*

Debug logs provide information that can help you troubleshoot. You can adjust the amount of detail in the debug logs under Configuration > System > Logging.

## **Authentication**

Contains information about problems encountered during user authentication, including authentication services, framework, modules, callbacks, JAAS, and API

## **Configuration**

Contains information about problems with the OpenAM configuration

## **CoreSystem**

Contains information about problems specific to your core deployment of OpenAM that are not part of the authentication process or part of your current configuration, including core infrastructure services, PLL, cookies, naming, logging, and upgrades

## **Entitlement**

Contains information about problems specific to entitlement

## **Federation**

Contains information about problems specific to federation, including federated SSO, the federation protocols (SAML, SAML 2.0, ID-FF, and WS-Federation), metadata, hub, and circles of trust

## **IdRepo**

Contains information about problems specific to the identity repository, including datastores and plugins

# **Policy**

Contains information about problems specific to the policies you have setup, including policy framework, their subjects, conditions, resource attributes, plugins, and API

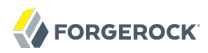

## **Session**

Contains information about problems specific to OpenAM sessions, including session framework, management SSOToken, failover, and API

## **WebServices**

Contains information about problems specific to Web Services, including STS and Identity Services

# 2.2. Log Messages

This section describes OpenAM log messages.

OpenAM logs the following COT messages.

# **INVALID\_COT\_NAME**

ID: COT-1

Level: INFO

Description: Invalid circle of trust name.

Data: Realm or organization name, Circle of Trust Name

Triggers: Accessing the circle of trust.

Actions: Check the name and retry accessing the circle of trust.

# **CONFIG\_ERROR\_MODIFY\_COT\_DESCRIPTOR**

ID: COT-2

Level: INFO

Description: Configuration error modifying the circle of trust.

Data: Error message, Name of the circle of trust, Realm or organization name

Triggers: Modifying the circle of trust.

Actions: Check COT debug , fmCOT, for more detailed error message.

# **CONFIG\_ERROR\_GET\_ALL\_COT\_DESCRIPTOR**

ID: COT-3

Level: INFO

Description: Error retreiving all circle of trusts.

Data: Error message, Realm or organization name

Triggers: Getting all circle of trust.

Actions: Check configuration; check debug for more detailed error message.

# **NO\_COT\_NAME\_CREATE\_COT\_DESCRIPTOR**

ID: COT-4

Level: INFO

Description: Invalid name , error creating the circle of trust.

Data: Realm or organization name

Triggers: Creating the circle of trust.

Actions: Check the name to create circle of trust descriptor.

# **COT\_EXISTS\_CREATE\_COT\_DESCRIPTOR**

ID: COT-5

Level: INFO

Description: Circle of Trust exists.

Data: Name of the circle of trust, Realm or organization name

Triggers: Creating the circle of trust.

Actions: Create Circle of Trust with a unique name.

# **INVALID\_COT\_TYPE**

ID: COT-6

Level: INFO

Description: Circle of Trust Type is invalid

Data: Realm or organization name, Circle of Trust Type

Triggers: Creating the circle of trust.

Actions: The values for Circle of Trust type are IDFF , SAML2. Create Circle of Trust using either of these values.

# **CONFIG\_ERROR\_CREATE\_COT\_DESCRIPTOR**

ID: COT-7

Level: INFO

Description: Configuration error while creating circle of trust.

Data: Error message, Entity ID, Realm or organization name

Triggers: Create circle of trust.

Actions: Check the fmCOT debug file for detailed errors.

# **COT\_DESCRIPTOR\_CREATED**

ID: COT-8

Level: INFO

Description: Circle of trust created.

Data: Name of the circle of trust, Realm or organization name

Triggers: Creating the circle of trust.

# **NULL\_COT\_NAME\_ADD\_COT\_DESCRIPTOR**

ID: COT-9

Level: INFO

Description: Circle of Trust name is null, error adding to circle of trust.

Data: Realm or organization name

Triggers: Adding to the circle of trust.

Actions: Check the name of the circle of trust.

# **NULL\_ENTITYID\_ADD\_COT\_DESCRIPTOR**

ID: COT-10

Level: INFO

Description: Entity Identifier is null , cannot add entity to circle of trust

Data: Realm or organization name

Triggers: Adding to the circle of trust.

Actions: Check the value of entity id.

# **CONFIG\_ERROR\_ADD\_COT\_MEMBER**

ID: COT-11

Level: INFO

Description: Error adding entity to the circle of trust.

Data: Error message, Name of the circle of trust, Entity Id, Realm or organization name

Triggers: Adding entity to circle of trust.

Actions: Check COT debug for more detailed error message.

# **NO\_COT\_NAME\_REMOVE\_COT\_MEMBER**

ID: COT-12

Level: INFO

Description: Null circle of trust name.

Data: Realm or organization name

Triggers: Removing member from the circle of trust.

Actions: Check the name of the circle of trust.

# **NULL\_ENTITYID\_REMOVE\_COT\_MEMBER**

ID: COT-13

Level: INFO

Description: Null entity identifier.

Data: Name of the circle of trust, Realm or organization name

Triggers: Removing member from the circle of trust.

Actions: Check the value of the entity identifier.

# **CONFIG\_ERROR\_REMOVE\_COT\_MEMBER**

ID: COT-14

Level: INFO

Description: Error while removing entity from the circle of trust.

Data: Error message, Name of the circle of trust, Entity Id, Realm or organization name

Triggers: Removing entity identifier from the circle of trust.

Actions: Check COT debug for more detailed error message.

# **NULL\_COT\_NAME\_LIST\_COT**

ID: COT-15

Level: INFO

Description: Null circle of trust name.

Data: Realm or organization name

Triggers: Listing entities in Circle of Trust

Actions: Check the name of the circle of trust.

# **CONFIG\_ERROR\_LIST\_COT\_MEMBER**

ID: COT-16

Level: INFO

Description: Error listing providers in the circle of trust.

Data: Error message, Name of the circle of trust, Realm or organization name

Triggers: Listing providers in the circle of trust.

Actions: Check COT debug for more detailed error message.

# **CONFIG\_ERROR\_DELETE\_COT\_DESCRIPTOR**

ID: COT-17

Level: INFO

Description: Error while deleting the circle of trust.

Data: Error message, Name of the circle of trust, Realm or organization name

Triggers: Deleting the circle of trust.

Actions: Check COT debug for more detailed error message.

# **INVALID\_NAME\_ERROR\_DELETE\_COT\_DESCRIPTOR**

ID: COT-18

# Level: INFO

Description: Invalid name, cannot delete circle of trust.

Data: Circle of Trust Name, Realm or organization name

Triggers: Deleting the circle of trust.

Actions: Check the circle of trust name and retry deletion.

# **HAS\_ENTITIES\_DELETE\_COT\_DESCRIPTOR**

ID: COT-19

Level: INFO

Description: Cannot delete circle of trust which has entities.

Data: Circle of Trust Name, Realm or organization name

Triggers: Deleting the circle of trust.

Actions: Remove all entities from the circle of trust and retry deletion.

# **INVALID\_COT\_TYPE\_DELETE\_COT\_DESCRIPTOR**

ID: COT-20

Level: INFO

Description: Invalid type cannot delete circle of trust.

Data: Realm or organization name, Circle of Trust Name, Circle of Trust Type

Triggers: Deleting the circle of trust.

Actions: Specify correct Circle of Trust type and retry delete.

# **COT\_DESCRIPTOR\_DELETED**

ID: COT-21

Level: INFO

Description: Circle of trust deleted.

Data: Name of the circle of trust, Realm or organization name

Triggers: Deleting the circle of trust.

# **COT\_FROM\_CACHE**

ID: COT-22

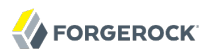

# Level: FINE

Description: Retrieved the circle of trust from cache.

Data: Name of the circle of trust, Realm or organization name

Triggers: Retreived the circle of trust from cache.

# **CONFIG\_ERROR\_GET\_COT\_DESCRIPTOR**

ID: COT-23

Level: INFO

Description: Error while getting the circle of trust from data store.

Data: Error message, Name of the circle of trust, Realm or organization name

Triggers: Retreiving the circle of trust

Actions: Check configuration; check debug for more detailed error message.

# **CONFIG\_ERROR\_RETREIVE\_COT**

ID: COT-24

Level: INFO

Description: Error determining an entity is in a circle of trust.

Data: Error message, Name of the circle of trust, ID of an entity, Realm or organization name

Triggers: Determining an entity is in a circle of trust.

Actions: Check debug for more detailed error message.

# **COT\_DESCRIPTOR\_RETRIEVED**

ID:  $COT-25$ 

Level: INFO

Description: Retrieved the circle of trust descriptor.

Data: Name of the circle of trust, Realm or organization name

Triggers: Retrieving the circle of trust under a realm.

OpenAM logs the following IDFF messages.

# **WRITE\_ACCOUNT\_FED\_INFO**

ID: IDFF-14

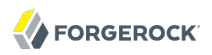

# Level: INFO

Description: Write Account Federation Info

Data: user DN, federation info key, federation info value

Triggers: Acccount Federation Info with key was added to user

# **REMOVE\_ACCOUNT\_FED\_INFO**

ID: IDFF-15

Level: INFO

Description: Remove Account Federation Info

Data: user DN, provider id, existing federation info key

Triggers: Account federation info with key and provider ID was removed from user

# **CREATE\_ASSERTION**

ID: IDFF-16

Level: FINER

Description: Create Assertion

Data: assertion id or string

Triggers: Assertion Created

# **LOGOUT\_REQUEST\_PROCESSING\_FAILED**

ID: IDFF-18

Level: INFO

Description: Logout Request processing failed.

Data: message

Triggers: Logout Request processing failed

# **TERMINATION\_REQUEST\_PROCESSING\_FAILED**

ID: IDFF-19

Level: INFO

Description: Termination request processing failed

Data: message

Triggers: Termination request processing failed

# **FAILED\_SOAP\_URL\_END\_POINT\_CREATION**

ID: IDFF-20

Level: INFO

Description: Failed in creating SOAP URL End point.

Data: soap end point url

Triggers: Failed in creating SOAP URL End point

# **MISMATCH\_AUTH\_TYPE\_AND\_PROTOCOL**

ID: IDFF-21

Level: INFO

Description: Mismatched AuthType and the protocol (based on SOAPUrl).

Data: protocol, authentication type

Triggers: AuthType and the protocol (based on SOAPUrl) do not match.

# **WRONG\_AUTH\_TYPE**

ID: IDFF-22

Level: INFO

Description: Wrong Authentication type

Data: authentication type

Triggers: Wrong Authentication type

# **SOAP\_RECEIVER\_URL**

ID: IDFF-23

Level: FINER

Description: SAML SOAP Receiver URL

Data: soap url

Triggers: SAML SOAP Receiver URL

# **INVALID\_SOAP\_RESPONSE**

ID: IDFF-24

Level: INFO

Description: SOAP Response is Invalid

Data: message

Triggers: SOAP Response is Invalid.

# **INVALID\_ASSERTION**

ID: IDFF-25

Level: INFO

Description: Assertion is invalid

Data: message

Triggers: This Assertion is invalid

# **SINGLE\_SIGNON\_FAILED**

ID: IDFF-26

Level: INFO

Description: Single SignOn Failed

Data: message

Triggers: Single SignOn Failed

# **ACCESS\_GRANTED\_REDIRECT\_TO**

ID: IDFF-27

Level: INFO

Description: Redirect to URL after granting access.

Data: redirect url

Triggers: Redirecting to URL after granting access.

# **MISSING\_AUTHN\_RESPONSE**

ID: IDFF-28

# Level: INFO

Description: Authentication Response is missing

Data: message

Triggers: Authentication Response not found

# **ACCOUNT\_FEDERATION\_FAILED**

ID: IDFF-29

Level: INFO

Description: Account Federation Failed

Data: message

Triggers: Account Federation Failed

# **FAILED\_SSO\_TOKEN\_GENERATION**

ID: IDFF-30

Level: INFO

Description: SSOToken Generation Failed

Data: message

Triggers: Failed to generate SSOToken

# **INVALID\_AUTHN\_RESPONSE**

ID: IDFF-31

Level: INFO

Description: Authentication Response is invalid

Data: invalid authentication response

Triggers: Authentication Response is invalid

# **AUTHN\_REQUEST\_PROCESSING\_FAILED**

ID: IDFF-32

Level: INFO

Description: Authentication Request processing failed

Data: message

Triggers: Authentication Request processing failed.

# **SIGNATURE\_VERIFICATION\_FAILED**

ID: IDFF-33

Level: INFO

Description: Signature Verification Failed.

Data: message

Triggers: Signature Verification Failed.

# **CREATE\_SAML\_RESPONSE**

ID: IDFF-34

Level: INFO

Description: Created SAML Response

Data: sending saml response to remote server's IP address, saml response or response ID and InResponseTo ID

Triggers: Created SAML Response

# **REDIRECT\_TO**

ID: IDFF-35

Level: FINER

Description: Redirect URL

Data: redirect url

Triggers: Redirect to :

# **COMMON\_DOMAIN\_META\_DATA\_NOT\_FOUND**

ID: IDFF-36

Level: INFO

Description: Common Domain Service Information not found

Data: message

Triggers: Common Domain Service Information not found.

# **PROVIDER\_NOT\_TRUSTED**

ID: IDFF-37

Level: INFO

Description: Provider is not trusted

Data: provider id

Triggers: Provider is not trusted.

# **INVALID\_AUTHN\_REQUEST**

ID: IDFF-38

Level: INFO

Description: Authentication Request is invalid

Data: message

Triggers: Authentication Request is invalid

# **USER\_ACCOUNT\_FEDERATION\_INFO\_NOT\_FOUND**

ID: IDFF-39

Level: INFO

Description: Account Federation Information not found for user

Data: user name

Triggers: Account Federation Information not found for user :

# **USER\_NOT\_FOUND**

ID: IDFF-40

Level: INFO

Description: User not found.

Data: user name

Triggers: User not found.

# **LOGOUT\_PROFILE\_NOT\_SUPPORTED**

ID: IDFF-41

# Level: INFO

Description: Logout profile not supported.

Data: logout profile

Triggers: Logout profile not supported.

Actions: Verify metadata is correct.

# **LOGOUT\_SUCCESS**

ID: IDFF-42

Level: INFO

Description: Logout is successful.

Data: user name

Triggers: Logout is successful.

# **LOGOUT\_REDIRECT\_FAILED**

ID: IDFF-43

Level: INFO

Description: Logout failed to redirect due to incorrect URL.

Data: message

Triggers: Logout failed to redirect due to incorrect URL.

# **LOGOUT\_FAILED\_REQUEST\_IMPROPER**

ID: IDFF-44

Level: INFO

Description: Logout request not formed properly.

Data: user name

Triggers: Logout request not formed properly.

# **LOGOUT\_FAILED\_INVALID\_HANDLER**

ID: IDFF-45

Level: INFO

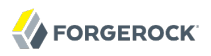

Description: Failed to get Pre/Logout handler.

Data: logout url

Triggers: Failed to get Pre/Logout handler.

# **LOGOUT\_FAILED**

ID: IDFF-46

Level: INFO

Description: Single logout failed.

Data: user name

Triggers: Single logout failed.

# **REGISTRATION\_FAILED\_SP\_NAME\_IDENTIFIER**

ID: IDFF-47

Level: INFO

Description: Failed to create SPProvidedNameIdentifier.

Data: message

Triggers: Failed to create SPProvidedNameIdentifier.

## **INVALID\_SIGNATURE**

ID: IDFF-48

Level: INFO

Description: Invalid Signature.

Data: message

Triggers: Invalid Signature.

## **TERMINATION\_FAILED**

ID: IDFF-49

Level: INFO

Description: Federation Termination failed.

Data: user name

Triggers: Federation Termination failed. Cannot update account.

# **TERMINATION\_SUCCESS**

ID: IDFF-50

Level: INFO

Description: Federation Termination succeeded.

Data: userDN

Triggers: Federation Termination succeeded. User account updated.

# **INVALID\_RESPONSE**

ID: IDFF-51

Level: INFO

Description: Response is Invalid

Data: saml response

Triggers: SAML Response is Invalid.

# **INVALID\_PROVIDER**

ID: IDFF-52

Level: INFO

Description: Invalid Provider Registration.

Data: provider id, Realm or Organization Name

Triggers: Invalid Provider.

# **ERROR\_GET\_IDFF\_META\_INSTANCE**

ID: IDFF-61

Level: INFO

Description: Error getting Configuration instance.

Data: message

Triggers: Trying to initialize IDFF Metadata configuration.

Actions: Check if the Data Repository has the IDFFMetaData Service. If it is not present then it wil need to be loading using the FM Administration command. Check the Administration Guide on how to load services.

# **NULL\_ENTITY\_DESCRIPTOR**

ID: IDFF-62

Level: INFO

Description: EntityDescriptor is null.

Data: message

Triggers: Trying to create EntityDescriptor.

Actions: Pass a valid non-null EntityDescriptorElement object to the IDFFMetaManager:createEntityDescriptor method.

# **NULL\_ENTITY\_ID**

ID: IDFF-63

Level: INFO

Description: Entity Identifier in the EntityDescriptor is null.

Data: message

Triggers: Trying to create, modify, retrieve or delete EntityDescriptor or extended Entity Config.

Actions: The EntityDescriptor Element passed should have the Entity Identifier , this is the "providerID" attribute in the IDFF MetaData schema.

# **CREATE\_ENTITY\_SUCCEEDED**

ID: IDFF-64

Level: INFO

Description: Creating of Entity Descriptor succeeded.

Data: Entity ID, Realm or Organization Name

Triggers: EntityDescriptor is stored in the data repository.

# **CREATE\_ENTITY\_FAILED**

ID: IDFF-65

Level: INFO

Description: Storing of IDFF Meta Data in the repository failed.

Data: Entity ID, Realm or Organization Name

Triggers: Trying to create EntityDescriptor.

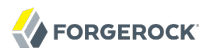

Actions: Check the IDFF Meta Data Debug "libIDFFMeta" for specific errors. Check if the data repository exists and is accessible. Check if the IDFF Meta Data Service exists in the data repository.

# **UNSUPPORTED\_OPERATION**

ID: IDFF-66

Level: INFO

Description: Unsupported operation.

Data: message

Triggers: Trying to create, modify or delete EntityDescriptor or extended EntityConfig.

Actions: Check the System Configuration Implementation to find out how IDFF Meta Data can be stored in the repository.

## **INVALID\_ENTITY\_DESCRIPTOR**

ID: IDFF-67

Level: INFO

Description: The EntityDescriptor object is not valid.

Data: Entity ID, Realm or Organization Name

Triggers: Trying to retrieve or modify EntityDescriptor.

Actions: Check the EntityDescriptor Element is valid and follows the IDFF Standard Meta Data Schema Description.

## **GET\_ENTITY\_FAILED**

ID: IDFF-68

Level: INFO

Description: Retrieval of Entity Configuration failed.

Data: Entity ID, Realm or Organization Name

Triggers: EntityDescriptor is retrieved.

Actions: Check if the entity identifier is correct.

# **GET\_ENTITY\_SUCCEEDED**

ID: IDFF-69
Description: Retrieval of Entity Descriptor succeeded.

Data: Entity ID, Realm or Organization Name

Triggers: Entity Configuration is returned to the requester.

## **SET\_ENTITY\_FAILED**

ID: IDFF-70

Level: INFO

Description: Storing of Entity Configuration failed.

Data: Entity ID, Realm or Organization Name

Triggers: Trying to modify IDFF Standard Meta data.

Actions: Check if the entity identifier is correct.; Check if the data repository exists and is accessible.

## **SET\_ENTITY\_SUCCEEDED**

ID: IDFF-71

Level: INFO

Description: Modifying Entity Descriptor succeeded.

Data: Entity ID, Realm or Organization Name

Triggers: Entity Descriptor is modified in the data repository.

## **DELETE\_ENTITY\_SUCCEEDED**

ID: IDFF-72

Level: INFO

Description: Deleting of IDFF Standard Meta Data succeeded.

Data: Entity ID, Realm or Organization Name

Triggers: IDFF Standard Meta data for the entity is deleted in the data repository.

## **DELETE\_ENTITY\_FAILED**

ID: IDFF-73

Level: INFO

Description: Deleting of Standard Metadata for entity identifier failed.

Data: Entity ID, Realm or Organization Name

Triggers: Trying to delete IDFF Standard Meta data for the entity.

Actions: Check if the entity identifier is correct.; Check if the data repository exists and is accessible

## **NULL\_ENTITY\_CONFIG**

ID: IDFF-74

Level: INFO

Description: Extended Entity Configuration is null.

Data: message

Triggers: Trying to create IDFF extended Meta data.

Actions: Check the validity of the extended entity configuration.

## **ENTITY\_CONFIG\_NOT\_FOUND**

ID: IDFF-75

Level: INFO

Description: Entity Configuration could not be found.

Data: Entity ID, Realm or Organization Name

Triggers: Trying to create IDFF extended Meta data.

Actions: Check the validity of the entity configuration.

## **ENTITY\_CONFIG\_EXISTS**

ID: IDFF-76

Level: INFO

Description: Creation of Extended Entity Configuration failed since it already exists.

Data: Entity ID, Realm or Organization Name

Triggers: Trying to create IDFF extended Meta data.

Actions: Cannot create entity configuration if it already exists. If new attributes are to be set in the extended entity configuration then use the setConfiguration method or delete the existing entity configuration and then try create again.

## **GET\_ENTITY\_CONFIG\_FAILED**

ID: IDFF-77

Level: INFO

Description: Failed to get entity configuration.

Data: Entity ID, Realm or Organization Name

Triggers: Trying to retrieve IDFF extended Meta data.

Actions: Check the IDFF Meta Data Debug "libIDFFMeta" for specific errors.

### **GET\_ENTITY\_CONFIG\_SUCCEEDED**

ID: IDFF-78

Level: INFO

Description: Retrieval of Entity Configuration succeeded.

Data: Entity ID, Realm or Organization Name

Triggers: Entity Configuration is retrieved from the data repository

### **SET\_ENTITY\_CONFIG\_SUCCEEDED**

ID: IDFF-79

Level: INFO

Description: Extended Entity Configuration was modified.

Data: Entity ID, Realm or Organization Name

Triggers: Extended Entity Configuration is modified in the data repository

### **SET\_ENTITY\_CONFIG\_FAILED**

ID: IDFF-80

Level: INFO

Description: Failed to modify Extended Entity Configuration.

Data: Entity ID, Realm or Organization Name

Triggers: Extended Entity Configuration is modified in the data repository

Actions: Check the IDFF Meta Data Debug "libIDFFMeta" for specific errors.

## **CREATE\_ENTITY\_CONFIG\_SUCCEEDED**

ID: IDFF-81

Level: INFO

Description: Extended Entity Configuration was created.

Data: Entity ID, Realm or Organization Name

Triggers: Extended Entity Configuration is stored in the data repository

### **CREATE\_ENTITY\_CONFIG\_FAILED**

ID: IDFF-82

Level: INFO

Description: Storing of IDFF Extended Configuration in the repository failed.

Data: Entity ID, Realm or Organization Name

Triggers: Trying to create Extended Entity Configuration.

Actions: Check the IDFF Meta Data Debug "libIDFFMeta" for specific errors.; Check if the data repository exists and is accessible.; Check if the IDFF Meta Data Service exists in the data repository.

### **INVALID\_ENTITY\_CONFIG**

ID: IDFF-83

Level: INFO

Description: The Extended Entity Configuration is invalid.

Data: Entity ID, Realm or Organization Name

Triggers: Trying to create, modify or retrieve Extended Entity Configuration.

Actions: Check the Extended Entity Configuration is valid and retry creating the entity config.

### **GET\_ALL\_ENTITIES\_SUCCEEDED**

ID: IDFF-84

Level: INFO

Description: Retrieve all Entity Descriptors succeeded.

Data: message

Triggers: Retrieve all Entity Descriptors

### **GET\_ALL\_ENTITIES\_FAILED**

ID: IDFF-85

Level: INFO

Description: Failed to get all Entity Descriptors.

Data: message

Triggers: Retrieve all Entity Descriptors

Actions: Check the IDFF Meta Data Debug "libIDFFMeta" for specific errors.; Check if the data repository exists and is accessible.; Check if the IDFF Meta Data Service exists in the data repository.

### **GET\_ENTITY\_NAMES\_SUCCEEDED**

ID: IDFF-86

Level: INFO

Description: Retrieve names of all Entities.

Data: message

Triggers: Retrieve names of all Entities.

### **GET\_ENTITY\_NAMES\_FAILED**

ID: IDFF-87

Level: INFO

Description: Failed to get names for all Entities.

Data: message

Triggers: Retrieving names of all Entities.

Actions: Check the IDFF Meta Data Debug "libIDFFMeta" for specific errors.; Check if the data repository exists and is accessible.; Check if the IDFF Meta Data Service exists in the data repository.

### **GET\_HOSTED\_ENTITIES\_SUCCEEDED**

ID: IDFF-88

Level: INFO

Description: Retrieve all hosted Entities succeeded.

Data: message

Triggers: Retrieving all hosted Entities.

## **GET\_HOSTED\_ENTITIES\_FAILED**

ID: IDFF-89

Level: INFO

Description: Failed to get all hosted Entities.

Data: message

Triggers: Retrieving all hosted Entities.

Actions: Check the IDFF Meta Data Debug "libIDFFMeta" for specific errors.; Check if the data repository exists and is accessible.; Check if the IDFF Meta Data Service exists in the data repository.

## **GET\_REMOTE\_ENTITIES\_SUCCEEDED**

ID: IDFF-90

Level: INFO

Description: Retrieval of all remote Entities succeeded.

Data: message

Triggers: Retrieve all remote Entities.

## **GET\_REMOTE\_ENTITIES\_FAILED**

ID: IDFF-91

Level: INFO

Description: Failed to get all remote Entities.

Data: message

Triggers: Retrieving all remote Entities.

Actions: Check the IDFF Meta Data Debug "libIDFFMeta" for specific errors.; Check if the data repository exists and is accessible.; Check if the IDFF Meta Data Service exists in the data repository.

## **GET\_HOSTED\_SERVICE\_PROVIDERS\_SUCCEEDED**

ID: IDFF-92

Description: Retrieval of all hosted services providers succeeded.

Data: message

Triggers: Retrieving all hosted services providers.

### GET REMOTE SERVICE PROVIDERS SUCCEEDED

ID: IDFF-93

Level: INFO

Description: Retrieval of all remote services providers succeeded.

Data: message

Triggers: Retrieve all remote services providers.

### **GET\_HOSTED\_IDENTITY\_PROVIDERS\_SUCCEEDED**

ID: IDFF-94

Level: INFO

Description: Retrieval of all hosted identity providers succeeded.

Data: message

Triggers: Retrieve all hosted identity providers.

### **GET\_REMOTE\_IDENTITY\_PROVIDERS\_SUCCEEDED**

ID: IDFF-95

Level: INFO

Description: Retrieval of all remote identity providers succeeded.

Data: message

Triggers: Retrieve all remote identity providers.

## **IS\_AFFILIATE\_MEMBER\_SUCCEEDED**

ID: IDFF-96

Level: INFO

Description: Checking Affiliation member succeeded.

Data: Entity ID, Affiliation ID, Realm or Organization Name

Triggers: Checks if the provider is a member of the Affiliation.

### **NO\_ENTITY\_CONFIG\_TO\_DELETE**

ID: IDFF-97

Level: INFO

Description: No entity configuration to delete.

Data: Entity ID, Realm or Organization Name

Triggers: Delete Entity Configuration.

Actions: Check the entityID to make sure the Entity Configuration does exist.

## **DELETE\_ENTITY\_CONFIG\_FAILED**

ID: IDFF-98

Level: INFO

Description: Failed to delete entity configuration.

Data: Entity ID, Realm or Organization Name

Triggers: Delete Entity Configuration.

Actions: Check the IDFF Meta Data Debug "libIDFFMeta" for specific errors.; Check if the data repository exists and is accessible.; Check if the IDFF Meta Data Service exists in the data repository.

## **DELETE\_ENTITY\_CONFIG\_SUCCEEDED**

ID: IDFF-99

Level: INFO

Description: Entity configuration deleted successfully.

Data: Entity ID, Realm or Organization Name

Triggers: Delete Entity Configuration.

# **ENTITY\_DOES\_NOT\_EXISTS**

ID: IDFF-100

Level: INFO

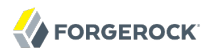

Description: Entity does not exist.

Data: Entity ID, Realm or Organization Name

Triggers: Delete Entity Descriptor.

Actions: Check to make sure you have the right entity ID.; Check if the data repository exists and is accessible.; Check if the IDFF Meta Data Service exists in the data repository.

### **CREATE\_AUTHN\_RESPONSE**

ID: IDFF-101

Level: INFO

Description: Created Authn Response

Data: saml response or response ID and InResponseTo ID

Triggers: Created SAML Response

#### **SENT\_AUTHN\_RESPONSE**

ID: IDFF-102

Level: INFO

Description: Sent Authn Response

Data: Service provider's assertion consumer service URL, response ID and InResponseTo ID

Triggers: Sent Authn Response

OpenAM logs the following LIBERTY messages.

#### **AS\_Abort**

ID: LIBERTY-1

Level: INFO

Description: Unable to process SASL Request

Data: message id, authentication mechanism, authorization id, advisory authentication id

Triggers: Unable to process SASL Request.

#### **AS\_OK**

ID: LIBERTY-2

Description: SASL Response Ok

Data: message id, authentication mechanism, authorization id, advisory authentication id

Triggers: SASL Response Ok.

### **AS\_Continue**

ID: LIBERTY-3

Level: INFO

Description: Return SASL Authenticaton Response

Data: message id, authentication mechanism, authorization id, advisory authentication id

Triggers: Returned SASL Response , continue Authentication.

### **DS\_Lookup\_Failure**

ID: LIBERTY-4

Level: INFO

Description: User not found in Data store

Data: user name

Triggers: User not found in Data store

### **DS\_Lookup\_Success**

ID: LIBERTY-5

Level: INFO

Description: User found in Data Store

Data: user name

Triggers: User found in Data Store

## **DS\_Update\_Failure**

ID: LIBERTY-6

Level: INFO

Description: Cannot locate user from resourceID

Data: resourceID

Triggers: Cannot locate user from resourceID

### **DS\_Update\_Success**

ID: LIBERTY-7

Level: INFO

Description: Successfully updated user profile

Data: user name

Triggers: Successfully updated user profile

### **PP\_Query\_Failure**

ID: LIBERTY-8

Level: INFO

Description: UnAuthorized. Failed to Query Personal Profile Service

Data: resource id

Triggers: Failed to Query Personal Profile Service

### **PP\_Interaction\_Failure**

ID: LIBERTY-9

Level: INFO

Description: Interaction Failed

Data: resource id

Triggers: Interaction with Personal Profile Service Failed

### **PP\_Query\_Success**

ID: LIBERTY-10

Level: INFO

Description: Successfully queried PP Service

Data: resource id

Triggers: Personal Profile Service Query Succeeded

## **PP\_Modify\_Failure**

ID: LIBERTY-11

Level: INFO

Description: Modify Failure

Data: resource id

Triggers: Failed to modify Personal Profile Service

## **PP\_Modify\_Success**

ID: LIBERTY-12

Level: INFO

Description: Modify Success

Data: resource id

Triggers: Personal Profile Service Successfully modified.

## **PP\_Interaction\_Success**

ID: LIBERTY-13

Level: INFO

Description: Interaction Successful

Data: successful interaction message

Triggers: Successful interaction with Personal Profile Service

## **IS\_Sending\_Message**

ID: LIBERTY-14

Level: INFO

Description: Sending Message

Data: request message id

Triggers: Sending SOAP Request Message to WSP.

## **IS\_Returning\_Response\_Message**

ID: LIBERTY-15

Description: Returning Response Message

Data: response message id, request message id

Triggers: Returning Response Message for SOAP Request.

### **IS\_Resending\_Message**

ID: LIBERTY-16

Level: INFO

Description: Resending Message

Data: message id

Triggers: Resending SOAP Request Message to WSP

### **IS\_Redirected\_User\_Agent**

ID: LIBERTY-17

Level: INFO

Description: Interaction manager redirecting user agent to interaction service

Data: request message id

Triggers: Interaction manager redirecting user agent to interaction service

### **IS\_Returning\_Response\_Element**

ID: LIBERTY-18

Level: INFO

Description: Interaction manager returning response element

Data: message id, reference message id, cache entry status

Triggers: Interaction manager returning response element

## **IS\_Presented\_Query\_To\_User\_Agent**

ID: LIBERTY-19

Level: INFO

Description: Interaction query presented to user agent

Data: message id

Triggers: Interaction query presented to user agent

## **IS\_Collected\_Response\_From\_User\_Agent**

ID: LIBERTY-20

Level: INFO

Description: User agent responded to interaction query

Data: message id

Triggers: User agent responded to interaction query

### **IS\_Redirected\_User\_Agent\_Back**

ID: LIBERTY-21

Level: INFO

Description: User agent redirected back to SP

Data: message id

Triggers: User agent redirected back to SP

### **WS\_Success**

ID: LIBERTY-22

Level: INFO

Description: Webservices Success

Data: message id, handler key

Triggers: Webservices success.

### **WS\_Failure**

ID: LIBERTY-23

Level: INFO

Description: Webservices Failure

Data: error message

Triggers: Webservices Failure.

OpenAM logs the following SAML2 messages.

### **INVALID\_SP**

ID: SAML2-1

Level: INFO

Description: Invalid Service Provider Identifier

Data: Service Provider Entity Identifier

Triggers: Invalid Service Provider,cannot process request

Actions: Check the Service Provider Name.

### **INVALID\_IDP**

ID: SAML2-2

Level: INFO

Description: Invalid Identity Provider Identifier

Data: Identity Provider Entity Identifier

Triggers: Invalid Identity Provider,cannot process request

Actions: Check the Identity Provider Name.

### **SP\_METADATA\_ERROR**

ID: SAML2-3

Level: INFO

Description: Unable to retreive Service Provider Metadata.

Data: Service Provider Entity Identifier

Triggers: Cannot retrieve Service Provider Metadata

Actions: Check the Data Store is accessible .; Check the Realm name.; Check the Service Provider Entity Identifier.

### **IDP\_METADATA\_ERROR**

ID: SAML2-4

Level: INFO

Description: Unable to retrieve Identity Provider Metadata.

Data: Identity Provider Entity Identifier

Triggers: Cannot retreive Identity Provider Metadata

Actions: Check the Data Store is accessible .; Check the Realm name.; Check the Identity Provider Entity Identifier.

### **SSO\_NOT\_FOUND**

ID: SAML2-5

Level: INFO

Description: Unable to retrieve SingleSignOnService URL.

Data: Identity Provider Entity Identifier

Triggers: Error retreiving SingleSignOnService URL.

Actions: Check the Data Store is accessible .; Check the Realm name.; Check the Identity Provider Entity Identifier.

### **REDIRECT\_TO\_SP**

ID: SAML2-6

Level: INFO

Description: Redirecting to SingleSignOnService

Data: SingleSignOnService URL

Triggers: Sending Authentication Request by redirecting to Single SignOn Service URL.

### **RESPONSE\_NOT\_FOUND\_FROM\_CACHE**

ID: SAML2-7

Level: INFO

Description: Unable to retrieve Response using Response ID after local login.

Data: Response ID

Triggers: Response doesn't exist in the SP cache.

Actions: Check the SP cache clean up interval configuration.

### **MISSING\_ARTIFACT**

ID: SAML2-8

Level: INFO

Description: Unable to retrieve Artifact from HTTP Request.

Triggers: SAMLart is missing from HTTP Request

Actions: Check with sender.; Check web container server log.

### **RECEIVED\_ARTIFACT**

ID: SAML2-9

Level: INFO

Description: Received Artifact from HTTP Request.

Data: Artifact value

Triggers: Received Artifact from HTTP Request in the process of Single Sign On using Artifact Profile.

### **IDP\_NOT\_FOUND**

ID: SAML2-10

Level: INFO

Description: Unable to find Identity Provider Entity ID based on the SourceID in Artifact.

Data: Artifact value, Realm or organization name

Triggers: No matching Identity Provider Entity ID found in meta data configuration.

Actions: Check if Identity Provider's meta data is loaded.

### **IDP\_META\_NOT\_FOUND**

ID: SAML2-11

Level: INFO

Description: Unable to load Identity Provider's meta data.

Data: Realm or organization name, Identity Provider Entity ID

Triggers: Unable to load Identity Provider's meta data.

Actions: Check Identity Provider Entity ID.; Check Realm or organization name.; Check if the identity provider's meta is loaded.

## **ARTIFACT\_RESOLUTION\_URL\_NOT\_FOUND**

ID: SAML2-12

Description: Unable to find Identity Provider's Artifact resolution service URL.

Data: Identity Provider Entity ID

Triggers: Artifact resolution service URL is not defined in Identity Provider's metadata.

Actions: Check Identity Provider's meta data.

## **CANNOT\_CREATE\_ARTIFACT\_RESOLVE**

ID: SAML2-13

Level: INFO

Description: Unable to create ArtifactResolve.

Data: Hosted Service Provider Entity ID, Artifact value

Triggers: Error when creating ArtifactResolve instance.

Actions: Check implementation of ArtifactResolve.

## **CANNOT\_GET\_SOAP\_RESPONSE**

ID:  $SAMI.2-14$ 

Level: INFO

Description: Unable to obtain response from SOAP communication with Identity Provider's artifact resolution service.

Data: Hosted Service Provider Entity ID, Identity Provider's Artifact Resolution Service URL

Triggers: Error in SOAP communication.

Actions: Check Identity Provider's Artifact Resolution Service URL.; Check SOAP message authentication requirements for Identity Provider's Artifact Resolution Service.

### **GOT\_RESPONSE\_FROM\_ARTIFACT**

ID: SAML2-15

Level: INFO

Description: Obtained response using artifact profile.

Data: Hosted Service Provider Entity ID, Remote Identity Provider Entity ID, Artifact value, Response xml String if the log level was set to LL\_FINE at run time

Triggers: Single Sign On using Artifact Profile.

### **SOAP\_ERROR**

ID: SAML2-16

Level: INFO

Description: Unable to obtain Artifact Response due to SOAP error.

Data: Identity Provider Entity ID

Triggers: Error in SOAP communication.

Actions: Check configuration for Identity Provider

### **SOAP\_FAULT**

ID: SAML2-17

Level: INFO

Description: Received SOAP Fault instead of Artifact Response.

Data: Identity Provider Entity ID

Triggers: Error in Identity Provider's Artifact Resolution.

Actions: Check Identity Provider; Check debug file for detailed fault info.

## **TOO\_MANY\_ARTIFACT\_RESPONSE**

ID: SAML2-18

Level: INFO

Description: Received too many Artifact Response.

Data: Identity Provider Entity ID

Triggers: Identity Provider sent more than one Artifact Response in SOAPMessage.

Actions: Check Identity Provider

# **CANNOT\_INSTANTIATE\_ARTIFACT\_RESPONSE**

ID: SAML2-19

Level: INFO

Description: Unable to instantiate Artifact Response.

Data: Identity Provider Entity ID

Triggers: Error while instantiating Artifact Response.

Actions: Check Identity Provider; Check debug message for detailed error.

### **MISSING\_ARTIFACT\_RESPONSE**

ID: SAML2-20

Level: INFO

Description: Unable to obtain Artifact Response from SOAP message.

Data: Identity Provider Entity ID

Triggers: No ArtifactResponse is included in SOAPMessage.

Actions: Check Identity Provider

### **ARTIFACT\_RESPONSE\_INVALID\_SIGNATURE**

ID: SAML2-21

Level: INFO

Description: Unable to verify signature on Artifact Response.

Data: Identity Provider Entity ID

Triggers: Error while trying to verify signature on ArtifactResponse.

Actions: Check configuration for Identity Provider; Check debug file for detailed info

### **ARTIFACT\_RESPONSE\_INVALID\_INRESPONSETO**

ID: SAML2-22

Level: INFO

Description: Invalid InResponseTo attribute in Artifact Response.

Data: Identity Provider Entity ID

Triggers: InResponseTo attribute in Artifact Response is missing or doesn't match with Artifact Resolve ID.

Actions: Check with Identity Provider

# **ARTIFACT\_RESPONSE\_INVALID\_ISSUER**

ID: SAML2-23

Description: Invalid Issuer in Artifact Response.

Data: Identity Provider Entity ID

Triggers: Issuer in Artifact Response is missing or doesn't match with Identity Provider Entity ID.

Actions: Check with Identity Provider

## **ARTIFACT\_RESPONSE\_INVALID\_STATUS\_CODE**

ID: SAML2-24

Level: INFO

Description: Invalid status code in Artifact Response.

Data: Identity Provider Entity ID, Status code if the log level was set to LL\_FINE at runtime

Triggers: Status in Artifact Response is missing or status code is not Success.

Actions: Check with Identity Provider

## **CANNOT\_INSTANTIATE\_RESPONSE\_ARTIFACT**

ID: SAML2-25

Level: INFO

Description: Unable to instantiate Respones from Artifact Response.

Data: Identity Provider Entity ID

Triggers: Error occurred while instantiating Response.

Actions: Check debug file for detailed error.

## **MISSING\_SAML\_RESPONSE\_FROM\_POST**

ID: SAML2-26

Level: INFO

Description: SAML Response is missing from http post.

Triggers: Parameter SAMLResponse is missing from http POST.

# **CANNOT\_INSTANTIATE\_RESPONSE\_POST**

ID: SAML2-27

**FORGEROCK** 

Description: Unable to instantiate Response from POST.

Triggers: Error occurred while instantiating Response.

Actions: Check debug file for more info

## **CANNOT\_DECODE\_RESPONSE**

ID: SAML2-28

Level: INFO

Description: Unable to decode Response.

Triggers: Error occurred while decoding Response.

Actions: Check debug file for more info

## **GOT\_RESPONSE\_FROM\_POST**

ID: SAML2-29

Level: INFO

Description: Obtained response using POST profile.

Data: Response xml String if the log level was set to LL\_FINE at runtime

Triggers: Single Sign On using POST Profile.

## **FED\_INFO\_WRITTEN**

ID: SAML2-30

Level: INFO

Description: Written federation info.

Data: Username, NameIDInfo value string if the log level was set to LL\_FINE at runtime

Triggers: Federation is done.

## **REDIRECT\_TO\_IDP**

ID: SAML2-31

Level: INFO

Description: Redirect request to IDP.

Data: redirection url

Triggers: Single logout.

## **NO\_ACS\_URL**

ID: SAML2-32

Level: INFO

Description: Unable to find Assertion Consumer Service URL.

Data: meta alias

Triggers: Single Sign On.

## **NO\_RETURN\_BINDING**

ID: SAML2-33

Level: INFO

Description: Unable to find return binding.

Data: meta alias

Triggers: Single Sign On.

## **POST\_TO\_TARGET\_FAILED**

ID: SAML2-34

Level: INFO

Description: Unable to post the response to target.

Data: Assertion Consumer Service URL

Triggers: Single Sign On with POST binding.

## **CANNOT\_CREATE\_ARTIFACT**

ID: SAML2-35

Level: INFO

Description: Unable to create an artifact.

Data: IDP entity ID

Triggers: Single Sign On with Artifact binding.

### **RECEIVED\_AUTHN\_REQUEST**

ID: SAML2-36

Level: INFO

Description: Received AuthnRequest.

Data: SP entity ID, IDP meta alias, authnRequest xml string

Triggers: Single Sign On.

### **POST\_RESPONSE**

ID: SAML2-37

Level: INFO

Description: Post response to SP.

Data: SP entity ID, IDP meta alias, response xml string

Triggers: Single Sign On with POST binding.

## **SEND\_ARTIFACT**

ID: SAML2-38

Level: INFO

Description: Send an artifact to SP.

Data: IDP entity ID, IDP realm, redirect URL

Triggers: Single Sign On with Artifact binding.

## **INVALID\_SOAP\_MESSAGE**

ID: SAML2-39

Level: INFO

Description: Encounter invalid SOAP message in IDP.

Data: IDP entity ID

Triggers: Single Sign On with Artifact binding.

## **ARTIFACT\_RESPONSE**

ID: SAML2-40

Description: The artifact response being sent to SP.

Data: IDP entity ID, artifact string, artifact response

Triggers: Single Sign On with Artifact binding.

### **GOT\_ENTITY\_DESCRIPTOR**

ID: SAML2-41

Level: FINE

Description: Entity descriptor obtained.

Data: Entity ID, Realm or organization name

Triggers: Obtain entity descriptor.

## **INVALID\_REALM\_GET\_ENTITY\_DESCRIPTOR**

ID: SAML2-42

Level: INFO

Description: Invaid realm while getting entity descriptor.

Data: Realm or organization name

Triggers: Obtain entity descriptor.

Actions: Check the Realm name.

## **GOT\_INVALID\_ENTITY\_DESCRIPTOR**

ID: SAML2-43

Level: INFO

Description: Obtained invalid entity descriptor.

Data: Entity ID, Realm or organization name

Triggers: Obtain entity descriptor.

Actions: Delete invalid entity descriptor and import it again.

## **CONFIG\_ERROR\_GET\_ENTITY\_DESCRIPTOR**

ID: SAML2-44

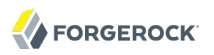

Description: Configuration error while getting entity descriptor.

Data: Error message, Entity ID, Realm or organization name

Triggers: Obtain entity descriptor.

Actions: Check debug message for detailed error.

## **NO\_ENTITY\_ID\_SET\_ENTITY\_DESCRIPTOR**

ID: SAML2-45

Level: INFO

Description: No entity ID while setting entity descriptor.

Data: Realm or organization name

Triggers: Set entity descriptor.

Actions: Set entity ID in entity descriptor.

### **INVALID\_REALM\_SET\_ENTITY\_DESCRIPTOR**

ID: SAML2-46

Level: INFO

Description: Invaid realm while setting entity descriptor.

Data: Realm or organization name

Triggers: Set entity descriptor.

Actions: Check the Realm name.

## **NO\_ENTITY\_DESCRIPTOR\_SET\_ENTITY\_DESCRIPTOR**

ID: SAML2-47

Level: INFO

Description: Entity descriptor doesn't exist while setting entity descriptor.

Data: Entity ID, Realm or organization name

Triggers: Set entity descriptor.

Actions: Create entity descriptor before set.

### **SET\_ENTITY\_DESCRIPTOR**

ID: SAML2-48

Level: INFO

Description: Entity descriptor was set.

Data: Entity ID, Realm or organization name

Triggers: Set entity descriptor.

## **CONFIG\_ERROR\_SET\_ENTITY\_DESCRIPTOR**

ID: SAML2-49

Level: INFO

Description: Configuration error while setting entity descriptor.

Data: Error message, Entity ID, Realm or organization name

Triggers: Set entity descriptor.

Actions: Check debug message for detailed error.

### **SET\_INVALID\_ENTITY\_DESCRIPTOR**

ID: SAML2-50

Level: INFO

Description: Invalid entity descriptor to set.

Data: Entity ID, Realm or organization name

Triggers: Set entity descriptor.

Actions: Check entity descriptor if it follows the schema.

## **NO\_ENTITY\_ID\_CREATE\_ENTITY\_DESCRIPTOR**

ID: SAML2-51

Level: INFO

Description: No entity ID while creating entity descriptor.

Data: Realm or organization name

Triggers: Create entity descriptor.

Actions: Set entity ID in entity descriptor.

## **INVALID\_REALM\_CREATE\_ENTITY\_DESCRIPTOR**

ID: SAML2-52

Level: INFO

Description: Invaid realm while creating entity descriptor.

Data: Realm or organization name

Triggers: Create entity descriptor.

Actions: Check the Realm name.

## **ENTITY\_DESCRIPTOR\_EXISTS**

ID: SAML2-53

Level: INFO

Description: Entity descriptor exists while creating entity descriptor.

Data: Entity ID, Realm or organization name

Triggers: Create entity descriptor.

Actions: Delete existing entity descriptor first.

### **ENTITY\_DESCRIPTOR\_CREATED**

ID: SAML2-54

Level: INFO

Description: Entity descriptor was created.

Data: Entity ID, Realm or organization name

Triggers: Create entity descriptor.

# **CONFIG\_ERROR\_CREATE\_ENTITY\_DESCRIPTOR**

ID: SAML2-55

Level: INFO

Description: Configuration error while creating entity descriptor.

Data: Error message, Entity ID, Realm or organization name

Triggers: Create entity descriptor.

Actions: Check debug message for detailed error.

## **CREATE\_INVALID\_ENTITY\_DESCRIPTOR**

ID: SAML2-56

Level: INFO

Description: Invalid entity descriptor to create.

Data: Entity ID, Realm or organization name

Triggers: Create entity descriptor.

Actions: Check entity descriptor if it follows the schema.

## **INVALID\_REALM\_DELETE\_ENTITY\_DESCRIPTOR**

ID: SAML2-57

Level: INFO

Description: Invaid realm while deleting entity descriptor.

Data: Realm or organization name

Triggers: Delete entity descriptor.

Actions: Check the Realm name.

### **NO\_ENTITY\_DESCRIPTOR\_DELETE\_ENTITY\_DESCRIPTOR**

ID: SAML2-58

Level: INFO

Description: Entity descriptor doesn't exist while deleting entity descriptor.

Data: Entity ID, Realm or organization name

Triggers: Delete entity descriptor.

# **ENTITY\_DESCRIPTOR\_DELETED**

ID: SAML2-59

Level: INFO

Description: Entity descriptor was deleted.

Data: Entity ID, Realm or organization name

Triggers: Delete entity descriptor.

## **CONFIG\_ERROR\_DELETE\_ENTITY\_DESCRIPTOR**

ID: SAML2-60

Level: INFO

Description: Configuration error while deleting entity descriptor.

Data: Error message, Entity ID, Realm or organization name

Triggers: Delete entity descriptor.

Actions: Check debug message for detailed error.

### **GOT\_ENTITY\_CONFIG**

ID: SAML2-61

Level: FINE

Description: Entity config obtained.

Data: Entity ID, Realm or organization name

Triggers: Obtain entity config.

### **INVALID\_REALM\_GET\_ENTITY\_CONFIG**

ID: SAML2-62

Level: INFO

Description: Invaid realm while getting entity config.

Data: Realm or organization name

Triggers: Obtain entity config.

Actions: Check the Realm name.

# **GOT\_INVALID\_ENTITY\_CONFIG**

ID: SAML2-63

Level: INFO

Description: Obtained invalid entity config.

Data: Entity ID, Realm or organization name

Triggers: Obtain entity config.

Actions: Delete invalid entity config and import it again.

## **CONFIG\_ERROR\_GET\_ENTITY\_CONFIG**

ID: SAML2-64

Level: INFO

Description: Configuration error while getting entity config.

Data: Error message, Entity ID, Realm or organization name

Triggers: Obtain entity config.

Actions: Check debug message for detailed error.

## **NO\_ENTITY\_ID\_SET\_ENTITY\_CONFIG**

ID: SAML2-65

Level: INFO

Description: No entity ID while setting entity config.

Data: Realm or organization name

Triggers: Set entity config.

Actions: Set entity ID in entity config.

## **INVALID\_REALM\_SET\_ENTITY\_CONFIG**

ID: SAML2-66

Level: INFO

Description: Invaid realm while setting entity config.

Data: Realm or organization name

Triggers: Set entity config.

Actions: Check the Realm name.

# **NO\_ENTITY\_DESCRIPTOR\_SET\_ENTITY\_CONFIG**

ID: SAML2-67

Description: Entity config doesn't exist while setting entity config.

Data: Entity ID, Realm or organization name

Triggers: Set entity config.

Actions: Create entity descriptor before set entity config.

## **SET\_ENTITY\_CONFIG**

ID: SAML2-68

Level: INFO

Description: Entity config was set.

Data: Entity ID, Realm or organization name

Triggers: Set entity config.

## **CONFIG\_ERROR\_SET\_ENTITY\_CONFIG**

ID: SAML2-69

Level: INFO

Description: Configuration error while setting entity config.

Data: Error message, Entity ID, Realm or organization name

Triggers: Set entity config.

Actions: Check debug message for detailed error.

## **SET\_INVALID\_ENTITY\_CONFIG**

ID: SAML2-70

Level: INFO

Description: Invalid entity config to set.

Data: Entity ID, Realm or organization name

Triggers: Set entity config.

Actions: Check entity config if it follows the schema.

## **NO\_ENTITY\_ID\_CREATE\_ENTITY\_CONFIG**

ID: SAML2-71

Description: No entity ID while creating entity config.

Data: Realm or organization name

Triggers: Create entity config.

Actions: Set entity ID in entity config.

### **INVALID\_REALM\_CREATE\_ENTITY\_CONFIG**

ID: SAML2-72

Level: INFO

Description: Invaid realm while creating entity config.

Data: Realm or organization name

Triggers: Create entity config.

Actions: Check the Realm name.

### **NO\_ENTITY\_DESCRIPTOR\_CREATE\_ENTITY\_CONFIG**

ID: SAML2-73

Level: INFO

Description: Entity config doesn't exist while creating entity config.

Data: Entity ID, Realm or organization name

Triggers: Create entity config.

Actions: Create entity descriptor before create entity config.

### **ENTITY\_CONFIG\_EXISTS**

ID: SAML2-74

Level: INFO

Description: Entity config exists while creating entity config.

Data: Entity ID, Realm or organization name

Triggers: Create entity config.

Actions: Delete existing entity config first.

### **ENTITY\_CONFIG\_CREATED**

ID: SAML2-75

Level: INFO

Description: Entity config was created.

Data: Entity ID, Realm or organization name

Triggers: Create entity config.

## **CONFIG\_ERROR\_CREATE\_ENTITY\_CONFIG**

ID: SAML2-76

Level: INFO

Description: Configuration error while creating entity config.

Data: Error message, Entity ID, Realm or organization name

Triggers: Create entity config.

Actions: Check debug message for detailed error.

## **CREATE\_INVALID\_ENTITY\_CONFIG**

ID: SAML2-77

Level: INFO

Description: Invalid entity config to create.

Data: Entity ID, Realm or organization name

Triggers: Create entity config.

Actions: Check entity config if it follows the schema.

## **INVALID\_REALM\_DELETE\_ENTITY\_CONFIG**

ID: SAML2-78

Level: INFO

Description: Invaid realm while deleting entity config.

Data: Realm or organization name

Triggers: Delete entity config.

Actions: Check the Realm name.

## **NO\_ENTITY\_CONFIG\_DELETE\_ENTITY\_CONFIG**

ID: SAML2-79

Level: INFO

Description: Entity config doesn't exist while deleting entity config.

Data: Entity ID, Realm or organization name

Triggers: Delete entity config.

Actions: Check debug message for detailed error.

## **ENTITY\_CONFIG\_DELETED**

ID: SAML2-80

Level: INFO

Description: Entity config was deleted.

Data: Entity ID, Realm or organization name

Triggers: Delete entity config.

## **CONFIG\_ERROR\_DELETE\_ENTITY\_CONFIG**

ID: SAML2-81

Level: INFO

Description: Configuration error while deleting entity config.

Data: Error message, Entity ID, Realm or organization name

Triggers: Delete entity config.

Actions: Check debug message for detailed error.

# **INVALID\_REALM\_GET\_ALL\_HOSTED\_ENTITIES**

ID: SAML2-82

Level: INFO

Description: Invaid realm while getting all hosted entities.

Data: Realm or organization name

Triggers: Get all hosted entities.

Actions: Check the Realm name.

## **CONFIG\_ERROR\_GET\_ALL\_HOSTED\_ENTITIES**

ID: SAML2-83

Level: INFO

Description: Configuration error while getting all hosted entities.

Data: Error message, Realm or organization name

Triggers: Get all hosted entities.

Actions: Check debug message for detailed error.

### **GOT\_ALL\_HOSTED\_ENTITIES**

ID: SAML2-84

Level: FINE

Description: Obtained all hosted entities.

Data: Error message, Realm or organization name

Triggers: Get all hosted entities.

### **INVALID\_REALM\_GET\_ALL\_REMOTE\_ENTITIES**

ID: SAML2-85

Level: INFO

Description: Invaid realm while getting all remote entities.

Data: Realm or organization name

Triggers: Get all remote entities.

Actions: Check the Realm name.

# **CONFIG\_ERROR\_GET\_ALL\_REMOTE\_ENTITIES**

ID: SAML2-86

Level: INFO

Description: Configuration error while getting all remote entities.
Data: Error message, Realm or organization name

Triggers: Get all remote entities.

Actions: Check debug message for detailed error.

## **GOT\_ALL\_REMOTE\_ENTITIES**

ID: SAML2-87

Level: FINE

Description: Obtained all remote entities.

Data: Error message, Realm or organization name

Triggers: Get all remote entities.

### **INVALID\_INRESPONSETO\_RESPONSE**

ID: SAML2-88

Level: INFO

Description: InResponseTo attribute in Response is invalid.

Data: Response ID

Triggers: Service Provider received a Response for Single Sign On.

Actions: Check debug message for detailed error.

### **INVALID\_ISSUER\_RESPONSE**

ID: SAML2-89

Level: INFO

Description: Issuer in Response is invalid.

Data: Hosted Entity ID, Name of Realm or organization, Response ID

Triggers: Issuer in Response is not configured or not trusted by the hosted provider

Actions: Check configuration.

### **WRONG\_STATUS\_CODE**

ID: SAML2-90

Description: Status code in Response was not Success.

Data: Response ID, Status code (if log level is set to LL\_FINE)

Triggers: Service provider received a Response with wrong Status code. Most likely an error occurred at Identity Provider.

Actions: Check the status code. Contact Identity Provider if needed.

### **ASSERTION\_NOT\_ENCRYPTED**

ID: SAML2-91

Level: INFO

Description: Assertion in Response was not encrypted.

Data: Response ID

Triggers: Service provider requested the assertion in Response to be encrypted, but it received a Response with unencrypted assertion(s).

Actions: Check configuration. Notify Identity Provider regarding the requirement.

#### **MISSING\_ASSERTION**

ID: SAML2-92

Level: INFO

Description: Response had no Assertion.

Data: Response ID

Triggers: Service provider received a Response for Single Sign On, but the response contained no Assertion.

Actions: Check error code of the Response. Notify Identity Provider if needed.

#### **INVALID\_ISSUER\_ASSERTION**

ID: SAML2-93

Level: INFO

Description: Issuer in Assertion is not valid.

Data: Assertion ID

Triggers: Issuer in Assertion for single sign on was not configured at service provider, or not trusted by the service provider.

Actions: Check configuration

## **MISMATCH\_ISSUER\_ASSERTION**

ID: SAML2-94

Level: INFO

Description: Issuer in Assertion didn't match the Issuer in Response or other Assertions in the Response.

Data: Assertion ID

Triggers: Service provider received Response which had mismatch Issuer inside the Assertion it contained.

Actions: Check debug message

#### **INVALID\_SIGNATURE\_ASSERTION**

ID: SAML2-95

Level: INFO

Description: Assertion is not signed or signature is not valid.

Data: Assertion ID

Triggers: Service provider requested the Assertion to be signed but the assertion received was not; or the signature on the Assertion received was not valid.

Actions: Check configuration; check debug for more detailed error message.

### **MISSING\_SUBJECT\_COMFIRMATION\_DATA**

ID: SAML2-96

Level: INFO

Description: SubjectConfirmationData had no Subject.

Data: Assertion ID

Triggers: Service provider received an Assertion whose SubjectConfirmationData had no Subject.

Actions: Check debug for the Assertion received. Contact Identity Provider if needed.

### **MISSING\_RECIPIENT**

ID: SAML2-97

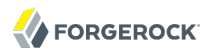

Description: SubjectConfirmationData had no Recipient.

Data: Assertion ID

Triggers: Service provider received an Assertion whose SubjectConfirmationData had no Recipient.

Actions: Check debug for the Assertion received. Contact Identity Provider if needed.

#### **WRONG\_RECIPIENT**

ID: SAML2-98

Level: INFO

Description: Service Provider is not the intended recipient.

Data: Assertion ID

Triggers: Service provider received an Assertion. But the provider is not the intended recipient of the Assertion.

Actions: Check debug for the Assertion received. Check meta data. Contact Identity Provider if needed.

#### **INVALID\_TIME\_SUBJECT\_CONFIRMATION\_DATA**

ID: SAML2-99

Level: INFO

Description: Time in SubjectConfirmationData of the Assertion is invalid.

Data: Assertion ID

Triggers: The assertion service provider received had expired timewise.

Actions: Synchronize the time between service provider and identity provider. Increase the time skew attribute for the service provider in its entity config.

#### **CONTAINED\_NOT\_BEFORE**

ID: SAML2-100

Level: INFO

Description: SubjectConfirmationData of the Assertion had NotBefore.

Data: Assertion ID

Triggers: The assertion service provider received had NotBefore.

Actions: Check debug for the Assertion received. Contact identity provider if needed.

### **WRONG\_INRESPONSETO\_ASSERTION**

ID: SAML2-101

Level: INFO

Description: Assertion contained wrong InResponseTo attribute.

Data: Assertion ID

Triggers: InResponseTo in Assertion is different from the one in Response. Or Assertion didn't contain InResponseTo, but Response did.

Actions: Check debug for the Assertion received. Contact identity provider if needed.

### **MISSING\_CONDITIONS**

ID: SAML2-102

Level: INFO

Description: Assertion contained no Conditions.

Data: Assertion ID

Triggers: Conditions is missing from the Single Sign On Assertion.

Actions: Check debug for the Assertion received. Contact identity provider if needed.

### **MISSING\_AUDIENCE\_RESTRICTION**

ID: SAML2-103

Level: INFO

Description: Assertion contained no AudienceRestriction.

Data: Assertion ID

Triggers: AudienceRestriction is missing from the Single Sign On Assertion.

Actions: Check debug for the Assertion received. Contact identity provider if needed.

### **WRONG\_AUDIENCE**

ID: SAML2-104

Level: INFO

Description: Assertion contained wrong Audience.

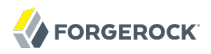

Data: Assertion ID

Triggers: This service provider was not the intended audience of the single sign on assertion.

Actions: Check debug for the Assertion received. Check meta data. Contact identity provider if needed.

#### **FOUND\_AUTHN\_ASSERTION**

ID: SAML2-105

Level: INFO

Description: Found authentication assertion in the Response.

Data: Assertion ID, Subject if the log level was set to LL\_FINE, SesionIndex if any

Triggers: Both the Response and Assertion(s) inside the Response are valid.

#### **INVALID\_SSOTOKEN**

ID: SAML2-106

Level: INFO

Description: Invalid SSOToken found in Request.

Data: SSOToken value

Triggers: Initiate Single Logout without SSOToken.

#### **MISSING\_ENTITY**

ID: SAML2-107

Level: INFO

Description: No entity ID is specified in Request.

Data: EntityID value

Triggers: Initiate Request without EntityID.

Actions: Specify EntityID parameter in request URL.

#### **MISSING\_META\_ALIAS**

ID: SAML2-108

Level: INFO

Description: No metaAlias is specified in Request.

Data: MetaAlias value

Triggers: Initiate Request without metaAlias.

Actions: Specify metaAlias parameter in request URL.

# **REDIRECT\_TO\_AUTH**

ID: SAML2-109

Level: INFO

Description: Redirect request to authentication page.

Data: URL to Authentication page

Triggers: Initiate Request without SSOToken.

## **CANNOT\_DECODE\_REQUEST**

ID: SAML2-110

Level: INFO

Description: Can not decode URL encoded Query parameter.

Data: URL encoded Query parameter

Triggers: Initiate to decode incorrectly URL encoded Query parameter.

### **CANNOT\_INSTANTIATE\_MNI\_RESPONSE**

ID: SAML2-111

Level: INFO

Description: Can not instantiate MNI Response with input xml.

Data: Input XML string for MNI Response

Triggers: Initiate parse MNI Response with incorrect XML string.

# **CANNOT\_INSTANTIATE\_MNI\_REQUEST**

ID: SAML2-112

Level: INFO

Description: Can not instantiate MNI Request with input XML.

Data: Input XML string for MNI Request

Triggers: Initiate parse MNI Request with incorrect XML string.

# **CANNOT\_INSTANTIATE\_SLO\_RESPONSE**

ID: SAML2-113

Level: INFO

Description: Can not instantiate SLO Response with input XML.

Data: Input XML string for SLO Response

Triggers: Initiate parse SLO Response with incorrect XML string.

# **CANNOT\_INSTANTIATE\_SLO\_REQUEST**

ID: SAML2-114

Level: INFO

Description: Can not instantiate SLO Request with input XML.

Data: Input XML string for SLO Request

Triggers: Initiate parse SLO Request with incorrect XML string.

### **MNI\_REQUEST\_INVALID\_SIGNATURE**

ID: SAML2-115

Level: INFO

Description: Can not varify signature in MNI Request.

Data: MNI Request with signature

Triggers: Sinature in MNI Request is incorrect.

### **MNI\_RESPONSE\_INVALID\_SIGNATURE**

ID: SAML2-116

Level: INFO

Description: Can not valify signature in MNI Response.

Data: MNI Response with signature

Triggers: Sinature in MNI Response is incorrect.

# **SLO\_REQUEST\_INVALID\_SIGNATURE**

ID: SAML2-117

Level: INFO

Description: Can not valify signature in SLO Request.

Data: SLO Request with signature

Triggers: Sinature in SLO Request is incorrect.

## **SLO\_RESPONSE\_INVALID\_SIGNATURE**

ID: SAML2-118

Level: INFO

Description: Can not valify signature in SLO Response.

Data: SLO Response with signature

Triggers: Sinature in SLO Response is incorrect.

## **NAMEID\_INVALID\_ENCRYPTION**

ID: SAML2-119

Level: INFO

Description: Can not decrypt EncryptedID.

Data: Exception message

Triggers: Decrypt the incorrectly encrypted EncryptedID.

### **INVALID\_MNI\_RESPONSE**

ID: SAML2-120

Level: INFO

Description: MNI Response has error status.

Data: Status message

Triggers: Requested MNI Request caused problem.

### **INVALID\_SLO\_RESPONSE**

ID: SAML2-121

Level: INFO

Description: SLO Response has error status.

Data: Status message

Triggers: Requested SLO Request caused problem.

# **MISSING\_ENTITY\_ROLE**

ID: SAML2-122

Level: INFO

Description: Entity Role is not specified in the request.

Data: Entity Role value

Triggers: Initiate request without Role value.

Actions: Specify Entity Role parameter in the request.

# **INVALID\_ISSUER\_REQUEST**

ID: SAML2-123

Level: INFO

Description: Issuer in Request is invalid.

Data: Hosted Entity ID, Name of Realm or organization, Request ID

Triggers: Issuer in Request is not configured or not trusted by the hosted provider

Actions: Check configuration.

# **INVALID\_REALM\_GET\_ALL\_ENTITIES**

ID: SAML2-124

Level: INFO

Description: Invaid realm while getting all entities.

Data: Realm or organization name

Triggers: Get all entities.

Actions: Check the Realm name.

# **CONFIG\_ERROR\_GET\_ALL\_ENTITIES**

ID: SAML2-125

Description: Configuration error while getting all entities.

Data: Error message, Realm or organization name

Triggers: Get all entities.

Actions: Check debug message for detailed error.

## **GOT\_ALL\_ENTITIES**

ID: SAML2-126

Level: FINE

Description: Obtained all entities.

Data: Realm or organization name

Triggers: Get all entities.

## **INVALID\_PEP\_ID**

ID: SAML2-127

Level: INFO

Description: Invalid Policy Enforcement Point (PEP) Identifier.

Data: PEP Identifier

Triggers: Cannot retrieve PEP Metadata

Actions: Provide valid PEP Identifier and retry.

### **INVALID\_PDP\_ID**

ID: SAML2-128

Level: INFO

Description: Invalid Policy Decision Point (PDP) Identifier.

Data: PDP Identifier

Triggers: Cannot retrieve PDP Metadata

Actions: Provide valid PDP Identifier and retry.

### **NULL\_PDP\_SIGN\_CERT\_ALIAS**

ID: SAML2-129

Description: Certificate Alias is null, cannot sign the message.

Data: The realm from which the metadata was retreived., Entity Identifier for the Policy Decision Point.

Triggers: Cannot sign the message.

Actions: Check the entity's metadata to verify the certificate alias is correct.

### **NULL\_PEP\_SIGN\_CERT\_ALIAS**

ID: SAML2-130

Level: INFO

Description: Certificate Alias is null,cannot retreive the certificate.

Data: The realm from which the metadata was retreived., Entity Identifier for the Policy Enforcement Point.

Triggers: Cannot validate the signature in the request message.

Actions: Check the entity's metadata to verify the certificate alias is correct.

#### **INVALID\_SIGNATURE\_QUERY**

ID: SAML2-131

Level: INFO

Description: Invalid Signature in Query Request.

Data: The realm from which the metadata was retreived., Entity Identifier for the Policy Decision Point., Cert Alias used to retrieve certificate from keystore.

Triggers: Cannot process the request, server will send back error to the Requester.

Actions: Check the entity's metadata to verify the certificate alias is correct.; Check the certificate in the keystore for its existance and validity.

#### **INVALID\_ISSUER\_IN\_PEP\_REQUEST**

ID: SAML2-132

Level: INFO

Description: Issuer in Request is invalid.

Data: Name of Realm or organization, Identity of the Issuer, Hosted Entity Identifier

Triggers: Issuer in Request is not configured or not trusted by the hosted provider therefore Query will fail.

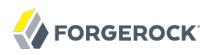

Actions: Check the hosted entity configuration attribute cotlist to make sure the issuer identifier is in the list.

#### **PEP\_METADATA\_ERROR**

ID: SAML2-133

Level: INFO

Description: Unable to retreive Policy Enforcement Point (PEP) Metadata.

Data: PEP Provider Entity Identifier

Triggers: Cannot retrieve PEP Provider Metadata

Actions: Check the Data Store is accessible .; Check the PEP Provider Entity Identifier.

#### **PDP\_METADATA\_ERROR**

ID: SAML2-134

Level: INFO

Description: Unable to retrieve Policy Decision Point (PDP) Metadata.

Data: PDP Provider Entity Identifier

Triggers: Cannot retreive PDP Provider Metadata

Actions: Check the Data Store is accessible .; Check the PDP Provider Entity Identifier.

### **ASSERTION\_FROM\_PDP\_NOT\_ENCRYPTED**

ID: SAML2-135

Level: INFO

Description: Assertion in Response not encrypted.

Data: Identity of the Issuer, Response ID

Triggers: Policy Enforcement Point (PEP) Provider requested the assertion in Response to be encrypted, but it received a Response with unencrypted assertion(s).

Actions: Check PEP metadata published to the PDP. Notify Policy Decision Point (PDP) Provider regarding the requirement.

#### **MISSING\_ASSERTION\_IN\_PDP\_RESPONSE**

ID: SAML2-136

Description: Response has no Assertion.

Data: Identity of Issuer, Response ID

Triggers: Policy Enforcement Point (PEP) Provider received a Response with no Assertion.

Actions: Check error code of the Response. Notify Policy Decision Point (PDP) Provider to check for errors or possible misconfiguration.

## **INVALID\_ISSUER\_IN\_ASSERTION\_FROM\_PDP**

ID: SAML2-137

Level: INFO

Description: Issuer in Assertion is not valid.

Data: Assertion Issuer, Assertion ID

Triggers: Issuer in Assertion was not configured at Policy Enforcement Point (PEP) provider, or not trusted by the PEP provider.

Actions: Check the configuration.

#### **MISMATCH\_ISSUER\_IN\_ASSERTION\_FROM\_PDP**

ID: SAML2-138

Level: INFO

Description: Issuer in Assertion doesn't match the Issuer in Response.

Data: Issuer Identifier in the Resposnse, Issuer Identity in the Assertion

Triggers: Error condition, Response will not be accepted.

Actions: Check the Policy Decision Point instance to debug the cause of the problem.

### **INVALID\_SIGNATURE\_ASSERTION\_FROM\_PDP**

ID: SAML2-139

Level: INFO

Description: Assertion is not signed or signature is not valid.

Data: Issuer Identity in the Assertion, Assertion ID

Triggers: Policy Enforcement Point (PEP) provider requested the Assertion to be signed but the assertion received was not; or the signature on the Assertion received was not valid.

Actions: Check PEP metadata configuration.; Check debug for more detailed error message.

# **REQUEST\_MESSAGE**

ID: SAML2-140

Level: FINE

Description: Request message from Query Requester

Data: policy decision point entity descriptor, SAMLv2 Query Request Message

Triggers: SAMLv2 SOAP Query

## **VALID\_SIGNATURE\_QUERY**

ID: SAML2-141

Level: INFO

Description: Valid Signature in Query Request.

Data: The realm from which the metadata was retreived., Entity Identifier for the Policy Decision Point., Cert Alias used to retrieve certificate from keystore.

Triggers: The Request will be processed.

### **SUCCESS\_FED\_SSO**

ID: SAML2-142

Level: INFO

Description: Successful federation/Single Sign On.

Data: user id, NameID value

Triggers: Successful federation/Single Sign On.

### **SAE\_IDP\_SUCCESS**

ID: SAML2-143

Level: INFO

Description: SAE\_IDP succeeded.

Data: SAE attributes

Triggers: SAE\_IDP succeeded.

### **SAE\_IDP\_ERROR**

ID: SAML2-144

Level: INFO

Description: SAE\_IDP failed.

Data: Error message, SAE attributes

Triggers: SAE\_IDP failed.

# SAE\_IDP\_ERROR\_NODATA

ID: SAML2-145

Level: INFO

Description: SAE\_IDP invoked without attributes.

Data: Error message

Triggers: SAE\_IDP invoked without attributes.

Actions: Add SAE attributes to request.

# **SAE\_IDP\_AUTH**

ID: SAML2-146

Level: INFO

Description: SAE\_IDP delegated to Auth.

Data: SAE attributes

Triggers: SAE\_IDP invoked but no user session.

# SAE\_SP\_SUCCESS

ID: SAML2-147

Level: INFO

Description: SAE\_SP succeeded.

Data: SAE attributes

Triggers: SAE\_SP succeeded.

# **SAE\_SP\_ERROR**

ID: SAML2-148

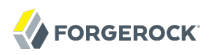

Description: SAE\_SP failed.

Data: Error message

Triggers: SAE\_SP failed.

### **SEND\_ECP\_RESPONSE**

ID: SAML2-149

Level: INFO

Description: Send a response to ECP.

Data: Identity Provider Entity Identifier, Realm or organization name, Assertion Consumer Service URL, SOAP message string if the log level was set to LL\_FINE at run time

Triggers: Received AuthnRequest.

## **SEND\_ECP\_RESPONSE\_FAILED**

ID: SAML2-150

Level: INFO

Description: Unable to send a response to ECP.

Data: Identity Provider Entity Identifier, Realm or organization name, Assertion Consumer Service URL

Triggers: Send a response to ECP.

### **CANNOT\_INSTANTIATE\_SOAP\_MESSAGE\_ECP**

ID: SAML2-151

Level: INFO

Description: Unable to instantiate a SOAP message sent from ECP.

Data: Service Provider Entity Identifier

Triggers: Received a response from ECP.

### **RECEIVE\_SOAP\_FAULT\_ECP**

ID: SAML2-152

Level: INFO

Description: Received a SOAP fault from ECP.

Data: Service Provider Entity Identifier

Triggers: Received a response from ECP.

# **CANNOT\_INSTANTIATE\_SOAP\_MESSAGE\_ECP**

ID: SAML2-153

Level: INFO

Description: Unable to instantiate a SAML Response sent from ECP.

Data: Service Provider Entity Identifier

Triggers: Received a response from ECP.

# **ECP\_ASSERTION\_NOT\_SIGNED**

ID: SAML2-154

Level: INFO

Description: Assertion received from ECP is not signed.

Data: Identity Provider Entity Identifier

Triggers: Received a response from ECP.

# **ECP\_ASSERTION\_INVALID\_SIGNATURE**

ID: SAML2-155

Level: INFO

Description: Assertion received from ECP has invalid signature.

Data: Identity Provider Entity Identifier

Triggers: Assertion signature verification.

# **RECEIVED\_AUTHN\_REQUEST\_ECP**

ID: SAML2-156

Level: INFO

Description: Received AuthnRequest from ECP.

Data: Service Provider Entity Identifier, IDP meta alias, authnRequest xml string

Triggers: Single Sign On.

## **RECEIVED\_HTTP\_REQUEST\_ECP**

ID: SAML2-157

Level: INFO

Description: Received HTTP request from ECP.

Data: Service Provider Entity Identifier, Realm or organization name

Triggers: ECP accessed SP Resource.

## **SEND\_ECP\_PAOS\_REQUEST**

ID: SAML2-158

Level: INFO

Description: Send a PAOS request to ECP.

Data: Service Provider Entity Identifier, Realm or organization name, SOAP message string if the log level was set to LL\_FINE at run time

Triggers: Received HTTP request from ECP.

### **SEND\_ECP\_PAOS\_REQUEST\_FAILED**

ID: SAML2-159

Level: INFO

Description: Unable to send a PAOS request to ECP.

Data: Service Provider Entity Identifier, Realm or organization name

Triggers: Send a PAOS request to ECP.

### **SUCCESS\_FED\_TERMINATION**

ID: SAML2-160

Level: INFO

Description: Federation termination succeeded.

Data: user id

Triggers: Federation termination succeeded.

### **SUCCESS\_NEW\_NAMEID**

ID: SAML2-161

## Level: INFO

Description: New name identifier succeeded.

Data: user id

Triggers: New name identifier succeeded.

## **UNKNOWN\_PRINCIPAL**

ID: SAML2-162

Level: INFO

Description: Unknown princial in manage name ID request.

Data: Manage Name ID request XML

Triggers: Unable to find old name id in the management name id request.

# **UNABLE\_TO\_TERMINATE**

ID: SAML2-163

Level: INFO

Description: Unable to terminate federation.

Data: user id

Triggers: Unable to terminate federation.

# **POST\_RESPONSE\_INVALID\_SIGNATURE**

ID: SAML2-164

Level: INFO

Description: Unable to verify signature in Single Sign-On Response using POST binding.

Data: Identity Provider Entity ID

Triggers: Error while trying to verify signature in Response.

Actions: Check Identity Provider metadata; Check debug file for detailed info

# **BINDING\_NOT\_SUPPORTED**

ID: SAML2-165

Description: Binding is not supported.

Data: Provider Entity ID, Name of binding that is not supported

Triggers: Hosted provider received data from unsupported binding endpoint.

Actions: Check Provider metadata; Check debug file for detailed info

## **SP\_SSO\_FAILED**

ID: SAML2-166

Level: INFO

Description: Single Sign-On Failed at Service Provider.

Data: Hosted Service Provider Entity ID, Error message, Response received from IDP if the log level was set to LL\_FINE at run time

Triggers: Single Sign On failed

Actions: Check debug file for detailed info

### **INVALID\_REALM\_FOR\_SESSION**

ID: SAML2-167

Level: INFO

Description: Invalid realm for the user trying to get an assertion from the IdP.

Data: Realm of the authenticated user, Realm where the IdP is defined, Entity Id of the SP, IP Address of the requester, SAML2 Authentication Request

Triggers: Single Sign On failed

Actions: Check debug file for detailed info

OpenAM logs the following SAML messages.

### **ASSERTION\_CREATED**

ID: SAML-1

Level: INFO

Description: New assertion created

Data: message id, Assertion ID or Assertion if log level is LL\_FINER

Triggers: Browser Artifact Profile; Browser POST Profile; Create Assertion Artifact; Authentication Query; Attribute Query; Authorization Decision Query

## **ASSERTION\_ARTIFACT\_CREATED**

ID:  $SAMI-2$ 

Level: INFO

Description: New assertion artifact created

Data: message id, Assertion Artifact, ID of the Assertion corresponding to the Artifact

Triggers: Browser Artifact Profile; Creating Assertion Artifact

## **ASSERTION\_ARTIFACT\_REMOVED**

ID: SAML-3

Level: FINE

Description: Assertion artifact removed from map

Data: message id, Assertion Artifact

Triggers: SAML Artifact Query; Assertion artifact expires

## **ASSERTION\_REMOVED**

ID: SAML-4

Level: FINE

Description: Assertion removed from map

Data: message id, Assertion ID

Triggers: SAML Artifact Query; Assertion expires

### **ASSERTION\_ARTIFACT\_VERIFIED**

ID: SAML-5

Level: INFO

Description: Access right by assertion artifact verified

Data: message id, Assertion Artifact

Triggers: SAML Artifact Query

# **AUTH\_PROTOCOL\_MISMATCH**

ID: SAML-6

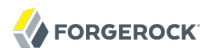

### Level: INFO

Description: Authentication type configured and the actual SOAP protocol do not match.

Data: message id

Triggers: SAML SOAP Query

Actions: Login to console, go to Federation, then SAML, edit the Trusted Partners Configuration, check the selected Authentication Type field, make sure it matches the protocol specified in SOAP URL field.

# **INVALID\_AUTH\_TYPE**

ID: SAML-7

Level: INFO

Description: Invalid authentication type

Data: message id

Triggers: SAML SOAP Query

Actions: Login to console, go to Federation, then SAML, edit the Trusted Partners Configuration, select one of the values for Authentication Type field, then save.

#### **SOAP\_RECEIVER\_URL**

ID: SAML-8

Level: FINE

Description: Remote SOAP receiver URL

Data: message id, SOAP Receiver URL

Triggers: SAML SOAP Query

### **NO\_ASSERTION\_IN\_RESPONSE**

ID: SAML-9

Level: INFO

Description: No assertion present in saml response

Data: message id, SAML Response

Triggers: SAML Artifact Query

Actions: Contact remote partner on what's wrong

## **MISMATCHED\_ASSERTION\_AND\_ARTIFACT**

ID:  $SAMI-10$ 

Level: INFO

Description: Number of assertions in SAML response does not equal to number of artifacts in SAML request.

Data: message id, SAML Response

Triggers: SAML Artifact Query

Actions: Contact remote partner on what's wrong

### **ARTIFACT\_TO\_SEND**

ID: SAML-11

Level: INFO

Description: Artifact to be sent to remote partner

Data: message id, SAML Artifact

Triggers: SAML Artifact Query

#### **WRONG\_SOAP\_URL**

ID: SAML-12

Level: INFO

Description: Wrong SOAP URL in trusted partner configuration

Data: message id

Triggers: SAML Artifact Query

Actions: Login to console, go to Federation, then SAML, edit the Trusted Partners Configuration, enter value for SOAP URL field, then save.

### **SAML\_ARTIFACT\_QUERY**

ID: SAML-13

Level: FINE

Description: SAML Artifact Query SOAP request

Data: message id, SAML Artifact Query message

Triggers: SAML Artifact Query

# **NO\_REPLY\_FROM\_SOAP\_RECEIVER**

ID: SAML-14

Level: INFO

Description: No reply from remote SAML SOAP Receiver

Data: message id

Triggers: SAML Artifact Query

Actions: Check remote partner on what's wrong

## **REPLIED\_SOAP\_MESSAGE**

ID: SAML-15

Level: FINE

Description: SAML Artifact Query response

Data: message id, SAML Artifact Query response message

Triggers: SAML Artifact Query

### **NULL\_SAML\_RESPONSE**

ID: SAML-16

Level: INFO

Description: No SAML response inside SOAP response

Data: message id

Triggers: SAML Artifact Query

Actions: Check remote partner on what's wrong

### **INVALID\_RESPONSE\_SIGNATURE**

ID: SAML-17

Level: INFO

Description: XML signature for SAML response is not valid

Data: message id

Triggers: SAML Artifact Query

Actions: Check remote partner on what's wrong on XML digital signature

# **ERROR\_RESPONSE\_STATUS**

ID: SAML-18

Level: INFO

Description: Error in getting SAML response status code

Data: message id

Triggers: SAML Artifact Query

Actions: Check remote partner on what's wrong on response status code

# **MISSING\_TARGET**

ID: SAML-19

Level: INFO

Description: TARGET parameter is missing from the request

Data: message id

Triggers: SAML Artifact Profile; SAML POST Profile

Actions: Add "TARGET=target url" as query parameter in the request

# **REDIRECT\_TO\_URL**

ID: SAML-20

Level: INFO

Description: Redirection URL in SAML artifact source site

Data: message id, target, redirection URL, SAML response message in case of POST profile and log level is LL\_FINER

Triggers: SAML Artifact Profile source; SAML POST Profile source

# **TARGET\_FORBIDDEN**

ID: SAML-21

Level: INFO

Description: The specified target site is forbidden

Data: message id, target URL

Triggers: SAML Artifact Profile source; SAML POST Profile source

Actions: TARGET URL specified in the request is not handled by any trusted partner, check your TARGET url, make sure it matches one of the Target URL configured in trusted partner sites

# **FAILED\_TO\_CREATE\_SSO\_TOKEN**

ID: SAML-22

Level: INFO

Description: Failed to create single-sign-on token

Data: message id

Triggers: SAML Artifact Profile destination; SAML POST Profile destination

Actions: Authentication component failed to create SSO token, please check authentication log and debug for more details

## **ACCESS\_GRANTED**

ID: SAML-23

Level: INFO

Description: Single sign on successful, access to target is granted

Data: message id, Response message in case of POST profile and log levele is LL\_FINER or higher

Triggers: SAML Artifact Profile destination; SAML POST Profile destination

### **NULL\_PARAMETER**

ID: SAML-24

Level: INFO

Description: Null servlet request or response

Data: message id

Triggers: SAML Artifact Profile; SAML POST Profile

Actions: Check web container error log for details

### **MISSING\_RESPONSE**

ID: SAML-25

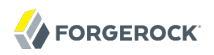

### Level: INFO

Description: Missing SAML response in POST body

Data: message id

Triggers: SAML POST Profile destination

Actions: Check with remote SAML partner to see why SAML response object is missing from HTTP POST body

#### **RESPONSE\_MESSAGE\_ERROR**

ID: SAML-26

Level: INFO

Description: Error in response message

Data: message id

Triggers: SAML POST Profile destination

Actions: Unable to convert encoded POST body attribute to SAML Response object, check with remote SAML partner to see if there is any error in the SAML response create, for example, encoding error, invalid response sub-element etc.

#### **INVALID\_RESPONSE**

ID: SAML-27

Level: INFO

Description: Response is not valid

Data: message id

Triggers: SAML POST Profile destination

Actions: recipient attribute in SAML response does not match this site's POST profile URL; Response status code is not success

#### **SOAP\_MESSAGE\_FACTORY\_ERROR**

ID: SAML-28

Level: INFO

Description: Failed to get an instance of the message factory

Data: message id

Triggers: SAML SOAP Receiver init

Actions: Check your SOAP factory property (javax.xml.soap.MessageFactory) to make sure it is using a valid SOAP factory implementation

## **UNTRUSTED\_SITE**

ID: SAML-29

Level: INFO

Description: Received Request from an untrusted site

Data: message id, Remote site Hostname or IP Address

Triggers: SAML SOAP Queries

Actions: Login to console, go to Federation, then SAML service, edit the Trusted Partners Configuration, check the Host List field, make sure remote host/IP is one the values. In case of SSL with client auth, make sure Host List contains the client certificate alias of the remote site.

## **INVALID\_REQUEST**

ID: SAML-30

Level: INFO

Description: Invalid request from remote partner site

Data: message id and request hostname/IP address, return response

Triggers: SAML SOAP Queries

Actions: Check with administrator of remote partner site

### **SOAP\_REQUEST\_MESSAGE**

ID: SAML-31

Level: FINE

Description: Request message from partner site

Data: message id and request hostname/IP address, request xml

Triggers: SAML SOAP Queries

# **BUILD\_RESPONSE\_ERROR**

ID: SAML-32

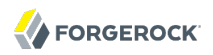

## Level: INFO

Description: Failed to build response due to internal server error

Data: message id

Triggers: SAML SOAP Queries

Actions: Check debug message to see why it is failing, for example, cannot create response status, major/minor version error, etc.

#### **SENDING\_RESPONSE**

ID: SAML-33

Level: INFO

Description: Sending SAML response to partner site

Data: message id, SAML response or response id

Triggers: SAML SOAP Queries

#### **SOAP\_FAULT\_ERROR**

ID: SAML-34

Level: INFO

Description: Failed to build SOAP fault response body

Data: message id

Triggers: SAML SOAP Queries

Actions: Check debug message to see why it is failing, for example, unable to create SOAP fault, etc.

OpenAM logs the following WSFederation messages.

#### **INVALID\_SIGNATURE\_ASSERTION**

ID: WSFederation-1

Level: INFO

Description: Assertion is not signed or signature is not valid.

Data: Assertion or assertion ID, Realm or organization name, Assertion issuer

Triggers: Service provider requested the Assertion to be signed but the assertion received was not; or the signature on the Assertion received was not valid.

Actions: Check configuration; check debug for more detailed error message.

# **MISSING\_CONDITIONS\_NOT\_ON\_OR\_AFTER**

ID: WSFederation-2

Level: INFO

Description: Assertion conditions are missing notOnOrAfter attribute.

Data: Assertion or assertion ID

Triggers: The Conditions element of the assertion is missing its notOnOrAfter attribute.

Actions: Check the assertion. Contact Identity Provider if needed.

#### **ASSERTION\_EXPIRED**

ID: WSFederation-3

Level: INFO

Description: Assertion has expired.

Data: Assertion or assertion ID, Assertion notOnOrAfter time, Time skew in seconds, Current time

Triggers: The current time is after the assertion's notOnOrAfter time plus the time skew.

Actions: Synchronize server clocks. Contact Identity Provider if needed.

### **MISSING\_CONDITIONS\_NOT\_BEFORE**

ID: WSFederation-4

Level: INFO

Description: Assertion conditions are missing notBefore attribute.

Data: Assertion or assertion ID

Triggers: The Conditions element of the assertion is missing its notBefore attribute.

Actions: Check the assertion. Contact Identity Provider if needed.

### **ASSERTION\_NOT\_YET\_VALID**

ID: WSFederation-5

Level: INFO

Description: Assertion not yet valid.

Data: Assertion or assertion ID, Assertion notBefore time, Time skew in seconds, Current time

Triggers: The current time is before the assertion's notBefore time minus the time skew.

Actions: Synchronize server clocks. Contact Identity Provider if needed.

### **MISSING\_WRESULT**

ID: WSFederation-6

Level: INFO

Description: WS-Federation response is missing wresult.

Data: WS-Federation response

Triggers: The WS-Federation response is missing its wresult parameter.

Actions: Check the response. Contact Identity Provider if needed.

### **MISSING\_WCTX**

ID: WSFederation-7

Level: INFO

Description: WS-Federation response is missing wctx.

Data: WS-Federation response

Triggers: The WS-Federation response is missing its wctx parameter.

Actions: Check the response. Contact Identity Provider if needed.

### **INVALID\_WRESULT**

ID: WSFederation-8

Level: INFO

Description: WS-Federation response is invalid.

Data: WS-Federation response

Triggers: The WS-Federation response is not a valid RequestSecurityTokenResponse element.

Actions: Check the response. Contact Identity Provider if needed.

# **CONFIG\_ERROR\_GET\_ENTITY\_CONFIG**

ID: WSFederation-9

## Level: INFO

Description: Configuration error while getting entity config.

Data: Error message, MetaAlias, Realm or organization name

Triggers: Obtain entity config.

Actions: Check debug message for detailed error.

## **CANT\_FIND\_SP\_ACCOUNT\_MAPPER**

ID: WSFederation-10

Level: INFO

Description: Can't find SP Account Mapper.

Data: Error message, Account mapper class name

Triggers: Cannot get class object for SP account mapper class.

Actions: Check the configuration. Ensure that SP account mapper class name is correct and that the account mapper class is on the classpath.

#### **CANT\_CREATE\_SP\_ACCOUNT\_MAPPER**

ID: WSFederation-11

Level: INFO

Description: Can't create SP Account Mapper.

Data: Error message, Account mapper class name

Triggers: Cannot create SP account mapper object.

Actions: Check the configuration. Ensure that SP account mapper class name is correct and that the account mapper class is on the classpath.

### **CANT\_CREATE\_SESSION**

ID: WSFederation-12

Level: INFO

Description: Can't create session for user.

Data: Error message, Realm or organization name, User name, Auth level

Triggers: Cannot create session for user.

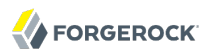

Actions: Check the configuration. Ensure that SP account mapper is finding a user in the local store.

#### **SSO\_SUCCESSFUL**

ID: WSFederation-13

Level: INFO

Description: Single sign-on completed successfully.

Data: wctx, Assertion or assertion ID, Realm or organization name, User ID, Authentication Level, Target URL

Triggers: Successful WS-Federation RP Signin Response.

#### **UNTRUSTED\_ISSUER**

ID: WSFederation-14

Level: INFO

Description: Assertion issuer is not trusted by this service provider.

Data: Assertion or assertion ID, Realm or organization name, Service provider ID, Target URL

Triggers: Cannot create session for user.

Actions: Check the configuration. Ensure that SP account mapper is finding a user in the local store.

#### **MISSING\_SUBJECT**

ID: WSFederation-15

Level: INFO

Description: Assertion does not contain a subject element.

Data: Assertion or assertion ID

Triggers: Assertion does not contain a subject element.

Actions: Check the assertion. Contact Identity Provider if needed.

#### **GOT\_FEDERATION**

ID: WSFederation-16

Level: FINE

Description: Federation obtained.

Data: Federation ID, Realm or organization name

Triggers: Obtain federation.

## **GOT\_INVALID\_ENTITY\_DESCRIPTOR**

ID: WSFederation-17

Level: INFO

Description: Obtained invalid entity descriptor.

Data: Entity ID, Realm or organization name

Triggers: Obtain entity descriptor.

Actions: Delete invalid entity descriptor and import it again.

## **CONFIG\_ERROR\_GET\_ENTITY\_DESCRIPTOR**

ID: WSFederation-18

Level: INFO

Description: Configuration error while getting entity descriptor.

Data: Error message, Entity ID, Realm or organization name

Triggers: Obtain entity descriptor.

Actions: Check debug message for detailed error.

### **SET\_ENTITY\_DESCRIPTOR**

ID: WSFederation-19

Level: INFO

Description: Entity descriptor was set.

Data: Entity ID, Realm or organization name

Triggers: Set entity descriptor.

### **CONFIG\_ERROR\_SET\_ENTITY\_DESCRIPTOR**

ID: WSFederation-20

Level: INFO

Description: Configuration error while setting entity descriptor.

Data: Error message, Entity ID, Realm or organization name

Triggers: Set entity descriptor.

Actions: Check debug message for detailed error.

# **SET\_INVALID\_ENTITY\_DESCRIPTOR**

ID: WSFederation-21

Level: INFO

Description: Invalid entity descriptor to set.

Data: Entity ID, Realm or organization name

Triggers: Set entity descriptor.

Actions: Check entity descriptor if it follows the schema.

# **ENTITY\_DESCRIPTOR\_CREATED**

ID: WSFederation-22

Level: INFO

Description: Entity descriptor was created.

Data: Entity ID, Realm or organization name

Triggers: Create entity descriptor.

### **CONFIG\_ERROR\_CREATE\_ENTITY\_DESCRIPTOR**

ID: WSFederation-23

Level: INFO

Description: Configuration error while creating entity descriptor.

Data: Error message, Entity ID, Realm or organization name

Triggers: Create entity descriptor.

Actions: Check debug message for detailed error.

# **CREATE\_INVALID\_ENTITY\_DESCRIPTOR**

ID: WSFederation-24
Description: Invalid entity descriptor to create.

Data: Entity ID, Realm or organization name

Triggers: Create entity descriptor.

Actions: Check entity descriptor if it follows the schema.

#### **ENTITY\_DESCRIPTOR\_DELETED**

ID: WSFederation-25

Level: INFO

Description: Entity descriptor was deleted.

Data: Entity ID, Realm or organization name

Triggers: Delete entity descriptor.

## **CONFIG\_ERROR\_DELETE\_ENTITY\_DESCRIPTOR**

ID: WSFederation-26

Level: INFO

Description: Configuration error while deleting entity descriptor.

Data: Error message, Entity ID, Realm or organization name

Triggers: Delete entity descriptor.

Actions: Check debug message for detailed error.

### **GOT\_ENTITY\_CONFIG**

ID: WSFederation-27

Level: FINE

Description: Entity config obtained.

Data: Entity ID, Realm or organization name

Triggers: Obtain entity config.

### **GOT\_INVALID\_ENTITY\_CONFIG**

ID: WSFederation-28

Level: INFO

Description: Obtained invalid entity config.

Data: Entity ID, Realm or organization name

Triggers: Obtain entity config.

Actions: Delete invalid entity config and import it again.

### **CONFIG\_ERROR\_GET\_ENTITY\_CONFIG**

ID: WSFederation-29

Level: INFO

Description: Configuration error while getting entity config.

Data: Error message, Entity ID, Realm or organization name

Triggers: Obtain entity config.

Actions: Check debug message for detailed error.

### **NO\_ENTITY\_ID\_SET\_ENTITY\_CONFIG**

ID: WSFederation-30

Level: INFO

Description: No entity ID while setting entity config.

Data: Realm or organization name

Triggers: Set entity config.

Actions: Set entity ID in entity config.

### **SET\_ENTITY\_CONFIG**

ID: WSFederation-31

Level: INFO

Description: Entity config was set.

Data: Entity ID, Realm or organization name

Triggers: Set entity config.

# **CONFIG\_ERROR\_SET\_ENTITY\_CONFIG**

ID: WSFederation-32

Description: Configuration error while setting entity config.

Data: Error message, Entity ID, Realm or organization name

Triggers: Set entity config.

Actions: Check debug message for detailed error.

### **SET\_INVALID\_ENTITY\_CONFIG**

ID: WSFederation-33

Level: INFO

Description: Invalid entity config to set.

Data: Entity ID, Realm or organization name

Triggers: Set entity config.

Actions: Check entity config if it follows the schema.

## **NO\_ENTITY\_ID\_CREATE\_ENTITY\_CONFIG**

ID: WSFederation-34

Level: INFO

Description: No entity ID while creating entity config.

Data: Realm or organization name

Triggers: Create entity config.

Actions: Set entity ID in entity config.

### **NO\_ENTITY\_DESCRIPTOR\_CREATE\_ENTITY\_CONFIG**

ID: WSFederation-35

Level: INFO

Description: Entity config doesn't exist while creating entity config.

Data: Entity ID, Realm or organization name

Triggers: Create entity config.

Actions: Create entity descriptor before create entity config.

### **ENTITY\_CONFIG\_EXISTS**

ID: WSFederation-36

Level: INFO

Description: Entity config exists while creating entity config.

Data: Entity ID, Realm or organization name

Triggers: Create entity config.

Actions: Delete existing entity config first.

### **ENTITY\_CONFIG\_CREATED**

ID: WSFederation-37

Level: INFO

Description: Entity config was created.

Data: Entity ID, Realm or organization name

Triggers: Create entity config.

### **CONFIG\_ERROR\_CREATE\_ENTITY\_CONFIG**

ID: WSFederation-38

Level: INFO

Description: Configuration error while creating entity config.

Data: Error message, Entity ID, Realm or organization name

Triggers: Create entity config.

Actions: Check debug message for detailed error.

### **CREATE\_INVALID\_ENTITY\_CONFIG**

ID: WSFederation-39

Level: INFO

Description: Invalid entity config to create.

Data: Entity ID, Realm or organization name

Triggers: Create entity config.

Actions: Check entity config if it follows the schema.

#### **NO\_ENTITY\_CONFIG\_DELETE\_ENTITY\_CONFIG**

ID: WSFederation-40

Level: INFO

Description: Entity config doesn't exist while deleting entity config.

Data: Entity ID, Realm or organization name

Triggers: Delete entity config.

Actions: Check debug message for detailed error.

#### **ENTITY\_CONFIG\_DELETED**

ID: WSFederation-41

Level: INFO

Description: Entity config was deleted.

Data: Entity ID, Realm or organization name

Triggers: Delete entity config.

#### **CONFIG\_ERROR\_DELETE\_ENTITY\_CONFIG**

ID: WSFederation-42

Level: INFO

Description: Configuration error while deleting entity config.

Data: Error message, Entity ID, Realm or organization name

Triggers: Delete entity config.

Actions: Check debug message for detailed error.

# **CONFIG\_ERROR\_GET\_ALL\_HOSTED\_ENTITIES**

ID: WSFederation-43

Level: INFO

Description: Configuration error while getting all hosted entities.

Data: Error message, Realm or organization name

Triggers: Get all hosted entities.

Actions: Check debug message for detailed error.

### **GOT\_ALL\_HOSTED\_ENTITIES**

ID: WSFederation-44

Level: FINE

Description: Obtained all hosted entities.

Data: Realm or organization name

Triggers: Get all hosted entities.

### **CONFIG\_ERROR\_GET\_ALL\_REMOTE\_ENTITIES**

ID: WSFederation-45

Level: INFO

Description: Configuration error while getting all remote entities.

Data: Error message, Realm or organization name

Triggers: Get all remote entities.

Actions: Check debug message for detailed error.

### **GOT\_ALL\_REMOTE\_ENTITIES**

ID: WSFederation-46

Level: FINE

Description: Obtained all remote entities.

Data: Error message, Realm or organization name

Triggers: Get all remote entities.

# **CONFIG\_ERROR\_GET\_ALL\_ENTITIES**

ID: WSFederation-47

Level: INFO

Description: Configuration error while getting all entities.

Data: Error message, Realm or organization name

Triggers: Get all entities.

Actions: Check debug message for detailed error.

### **GOT\_ALL\_ENTITIES**

ID: WSFederation-48

Level: FINE

Description: Obtained all entities.

Data: Realm or organization name

Triggers: Get all entities.

### **ASSERTION\_CREATED**

ID: WSFederation-49

Level: INFO

Description: Assertion created successfully.

Data: Assertion or assertion ID

Triggers: Creation of WS-Federation IdP Signin Response.

### **NO\_ACS\_URL**

ID: WSFederation-50

Level: INFO

Description: Could not find an Assertion Consumer Service URL.

Data: Realm or organization name, Service provider ID, Reply URL

Triggers: No ACS URL in configuration.; ACS URL provided in request not found in configuration.

Actions: Check configuration for service provider.

#### **SLO\_SUCCESSFUL**

ID: WSFederation-51

Level: INFO

Description: Single logout completed successfully.

Data: Reply URL

Triggers: Successful single logout.

OpenAM logs the following WebServicesSecurity messages.

### **UNSUPPORTED\_TOKEN\_TYPE**

ID: WebServicesSecurity-1

Level: INFO

Description: Unsupported Token Type sent to STS for Security Token creation.

Data: Token Type sent by client to STS

Triggers: Invalid or unsupported token type sent by client to STS.

Actions: Check the Token Type sent by client to STS.

#### **CREATED\_SAML11\_ASSERTION**

ID: WebServicesSecurity-2

Level: INFO

Description: Successfully created SAML 1.1 assertion by STS.

Data: Assertion ID, Issuer of this SAML assertion, Service Provider for which this Assertion is created or applies to, Confirmation Method, Token Type, Key Type

Triggers: Valid parameters sent by client to STS to create SAML assetion.

#### **CREATED\_SAML20\_ASSERTION**

ID: WebServicesSecurity-3

Level: INFO

Description: Successfully created SAML 2.0 assertion by STS.

Data: Assertion ID, Issuer of this SAML assertion, Service Provider for which this Assertion is created or applies to, Confirmation Method, Token Type, Key Type

Triggers: Valid parameters sent by client to STS to create SAML assetion.

#### **ERROR\_SIGNING\_SAML\_ASSERTION**

ID: WebServicesSecurity-4

Level: INFO

Description: Error during signing SAML assertion by STS.

Data: Actual Error message

Triggers: Problem in STS's Certificate or Private key.

Actions: Check the certificate of STS.; Check the Private Key of STS.

### **ERROR\_CREATING\_SAML11\_ASSERTION**

ID: WebServicesSecurity-5

Level: INFO

Description: Error during creation of SAML 1.1 Assertion by STS.

Data: Actual Error message

Triggers: Invalid parameters sent to create SAML 1.1 Assertion.

Actions: Check all the parameters sent to create SAML 1.1 Assertion.

#### **ERROR\_CREATING\_SAML20\_ASSERTION**

ID: WebServicesSecurity-6

Level: INFO

Description: Error during creation of SAML 2.0 Assertion by STS.

Data: Actual Error message

Triggers: Invalid parameters sent to create SAML 2.0 Assertion.

Actions: Check all the parameters sent to create SAML 2.0 Assertion.

#### **IDENTITY\_SUBJECT\_NAME**

ID: WebServicesSecurity-7

Level: INFO

Description: Security token being created for this Identity.

Data: Subject or Identity of the token

#### **ATTR\_MAP\_FOR\_SP**

ID: WebServicesSecurity-8

Level: INFO

Description: Security token being created with this Attribute Map for Service Provider.

Data: Attribute Map required by Service Provider

Triggers: Service Provider needs Attributes to be populated in Security token.

### **SUCCESS\_VALIDATE\_REQUEST**

ID: WebServicesSecurity-9

Level: INFO

Description: Successfully validated the incoming SOAP request.

Data: Provider name to identify the STS service or WSP profile, Security Mechanism or authentication token sent by client

### **REQUEST\_TO\_BE\_VALIDATED**

ID: WebServicesSecurity-10

Level: FINE

Description: Incoming SOAP request to be validated.

Data: Complete SOAP request

#### **RESPONSE\_TO\_BE\_SECURED**

ID: WebServicesSecurity-11

Level: FINE

Description: Outgoing SOAP response to be secured.

Data: Complete SOAP response

#### **SUCCESS\_SECURE\_RESPONSE**

ID: WebServicesSecurity-12

Level: INFO

Description: Successfully secured the outgoing SOAP response.

Data: Provider name to identify the STS service or WSP profile

#### **REQUEST\_TO\_BE\_SECURED**

ID: WebServicesSecurity-13

Level: FINE

Description: Outgoing SOAP request to be secured.

Data: Complete SOAP request

### **SUCCESS\_SECURE\_REQUEST**

ID: WebServicesSecurity-14

Level: INFO

Description: Successfully secured the outgoing SOAP request.

Data: Provider name to identify the STS client or WSC profile, Security Mechanism or authentication token sent by client

### **RESPONSE\_TO\_BE\_VALIDATED**

ID: WebServicesSecurity-15

Level: FINE

Description: Incoming SOAP response to be validated.

Data: Complete SOAP response

#### **SUCCESS\_VALIDATE\_RESPONSE**

ID: WebServicesSecurity-16

Level: INFO

Description: Successfully validated the incoming SOAP response.

Data: Provider name to identify the STS client or WSC profile

### **AUTHENTICATION\_FAILED**

ID: WebServicesSecurity-17

Level: INFO

Description: Authentication of the incoming SOAP request failed at server or WSP.

Data: Security Mechanism or Security token sent by client

Triggers: Invalid Security Mechanism or Security token sent by client.

Actions: Check Security Mechanism or Security token sent by client.

### **ERROR\_PARSING\_SOAP\_HEADERS**

ID: WebServicesSecurity-18

Level: INFO

Description: Error in parsing SOAP headers from incoming SOAP request.

Data: Actual error message

Triggers: Client has sent incorrect SOAP headers.

Actions: Check SOAP headers.

### **ERROR\_ADDING\_SECURITY\_HEADER**

ID: WebServicesSecurity-19

Level: INFO

Description: Error in adding Security header in outgoing SOAP request.

Data: Actual error message

Triggers: Error in adding namespaces or creating Security Header element.

Actions: Check namespaces and Secuirty Header.

#### **SIGNATURE\_VALIDATION\_FAILED**

ID: WebServicesSecurity-20

Level: INFO

Description: Signature validation failed in incoming SOAP request / response.

Data: Actual error message

Triggers: Error in signing request / response by client / server.

Actions: Check keystore and certificate used for signing.

#### **UNABLE\_TO\_SIGN**

ID: WebServicesSecurity-21

Level: INFO

Description: Unable to sign SOAP request or response.

Data: Actual error message

Triggers: Error in retrieving certificate from the keystore.

Actions: Check keystore configuration and certificate used for signing.; Check debug file for detailed info.

#### **UNABLE\_TO\_ENCRYPT**

ID: WebServicesSecurity-22

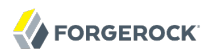

Description: Unable to encrypt SOAP request or response.

Data: Actual error message

Triggers: Error in retrieving certificate from the keystore.

Actions: Check keystore configuration and certificate used for encryption.; Check debug file for detailed info.

#### **UNABLE\_TO\_DECRYPT**

ID: WebServicesSecurity-23

Level: INFO

Description: Unable to decrypt SOAP request or response.

Data: Actual error message

Triggers: Error in retrieving certificate from the keystore.

Actions: Check keystore configuration and certificate used for decryption.; Check debug file for detailed info.

#### **SUCCESS\_RETRIEVING\_TOKEN\_FROM\_STS**

ID: WebServicesSecurity-24

Level: INFO

Description: Successfully retrieved Security Token from STS service.

Data: Web Service Provider end point for which Security Token being generated, Security Token Service end point to which STS client talks to, Security Token Service MEX end point address, End user credential (if "null" then the Identity of the generated Security token is Web Service Client, else it is owned by Authenticated End user), Key Type, Token Type

Triggers: All the required input data parameters are correct.

# **ERROR\_RETRIEVING\_TOKEN\_FROM\_STS**

ID: WebServicesSecurity-25

Level: INFO

Description: Error in retrieving Security Token from STS service.

Data: Actual error message

Triggers: Some or more required input data parameters are not correct.

Actions: Check all the required input data parameters.; Check debug file for detailed error.

### **ERROR\_RETRIEVING\_TOKEN\_FROM\_STS**

ID: WebServicesSecurity-26

Level: SEVERE

Description: Error in retrieving Security Token from STS service.

Data: Actual error message

Triggers: Some or more required input data parameters are not correct.

Actions: Check all the required input data parameters.; Check debug file for detailed error.

### **ERROR\_CREATING\_SAML11\_ASSERTION**

ID: WebServicesSecurity-27

Level: SEVERE

Description: Error during creation of SAML 1.1 Assertion by STS.

Data: Actual Error message

Triggers: Invalid parameters sent to create SAML 1.1 Assertion.

Actions: Check all the parameters sent to create SAML 1.1 Assertion.; Check debug file for detailed error.

### **ERROR\_CREATING\_SAML20\_ASSERTION**

ID: WebServicesSecurity-28

Level: SEVERE

Description: Error during creation of SAML 2.0 Assertion by STS.

Data: Actual Error message

Triggers: Invalid parameters sent to create SAML 2.0 Assertion.

Actions: Check all the parameters sent to create SAML 2.0 Assertion.; Check debug file for detailed error.

OpenAM logs the following AUTHENTICATION messages.

### **LOGIN\_SUCCESS**

ID: AUTHENTICATION-100

Description: Authentication is Successful

Data: message, no session

Triggers: User authenticated with valid credentials

## **LOGIN\_SUCCESS\_USER**

ID: AUTHENTICATION-101

Level: INFO

Description: User based authentication is successful

Data: message, authentication type, user name, no session

Triggers: User authenticated with valid credentials

# **LOGIN\_SUCCESS\_ROLE**

ID: AUTHENTICATION-102

Level: INFO

Description: Role based authentication is successful

Data: message, authentication type, role name, no session

Triggers: User belonging to role authenticated with valid credentials

# **LOGIN\_SUCCESS\_SERVICE**

ID: AUTHENTICATION-103

Level: INFO

Description: Service based authentication is successful

Data: message, authentication type, service name, no session

Triggers: User authenticated with valid credentials to a configured service under realm

# **LOGIN\_SUCCESS\_LEVEL**

ID: AUTHENTICATION-104

Level: INFO

Description: Authentication level based authentication is successful

Data: message, authentication type, authentication level value, no session

Triggers: User authenticated with valid credentials to one or more authentication modules having authentication level value greater than or equal to specified authentication level

### **LOGIN\_SUCCESS\_MODULE\_INSTANCE**

ID: AUTHENTICATION-105

Level: INFO

Description: Module based authentication is successful

Data: message, authentication type, module name, no session

Triggers: User authenticated with valid credentials to authentication module under realm

#### **LOGIN\_FAILED**

ID: AUTHENTICATION-200

Level: INFO

Description: Authentication Failed

Data: error message

Triggers: Incorrect/invalid credentials presented; User locked out/not active

Actions: Enter correct/valid credentials to required authentication module

#### **LOGIN\_FAILED\_INVALIDPASSWORD**

ID: AUTHENTICATION-201

Level: INFO

Description: Authentication Failed

Data: error message

Triggers: Invalid credentials entered.

Actions: Enter the correct password.

#### **LOGIN\_FAILED\_NOCONFIG**

ID: AUTHENTICATION-202

Level: INFO

Description: Authentication Failed

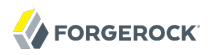

Data: error message

Triggers: Named Configuration (Auth Chain) does not exist.

Actions: Create and configure a named config for this org.

### **LOGIN\_FAILED\_NOUSERPROFILE**

ID: AUTHENTICATION-203

Level: INFO

Description: Authentication Failed

Data: error message

Triggers: No user profile found for this user.

Actions: User does not exist in the datastore plugin configured and hence configure the datastore plugin for this realm/org correctly.

#### **LOGIN\_FAILED\_USERINACTIVE**

ID: AUTHENTICATION-204

Level: INFO

Description: Authentication Failed

Data: error message

Triggers: This user is not active.

Actions: Activate the user.

#### **LOGIN\_FAILED\_LOCKEDOUT**

ID: AUTHENTICATION-205

Level: INFO

Description: Authentication Failed

Data: error message

Triggers: Max number of failure attempts exceeded. User is Locked out.

Actions: Contact system administrator.

# **LOGIN\_FAILED\_ACCOUNTEXPIRED**

ID: AUTHENTICATION-206

Description: Authentication Failed

Data: error message

Triggers: User account has expired.

Actions: Contact system administrator.

### **LOGIN\_FAILED\_LOGINTIMEOUT**

ID: AUTHENTICATION-207

Level: INFO

Description: Authentication Failed

Data: error message

Triggers: Login timed out.

Actions: Try to login again.

### **LOGIN\_FAILED\_MODULEDENIED**

ID: AUTHENTICATION-208

Level: INFO

Description: Authentication Failed

Data: error message

Triggers: Authentication module is denied.

Actions: Configure this module or use some other module.

#### **LOGIN\_FAILED\_MAXSESSIONREACHED**

ID: AUTHENTICATION-209

Level: INFO

Description: Authentication Failed

Data: error message

Triggers: Limit for maximum number of allowed session has been reached.

Actions: Logout of a session or increase the limit.

## **LOGIN\_FAILED\_INVALIDDOMAIN**

ID: AUTHENTICATION-210

Level: INFO

Description: Authentication Failed

Data: error message

Triggers: Org/Realm does not exists.

Actions: Use a valid Org/Realm.

### **LOGIN\_FAILED\_ORGINACTIVE**

ID: AUTHENTICATION-211

Level: INFO

Description: Authentication Failed

Data: error message

Triggers: Org/Realm is not active.

Actions: Activate the Org/Realm.

### **LOGIN\_FAILED\_SESSIONCREATEERROR**

ID: AUTHENTICATION-212

Level: INFO

Description: Authentication Failed

Data: error message

Triggers: Cannot create a session.

Actions: Ensure that session service is configured and maxsession is not reached.

### **LOGIN\_FAILED\_USER**

ID: AUTHENTICATION-213

Level: INFO

Description: User based authentication failed

Data: error message, authentication type, user name

Triggers: No authentication configuration (chain of one or more authentication modules) configured for user; Incorrect/invalid credentials presented; User locked out/not active

Actions: Configure authentication configuration (chain of one or more authentication modules) for user; Enter correct/valid credentials to required authentication module

### **LOGIN\_FAILED\_USER\_INVALIDPASSWORD**

ID: AUTHENTICATION-214

Level: INFO

Description: Authentication Failed

Data: error message, authentication type, user name

Triggers: User based Auth. Invalid credentials entered.

Actions: Enter the correct password.

### **LOGIN\_FAILED\_USER\_NOCONFIG**

ID: AUTHENTICATION-215

Level: INFO

Description: Authentication Failed

Data: error message, authentication type, user name

Triggers: Named Configuration (Auth Chain) does not exist for this user

Actions: Create and configure a named config for this user

#### LOGIN\_FAILED\_USER\_NOUSERPROFILE

ID: AUTHENTICATION-216

Level: INFO

Description: Authentication Failed

Data: error message, authentication type, user name

Triggers: User based Auth. No user profile found for this user.

Actions: User does not exist in the datastore plugin configured and hence configure the datastore plugin for this realm/org correctly.

### **LOGIN\_FAILED\_USER\_USERINACTIVE**

ID: AUTHENTICATION-217

Description: Authentication Failed

Data: error message, authentication type, user name

Triggers: User based Auth. This user is not active.

Actions: Activate the user.

## **LOGIN\_FAILED\_USER\_LOCKEDOUT**

ID: AUTHENTICATION-218

Level: INFO

Description: Authentication Failed

Data: error message, authentication type, user name

Triggers: User based Auth. Max number of failure attempts exceeded. User is Locked out.

Actions: Contact system administrator.

## **LOGIN\_FAILED\_USER\_ACCOUNTEXPIRED**

ID: AUTHENTICATION-219

Level: INFO

Description: Authentication Failed

Data: error message, authentication type, user name

Triggers: User based Auth. User account has expired.

Actions: Contact system administrator.

### **LOGIN\_FAILED\_USER\_LOGINTIMEOUT**

ID: AUTHENTICATION-220

Level: INFO

Description: Authentication Failed

Data: error message, authentication type, user name

Triggers: User based Auth. Login timed out.

Actions: Try to login again.

### **LOGIN\_FAILED\_USER\_MODULEDENIED**

ID: AUTHENTICATION-221

Level: INFO

Description: Authentication Failed

Data: error message, authentication type, user name

Triggers: User based Auth. Authentication module is denied.

Actions: Configure this module or use some other module.

### **LOGIN\_FAILED\_USER\_MAXSESSIONREACHED**

ID: AUTHENTICATION-222

Level: INFO

Description: Authentication Failed

Data: error message, authentication type, user name

Triggers: User based auth. Limit for maximum number of allowed session has been reached.

Actions: Logout of a session or increase the limit.

#### **LOGIN\_FAILED\_USER\_INVALIDDOMAIN**

ID: AUTHENTICATION-223

Level: INFO

Description: Authentication Failed

Data: error message, authentication type, user name

Triggers: User based auth. Org/Realm does not exists.

Actions: Use a valid Org/Realm.

#### **LOGIN\_FAILED\_USER\_ORGINACTIVE**

ID: AUTHENTICATION-224

Level: INFO

Description: Authentication Failed

Data: error message, authentication type, user name

Triggers: User based auth. Org/Realm is not active.

Actions: Activate the Org/Realm.

### **LOGIN\_FAILED\_USER\_SESSIONCREATEERROR**

ID: AUTHENTICATION-225

Level: INFO

Description: Authentication Failed

Data: error message, authentication type, user name

Triggers: User based auth. Cannot create a session.

Actions: Ensure that session service is configured and maxsession is not reached.

### **LOGIN\_FAILED\_ROLE**

ID: AUTHENTICATION-226

Level: INFO

Description: Role based authentication failed

Data: error message, authentication type, role name

Triggers: No authentication configuration (chain of one or more authentication modules) configured for role; Incorrect/invalid credentials presented; User does not belong to this role; User locked out/not active

Actions: Configure authentication configuration (chain of one or more authentication modules) for role; Enter correct/valid credentials to required authentication module; Assign this role to the authenticating user

### **LOGIN\_FAILED\_ROLE\_INVALIDPASSWORD**

ID: AUTHENTICATION-227

Level: INFO

Description: Authentication Failed

Data: error message, authentication type, role name

Triggers: Role based Auth. Invalid credentials entered.

Actions: Enter the correct password.

### **LOGIN\_FAILED\_ROLE\_NOCONFIG**

ID: AUTHENTICATION-228

Description: Authentication Failed

Data: error message, authentication type, role name

Triggers: Named Configuration (Auth Chain) does not exist for this role.

Actions: Create and configure a named config for this role.

### LOGIN\_FAILED\_ROLE\_NOUSERPROFILE

ID: AUTHENTICATION-229

Level: INFO

Description: Authentication Failed

Data: error message, authentication type, role name

Triggers: Role based Auth. No user profile found for this user.

Actions: User does not exist in the datastore plugin configured and hence configure the datastore plugin for this realm/org correctly.

#### **LOGIN\_FAILED\_ROLE\_USERINACTIVE**

ID: AUTHENTICATION-230

Level: INFO

Description: Authentication Failed

Data: error message, authentication type, role name

Triggers: Role based Auth. This user is not active.

Actions: Activate the user.

### **LOGIN\_FAILED\_ROLE\_LOCKEDOUT**

ID: AUTHENTICATION-231

Level: INFO

Description: Authentication Failed

Data: error message, authentication type, role name

Triggers: Role based Auth. Max number of failure attempts exceeded. User is Locked out.

Actions: Contact system administrator.

### **LOGIN\_FAILED\_ROLE\_ACCOUNTEXPIRED**

ID: AUTHENTICATION-232

Level: INFO

Description: Authentication Failed

Data: error message, authentication type, role name

Triggers: Role based Auth. User account has expired.

Actions: Contact system administrator.

### **LOGIN\_FAILED\_ROLE\_LOGINTIMEOUT**

ID: AUTHENTICATION-233

Level: INFO

Description: Authentication Failed

Data: error message, authentication type, role name

Triggers: Role based Auth. Login timed out.

Actions: Try to login again.

# **LOGIN\_FAILED\_ROLE\_MODULEDENIED**

ID: AUTHENTICATION-234

Level: INFO

Description: Authentication Failed

Data: error message, authentication type, role name

Triggers: Role based Auth. Authentication module is denied.

Actions: Configure this module or use some other module.

### **LOGIN\_FAILED\_ROLE\_MAXSESSIONREACHED**

ID: AUTHENTICATION-235

Level: INFO

Description: Authentication Failed

Data: error message, authentication type, role name

Triggers: Role based auth. Limit for maximum number of allowed session has been reached.

Actions: Logout of a session or increase the limit.

### **LOGIN\_FAILED\_ROLE\_INVALIDDOMAIN**

ID: AUTHENTICATION-236

Level: INFO

Description: Authentication Failed

Data: error message, authentication type, role name

Triggers: Role based auth. Org/Realm does not exists.

Actions: Use a valid Org/Realm.

### **LOGIN\_FAILED\_ROLE\_ORGINACTIVE**

ID: AUTHENTICATION-237

Level: INFO

Description: Authentication Failed

Data: error message, authentication type, role name

Triggers: Role based auth. Org/Realm is not active.

Actions: Activate the Org/Realm.

### **LOGIN\_FAILED\_ROLE\_SESSIONCREATEERROR**

ID: AUTHENTICATION-238

Level: INFO

Description: Authentication Failed

Data: error message, authentication type, role name

Triggers: Role based auth. Cannot create a session.

Actions: Ensure that session service is configured and maxsession is not reached.

### **LOGIN\_FAILED\_ROLE\_USERNOTFOUND**

ID: AUTHENTICATION-239

Level: INFO

Description: Authentication Failed

Data: error message, authentication type, role name

Triggers: Role based auth. User does not belong to this role.

Actions: Add the user to this role.

### **LOGIN\_FAILED\_SERVICE**

ID: AUTHENTICATION-240

Level: INFO

Description: Service based authentication failed

Data: error message, authentication type, service name

Triggers: No authentication configuration (chain of one or more authentication modules) configured for service; Incorrect/invalid credentials presented; User locked out/not active

Actions: Configure authentication configuration (chain of one or more authentication modules) for service; Enter correct/valid credentials to required authentication module

### **LOGIN\_FAILED\_SERVICE\_INVALIDPASSWORD**

ID: AUTHENTICATION-241

Level: INFO

Description: Authentication Failed

Data: error message, authentication type, service name

Triggers: Service based Auth. Invalid credentials entered.

Actions: Enter the correct password.

# **LOGIN\_FAILED\_SERVICE\_NOCONFIG**

ID: AUTHENTICATION-242

Level: INFO

Description: Authentication Failed

Data: error message, authentication type, service name

Triggers: Named Configuration (Auth Chain) does not exist with this service name.

Actions: Create and configure a named config.

### **LOGIN\_FAILED\_SERVICE\_NOUSERPROFILE**

ID: AUTHENTICATION-243

Level: INFO

Description: Authentication Failed

Data: error message, authentication type, service name

Triggers: Service based Auth. No user profile found for this user.

Actions: User does not exist in the datastore plugin configured and hence configure the datastore plugin for this realm/org correctly.

#### **LOGIN\_FAILED\_SERVICE\_USERINACTIVE**

ID: AUTHENTICATION-244

Level: INFO

Description: Authentication Failed

Data: error message, authentication type, service name

Triggers: Service based Auth. This user is not active.

Actions: Activate the user.

#### **LOGIN\_FAILED\_SERVICE\_LOCKEDOUT**

ID: AUTHENTICATION-245

Level: INFO

Description: Authentication Failed

Data: error message, authentication type, service name

Triggers: Service based Auth. Max number of failure attempts exceeded. User is Locked out.

Actions: Contact system administrator.

# **LOGIN\_FAILED\_SERVICE\_ACCOUNTEXPIRED**

ID: AUTHENTICATION-246

Level: INFO

Description: Authentication Failed

Data: error message, authentication type, service name

Triggers: Service based Auth. User account has expired.

Actions: Contact system administrator.

### **LOGIN\_FAILED\_SERVICE\_LOGINTIMEOUT**

ID: AUTHENTICATION-247

Level: INFO

Description: Authentication Failed

Data: error message, authentication type, service name

Triggers: Service based Auth. Login timed out.

Actions: Try to login again.

#### **LOGIN\_FAILED\_SERVICE\_MODULEDENIED**

ID: AUTHENTICATION-248

Level: INFO

Description: Authentication Failed

Data: error message, authentication type, service name

Triggers: Service based Auth. Authentication module is denied.

Actions: Configure this module or use some other module.

#### **LOGIN\_FAILED\_SERVICE\_NOSERVICE**

ID: AUTHENTICATION-249

Level: INFO

Description: Authentication Failed

Data: error message, authentication type, service name

Triggers: Service based Auth. Service does not exist.

Actions: Please use only valid Service.

# **LOGIN\_FAILED\_SERVICE\_MAXSESSIONREACHED**

ID: AUTHENTICATION-250

Level: INFO

Description: Authentication Failed

Data: error message, authentication type, service name

Triggers: Service based auth. Limit for maximum number of allowed session has been reached.

Actions: Logout of a session or increase the limit.

### **LOGIN\_FAILED\_SERVICE\_INVALIDDOMAIN**

ID: AUTHENTICATION-251

Level: INFO

Description: Authentication Failed

Data: error message, authentication type, service name

Triggers: Service based auth. Org/Realm does not exists.

Actions: Use a valid Org/Realm.

### **LOGIN\_FAILED\_SERVICE\_ORGINACTIVE**

ID: AUTHENTICATION-252

Level: INFO

Description: Authentication Failed

Data: error message, authentication type, service name

Triggers: Service based auth. Org/Realm is not active.

Actions: Activate the Org/Realm.

#### **LOGIN\_FAILED\_SERVICE\_SESSIONCREATEERROR**

ID: AUTHENTICATION-253

Level: INFO

Description: Authentication Failed

Data: error message, authentication type, service name

Triggers: Service based auth. Cannot create a session.

Actions: Ensure that session service is configured and maxsession is not reached.

#### **LOGIN\_FAILED\_LEVEL**

ID: AUTHENTICATION-254

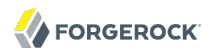

Description: Authentication level based authentication failed

Data: error message, authentication type, authentication level value

Triggers: There are no authentication module(s) having authentication level value greater than or equal to specified authentication level; Incorrect/invalid credentials presented to one or more authentication modules having authentication level greater than or equal to specified authentication level; User locked out/not active

Actions: Configure one or more authentication modules having authentication level value greater than or equal to required authentication level; Enter correct/valid credentials to one or more authentication modules having authentication level greater than or equal to specified authentication level

### **LOGIN\_FAILED\_LEVEL\_INVALIDPASSWORD**

ID: AUTHENTICATION-255

Level: INFO

Description: Authentication Failed

Data: error message, authentication type, authentication level value

Triggers: Level based Auth. Invalid credentials entered.

Actions: Enter the correct password.

#### **LOGIN\_FAILED\_LEVEL\_NOCONFIG**

ID: AUTHENTICATION-256

Level: INFO

Description: Authentication Failed

Data: error message, authentication type, authentication level value

Triggers: Level based Auth. No Auth Configuration available.

Actions: Create an auth configuration.

#### **LOGIN\_FAILED\_LEVEL\_NOUSERPROFILE**

ID: AUTHENTICATION-257

Level: INFO

Description: Authentication Failed

Data: error message, authentication type, authentication level value

Triggers: Level based Auth. No user profile found for this user.

Actions: User does not exist in the datastore plugin configured and hence configure the datastore plugin for this realm/org correctly.

### **LOGIN\_FAILED\_LEVEL\_USERINACTIVE**

ID: AUTHENTICATION-258

Level: INFO

Description: Authentication Failed

Data: error message, authentication type, authentication level value

Triggers: Level based Auth. This user is not active.

Actions: Activate the user.

### **LOGIN\_FAILED\_LEVEL\_LOCKEDOUT**

ID: AUTHENTICATION-259

Level: INFO

Description: Authentication Failed

Data: error message, authentication type, authentication level value

Triggers: Level based Auth. Max number of failure attempts exceeded. User is Locked out.

Actions: Contact system administrator.

#### **LOGIN\_FAILED\_LEVEL\_ACCOUNTEXPIRED**

ID: AUTHENTICATION-260

Level: INFO

Description: Authentication Failed

Data: error message, authentication type, authentication level value

Triggers: Level based Auth. User account has expired.

Actions: Contact system administrator.

# **LOGIN\_FAILED\_LEVEL\_LOGINTIMEOUT**

ID: AUTHENTICATION-261

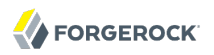

Description: Authentication Failed

Data: error message, authentication type, authentication level value

Triggers: Level based Auth. Login timed out.

Actions: Try to login again.

### **LOGIN\_FAILED\_LEVEL\_MODULEDENIED**

ID: AUTHENTICATION-262

Level: INFO

Description: Authentication Failed

Data: error message, authentication type, authentication level value

Triggers: Level based Auth. Authentication module is denied.

Actions: Configure this module or use some other module.

## **LOGIN\_FAILED\_LEVEL\_INCORRECTLEVEL**

ID: AUTHENTICATION-263

Level: INFO

Description: Authentication Failed

Data: error message, authentication type, authentication level value

Triggers: Level based Auth. Invalid Authg Level.

Actions: Please specify valid auth level.

### **LOGIN\_FAILED\_LEVEL\_MAXSESSIONREACHED**

ID: AUTHENTICATION-264

Level: INFO

Description: Authentication Failed

Data: error message, authentication type, authentication level value

Triggers: Level based auth. Limit for maximum number of allowed session has been reached.

Actions: Logout of a session or increase the limit.

### **LOGIN\_FAILED\_LEVEL\_INVALIDDOMAIN**

ID: AUTHENTICATION-265

Level: INFO

Description: Authentication Failed

Data: error message, authentication type, authentication level value

Triggers: Level based auth. Org/Realm does not exists.

Actions: Use a valid Org/Realm.

### **LOGIN\_FAILED\_LEVEL\_ORGINACTIVE**

ID: AUTHENTICATION-266

Level: INFO

Description: Authentication Failed

Data: error message, authentication type, authentication level value

Triggers: Level based auth. Org/Realm is not active.

Actions: Activate the Org/Realm.

#### **LOGIN\_FAILED\_LEVEL\_SESSIONCREATEERROR**

ID: AUTHENTICATION-267

Level: INFO

Description: Authentication Failed

Data: error message, authentication type, authentication level value

Triggers: Level based auth. Cannot create a session.

Actions: Ensure that session service is configured and maxsession is not reached.

### **LOGIN\_FAILED\_MODULE\_INSTANCE**

ID: AUTHENTICATION-268

Level: INFO

Description: Module based authentication failed

Data: error message, authentication type, module name

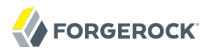

Triggers: Module is not registered/configured under realm; Incorrect/invalid credentials presented; User locked out/not active

Actions: Register/configure authentication module under realm; Enter correct/valid credentials to authentication module

#### **LOGIN\_FAILED\_MODULE\_INSTANCE\_INVALIDPASSWORD**

ID: AUTHENTICATION-269

Level: INFO

Description: Authentication Failed

Data: error message, authentication type, module name

Triggers: Module based Auth. Invalid credentials entered.

Actions: Enter the correct password.

#### **LOGIN\_FAILED\_MODULE\_INSTANCE\_NOUSERPROFILE**

ID: AUTHENTICATION-270

Level: INFO

Description: Authentication Failed

Data: error message, authentication type, module name

Triggers: Module based Auth. No user profile found for this user.

Actions: User does not exist in the datastore plugin configured and hence configure the datastore plugin for this realm/org correctly.

#### **LOGIN\_FAILED\_MODULE\_INSTANCE\_USERINACTIVE**

ID: AUTHENTICATION-271

Level: INFO

Description: Authentication Failed

Data: error message, authentication type, module name

Triggers: Module based Auth. This user is not active.

Actions: Activate the user.

# **LOGIN\_FAILED\_MODULE\_INSTANCE\_LOCKEDOUT**

ID: AUTHENTICATION-272

Description: Authentication Failed

Data: error message, authentication type, module name

Triggers: Module based Auth. Max number of failure attempts exceeded. User is Locked out.

Actions: Contact system administrator.

### **LOGIN\_FAILED\_MODULE\_INSTANCE\_ACCOUNTEXPIRED**

ID: AUTHENTICATION-273

Level: INFO

Description: Authentication Failed

Data: error message, authentication type, module name

Triggers: Module based Auth. User account has expired.

Actions: Contact system administrator.

## **LOGIN\_FAILED\_MODULE\_INSTANCE\_LOGINTIMEOUT**

ID: AUTHENTICATION-274

Level: INFO

Description: Authentication Failed

Data: error message, authentication type, module name

Triggers: Module based Auth. Login timed out.

Actions: Try to login again.

### **LOGIN\_FAILED\_MODULE\_INSTANCE\_MODULEDENIED**

ID: AUTHENTICATION-275

Level: INFO

Description: Authentication Failed

Data: error message, authentication type, module name

Triggers: Module based Auth. Authentication module is denied.

Actions: Configure this module or use some other module.
# **LOGIN\_FAILED\_MODULE\_INSTANCE\_MAXSESSIONREACHED**

ID: AUTHENTICATION-276

Level: INFO

Description: Authentication Failed

Data: error message, authentication type, module name

Triggers: Module based auth. Limit for maximum number of allowed session has been reached.

Actions: Logout of a session or increase the limit.

# LOGIN\_FAILED\_MODULE\_INSTANCE\_INVALIDDOMAIN

ID: AUTHENTICATION-277

Level: INFO

Description: Authentication Failed

Data: error message, authentication type, module name

Triggers: Module based auth. Org/Realm does not exists.

Actions: Use a valid Org/Realm.

# **LOGIN\_FAILED\_MODULE\_INSTANCE\_ORGINACTIVE**

ID: AUTHENTICATION-278

Level: INFO

Description: Authentication Failed

Data: error message, authentication type, module name

Triggers: Module based auth. Org/Realm is not active.

Actions: Activate the Org/Realm.

# **LOGIN\_FAILED\_MODULE\_INSTANCE\_SESSIONCREATEERROR**

# ID: AUTHENTICATION-279

Level: INFO

Description: Authentication Failed

Data: error message, authentication type, module name

Triggers: Module based auth. Cannot create a session.

Actions: Ensure that session service is configured and maxsession is not reached.

### **LOGOUT**

ID: AUTHENTICATION-300

Level: INFO

Description: User logout is Successful

Data: message

Triggers: User logged out

# **LOGOUT\_USER**

ID: AUTHENTICATION-301

Level: INFO

Description: User logout is successful from user based authentication

Data: message, authentication type, user name

Triggers: User logged out

## **LOGOUT\_ROLE**

ID: AUTHENTICATION-302

Level: INFO

Description: User logout is successful from role based authentication

Data: message, authentication type, role name

Triggers: User belonging to this role logged out

# **LOGOUT\_SERVICE**

ID: AUTHENTICATION-303

Level: INFO

Description: User logout is successful from service based authentication

Data: message, authentication type, service name

Triggers: User logged out of a configured service under realm

# **LOGOUT\_LEVEL**

ID: AUTHENTICATION-304

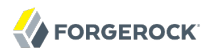

Description: User logout is successful from authentication level based authentication

Data: message, authentication type, authentication level value

Triggers: User logged out of one or more authentication modules having authentication level value greater than or equal to specified authentication level

# **LOGOUT\_MODULE\_INSTANCE**

ID: AUTHENTICATION-305

Level: INFO

Description: User logout is successful from module based authentication

Data: message, authentication type, module name

Triggers: User logged out of authentication module under realm

#### **CHANGE\_USER\_PASSWORD\_FAILED**

ID: AUTHENTICATION-306

Level: INFO

Description: Change user password failed

Data: error message, authentication type, user name

Triggers: Change user password in authentication screen due to directory server password policy.

Actions: Enter password which meets directory server password policy

### **CHANGE\_USER\_PASSWORD\_SUCCEEDED**

ID: AUTHENTICATION-307

Level: INFO

Description: Changing user password succeeded

Data: message

Triggers: Change user password in authentication screen due to directory server password policy.

### **CREATE\_USER\_PROFILE\_FAILED**

ID: AUTHENTICATION-308

Level: INFO

Description: Create user password failed

Data: error message, user name

Triggers: Create new user in Membership module

Actions: Make sure password entered meets directory server password policy

OpenAM logs the following AMCLI messages.

### **ATTEMPT\_LOGIN**

ID: AMCLI-1

Level: INFO

Description: Attempt to login to execute the commandline.

Data: user ID

Triggers: Run the Commandline tool.

#### **SUCCEED\_LOGIN**

ID: AMCLI-2

Level: INFO

Description: Login to execute the commandline.

Data: user ID

Triggers: Run the Commandline tool.

### **FAILED\_LOGIN**

ID: AMCLI-3

Level: INFO

Description: Failed to login.

Data: user ID, error message

Triggers: Run the Commandline tool.

Actions: Check your user ID and password.; Look under debug file for more information.

### **ATTEMPT\_LOAD\_SCHEMA**

Description: Attempt to load schema to data store.

Data: XML file name

Triggers: Load Schema through Commandline interface.

## **SUCCESS\_LOAD\_SCHEMA**

ID: AMCLI-21

Level: INFO

Description: Schema is loaded to data store.

Data: XML file name

Triggers: Load Schema through Commandline interface.

# **FAILED\_LOAD\_SCHEMA**

ID: AMCLI-22

Level: SEVERE

Description: Schema is not loaded to data store.

Data: XML file name, error message

Triggers: Load Schema through Commandline interface.

Actions: Look under debug file for more information.

# **ATTEMPT\_DELETE\_SERVICE**

ID: AMCLI-30

Level: INFO

Description: Attempt to delete service from data store.

Data: service name

Triggers: Delete Service through Commandline interface.

# **SUCCESS\_DELETE\_SERVICE**

ID: AMCLI-31

Level: INFO

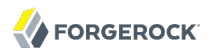

Description: Deleted service from data store.

Data: service name

Triggers: Delete Service through Commandline interface.

## **FAILED\_DELETE\_SERVICE**

ID: AMCLI-32

Level: SEVERE

Description: Schema is not loaded to data store.

Data: service name, error message

Triggers: Delete Service Schema through Commandline interface.

Actions: Look under debug file for more information.

## **ATTEMPT\_ADD\_ATTRIBUTE\_SCHEMA**

ID: AMCLI-40

Level: INFO

Description: Attempt to attribute schema to an existing service.

Data: service name, schema type, XML file name

Triggers: Add attribute schema through Commandline interface.

### **SUCCESS\_ADD\_ATTRIBUTE\_SCHEMA**

ID: AMCLI-41

Level: INFO

Description: Added attribute schema to existing service.

Data: service name, schema type, XML file name

Triggers: Add attribute schema through Commandline interface.

### **FAILED\_ADD\_ATTRIBUTE\_SCHEMA**

ID: AMCLI-42

Level: SEVERE

Description: Attribute schema is not added to existing service.

Data: service name, schema type, XML file name, error message

Triggers: Add attribute schema through Commandline interface.

Actions: Check the service name, schema type and XML file.; Look under debug file for more information.

## **ATTEMPT\_ADD\_RESOURCE\_BUNDLE**

ID: AMCLI-50

Level: INFO

Description: Attempt to add resource bundle to data store.

Data: resource bundle name, file name, locale

Triggers: Add Resource Bundle through Commandline interface.

### **SUCCEED\_ADD\_RESOURCE\_BUNDLE**

ID: AMCLI-51

Level: INFO

Description: Resource bundle is added to data store.

Data: resource bundle name, file name, locale

Triggers: Add Resource Bundle through Commandline interface.

# **FAILED\_ADD\_RESOURCE\_BUNDLE**

 $ID: AMCIJ-52$ 

Level: SEVERE

Description: Failed to add resource bundle to data store.

Data: resource bundle name, file name, locale, error message

Triggers: SDK for adding resource bundle failed.

Actions: Look under debug file for more information.

### **ATTEMPT\_GET\_RESOURCE\_BUNDLE**

ID: AMCLI-60

Level: INFO

Description: Attempt to get resource bundle from data store.

Data: resource bundle name, locale

Triggers: Get Resource Bundle through Commandline interface.

## **SUCCEED\_GET\_RESOURCE\_BUNDLE**

ID: AMCLI-61

Level: INFO

Description: Resource bundle retrieved from data store.

Data: resource bundle name, locale

Triggers: Get Resource Bundle through Commandline interface.

### **FAILED\_GET\_RESOURCE\_BUNDLE**

ID: AMCLI-62

Level: SEVERE

Description: Failed to get resource bundle from data store.

Data: resource bundle name, locale, error message

Triggers: SDK for getting resource bundle failed.

Actions: Look under debug file for more information.

### **ATTEMPT\_DELETE\_RESOURCE\_BUNDLE**

ID: AMCLI-70

Level: INFO

Description: Attempt to delete resource bundle from data store.

Data: resource bundle name, locale

Triggers: Delete Resource Bundle through Commandline interface.

### **SUCCEED\_DELETE\_RESOURCE\_BUNDLE**

ID: AMCLI-71

Level: INFO

Description: Resource bundle deleted from data store.

Data: resource bundle name, locale

Triggers: Delete Resource Bundle through Commandline interface.

# FAILED DELETE RESOURCE BUNDLE

ID: AMCLI-72

Level: SEVERE

Description: Failed to delete resource bundle from data store.

Data: resource bundle name, locale, error message

Triggers: SDK for deleting resource bundle failed.

Actions: Look under debug file for more information.

### **ATTEMPT\_SESSION\_DESTROY**

ID: AMCLI-100

Level: INFO

Description: Attempt to destroy Session destroyed

Data: name of user

Triggers: Administrator invalidates session via Commandline interface.

### **SUCCEED\_SESSION\_DESTROY**

ID: AMCLI-101

Level: INFO

Description: Session destroyed

Data: name of user

Triggers: Administrator invalidates session via Commandline interface.

### **FAILED\_SESSION\_DESTROY**

ID: AMCLI-102

Level: SEVERE

Description: Failed to destroy session

Data: name of user, error message

Triggers: Session cannot be destroyed.

Actions: Look under debug file for more information.

# **ATTEMPT\_MIGRATION\_ENTRY**

ID: AMCLI-1000

Level: INFO

Description: Attempt to migration organization to realm/

Data: distinguished name of organization

Triggers: Migration Commandline interface.

### **SUCCEED\_MIGRATION\_ENTRY**

ID: AMCLI-1001

Level: INFO

Description: Migration completed.

Data: distinguished name of organization

Triggers: Migration Commandline interface.

#### **ATTEMPT\_DELETE\_REALM**

ID: AMCLI-2000

Level: INFO

Description: Attempt to delete realm/

Data: name of realm, recursive

Triggers: Delete realm command through Commandline interface.

### **SUCCEED\_DELETE\_REALM**

ID: AMCLI-2001

Level: INFO

Description: Realm deleted.

Data: name of realm, recursive

Triggers: Delete realm command through Commandline interface.

### **FAILED\_DELETE\_REALM**

Description: Failed to delete realm.

Data: name of realm, recursive, error message

Triggers: Delete realm command through Commandline interface.

Actions: Look under debug file for more information.

# **ATTEMPT\_CREATE\_REALM**

ID: AMCLI-2010

Level: INFO

Description: Attempt to create realm/

Data: name of realm

Triggers: Create realm command through Commandline interface.

### **SUCCEED\_CREATE\_REALM**

ID: AMCLI-2011

Level: INFO

Description: Realm created.

Data: name of realm

Triggers: Create realm command through Commandline interface.

# **FAILED\_CREATE\_REALM**

ID: AMCLI-2012

Level: INFO

Description: Failed to create realm.

Data: name of realm, error message

Triggers: Create realm command through Commandline interface.

Actions: Look under debug file for more information.

### **ATTEMPT\_SEARCH\_REALM**

Description: Attempt to search for realms by name.

Data: name of realm, search pattern, recursive

Triggers: Search realms command through Commandline interface.

### **SUCCEED\_SEARCH\_REALM**

ID: AMCLI-3021

Level: INFO

Description: Completed searching for realms.

Data: name of realm, search pattern, recursive

Triggers: Search realms command through Commandline interface.

# **FAILED\_SEARCH\_REALM**

ID: AMCLI-3022

Level: INFO

Description: Search for realms failed.

Data: name of realm, search pattern, recursive, error message

Triggers: Search realms command through Commandline interface.

Actions: Look under debug file for more information.

# **ATTEMPT\_GET\_ASSIGNABLE\_SERVICES\_OF\_REALM**

ID: AMCLI-2020

Level: INFO

Description: Attempt to get assignable services of realm.

Data: name of realm

Triggers: Execute get assignable services of realm Commandline interface.

# **SUCCEED\_GET\_ASSIGNABLE\_SERVICES\_OF\_REALM**

ID: AMCLI-2021

Level: INFO

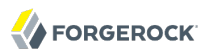

Description: Assignable services command is serviced.

Data: name of realm

Triggers: Execute get assignable services of realm Commandline interface.

## **FAILED\_GET\_ASSIGNABLE\_SERVICES\_OF\_REALM**

ID: AMCLI-2022

Level: INFO

Description: Unable to get assignable services of realm.

Data: name of realm, error message

Triggers: Execute get assignable services of realm Commandline interface.

Actions: Look under debug file for more information.

## **ATTEMPT\_GET\_ASSIGNED\_SERVICES\_OF\_REALM**

ID: AMCLI-2030

Level: INFO

Description: Attempt to get services assigned to a realm.

Data: name of realm, include mandatory services

Triggers: Execute get services assigned to realm Commandline interface.

### **SUCCEED\_GET\_ASSIGNED\_SERVICES\_OF\_REALM**

ID: AMCLI-2031

Level: INFO

Description: Assignable services command is serviced.

Data: name of realm, include mandatory services

Triggers: Execute get services assigned to realm Commandline interface.

# **FAILED\_GET\_ASSIGNED\_SERVICES\_OF\_REALM**

ID: AMCLI-2032

Level: INFO

Description: Unable to get services assigned to realm.

Data: name of realm, include mandatory services, error message

Triggers: Execute get services assigned to realm Commandline interface.

Actions: Look under debug file for more information.

## **ATTEMPT\_ASSIGN\_SERVICE\_TO\_REALM**

ID: AMCLI-2040

Level: INFO

Description: Attempt to assign service to a realm.

Data: name of realm, name of service

Triggers: Execute assign service to realm Commandline interface.

## **SUCCEED\_ASSIGN\_SERVICE\_TO\_REALM**

ID: AMCLI-2041

Level: INFO

Description: Service is assigned to realm.

Data: name of realm, name of service

Triggers: Execute assign service to realm Commandline interface.

### **FAILED\_ASSIGN\_SERVICE\_TO\_REALM**

ID: AMCLI-2042

Level: INFO

Description: Unable to assign service to realm.

Data: name of realm, name of service, error message

Triggers: Execute assign service to realm Commandline interface.

Actions: Look under debug file for more information.

### **ATTEMPT\_UNASSIGN\_SERVICE\_FROM\_REALM**

ID: AMCLI-2050

Level: INFO

Description: Attempt to unassign service from a realm.

Data: name of realm, name of service

Triggers: Execute unassign service from realm Commandline interface.

## **SUCCEED\_UNASSIGN\_SERVICE\_FROM\_REALM**

ID: AMCLI-2051

Level: INFO

Description: Service is unassigned from realm.

Data: name of realm, name of service

Triggers: Execute unassign service from realm Commandline interface.

## **FAILED\_UNASSIGN\_SERVICE\_FROM\_REALM**

ID: AMCLI-2052

Level: INFO

Description: Unable to unassign service from realm.

Data: name of realm, name of service, error message

Triggers: Execute unassign service from realm Commandline interface.

Actions: Look under debug file for more information.

### **ATTEMPT\_GET\_REALM\_SERVICE\_ATTR\_VALUES**

ID: AMCLI-2060

Level: INFO

Description: Attempt to get service attribute values from a realm.

Data: name of realm, name of service

Triggers: Execute get service attribute values from realm Commandline interface.

# **SUCCEED\_GET\_REALM\_SERVICE\_ATTR\_VALUES**

ID: AMCLI-2061

Level: INFO

Description: Service attribute values of realm is returneed.

Data: name of realm, name of service

Triggers: Execute get service attribute values from realm Commandline interface.

# **FAILED\_GET\_REALM\_SERVICE\_ATTR\_VALUES**

ID: AMCLI-2062

Level: INFO

Description: Unable to get service attribute values of realm.

Data: name of realm, name of service, error message

Triggers: Execute get service attribute values from realm Commandline interface.

Actions: Look under debug file for more information.

# **ATTEMPT\_REMOVE\_REALM\_ATTRIBUTE**

ID: AMCLI-2070

Level: INFO

Description: Attempt to remove attribute from a realm.

Data: name of realm, name of service, name of attribute

Triggers: Execute remove attribute from realm Commandline interface.

# **SUCCEED\_REMOVE\_REALM\_ATTRIBUTE**

ID: AMCLI-2071

Level: INFO

Description: Attribute of realm is removed.

Data: name of realm, name of service, name of attribute

Triggers: Execute remove attribute from realm Commandline interface.

# **FAILED\_REMOVE\_REALM\_ATTRIBUTE**

ID: AMCLI-2072

Level: INFO

Description: Unable to remove attribute from realm.

Data: name of realm, name of service, name of attribute, error message

Triggers: Execute remove attribute from realm Commandline interface.

Actions: Look under debug file for more information.

# **ATTEMPT\_MODIFY\_SERVICE\_REALM**

ID: AMCLI-2080

Level: INFO

Description: Attempt to modify service of realm.

Data: name of realm, name of service

Triggers: Execute modify service of realm Commandline interface.

## **SUCCEED\_MODIFY\_SERVICE\_REALM**

ID: AMCLI-2081

Level: INFO

Description: Attribute of realm is modified.

Data: name of realm, name of service

Triggers: Execute modify service of realm Commandline interface.

### **FAILED\_MODIFY\_SERVICE\_REALM**

ID: AMCLI-2082

Level: INFO

Description: Unable to modify service of realm.

Data: name of realm, name of service, error message

Triggers: Execute modify service of realm Commandline interface.

Actions: Look under debug file for more information.

# **ATTEMPT\_ADD\_ATTR\_VALUES\_REALM**

ID: AMCLI-2090

Level: INFO

Description: Attempt to add attribute value to realm.

Data: name of realm, name of service, name of attribute

Triggers: Execute add attribute values to realm Commandline interface.

# **SUCCEED\_ADD\_ATTR\_VALUES\_REALM**

ID: AMCLI-2091

Level: INFO

Description: Attribute values is added to realm.

Data: name of realm, name of service, name of attribute

Triggers: Execute add attribute values to realm Commandline interface.

## **FAILED\_ADD\_ATTR\_VALUES\_REALM**

ID: AMCLI-2092

Level: INFO

Description: Unable to add attribute values to realm.

Data: name of realm, name of service, name of attribute, error message

Triggers: Execute add attribute values to realm Commandline interface.

Actions: Look under debug file for more information.

### **ATTEMPT\_SET\_ATTR\_VALUES\_REALM**

ID: AMCLI-2100

Level: INFO

Description: Attempt to set attribute value to realm.

Data: name of realm, name of service

Triggers: Execute set attribute values to realm Commandline interface.

# **SUCCEED\_SET\_ATTR\_VALUES\_REALM**

ID: AMCLI-2101

Level: INFO

Description: Attribute values is set to realm.

Data: name of realm, name of service

Triggers: Execute set attribute values to realm Commandline interface.

# **FAILED\_SET\_ATTR\_VALUES\_REALM**

Description: Unable to set attribute values to realm.

Data: name of realm, name of service, error message

Triggers: Execute set attribute values to realm Commandline interface.

Actions: Look under debug file for more information.

## **ATTEMPT\_REMOVE\_SCHEMA\_ATTR\_DEFAULTS**

ID: AMCLI-2110

Level: INFO

Description: Attempt to remove schema attribute defaults.

Data: name of service, schema type, name of sub schema, name of attribute

Triggers: Execute remove schema attribute defaults Commandline interface.

### **SUCCEED\_REMOVE\_SCHEMA\_ATTR\_DEFAULTS**

ID: AMCLI-2111

Level: INFO

Description: Schema attribute defaults is removed.

Data: name of service, schema type, name of sub schema, name of attribute

Triggers: Execute remove schema attribute defaults Commandline interface.

### **FAILED\_REMOVE\_SCHEMA\_ATTR\_DEFAULTS**

ID: AMCLI-2112

Level: INFO

Description: Unable to remove schema attribute defaults.

Data: name of service, schema type, name of sub schema, name of attribute, error message

Triggers: Execute remove schema attribute defaults Commandline interface.

Actions: Look under debug file for more information.

# **ATTEMPT\_ADD\_SCHEMA\_ATTR\_DEFAULTS**

Description: Attempt to add schema attribute defaults.

Data: name of service, schema type, name of sub schema, name of attribute

Triggers: Execute add schema attribute defaults Commandline interface.

## **SUCCEED\_ADD\_SCHEMA\_ATTR\_DEFAULTS**

ID: AMCLI-2121

Level: INFO

Description: Schema attribute defaults is added.

Data: name of service, schema type, name of sub schema, name of attribute

Triggers: Execute add schema attribute defaults Commandline interface.

# **FAILED\_ADD\_SCHEMA\_ATTR\_DEFAULTS**

ID: AMCLI-2122

Level: INFO

Description: Unable to add schema attribute defaults.

Data: name of service, schema type, name of sub schema, name of attribute, error message

Triggers: Execute add schema attribute defaults Commandline interface.

Actions: Look under debug file for more information.

# **ATTEMPT\_GET\_SCHEMA\_ATTR\_DEFAULTS**

ID: AMCLI-2130

Level: INFO

Description: Attempt to get schema attribute defaults.

Data: name of service, schema type, name of sub schema

Triggers: Execute get schema attribute defaults Commandline interface.

# **SUCCEED\_GET\_SCHEMA\_ATTR\_DEFAULTS**

ID: AMCLI-2131

Level: INFO

Description: Schema attribute defaults is returned.

Data: name of service, schema type, name of sub schema

Triggers: Execute get schema attribute defaults Commandline interface.

# **FAILED\_GET\_SCHEMA\_ATTR\_DEFAULTS**

ID: AMCLI-2132

Level: INFO

Description: Unable to get schema attribute defaults.

Data: name of service, schema type, name of sub schema, error message

Triggers: Execute get schema attribute defaults Commandline interface.

Actions: Look under debug file for more information.

## **ATTEMPT\_SET\_SCHEMA\_ATTR\_DEFAULTS**

ID: AMCLI-2140

Level: INFO

Description: Attempt to set schema attribute defaults.

Data: name of service, schema type, name of sub schema

Triggers: Execute set schema attribute defaults Commandline interface.

# **SUCCEED\_SET\_SCHEMA\_ATTR\_DEFAULTS**

ID: AMCLI-2141

Level: INFO

Description: Schema attribute defaults is set.

Data: name of service, schema type, name of sub schema

Triggers: Execute set schema attribute defaults Commandline interface.

# **FAILED\_SET\_SCHEMA\_ATTR\_DEFAULTS**

ID: AMCLI-2142

Level: INFO

Description: Unable to set schema attribute defaults.

Data: name of service, schema type, name of sub schema, error message

Triggers: Execute set schema attribute defaults Commandline interface.

Actions: Look under debug file for more information.

# **ATTEMPT\_ADD\_ATTRIBUTE\_SCHEMA\_CHOICE\_VALUES**

ID: AMCLI-2150

Level: INFO

Description: Attempt to add choice value to attribute schema.

Data: name of service, schema type, name of sub schema, name of attribute schema

Triggers: Execute add attribute schema choice values Commandline interface.

# **SUCCEED\_ADD\_ATTRIBUTE\_SCHEMA\_CHOICE\_VALUES**

ID: AMCLI-2151

Level: INFO

Description: Choice values are added.

Data: name of service, schema type, name of sub schema, name of attribute schema

Triggers: Execute add attribute schema choice values Commandline interface.

# **FAILED\_ADD\_ATTRIBUTE\_SCHEMA\_CHOICE\_VALUES**

ID: AMCLI-2152

Level: INFO

Description: Unable to add choice value to attribute schema.

Data: name of service, schema type, name of sub schema, name of attribute schema, error message

Triggers: Execute add attribute schema choice values Commandline interface.

Actions: Look under debug file for more information.

# **ATTEMPT\_GET\_ATTRIBUTE\_SCHEMA\_CHOICE\_VALUES**

ID: AMCLI-2155

Level: INFO

Description: Attempt to get choice value to attribute schema.

Data: name of service, schema type, name of sub schema, name of attribute schema

Triggers: Execute get attribute schema choice values Commandline interface.

# **SUCCEED\_GET\_ATTRIBUTE\_SCHEMA\_CHOICE\_VALUES**

ID: AMCLI-2156

Level: INFO

Description: Choice values are listed.

Data: name of service, schema type, name of sub schema, name of attribute schema

Triggers: Execute get attribute schema choice values Commandline interface.

# **FAILED\_GET\_ATTRIBUTE\_SCHEMA\_CHOICE\_VALUES**

ID: AMCLI-2157

Level: INFO

Description: Unable to get choice value to attribute schema.

Data: name of service, schema type, name of sub schema, name of attribute schema, error message

Triggers: Execute get attribute schema choice values Commandline interface.

Actions: Look under debug file for more information.

# **ATTEMPT\_REMOVE\_ATTRIBUTE\_SCHEMA\_CHOICE\_VALUE**

ID: AMCLI-2160

Level: INFO

Description: Attempt to remove choice value from attribute schema.

Data: name of service, schema type, name of sub schema, name of attribute schema

Triggers: Execute remove attribute schema choice values Commandline interface.

# SUCCEED REMOVE ATTRIBUTE SCHEMA CHOICE VALUE

ID: AMCLI-2161

Level: INFO

Description: Choice value is removed.

Data: name of service, schema type, name of sub schema, name of attribute schema

Triggers: Execute remove attribute schema choice values Commandline interface.

# **FAILED\_REMOVE\_ATTRIBUTE\_SCHEMA\_CHOICE\_VALUE**

ID: AMCLI-2162

Level: INFO

Description: Unable to remove choice value to attribute schema.

Data: name of service, schema type, name of sub schema, name of attribute schema, error message

Triggers: Execute remove attribute schema choice values Commandline interface.

Actions: Look under debug file for more information.

# **ATTEMPT\_MODIFY\_ATTRIBUTE\_SCHEMA\_TYPE**

ID: AMCLI-2170

Level: INFO

Description: Attempt to modify attribute schema type.

Data: name of service, schema type, name of sub schema, name of attribute schema, attribute schema type

Triggers: Execute modify attribute schema type Commandline interface.

### **SUCCEED\_MODIFY\_ATTRIBUTE\_SCHEMA\_TYPE**

ID: AMCLI-2171

Level: INFO

Description: Attribute schema type is modified.

Data: name of service, schema type, name of sub schema, name of attribute schema, attribute schema type

Triggers: Execute modify attribute schema type Commandline interface.

# FAILED MODIFY ATTRIBUTE SCHEMA TYPE

ID: AMCLI-2172

Level: INFO

Description: Unable to modify attribute schema type.

Data: name of service, schema type, name of sub schema, name of attribute schema, attribute schema type, error message

Triggers: Execute modify attribute schema type Commandline interface.

Actions: Look under debug file for more information.

# **ATTEMPT\_MODIFY\_ATTRIBUTE\_SCHEMA\_UI\_TYPE**

ID: AMCLI-2180

Level: INFO

Description: Attempt to modify attribute schema UI type.

Data: name of service, schema type, name of sub schema, name of attribute schema, attribute schema UI type

Triggers: Execute modify attribute schema UI type Commandline interface.

## **SUCCEED\_MODIFY\_ATTRIBUTE\_SCHEMA\_UI\_TYPE**

ID: AMCLI-2181

Level: INFO

Description: Attribute schema UI type is modified.

Data: name of service, schema type, name of sub schema, name of attribute schema, attribute schema UI type

Triggers: Execute modify attribute schema UI type Commandline interface.

### **FAILED\_MODIFY\_ATTRIBUTE\_SCHEMA\_UI\_TYPE**

ID: AMCLI-2182

Level: INFO

Description: Unable to modify attribute schema UI type.

Data: name of service, schema type, name of sub schema, name of attribute schema, attribute schema UI type, error message

Triggers: Execute modify attribute schema UI type Commandline interface.

Actions: Look under debug file for more information.

# **ATTEMPT\_MODIFY\_ATTRIBUTE\_SCHEMA\_SYNTAX**

ID: AMCLI-2190

Level: INFO

Description: Attempt to modify attribute schema syntax.

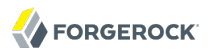

Data: name of service, schema type, name of sub schema, name of attribute schema, attribute schema syntax

Triggers: Execute modify attribute schema syntax Commandline interface.

### **SUCCEED\_MODIFY\_ATTRIBUTE\_SCHEMA\_SYNTAX**

ID: AMCLI-2191

Level: INFO

Description: Attribute schema syntax is modified.

Data: name of service, schema type, name of sub schema, name of attribute schema, attribute schema syntax

Triggers: Execute modify attribute schema syntax Commandline interface.

#### **FAILED\_MODIFY\_ATTRIBUTE\_SCHEMA\_SYNTAX**

ID: AMCLI-2192

Level: INFO

Description: Unable to modify attribute schema syntax.

Data: name of service, schema type, name of sub schema, name of attribute schema, attribute schema syntax, error message

Triggers: Execute modify attribute schema syntax Commandline interface.

Actions: Look under debug file for more information.

#### **ATTEMPT\_MODIFY\_ATTRIBUTE\_SCHEMA\_I18N\_KEY**

ID: AMCLI-2200

Level: INFO

Description: Attempt to modify attribute schema i18n Key.

Data: name of service, schema type, name of sub schema, name of attribute schema, attribute schema i18n Key

Triggers: Execute modify attribute schema i18n Key Commandline interface.

### **SUCCEED\_MODIFY\_ATTRIBUTE\_SCHEMA\_I18N\_KEY**

ID: AMCLI-2201

Level: INFO

Description: Attribute schema i18n Key is modified.

Data: name of service, schema type, name of sub schema, name of attribute schema, attribute schema i18n Key

Triggers: Execute modify attribute schema i18n Key Commandline interface.

## **FAILED\_MODIFY\_ATTRIBUTE\_SCHEMA\_I18N\_KEY**

ID: AMCLI-2202

Level: INFO

Description: Unable to modify attribute schema i18n Key.

Data: name of service, schema type, name of sub schema, name of attribute schema, attribute schema i18n Key, error message

Triggers: Execute modify attribute schema i18n Key Commandline interface.

Actions: Look under debug file for more information.

### **ATTEMPT\_MODIFY\_ATTRIBUTE\_SCHEMA\_PROPERTIES\_VIEW\_BEAN\_URL**

ID: AMCLI-2210

Level: INFO

Description: Attempt to modify attribute schema properties view bean URL.

Data: name of service, schema type, name of sub schema, name of attribute schema, attribute schema properties view bean URL

Triggers: Execute modify attribute schema properties view bean URL Commandline interface.

### **SUCCEED\_MODIFY\_ATTRIBUTE\_SCHEMA\_PROPERTIES\_VIEW\_BEAN\_URL**

ID: AMCLI-2211

Level: INFO

Description: Attribute schema properties view bean URL is modified.

Data: name of service, schema type, name of sub schema, name of attribute schema, attribute schema properties view bean URL

Triggers: Execute modify attribute schema properties view bean URL Commandline interface.

# FAILED MODIFY ATTRIBUTE SCHEMA PROPERTIES VIEW BEAN URL

Description: Unable to modify attribute schema properties view bean URL.

Data: name of service, schema type, name of sub schema, name of attribute schema, attribute schema properties view bean URL, error message

Triggers: Execute modify attribute schema properties view bean URL Commandline interface.

Actions: Look under debug file for more information.

# **ATTEMPT\_MODIFY\_ATTRIBUTE\_SCHEMA\_ANY**

ID: AMCLI-2220

Level: INFO

Description: Attempt to modify attribute schema any value.

Data: name of service, schema type, name of sub schema, name of attribute schema, attribute schema any

Triggers: Execute modify attribute schema any Commandline interface.

# **SUCCEED\_MODIFY\_ATTRIBUTE\_SCHEMA\_ANY**

ID: AMCLI-2221

Level: INFO

Description: Attribute schema any value is modified.

Data: name of service, schema type, name of sub schema, name of attribute schema, attribute schema any

Triggers: Execute modify attribute schema any Commandline interface.

### **FAILED\_MODIFY\_ATTRIBUTE\_SCHEMA\_ANY**

ID: AMCLI-2222

Level: INFO

Description: Unable to modify attribute schema any value.

Data: name of service, schema type, name of sub schema, name of attribute schema, attribute schema any, error message

Triggers: Execute modify attribute schema any Commandline interface.

Actions: Look under debug file for more information.

# **ATTEMPT\_REMOVE\_ATTRIBUTE\_SCHEMA\_DEFAULT\_VALUE**

ID: AMCLI-2230

Level: INFO

Description: Attempt to remove attribute schema default value.

Data: name of service, schema type, name of sub schema, name of attribute schema, default value to be removed

Triggers: Execute remove attribute schema default values Commandline interface.

## **SUCCEED\_REMOVE\_ATTRIBUTE\_SCHEMA\_DEFAULT\_VALUE**

ID: AMCLI-2231

Level: INFO

Description: Attribute schema default value is removed.

Data: name of service, schema type, name of sub schema, name of attribute schema, default value to be removed

Triggers: Execute remove attribute schema default values Commandline interface.

### **FAILED\_REMOVE\_ATTRIBUTE\_SCHEMA\_DEFAULT\_VALUE**

ID: AMCLI-2232

Level: INFO

Description: Unable to remove attribute schema default value.

Data: name of service, schema type, name of sub schema, name of attribute schema, default value to be removed, error message

Triggers: Execute remove attribute schema default values Commandline interface.

Actions: Look under debug file for more information.

# **ATTEMPT\_SET\_ATTRIBUTE\_SCHEMA\_VALIDATOR**

ID: AMCLI-2240

Level: INFO

Description: Attempt to set attribute schema validator.

Data: name of service, schema type, name of sub schema, name of attribute schema, validator

Triggers: Execute set attribute schema validator Commandline interface.

# **SUCCEED\_SET\_ATTRIBUTE\_SCHEMA\_VALIDATOR**

ID: AMCLI-2241

Level: INFO

Description: Attribute schema validator is set.

Data: name of service, schema type, name of sub schema, name of attribute schema, validator

Triggers: Execute set attribute schema validator Commandline interface.

# **FAILED\_SET\_ATTRIBUTE\_SCHEMA\_VALIDATOR**

ID: AMCLI-2242

Level: INFO

Description: Unable to set attribute schema validator.

Data: name of service, schema type, name of sub schema, name of attribute schema, validator, error message

Triggers: Execute set attribute schema validator Commandline interface.

Actions: Look under debug file for more information.

# **ATTEMPT\_SET\_ATTRIBUTE\_SCHEMA\_START\_RANGE**

ID: AMCLI-2250

Level: INFO

Description: Attempt to set attribute schema start range.

Data: name of service, schema type, name of sub schema, name of attribute schema, start range

Triggers: Execute set attribute schema start range Commandline interface.

### **SUCCEED\_SET\_ATTRIBUTE\_SCHEMA\_START\_RANGE**

ID: AMCLI-2251

Level: INFO

Description: Attribute schema start range is set.

Data: name of service, schema type, name of sub schema, name of attribute schema, start range

Triggers: Execute set attribute schema start range Commandline interface.

# **FAILED\_SET\_ATTRIBUTE\_SCHEMA\_START\_RANGE**

ID: AMCLI-2252

Level: INFO

Description: Unable to set attribute schema start range.

Data: name of service, schema type, name of sub schema, name of attribute schema, start range, error message

Triggers: Execute set attribute schema start range Commandline interface.

Actions: Look under debug file for more information.

# **ATTEMPT\_SET\_ATTRIBUTE\_SCHEMA\_END\_RANGE**

ID: AMCLI-2250

Level: INFO

Description: Attempt to set attribute schema end range.

Data: name of service, schema type, name of sub schema, name of attribute schema, end range

Triggers: Execute set attribute schema end range Commandline interface.

### **SUCCEED\_SET\_ATTRIBUTE\_SCHEMA\_END\_RANGE**

ID: AMCLI-2251

Level: INFO

Description: Attribute schema end range is set.

Data: name of service, schema type, name of sub schema, name of attribute schema, end range

Triggers: Execute set attribute schema end range Commandline interface.

### **FAILED\_SET\_ATTRIBUTE\_SCHEMA\_END\_RANGE**

ID: AMCLI-2252

Level: INFO

Description: Unable to set attribute schema end range.

Data: name of service, schema type, name of sub schema, name of attribute schema, end range, error message

Triggers: Execute set attribute schema end range Commandline interface.

Actions: Look under debug file for more information.

## **ATTEMPT\_SET\_SERVICE\_SCHEMA\_I18N\_KEY**

ID: AMCLI-2260

Level: INFO

Description: Attempt to set service schema i18n key.

Data: name of service, i18n key

Triggers: Execute set service schema i18n key Commandline interface.

### **SUCCEED\_SET\_SERVICE\_SCHEMA\_I18N\_KEY**

ID: AMCLI-2261

Level: INFO

Description: Service schema i18n key is set.

Data: name of service, i18n key

Triggers: Execute set service schema i18n key Commandline interface.

### **FAILED\_SET\_SERVICE\_SCHEMA\_I18N\_KEY**

ID: AMCLI-2262

Level: INFO

Description: Unable to set service schema i18n key.

Data: name of service, i18n key, error message

Triggers: Execute set service schema i18n key Commandline interface.

Actions: Look under debug file for more information.

### **ATTEMPT\_SET\_SERVICE\_SCHEMA\_PROPERTIES\_VIEW\_BEAN\_URL**

ID: AMCLI-2270

Level: INFO

Description: Attempt to set service schema properties view bean URL.

Data: name of service, properties view bean URL

Triggers: Execute set service schema properties view bean URL Commandline interface.

# **SUCCEED\_SET\_SERVICE\_SCHEMA\_PROPERTIES\_VIEW\_BEAN\_URL**

ID: AMCLI-2271

Level: INFO

Description: Service schema properties view bean URL is set.

Data: name of service, properties view bean URL

Triggers: Execute set service schema properties view bean URL Commandline interface.

# FAILED SET SERVICE SCHEMA PROPERTIES VIEW BEAN URL

ID: AMCLI-2272

Level: INFO

Description: Unable to set service schema properties view bean URL.

Data: name of service, properties view bean URL, error message

Triggers: Execute set service schema properties view bean URL Commandline interface.

Actions: Look under debug file for more information.

## **ATTEMPT\_SET\_SERVICE\_REVISION\_NUMBER**

ID: AMCLI-2280

Level: INFO

Description: Attempt to set service revision number.

Data: name of service, revision number

Triggers: Execute set service revision number Commandline interface.

# **SUCCEED\_SET\_SERVICE\_REVISION\_NUMBER**

ID: AMCLI-2281

Level: INFO

Description: Service revision number is set.

Data: name of service, revision number

Triggers: Execute set service revision number Commandline interface.

# **FAILED\_SET\_SERVICE\_REVISION\_NUMBER**

Description: Unable to set service revision number.

Data: name of service, revision number, error message

Triggers: Execute set service revision number Commandline interface.

Actions: Look under debug file for more information.

## **ATTEMPT\_GET\_SERVICE\_REVISION\_NUMBER**

ID: AMCLI-2290

Level: INFO

Description: Attempt to get service revision number.

Data: name of service

Triggers: Execute get service revision number Commandline interface.

### **SUCCEED\_GET\_SERVICE\_REVISION\_NUMBER**

ID: AMCLI-2291

Level: INFO

Description: Service revision number is returned.

Data: name of service

Triggers: Execute get service revision number Commandline interface.

### FAILED GET SERVICE REVISION NUMBER

ID: AMCLI-2292

Level: INFO

Description: Unable to get service revision number.

Data: name of service, error message

Triggers: Execute get service revision number Commandline interface.

Actions: Look under debug file for more information.

# **ATTEMPT\_REMOVE\_ATTRIBUTE\_SCHEMA**

Description: Attempt to remove attribute schema.

Data: name of service, schema type, name of sub schema, name of attribute schema

Triggers: Execute remove attribute schema Commandline interface.

# **SUCCEED\_REMOVE\_ATTRIBUTE\_SCHEMA**

ID: AMCLI-2301

Level: INFO

Description: Attribute schema is removed.

Data: name of service, schema type, name of sub schema, name of attribute schema

Triggers: Execute remove attribute schema Commandline interface.

# **FAILED\_REMOVE\_ATTRIBUTE\_SCHEMA**

ID: AMCLI-2302

Level: INFO

Description: Unable to remove attribute schema.

Data: name of service, schema type, name of sub schema, name of attribute schema, error message

Triggers: Execute remove attribute schema Commandline interface.

Actions: Look under debug file for more information.

# **ATTEMPT\_ADD\_SUB\_CONFIGURATION**

ID: AMCLI-2310

Level: INFO

Description: Attempt to add sub configuration.

Data: name of sub configuration, name of service

Triggers: Execute add sub configuration Commandline interface.

# **SUCCEED\_ADD\_SUB\_CONFIGURATION**

Description: Sub configuration is added.

Data: name of sub configuration, name of service

Triggers: Execute add sub configuration Commandline interface.

# **FAILED\_ADD\_SUB\_CONFIGURATION**

ID: AMCLI-2312

Level: INFO

Description: Unable to add sub configuration.

Data: name of sub configuration, name of service, error message

Triggers: Execute add sub configuration Commandline interface.

Actions: Look under debug file for more information.

# **ATTEMPT\_ADD\_SUB\_CONFIGURATION\_TO\_REALM**

ID: AMCLI-2320

Level: INFO

Description: Attempt to add sub configuration to realm.

Data: name of realm, name of sub configuration, name of service

Triggers: Execute add sub configuration Commandline interface.

# **SUCCEED\_ADD\_SUB\_CONFIGURATION\_TO\_REALM**

ID: AMCLI-2321

Level: INFO

Description: Sub configuration is added to realm.

Data: name of realm, name of sub configuration, name of service

Triggers: Execute add sub configuration Commandline interface.

# **FAILED\_ADD\_SUB\_CONFIGURATION\_TO\_REALM**

ID: AMCLI-2322

Level: INFO
Description: Unable to add sub configuration.

Data: name of realm, name of sub configuration, name of service, error message

Triggers: Execute add sub configuration Commandline interface.

Actions: Look under debug file for more information.

## **ATTEMPT\_DELETE\_SUB\_CONFIGURATION**

ID: AMCLI-2330

Level: INFO

Description: Attempt to delete sub configuration.

Data: name of sub configuration, name of service

Triggers: Execute delete sub configuration Commandline interface.

# **SUCCEED\_DELETE\_SUB\_CONFIGURATION**

ID: AMCLI-2331

Level: INFO

Description: Sub configuration is deleted.

Data: name of sub configuration, name of service

Triggers: Execute delete sub configuration Commandline interface.

## **FAILED\_ADELETE\_SUB\_CONFIGURATION**

ID: AMCLI-2332

Level: INFO

Description: Unable to delete sub configuration.

Data: name of sub configuration, name of service, error message

Triggers: Execute delete sub configuration Commandline interface.

Actions: Look under debug file for more information.

# **ATTEMPT\_DELETE\_SUB\_CONFIGURATION\_TO\_REALM**

ID: AMCLI-2340

Level: INFO

Description: Attempt to delete sub configuration from realm.

Data: name of realm, name of sub configuration, name of service

Triggers: Execute delete sub configuration Commandline interface.

# **SUCCEED\_DELETE\_SUB\_CONFIGURATION\_TO\_REALM**

ID: AMCLI-2341

Level: INFO

Description: Sub configuration is deleted from realm.

Data: name of realm, name of sub configuration, name of service

Triggers: Execute delete sub configuration Commandline interface.

# **FAILED\_DELETE\_SUB\_CONFIGURATIONT\_TO\_REALM**

ID: AMCLI-2342

Level: INFO

Description: Unable to delete sub configuration.

Data: name of realm, name of sub configuration, name of service, error message

Triggers: Execute delete sub configuration Commandline interface.

Actions: Look under debug file for more information.

## **ATTEMPT\_ADD\_SUB\_SCHEMA**

ID: AMCLI-2350

Level: INFO

Description: Attempt to add sub schema.

Data: name of service, schema type, name of sub schema

Triggers: Execute add sub schema Commandline interface.

## **SUCCEED\_ADD\_SUB\_SCHEMA**

ID: AMCLI-2351

Level: INFO

Description: Sub schema is added.

Data: name of service, schema type, name of sub schema

Triggers: Execute add sub schema Commandline interface.

## **FAILED\_ADD\_SUB\_SCHEMA**

ID: AMCLI-2352

Level: INFO

Description: Unable to add sub schema.

Data: name of service, schema type, name of sub schema, error message

Triggers: Execute add sub schema configurations Commandline interface.

Actions: Look under debug file for more information.

## **ATTEMPT\_REMOVE\_SUB\_SCHEMA**

ID: AMCLI-2360

Level: INFO

Description: Attempt to remove sub schema.

Data: name of service, schema type, name of parent sub schema, name of sub schema

Triggers: Execute remove sub schema Commandline interface.

#### **SUCCEED\_REMOVE\_SUB\_SCHEMA**

ID: AMCLI-2361

Level: INFO

Description: Sub schema is removed.

Data: name of service, schema type, name of parent sub schema, name of sub schema

Triggers: Execute remove sub schema Commandline interface.

# **FAILED\_REMOVE\_SUB\_SCHEMA**

ID: AMCLI-2362

Level: INFO

Description: Unable to remove sub schema.

Data: name of service, schema type, name of parent sub schema, name of sub schema, error message

Triggers: Execute remove sub schema configurations Commandline interface.

Actions: Look under debug file for more information.

## **ATTEMPT\_MODIFY\_INHERITANCE\_SUB\_SCHEMA**

ID: AMCLI-2370

Level: INFO

Description: Attempt to modify inheritance of sub schema.

Data: name of service, schema type, name of sub schema

Triggers: Execute modify inheritance of sub schema Commandline interface.

# **SUCCEED\_MODIFY\_INHERITANCE\_SUB\_SCHEMA**

ID: AMCLI-2371

Level: INFO

Description: Sub schema is modified.

Data: name of service, schema type, name of sub schema

Triggers: Execute modify inheritance of sub schema Commandline interface.

## FAILED MODIFY INHERITANCE SUB SCHEMA

ID: AMCLI-2372

Level: INFO

Description: Unable to modify sub schema.

Data: name of service, schema type, name of sub schema, error message

Triggers: Execute modify inheritance of sub schema configurations Commandline interface.

Actions: Look under debug file for more information.

## **ATTEMPT\_MODIFY\_SUB\_CONFIGURATION**

ID: AMCLI-2380

Level: INFO

Description: Attempt to modify sub configuration.

Data: name of sub configuration, name of service

Triggers: Execute modify sub configuration Commandline interface.

## **SUCCEED\_MODIFY\_SUB\_CONFIGURATION**

ID: AMCLI-2381

Level: INFO

Description: Sub configuration is modified.

Data: name of sub configuration, name of service

Triggers: Execute modify sub configuration Commandline interface.

## **FAILED\_MODIFY\_SUB\_CONFIGURATION**

ID: AMCLI-2382

Level: INFO

Description: Unable to modify sub configuration.

Data: name of sub configuration, name of service, error message

Triggers: Execute modify sub configuration Commandline interface.

Actions: Look under debug file for more information.

## **ATTEMPT\_GET\_SUB\_CONFIGURATION**

ID: AMCLI-2383

Level: INFO

Description: Attempt to retrieve sub configuration.

Data: name of sub configuration, name of service

Triggers: Execute get sub configuration Commandline interface.

#### **SUCCEED\_GET\_SUB\_CONFIGURATION**

ID: AMCLI-2384

Level: INFO

Description: Sub configuration is retrieved.

Data: name of sub configuration, name of service

Triggers: Execute get sub configuration Commandline interface.

## **FAILED\_GET\_SUB\_CONFIGURATION**

ID: AMCLI-2385

Level: INFO

Description: Unable to retrieve sub configuration.

Data: name of sub configuration, name of service, error message

Triggers: Execute get sub configuration Commandline interface.

Actions: Look under debug file for more information.

## **ATTEMPT\_MODIFY\_SUB\_CONFIGURATION\_IN\_REALM**

ID: AMCLI-2390

Level: INFO

Description: Attempt to modify sub configuration in realm.

Data: name of realm, name of sub configuration, name of service

Triggers: Execute modify sub configuration Commandline interface.

#### **SUCCEED\_MODIFY\_SUB\_CONFIGURATION\_IN\_REALM**

ID: AMCLI-2391

Level: INFO

Description: Sub configuration is modified.

Data: name of realm, name of sub configuration, name of service

Triggers: Execute modify sub configuration Commandline interface.

#### **FAILED\_MODIFY\_SUB\_CONFIGURATION\_IN\_REALM**

ID: AMCLI-2392

Level: INFO

Description: Unable to modify sub configuration in realm.

Data: name of realm, name of sub configuration, name of service, error message

Triggers: Execute modify sub configuration Commandline interface.

Actions: Look under debug file for more information.

## **ATTEMPT\_GET\_SUB\_CONFIGURATION\_IN\_REALM**

ID: AMCLI-2393

Level: INFO

Description: Attempt to retrieve sub configuration in realm.

Data: name of realm, name of sub configuration, name of service

Triggers: Execute get sub configuration Commandline interface.

## **SUCCEED\_GET\_SUB\_CONFIGURATION\_IN\_REALM**

ID: AMCLI-2394

Level: INFO

Description: Sub configuration is retrieved.

Data: name of realm, name of sub configuration, name of service

Triggers: Execute get sub configuration Commandline interface.

# **FAILED\_GET\_SUB\_CONFIGURATION\_IN\_REALM**

ID: AMCLI-2395

Level: INFO

Description: Unable to retrieve sub configuration in realm.

Data: name of realm, name of sub configuration, name of service, error message

Triggers: Execute get sub configuration Commandline interface.

Actions: Look under debug file for more information.

## **ATTEMPT\_ADD\_PLUGIN\_INTERFACE**

ID: AMCLI-2400

Level: INFO

Description: Attempt to add Plug-in interface to service.

Data: name of service, name of plugin

Triggers: Execute add Plug-in interface Commandline interface.

## **SUCCEED\_ADD\_PLUGIN\_INTERFACE**

Description: Plug-in interface is added.

Data: name of service, name of plugin

Triggers: Execute add Plug-in interface Commandline interface.

## **FAILED\_ADD\_PLUGIN\_INTERFACE**

ID: AMCLI-2402

Level: INFO

Description: Unable to add Plug-in interface to service.

Data: name of service, name of plugin, error message

Triggers: Execute add Plug-in interface Commandline interface.

Actions: Look under debug file for more information.

## **ATTEMPT\_SET\_PLUGIN\_SCHEMA\_PROP\_VIEWBEAN\_URL**

ID: AMCLI-2410

Level: INFO

Description: Attempt to set Plug-in schema's properties view bean.

Data: name of service, name of plugin

Triggers: Execute set Plug-in schema's properties view bean Commandline interface.

## **SUCCEED\_SET\_PLUGIN\_SCHEMA\_PROP\_VIEWBEAN\_URL**

ID: AMCLI-2411

Level: INFO

Description: Plug-in schema's properties view bean is set.

Data: name of service, name of plugin

Triggers: Execute set Plug-in schema's properties view bean Commandline interface.

# **FAILED\_SET\_PLUGIN\_SCHEMA\_PROP\_VIEWBEAN\_URL**

ID: AMCLI-2412

Level: INFO

Description: Unable to set Plug-in schema's properties view bean.

Data: name of service, name of plugin, error message

Triggers: Execute set Plug-in schema's properties view bean Commandline interface.

Actions: Look under debug file for more information.

## **ATTEMPT\_CREATE\_POLICY\_IN\_REALM**

ID: AMCLI-2420

Level: INFO

Description: Attempt to create policies under realm.

Data: name of realm

Triggers: Execute create policies under realm Commandline interface.

## **SUCCEED\_CREATE\_POLICY\_IN\_REALM**

ID: AMCLI-2421

Level: INFO

Description: Policies are created.

Data: name of realm

Triggers: Execute create policies under realm Commandline interface.

#### **FAILED\_CREATE\_POLICY\_IN\_REALM**

ID: AMCLI-2422

Level: INFO

Description: Unable to create policies under realm.

Data: name of realm, error message

Triggers: Execute create policies under realm Commandline interface.

Actions: Look under debug file for more information.

#### **ATTEMPT\_DELETE\_POLICY\_IN\_REALM**

ID: AMCLI-2430

Level: INFO

Description: Attempt to delete policy in realm.

Data: name of realm, name of policy

Triggers: Execute delete policy in realm Commandline interface.

## **SUCCEED\_DELETE\_POLICY\_IN\_REALM**

ID: AMCLI-2431

Level: INFO

Description: Policy is deleted.

Data: name of realm, name of policy

Triggers: Execute delete policy in realm Commandline interface.

## **FAILED\_DELETE\_POLICY\_IN\_REALM**

ID: AMCLI-2432

Level: INFO

Description: Unable to delete policy under realm.

Data: name of realm, name of policy, error message

Triggers: Execute delete policy under realm Commandline interface.

Actions: Look under debug file for more information.

## **ATTEMPT\_TO\_GET\_POLICY\_NAMES\_IN\_REALM**

ID: AMCLI-2433

Level: INFO

Description: Attempt to get policy names in realm.

Data: name of realm

Triggers: Execute get policy names in realm Commandline interface.

## **GOT\_POLICY\_NAMES\_IN\_REALM**

ID: AMCLI-2434

Level: INFO

Description: Got policy names in realm.

Data: name of realm

Triggers: Execute get policy names in realm Commandline interface.

## **FAILED\_GET\_POLICY\_NAMES\_IN\_REALM**

ID: AMCLI-2435

Level: INFO

Description: Unable to get policy names in realm.

Data: name of realm

Triggers: Execute get policy names in realm Commandline interface.

## **ATTEMPT\_GET\_POLICY\_IN\_REALM**

ID: AMCLI-2440

Level: INFO

Description: Attempt to get policy definition in realm.

Data: name of realm, name of policy

Triggers: Execute get policy definition in realm Commandline interface.

## **SUCCEED\_GET\_POLICY\_IN\_REALM**

ID: AMCLI-2441

Level: INFO

Description: Policy definition is returned.

Data: name of realm, name of policy

Triggers: Execute get policy definition in realm Commandline interface.

## **FAILED\_GET\_POLICY\_IN\_REALM**

ID: AMCLI-2442

Level: INFO

Description: Unable to get policy definition under realm.

Data: name of realm, name of policy, error message

Triggers: Execute get policy definition under realm Commandline interface.

Actions: Look under debug file for more information.

# **ATTEMPT\_CREATE\_IDENTITY**

ID: AMCLI-2450

Level: INFO

Description: Attempt to create an identity in realm.

Data: name of realm, identity type, name of identity

Triggers: Execute create identity in realm Commandline interface.

## **SUCCEED\_CREATE\_IDENTITY**

ID: AMCLI-2451

Level: INFO

Description: Identity is created.

Data: name of realm, identity type, name of identity

Triggers: Execute create identity in realm Commandline interface.

#### **FAILED\_CREATE\_IDENTITY**

ID: AMCLI-2452

Level: INFO

Description: Unable to create identity in realm.

Data: name of realm, identity type, name of identity, error message

Triggers: Execute create identity in realm Commandline interface.

Actions: Look under debug file for more information.

#### **ATTEMPT\_DELETE\_IDENTITY**

ID: AMCLI-2460

Level: INFO

Description: Attempt to delete an identity in realm.

Data: name of realm, identity type, name of identity

Triggers: Execute delete identity in realm Commandline interface.

## **SUCCEED\_DELETE\_IDENTITY**

ID: AMCLI-2461

Level: INFO

Description: Identity is deleted.

Data: name of realm, identity type, name of identity

Triggers: Execute delete identity in realm Commandline interface.

## **FAILED\_DELETE\_IDENTITY**

ID: AMCLI-2462

Level: INFO

Description: Unable to delete identity in realm.

Data: name of realm, identity type, name of identity, error message

Triggers: Execute delete identity in realm Commandline interface.

Actions: Look under debug file for more information.

## **ATTEMPT\_SEARCH\_IDENTITIES**

ID: AMCLI-2470

Level: INFO

Description: Attempt to search identities in realm.

Data: name of realm, identity type, search pattern

Triggers: Execute search identities in realm Commandline interface.

## **SUCCEED\_SEARCH\_IDENTITIES**

ID: AMCLI-2471

Level: INFO

Description: Search Result is returned.

Data: name of realm, identity type, search pattern

Triggers: Execute search identities in realm Commandline interface.

#### **FAILED\_SEARCH\_IDENTITIES**

Description: Unable to search identities in realm.

Data: name of realm, identity type, search pattern, error message

Triggers: Execute search identities in realm Commandline interface.

Actions: Look under debug file for more information.

## **ATTEMPT\_GET\_ALLOWED\_OPS**

ID: AMCLI-2480

Level: INFO

Description: Attempt to get the allowed operation of an identity type in realm.

Data: name of realm, identity type

Triggers: Execute get the allowed operation of an identity type in realm Commandline interface.

## **SUCCEED\_GET\_ALLOWED\_OPS**

ID: AMCLI-2481

Level: INFO

Description: Allowed operations are returned.

Data: name of realm, identity type

Triggers: Execute get the allowed operation of an identity type in realm Commandline interface.

## **FAILED\_GET\_ALLOWED\_OPS**

ID: AMCLI-2482

Level: INFO

Description: Unable to get the allowed operation of an identity type in realm.

Data: name of realm, identity type, error message

Triggers: Execute get the allowed operation of an identity type in realm Commandline interface.

Actions: Look under debug file for more information.

# **ATTEMPT\_GET\_SUPPORTED\_IDTYPES**

Description: Attempt to get the supported identity type in realm.

Data: name of realm

Triggers: Execute get the supported identity type in realm Commandline interface.

## **SUCCEED\_GET\_SUPPORTED\_IDTYPES**

ID: AMCLI-2491

Level: INFO

Description: Allowed identity types are returned.

Data: name of realm

Triggers: Execute get the supported identity type in realm Commandline interface.

# **FAILED\_GET\_SUPPORTED\_IDTYPES**

ID: AMCLI-2492

Level: INFO

Description: Unable to get the supported identity type in realm.

Data: name of realm, error message

Triggers: Execute get the supported identity type in realm Commandline interface.

Actions: Look under debug file for more information.

## **ATTEMPT\_GET\_ASSIGNABLE\_SERVICES**

ID: AMCLI-2500

Level: INFO

Description: Attempt to get the assignable services of an identity.

Data: name of realm, name of identity type, name of identity

Triggers: Execute get the assignable services of an identity Commandline interface.

## **SUCCEED\_GET\_ASSIGNABLE\_SERVICES**

ID: AMCLI-2501

Level: INFO

Description: Assignable services are returned.

Data: name of realm, name of identity type, name of identity

Triggers: Execute get the assignable services of an identity Commandline interface.

## **FAILED\_GET\_ASSIGNABLE\_SERVICES**

ID: AMCLI-2502

Level: INFO

Description: Unable to get the assignable services of an identity.

Data: name of realm, name of identity type, name of identity, error message

Triggers: Execute get the assignable services of an identity Commandline interface.

Actions: Look under debug file for more information.

## **ATTEMPT\_GET\_ASSIGNED\_SERVICES**

ID: AMCLI-2510

Level: INFO

Description: Attempt to get the assigned services of an identity.

Data: name of realm, name of identity type, name of identity

Triggers: Execute get the assigned services of an identity Commandline interface.

## **SUCCEED\_GET\_ASSIGNED\_SERVICES**

ID: AMCLI-2511

Level: INFO

Description: Assigned services are returned.

Data: name of realm, name of identity type, name of identity

Triggers: Execute get the assigned services of an identity Commandline interface.

## **FAILED\_GET\_ASSIGNED\_SERVICES**

ID: AMCLI-2512

Level: INFO

Description: Unable to get the assigned services of an identity.

Data: name of realm, name of identity type, name of identity, error message

Triggers: Execute get the assigned services of an identity Commandline interface.

Actions: Look under debug file for more information.

## **ATTEMPT\_IDREPO\_GET\_SERVICE\_ATTRIBUTES**

ID: AMCLI-2520

Level: INFO

Description: Attempt to get service attribute values of an identity.

Data: name of realm, name of identity type, name of identity, name of service

Triggers: Execute get the service attribute values of an identity Commandline interface.

# **SUCCEED\_IDREPO\_GET\_SERVICE\_ATTRIBUTES**

ID: AMCLI-2521

Level: INFO

Description: Service attribute values are returned.

Data: name of realm, name of identity type, name of identity, name of service

Triggers: Execute get the service attribute values of an identity Commandline interface.

# **FAILED\_IDREPO\_GET\_SERVICE\_ATTRIBUTES**

ID: AMCLI-2522

Level: INFO

Description: Unable to get the service attribute values of an identity.

Data: name of realm, name of identity type, name of identity, name of service, error message

Triggers: Execute get the service attribute values of an identity Commandline interface.

Actions: Look under debug file for more information.

# **ATTEMPT\_IDREPO\_GET\_ATTRIBUTES**

ID: AMCLI-2530

Level: INFO

Description: Attempt to get attribute values of an identity.

Data: name of realm, name of identity type, name of identity

Triggers: Execute get the attribute values of an identity Commandline interface.

## **SUCCEED\_IDREPO\_GET\_ATTRIBUTES**

ID: AMCLI-2531

Level: INFO

Description: Attribute values are returned.

Data: name of realm, name of identity type, name of identity

Triggers: Execute get the attribute values of an identity Commandline interface.

# **FAILED\_IDREPO\_GET\_ATTRIBUTES**

ID: AMCLI-2532

Level: INFO

Description: Unable to get the attribute values of an identity.

Data: name of realm, name of identity type, name of identity, error message

Triggers: Execute get the attribute values of an identity Commandline interface.

Actions: Look under debug file for more information.

## **ATTEMPT\_IDREPO\_GET\_MEMBERSHIPS**

ID: AMCLI-2540

Level: INFO

Description: Attempt to get memberships of an identity.

Data: name of realm, name of identity type, name of identity, name of membership identity type

Triggers: Execute get the memberships of an identity Commandline interface.

## **SUCCEED\_IDREPO\_GET\_MEMBERSHIPS**

ID: AMCLI-2541

Level: INFO

Description: Memberships are returned.

Data: name of realm, name of identity type, name of identity, name of membership identity type

Triggers: Execute get the memberships of an identity Commandline interface.

## **FAILED\_IDREPO\_GET\_MEMBERSHIPS**

ID: AMCLI-2542

Level: INFO

Description: Unable to get the memberships of an identity.

Data: name of realm, name of identity type, name of identity, name of membership identity type, error message

Triggers: Execute get the memberships of an identity Commandline interface.

Actions: Look under debug file for more information.

# **ATTEMPT\_IDREPO\_GET\_MEMBERS**

ID: AMCLI-2550

Level: INFO

Description: Attempt to get members of an identity.

Data: name of realm, name of identity type, name of identity, name of membership identity type

Triggers: Execute get the members of an identity Commandline interface.

## **SUCCEED\_IDREPO\_GET\_MEMBERS**

ID: AMCLI-2551

Level: INFO

Description: Members are returned.

Data: name of realm, name of identity type, name of identity, name of membership identity type

Triggers: Execute get the members of an identity Commandline interface.

# **FAILED\_IDREPO\_GET\_MEMBERS**

ID: AMCLI-2552

Level: INFO

Description: Unable to get the members of an identity.

Data: name of realm, name of identity type, name of identity, name of membership identity type, error message

Triggers: Execute get the members of an identity Commandline interface.

Actions: Look under debug file for more information.

## **ATTEMPT\_IDREPO\_IS\_MEMBER**

ID: AMCLI-2560

Level: INFO

Description: Attempt to determine if an identity is a member of another identity.

Data: name of realm, name of identity type, name of identity, name of member identity type, name of member identity

Triggers: Execute determine if an identity is a member of another identity Commandline interface.

#### **SUCCEED\_IDREPO\_IS\_MEMBER**

ID: AMCLI-2561

Level: INFO

Description: Membership is determined.

Data: name of realm, name of identity type, name of identity, name of member identity type, name of member identity

Triggers: Execute determine if an identity is a member of another identity Commandline interface.

#### **FAILED\_IDREPO\_IS\_MEMBER**

ID: AMCLI-2562

Level: INFO

Description: Unable to determine the membership of an identity of another.

Data: name of realm, name of identity type, name of identity, name of member identity type, name of member identity, error message

Triggers: Execute determine if an identity is a member of another identity Commandline interface.

Actions: Look under debug file for more information.

## **ATTEMPT\_IDREPO\_IS\_ACTIVE**

Description: Attempt to determine if an identity is active.

Data: name of realm, name of identity type, name of identity

Triggers: Execute determine if an identity is active Commandline interface.

## **SUCCEED\_IDREPO\_IS\_ACTIVE**

ID: AMCLI-2571

Level: INFO

Description: Active status of identity is determined.

Data: name of realm, name of identity type, name of identity

Triggers: Execute determine if an identity is active Commandline interface.

## **FAILED\_IDREPO\_IS\_ACTIVE**

ID: AMCLI-2572

Level: INFO

Description: Unable to determine if an identity is active.

Data: name of realm, name of identity type, name of identity, error message

Triggers: Execute determine if an identity is a active Commandline interface.

Actions: Look under debug file for more information.

#### **ATTEMPT\_IDREPO\_ADD\_MEMBER**

ID: AMCLI-2580

Level: INFO

Description: Attempt to make an identity a member of another identity.

Data: name of realm, name of identity type, name of identity, name of member identity type, name of member identity

Triggers: Execute make an identity a member of another identity Commandline interface.

#### **SUCCEED\_IDREPO\_ADD\_MEMBER**

ID: AMCLI-2581

Level: INFO

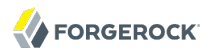

Description: Membership is set.

Data: name of realm, name of identity type, name of identity, name of member identity type, name of member identity

Triggers: Execute make an identity a member of another identity Commandline interface.

#### **FAILED\_IDREPO\_ADD\_MEMBER**

ID: AMCLI-2582

Level: INFO

Description: Unable to add member of an identity to another.

Data: name of realm, name of identity type, name of identity, name of member identity type, name of member identity, error message

Triggers: Execute make an identity a member of another identity Commandline interface.

Actions: Look under debug file for more information.

#### **ATTEMPT\_IDREPO\_REMOVE\_MEMBER**

ID: AMCLI-2590

Level: INFO

Description: Attempt to remove membership an identity from another identity.

Data: name of realm, name of identity type, name of identity, name of member identity type, name of member identity

Triggers: Execute remove membership an identity from another identity Commandline interface.

#### **SUCCEED\_IDREPO\_REMOVE\_MEMBER**

ID: AMCLI-2591

Level: INFO

Description: Membership is removed.

Data: name of realm, name of identity type, name of identity, name of member identity type, name of member identity

Triggers: Execute remove membership an identity from another identity Commandline interface.

#### **FAILED\_IDREPO\_REMOVE\_MEMBER**

Description: Unable to remove membership of an identity.

Data: name of realm, name of identity type, name of identity, name of member identity type, name of member identity, error message

Triggers: Execute remove membership an identity from another identity Commandline interface.

Actions: Look under debug file for more information.

## **ATTEMPT\_IDREPO\_ASSIGN\_SERVICE**

ID: AMCLI-2600

Level: INFO

Description: Attempt to assign service to an identity.

Data: name of realm, identity type, name of identity, name of service

Triggers: Execute assign service to an identity Commandline interface.

## **SUCCEED\_IDREPO\_ASSIGN\_SERVICE**

ID: AMCLI-2601

Level: INFO

Description: Service is assigned to an identity.

Data: name of realm, identity type, name of identity, name of service

Triggers: Execute assign service to an identity Commandline interface.

#### **FAILED\_IDREPO\_ASSIGN\_SERVICE**

ID: AMCLI-2602

Level: INFO

Description: Unable to assign service to an identity.

Data: name of realm, identity type, name of identity, name of service, error message

Triggers: Execute assign service to an identity Commandline interface.

Actions: Look under debug file for more information.

# **ATTEMPT\_IDREPO\_UNASSIGN\_SERVICE**

Description: Attempt to unassign service from an identity.

Data: name of realm, identity type, name of identity, name of service

Triggers: Execute unassign service from an identity Commandline interface.

## **SUCCEED\_IDREPO\_UNASSIGN\_SERVICE**

ID: AMCLI-2611

Level: INFO

Description: Service is unassigned from an identity.

Data: name of realm, identity type, name of identity, name of service

Triggers: Execute unassign service from an identity Commandline interface.

# **FAILED\_IDREPO\_UNASSIGN\_SERVICE**

ID: AMCLI-2612

Level: INFO

Description: Unable to unassign service to an identity.

Data: name of realm, identity type, name of identity, name of service, error message

Triggers: Execute unassign service from an identity Commandline interface.

Actions: Look under debug file for more information.

## **ATTEMPT\_IDREPO\_MODIFY\_SERVICE**

ID: AMCLI-2620

Level: INFO

Description: Attempt to modify service attribute values of an identity.

Data: name of realm, identity type, name of identity, name of service

Triggers: Execute modify service attribute values of an identity Commandline interface.

## **SUCCEED\_IDREPO\_MODIFY\_SERVICE**

ID: AMCLI-2621

Level: INFO

Description: Service attribute values are modified.

Data: name of realm, identity type, name of identity, name of service

Triggers: Execute modify service attribute values of an identity Commandline interface.

## **FAILED\_IDREPO\_MODIFY\_SERVICE**

ID: AMCLI-2622

Level: INFO

Description: Unable to modify service attribute values of an identity.

Data: name of realm, identity type, name of identity, name of service, error message

Triggers: Execute modify service attribute values of an identity Commandline interface.

Actions: Look under debug file for more information.

# **ATTEMPT\_IDREPO\_SET\_ATTRIBUTE\_VALUES**

ID: AMCLI-2630

Level: INFO

Description: Attempt to set attribute values of an identity.

Data: name of realm, identity type, name of identity

Triggers: Execute set attribute values of an identity Commandline interface.

## **SUCCEED\_IDREPO\_SET\_ATTRIBUTE\_VALUES**

ID: AMCLI-2631

Level: INFO

Description: Attribute values are modified.

Data: name of realm, identity type, name of identity

Triggers: Execute set attribute values of an identity Commandline interface.

## **FAILED\_IDREPO\_SET\_ATTRIBUTE\_VALUES**

ID: AMCLI-2632

Level: INFO

Description: Unable to set attribute values of an identity.

Data: name of realm, identity type, name of identity, error message

Triggers: Execute set attribute values of an identity Commandline interface.

Actions: Look under debug file for more information.

## **ATTEMPT\_IDREPO\_GET\_PRIVILEGES**

ID: AMCLI-2640

Level: INFO

Description: Attempt to get privileges of an identity.

Data: name of realm, identity type, name of identity

Triggers: Execute get privileges of an identity Commandline interface.

## **SUCCEED\_IDREPO\_GET\_PRIVILEGES**

ID: AMCLI-2641

Level: INFO

Description: Privileges are returned.

Data: name of realm, identity type, name of identity

Triggers: Execute get privileges of an identity Commandline interface.

## **FAILED\_IDREPO\_GET\_PRIVILEGES**

ID: AMCLI-2642

Level: INFO

Description: Unable to get privileges of an identity.

Data: name of realm, identity type, name of identity, error message

Triggers: Execute get privileges of an identity Commandline interface.

Actions: Look under debug file for more information.

## **ATTEMPT\_IDREPO\_ADD\_PRIVILEGES**

ID: AMCLI-2650

Level: INFO

Description: Attempt to add privileges to an identity.

Data: name of realm, identity type, name of identity

Triggers: Execute add privileges to an identity Commandline interface.

## **SUCCEED\_IDREPO\_ADD\_PRIVILEGES**

ID: AMCLI-2651

Level: INFO

Description: Privileges are added.

Data: name of realm, identity type, name of identity

Triggers: Execute add privileges to an identity Commandline interface.

## **FAILED\_IDREPO\_ADD\_PRIVILEGES**

ID: AMCLI-2652

Level: INFO

Description: Unable to add privileges to an identity.

Data: name of realm, identity type, name of identity, error message

Triggers: Execute add privileges to an identity Commandline interface.

Actions: Look under debug file for more information.

#### **ATTEMPT\_IDREPO\_REMOVE\_PRIVILEGES**

ID: AMCLI-2660

Level: INFO

Description: Attempt to remove privileges from an identity.

Data: name of realm, identity type, name of identity

Triggers: Execute remove privileges from an identity Commandline interface.

#### **SUCCEED\_IDREPO\_REMOVE\_PRIVILEGES**

ID: AMCLI-2661

Level: INFO

Description: Privileges are removed.

Data: name of realm, identity type, name of identity

Triggers: Execute remove privileges from an identity Commandline interface.

## **FAILED\_IDREPO\_REMOVE\_PRIVILEGES**

ID: AMCLI-2662

Level: INFO

Description: Unable to remove privileges from an identity.

Data: name of realm, identity type, name of identity, error message

Triggers: Execute remove privileges from an identity Commandline interface.

Actions: Look under debug file for more information.

# **ATTEMPT\_SET\_ATTRIBUTE\_SCHEMA\_BOOLEAN\_VALUES**

ID: AMCLI-2670

Level: INFO

Description: Attempt to set boolean values to attribute schema.

Data: name of service, schema type, name of sub schema, name of attribute schema

Triggers: Execute set attribute schema boolean values Commandline interface.

## **SUCCEED\_SET\_ATTRIBUTE\_SCHEMA\_BOOLEAN\_VALUES**

ID: AMCLI-2671

Level: INFO

Description: Boolean values are set.

Data: name of service, schema type, name of sub schema, name of attribute schema

Triggers: Execute set attribute schema boolean values Commandline interface.

# **FAILED\_SET\_ATTRIBUTE\_SCHEMA\_BOOLEAN\_VALUES**

ID: AMCLI-2672

Level: INFO

Description: Unable to set boolean values to attribute schema.

Data: name of service, schema type, name of sub schema, name of attribute schema, error message

Triggers: Execute set attribute schema boolean values Commandline interface.

Actions: Look under debug file for more information.

## **ATTEMPT\_LIST\_AUTH\_INSTANCES**

ID: AMCLI-2680

Level: INFO

Description: Attempt to list authentication instances.

Data: name of realm

Triggers: Execute list authentication instances Commandline interface.

#### **SUCCEEDED\_LIST\_AUTH\_INSTANCES**

ID: AMCLI-2681

Level: INFO

Description: List authentication instances succeeded.

Data: name of realm

Triggers: Execute list authentication instances Commandline interface.

#### **FAILED\_LIST\_AUTH\_INSTANCES**

ID: AMCLI-2682

Level: INFO

Description: Failed to list authentication instances.

Data: name of realm

Triggers: Execute list authentication instances Commandline interface.

Actions: Look under debug file for more information.

#### **ATTEMPT\_CREATE\_AUTH\_INSTANCE**

ID: AMCLI-2690

Level: INFO

Description: Attempt to create authentication instance.

Data: name of realm, name of authentication instance, type of authentication instance

Triggers: Execute create authentication instance Commandline interface.

## **SUCCEEDED\_CREATE\_AUTH\_INSTANCE**

ID: AMCLI-2691

Level: INFO

Description: Authentication instance created.

Data: name of realm, name of authentication instance, type of authentication instance

Triggers: Execute create authentication instance Commandline interface.

## **FAILED\_CREATE\_AUTH\_INSTANCE**

ID: AMCLI-2692

Level: INFO

Description: Failed to create authentication instance.

Data: name of realm, name of authentication instance, type of authentication instance

Triggers: Execute create authentication instance Commandline interface.

Actions: Look under debug file for more information.

## **ATTEMPT\_DELETE\_AUTH\_INSTANCES**

ID: AMCLI-2700

Level: INFO

Description: Attempt to delete authentication instances.

Data: name of realm, name of authentication instances

Triggers: Execute delete authentication instance Commandline interface.

## **SUCCEEDED\_DELETE\_AUTH\_INSTANCES**

ID: AMCLI-2701

Level: INFO

Description: Authentication instances are deleted.

Data: name of realm, name of authentication instances

Triggers: Execute delete authentication instances Commandline interface.

## **FAILED\_DELETE\_AUTH\_INSTANCES**

Description: Failed to delete authentication instance.

Data: name of realm, name of authentication instances

Triggers: Execute delete authentication instances Commandline interface.

Actions: Look under debug file for more information.

## **ATTEMPT\_UPDATE\_AUTH\_INSTANCE**

ID: AMCLI-2710

Level: INFO

Description: Attempt to update authentication instance.

Data: name of realm, name of authentication instance

Triggers: Execute update authentication instance Commandline interface.

## **SUCCEEDED\_UPDATE\_AUTH\_INSTANCE**

ID: AMCLI-2711

Level: INFO

Description: Authentication instance is updated.

Data: name of realm, name of authentication instance

Triggers: Execute update authentication instance Commandline interface.

## FAILED UPDATE AUTH INSTANCE

ID: AMCLI-2712

Level: INFO

Description: Failed to update authentication instance.

Data: name of realm, name of authentication instance

Triggers: Execute update authentication instance Commandline interface.

Actions: Look under debug file for more information.

## **ATTEMPT\_GET\_AUTH\_INSTANCE**

Description: Attempt to get authentication instance.

Data: name of realm, name of authentication instance

Triggers: Execute get authentication instance Commandline interface.

## **SUCCEEDED\_GET\_AUTH\_INSTANCE**

ID: AMCLI-2711

Level: INFO

Description: Authentication instance profile is displayed.

Data: name of realm, name of authentication instance

Triggers: Execute get authentication instance Commandline interface.

# FAILED GET AUTH INSTANCE

ID: AMCLI-2712

Level: INFO

Description: Failed to get authentication instance.

Data: name of realm, name of authentication instance

Triggers: Execute get authentication instance Commandline interface.

Actions: Look under debug file for more information.

## **ATTEMPT\_LIST\_AUTH\_CONFIGURATIONS**

ID: AMCLI-2720

Level: INFO

Description: Attempt to list authentication configurations.

Data: name of realm

Triggers: Execute list authentication configurations Commandline interface.

# **SUCCEEDED\_LIST\_AUTH\_CONFIGURATIONS**

ID: AMCLI-2721

Level: INFO

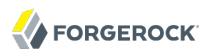

Description: List authentication configurations succeeded.

Data: name of realm

Triggers: Execute list authentication configurations Commandline interface.

## **FAILED\_LIST\_AUTH\_CONFIGURATIONS**

ID: AMCLI-2722

Level: INFO

Description: Failed to list authentication configurations.

Data: name of realm

Triggers: Execute list authentication configurations Commandline interface.

Actions: Look under debug file for more information.

#### **ATTEMPT\_CREATE\_AUTH\_CONFIGURATION**

ID: AMCLI-2730

Level: INFO

Description: Attempt to create authentication configuration.

Data: name of realm, name of authentication configuration

Triggers: Execute create authentication configuration Commandline interface.

#### **SUCCEEDED\_CREATE\_AUTH\_CONFIGURATION**

ID: AMCLI-2731

Level: INFO

Description: Authentication configuration created.

Data: name of realm, name of authentication configuration

Triggers: Execute create authentication configuration Commandline interface.

#### **FAILED\_CREATE\_AUTH\_CONFIGURATION**

ID: AMCLI-2732

Level: INFO

Description: Failed to create authentication configuration.

Data: name of realm, name of authentication configuration

Triggers: Execute create authentication configuration Commandline interface.

Actions: Look under debug file for more information.

## **ATTEMPT\_DELETE\_AUTH\_CONFIGURATIONS**

ID: AMCLI-2740

Level: INFO

Description: Attempt to delete authentication configurations.

Data: name of realm, name of authentication configurations

Triggers: Execute delete authentication configurations Commandline interface.

## **SUCCEEDED\_DELETE\_AUTH\_CONFIGURATIONS**

ID: AMCLI-2741

Level: INFO

Description: Authentication configurations are deleted.

Data: name of realm, name of authentication configurations

Triggers: Execute delete authentication configurations Commandline interface.

#### FAILED DELETE AUTH CONFIGURATIONS

ID: AMCLI-2742

Level: INFO

Description: Failed to delete authentication instance.

Data: name of realm, name of authentication configurations

Triggers: Execute delete authentication configurations Commandline interface.

Actions: Look under debug file for more information.

## **ATTEMPT\_GET\_AUTH\_CONFIG\_ENTRIES**

ID: AMCLI-2750

Level: INFO

Description: Attempt to get authentication configuration entries.

Data: name of realm, name of authentication configuration

Triggers: Execute get authentication configuration entries Commandline interface.

# **SUCCEEDED\_GET\_AUTH\_CONFIG\_ENTRIES**

ID: AMCLI-2751

Level: INFO

Description: Authentication instance configuration entries are displayed.

Data: name of realm, name of authentication configuration

Triggers: Execute get authentication configuration entries Commandline interface.

# **FAILED\_GET\_AUTH\_CONFIG\_ENTRIES**

ID: AMCLI-2752

Level: INFO

Description: Failed to get authentication configuration entries.

Data: name of realm, name of authentication configuration

Triggers: Execute get authentication configuration entries Commandline interface.

Actions: Look under debug file for more information.

## **ATTEMPT\_SET\_AUTH\_CONFIG\_ENTRIES**

ID: AMCLI-2760

Level: INFO

Description: Attempt to set authentication configuration entries.

Data: name of realm, name of authentication configuration

Triggers: Execute set authentication configuration entries Commandline interface.

# **SUCCEEDED\_SET\_AUTH\_CONFIG\_ENTRIES**

ID: AMCLI-2761

Level: INFO

Description: Authentication instance configuration entries are displayed.

Data: name of realm, name of authentication configuration

Triggers: Execute set authentication configuration entries Commandline interface.

# **FAILED\_SET\_AUTH\_CONFIG\_ENTRIES**

ID: AMCLI-2762

Level: INFO

Description: Failed to set authentication configuration entries.

Data: name of realm, name of authentication configuration

Triggers: Execute set authentication configuration entries Commandline interface.

Actions: Look under debug file for more information.

## **ATTEMPT\_LIST\_DATASTORES**

ID: AMCLI-2770

Level: INFO

Description: Attempt to list datastores.

Data: name of realm

Triggers: Execute list datastores Commandline interface.

# **SUCCEEDED\_LIST\_DATASTORES**

ID: AMCLI-2771

Level: INFO

Description: List datastores succeeded.

Data: name of realm

Triggers: Execute list datastores Commandline interface.

## **FAILED\_LIST\_DATASTORES**

ID: AMCLI-2772

Level: INFO

Description: Failed to list datastores.

Data: name of realm, error message

Triggers: Execute list datastores Commandline interface.
Actions: Look under debug file for more information.

### **ATTEMPT\_CREATE\_DATASTORE**

ID: AMCLI-2780

Level: INFO

Description: Attemp to create datastore.

Data: name of realm, name of datastore, type of datastore

Triggers: Execute create datastore Commandline interface.

#### **SUCCEEDED\_CREATE\_DATASTORE**

ID: AMCLI-2781

Level: INFO

Description: Create datastore succeeded.

Data: name of realm, name of datastore, type of datastore

Triggers: Execute create datastore Commandline interface.

#### **FAILED\_CREATE\_DATASTORE**

ID: AMCLI-2782

Level: INFO

Description: Failed to create datastore.

Data: name of realm, name of datastore, type of datastore

Triggers: Execute create datastore Commandline interface.

Actions: Look under debug file for more information.

#### **ATTEMPT\_DELETE\_DATASTORES**

ID: AMCLI-2790

Level: INFO

Description: Attempt to delete datastores.

Data: name of realm, names of datastore

Triggers: Execute delete datastores Commandline interface.

### **SUCCEEDED\_DELETE\_DATASTORES**

ID: AMCLI-2791

Level: INFO

Description: Delete datastores succeeded.

Data: name of realm, names of datastore

Triggers: Execute delete datastores Commandline interface.

# **FAILED\_DELETE\_DATASTORES**

ID: AMCLI-2792

Level: INFO

Description: Failed to delete datastores.

Data: name of realm, names of datastore

Triggers: Execute delete datastore Commandline interface.

Actions: Look under debug file for more information.

### **ATTEMPT\_UPDATE\_DATASTORE**

ID: AMCLI-2800

Level: INFO

Description: Attempt to update datastore profile.

Data: name of realm, name of datastore

Triggers: Execute update datastore Commandline interface.

# **SUCCEEDED\_UPDATE\_DATASTORE**

ID: AMCLI-2801

Level: INFO

Description: Update datastore succeeded.

Data: name of realm, name of datastore

Triggers: Execute update datastore Commandline interface.

#### **FAILED\_UPDATE\_DATASTORE**

Description: Failed to update datastore.

Data: name of realm, name of datastore, error message

Triggers: Execute update datastore Commandline interface.

Actions: Look under debug file for more information.

# **ATTEMPT\_IMPORT\_SM\_CONFIG\_DATA**

ID: AMCLI-2900

Level: INFO

Description: Attempt to import service management configuration data.

Data: name of file

Triggers: Execute export configuration data Commandline interface.

# **SUCCEEDED\_IMPORT\_SM\_CONFIG\_DATA**

ID: AMCLI-2901

Level: INFO

Description: Import service management configuration data succeeded.

Data: name of file

Triggers: Execute export configuration data Commandline interface.

# **FAILED\_IMPORT\_SM\_CONFIG\_DATA**

ID: AMCLI-2902

Level: INFO

Description: Failed to import service management configuration data.

Data: name of file, error message

Triggers: Execute export configuration data Commandline interface.

Actions: Look under debug file for more information.

# **ATTEMPT\_EXPORT\_SM\_CONFIG\_DATA**

Description: Attempt to export service management configuration data.

Data: name of file

Triggers: Execute export configuration data Commandline interface.

# **SUCCEEDED\_IMPORT\_SM\_CONFIG\_DATA**

ID: AMCLI-3001

Level: INFO

Description: Export service management configuration data succeeded.

Data: name of file

Triggers: Execute export configuration data Commandline interface.

# **FAILED\_EXPORT\_SM\_CONFIG\_DATA**

ID: AMCLI-3002

Level: INFO

Description: Failed to export service management configuration data.

Data: name of file, error message

Triggers: Execute export configuration data Commandline interface.

Actions: Look under debug file for more information.

#### **ATTEMPT\_CREATE\_SERVERCONFIG\_XML**

ID: AMCLI-3010

Level: INFO

Description: Attempt to create server configuration xml.

Data: name of file

Triggers: Execute create server configuration xml Commandline interface.

#### **SUCCEEDED\_CREATE\_SERVERCONFIG\_XML**

ID: AMCLI-3011

Level: INFO

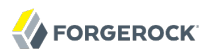

Description: Create server configuration xml succeeded.

Data: name of file

Triggers: Execute create server configuration xml Commandline interface.

### **FAILED\_CREATE\_SERVERCONFIG\_XML**

ID: AMCLI-3012

Level: INFO

Description: Failed to create server configuration xml.

Data: name of file, error message

Triggers: Execute create server configuration xml Commandline interface.

Actions: Look under debug file for more information.

#### **ATTEMPT\_REALM\_REMOVE\_SERVICE\_ATTR\_VALUES**

ID: AMCLI-3020

Level: INFO

Description: Attempt to remove service attribute values of realm.

Data: name of realm, name of service

Triggers: Execute remove service attribute values of realm Commandline interface.

#### **SUCCEED\_REALM\_REMOVE\_SERVICE\_ATTR\_VALUES**

ID: AMCLI-3021

Level: INFO

Description: Service attribute values of realm are removed.

Data: name of realm, name of service

Triggers: Execute remove service attribute values of realm Commandline interface.

#### **FAILED\_REALM\_REMOVE\_SERVICE\_ATTR\_VALUES**

ID: AMCLI-3022

Level: INFO

Description: Unable to remove service attribute values of realm.

Data: name of realm, name of service, error message

Triggers: Execute remove service attribute values of realm Commandline interface.

Actions: Look under debug file for more information.

# **ATTEMPT\_REALM\_ADD\_SERVICE\_ATTR\_VALUES**

ID: AMCLI-3030

Level: INFO

Description: Attempt to add service attribute values of realm.

Data: name of realm, name of service

Triggers: Execute add service attribute values of realm Commandline interface.

### **SUCCEED\_REALM\_ADD\_SERVICE\_ATTR\_VALUES**

ID: AMCLI-3031

Level: INFO

Description: Service attribute values of realm are added.

Data: name of realm, name of service

Triggers: Execute add service attribute values of realm Commandline interface.

# **FAILED\_REALM\_ADD\_SERVICE\_ATTR\_VALUES**

ID: AMCLI-3032

Level: INFO

Description: Unable to add service attribute values of realm.

Data: name of realm, name of service, error message

Triggers: Execute add service attribute values of realm Commandline interface.

Actions: Look under debug file for more information.

#### **ATTEMPT\_LIST\_SERVER\_CONFIG**

ID: AMCLI-3040

Level: INFO

Description: Attempt to list server configuration.

Data: name of server

Triggers: Execute list server configuration Commandline interface.

# **SUCCEED\_LIST\_SERVER\_CONFIG**

ID: AMCLI-3041

Level: INFO

Description: Server configuration is displayed.

Data: name of server

Triggers: Execute list server configuration Commandline interface.

# **FAILED\_LIST\_SERVER\_CONFIG**

ID: AMCLI-3042

Level: INFO

Description: Unable to list server configuration.

Data: name of server, error message

Triggers: Execute list server configuration Commandline interface.

Actions: Check if servername is correct.; Look under debug file for more information.

#### **ATTEMPT\_UPDATE\_SERVER\_CONFIG**

ID: AMCLI-3050

Level: INFO

Description: Attempt to update server configuration.

Data: name of server

Triggers: Execute update server configuration Commandline interface.

#### **SUCCEED\_UPDATE\_SERVER\_CONFIG**

ID: AMCLI-3051

Level: INFO

Description: Server configuration is updated.

Data: name of server

Triggers: Execute update server configuration Commandline interface.

# **FAILED\_UPDATE\_SERVER\_CONFIG**

ID: AMCLI-3052

Level: INFO

Description: Unable to update server configuration.

Data: name of server, error message

Triggers: Execute update server configuration Commandline interface.

Actions: Check if servername is correct.; Look under debug file for more information.

#### **ATTEMPT\_REMOVE\_SERVER\_CONFIG**

ID: AMCLI-3060

Level: INFO

Description: Attempt to remove server configuration.

Data: name of server

Triggers: Execute remove server configuration Commandline interface.

#### **SUCCEED\_REMOVE\_SERVER\_CONFIG**

ID: AMCLI-3061

Level: INFO

Description: Server configuration is removed.

Data: name of server

Triggers: Execute remove server configuration Commandline interface.

#### **FAILED\_REMOVE\_SERVER\_CONFIG**

ID: AMCLI-3062

Level: INFO

Description: Remove server configuration.

Data: name of server, error message

Triggers: Execute remove server configuration Commandline interface.

Actions: Check if servername is correct.; Look under debug file for more information.

### **ATTEMPT\_CREATE\_SERVER**

ID: AMCLI-3070

Level: INFO

Description: Attempt to create server.

Data: name of server

Triggers: Execute create server Commandline interface.

#### **SUCCEED\_CREATE\_SERVER**

ID: AMCLI-3071

Level: INFO

Description: Server is created.

Data: name of server

Triggers: Execute create server Commandline interface.

#### **FAILED\_CREATE\_SERVER**

ID: AMCLI-3072

Level: INFO

Description: Unable to create server.

Data: name of server, error message

Triggers: Execute create server Commandline interface.

Actions: Look under debug file for more information.

#### **ATTEMPT\_DELETE\_SERVER**

ID: AMCLI-3080

Level: INFO

Description: Attempt to delete server.

Data: name of server

Triggers: Execute delete server Commandline interface.

#### **SUCCEED\_DELETE\_SERVER**

ID: AMCLI-3081

Level: INFO

Description: Server is deleted.

Data: name of server

Triggers: Execute delete server Commandline interface.

# **FAILED\_DELETE\_SERVER**

ID: AMCLI-3082

Level: INFO

Description: Unable to delete server.

Data: name of server, error message

Triggers: Execute delete server Commandline interface.

Actions: Check the name of the server.; Look under debug file for more information.

#### **ATTEMPT\_LIST\_SERVERS**

ID: AMCLI-3090

Level: INFO

Description: Attempt to list servers.

Triggers: Execute list servers Commandline interface.

#### **SUCCEED\_LIST\_SERVERS**

ID: AMCLI-3091

Level: INFO

Description: Servers are displayed.

Triggers: Execute list servers Commandline interface.

# **FAILED\_LIST\_SERVERS**

ID: AMCLI-3092

Level: INFO

Description: Unable to list servers.

Data: error message

Triggers: Execute list servers Commandline interface.

Actions: Look under debug file for more information.

### **ATTEMPT\_CREATE\_SITE**

ID: AMCLI-3100

Level: INFO

Description: Attempt to create site.

Data: name of site, primary URL of site

Triggers: Execute create site Commandline interface.

### **SUCCEED\_CREATE\_SITE**

ID: AMCLI-3101

Level: INFO

Description: Site is created.

Data: name of site, primary URL of site

Triggers: Execute create site Commandline interface.

#### **FAILED\_CREATE\_SITE**

ID: AMCLI-3102

Level: INFO

Description: Unable to create site.

Data: name of site, primary URL of site, error message

Triggers: Execute create site Commandline interface.

Actions: Look under debug file for more information.

#### **ATTEMPT\_LIST\_SITES**

ID: AMCLI-3110

Level: INFO

Description: Attempt to list sites.

Triggers: Execute list sites Commandline interface.

# **SUCCEED\_LIST\_SITES**

ID: AMCLI-3111

Level: INFO

Description: Sites are displayed.

Triggers: Execute list sites Commandline interface.

#### **FAILED\_LIST\_SITES**

ID: AMCLI-3112

Level: INFO

Description: Unable to list sites.

Data: error message

Triggers: Execute list sites Commandline interface.

Actions: Look under debug file for more information.

#### **ATTEMPT\_SHOW\_SITE\_MEMBERS**

ID: AMCLI-3120

Level: INFO

Description: Attempt to show site members.

Data: name of site

Triggers: Execute show site members Commandline interface.

#### **SUCCEED\_SHOW\_SITE\_MEMBERS**

ID: AMCLI-3121

Level: INFO

Description: Site members are displayed.

Data: name of site

Triggers: Execute show site members Commandline interface.

### **FAILED\_SHOW\_SITE\_MEMBERS**

ID: AMCLI-3122

Level: INFO

Description: Unable to show site members.

Data: name of site, error message

Triggers: Execute show site members Commandline interface.

Actions: Look under debug file for more information.

### **ATTEMPT\_ADD\_SITE\_MEMBERS**

ID: AMCLI-3130

Level: INFO

Description: Attempt to add members to site.

Data: name of site

Triggers: Execute add members to site Commandline interface.

#### **SUCCEED\_ADD\_SITE\_MEMBERS**

ID: AMCLI-3131

Level: INFO

Description: Members are added to site.

Data: name of site

Triggers: Execute add members to site Commandline interface.

#### **FAILED\_ADD\_SITE\_MEMBERS**

ID: AMCLI-3132

Level: INFO

Description: Unable to add members to site.

Data: name of site, error message

Triggers: Execute add members to site Commandline interface.

Actions: Look under debug file for more information.

# **ATTEMPT\_REMOVE\_SITE\_MEMBERS**

ID: AMCLI-3140

Level: INFO

Description: Attempt to remove members from site.

Data: name of site

Triggers: Execute remove members from site Commandline interface.

# **SUCCEED\_REMOVE\_SITE\_MEMBERS**

ID: AMCLI-3141

Level: INFO

Description: Members are removed from site.

Data: name of site

Triggers: Execute remove members from site Commandline interface.

# **FAILED\_REMOVE\_SITE\_MEMBERS**

ID: AMCLI-3142

Level: INFO

Description: Unable to remove members from site.

Data: name of site, error message

Triggers: Execute remove members from site Commandline interface.

Actions: Look under debug file for more information.

# **ATTEMPT\_DELETE\_SITE**

ID: AMCLI-3150

Level: INFO

Description: Attempt to delete site.

Data: name of site

Triggers: Execute delete site Commandline interface.

# **SUCCEED\_DELETE\_SITE**

Description: Site is deleted.

Data: name of site

Triggers: Execute delete site Commandline interface.

# **FAILED\_DELETE\_SITE**

ID: AMCLI-3152

Level: INFO

Description: Unable to delete members from site.

Data: name of site, error message

Triggers: Execute delete site Commandline interface.

Actions: Look under debug file for more information.

# **ATTEMPT\_SET\_SITE\_PRIMARY\_URL**

ID: AMCLI-3160

Level: INFO

Description: Attempt to set site primary URL.

Data: name of site, primary URL of site

Triggers: Execute set site primary URL Commandline interface.

# **SUCCEED\_SET\_SITE\_PRIMARY\_URL**

ID: AMCLI-3161

Level: INFO

Description: Site primary URL is set.

Data: name of site, primary URL of site

Triggers: Execute set site primary URL Commandline interface.

# **FAILED\_SET\_SITE\_PRIMARY\_URL**

ID: AMCLI-3162

Level: INFO

Description: Unable to set site primary URL.

Data: name of site, primary URL of site, error message

Triggers: Execute set site primary URL Commandline interface.

Actions: Look under debug file for more information.

# **ATTEMPT\_SHOW\_SITE**

ID: AMCLI-3170

Level: INFO

Description: Attempt to show site profile.

Data: name of site

Triggers: Execute show site profile Commandline interface.

### **SUCCEED\_SHOW\_SITE**

ID: AMCLI-3171

Level: INFO

Description: Site profile is displayed.

Data: name of site

Triggers: Execute show site profile Commandline interface.

#### **FAILED\_SHOW\_SITE**

ID: AMCLI-3172

Level: INFO

Description: Unable to show site profile.

Data: name of site, error message

Triggers: Execute show site profile Commandline interface.

Actions: Look under debug file for more information.

#### **ATTEMPT\_SET\_SITE\_FAILOVER\_URLS**

ID: AMCLI-3180

Level: INFO

Description: Attempt to set site failover URLs.

Data: name of site

Triggers: Execute set site failover URLs Commandline interface.

# **SUCCEED\_SET\_SITE\_FAILOVER\_URLS**

ID: AMCLI-3181

Level: INFO

Description: Site failover URLs are set.

Data: name of site

Triggers: Execute set site failover URLs Commandline interface.

### **FAILED\_SET\_SITE\_FAILOVER\_URLS**

ID: AMCLI-3182

Level: INFO

Description: Unable to set site failover URLs.

Data: name of site, error message

Triggers: Execute set site failover URLs Commandline interface.

Actions: Look under debug file for more information.

#### **ATTEMPT\_ADD\_SITE\_FAILOVER\_URLS**

ID: AMCLI-3190

Level: INFO

Description: Attempt to add site failover URLs.

Data: name of site

Triggers: Execute add site failover URLs Commandline interface.

# **SUCCEED\_ADD\_SITE\_FAILOVER\_URLS**

ID: AMCLI-3191

Level: INFO

Description: Site failover URLs are added.

Data: name of site

Triggers: Execute add site failover URLs Commandline interface.

# **FAILED\_ADD\_SITE\_FAILOVER\_URLS**

ID: AMCLI-3192

Level: INFO

Description: Unable to add site failover URLs.

Data: name of site, error message

Triggers: Execute add site failover URLs Commandline interface.

Actions: Look under debug file for more information.

# **ATTEMPT\_REMOVE\_SITE\_FAILOVER\_URLS**

ID: AMCLI-3200

Level: INFO

Description: Attempt to remove site failover URLs.

Data: name of site

Triggers: Execute remove site failover URLs Commandline interface.

# **SUCCEED\_REMOVE\_SITE\_FAILOVER\_URLS**

ID: AMCLI-3201

Level: INFO

Description: Site failover URLs are removed.

Data: name of site

Triggers: Execute remove site failover URLs Commandline interface.

# **FAILED\_REMOVE\_SITE\_FAILOVER\_URLS**

ID: AMCLI-3202

Level: INFO

Description: Unable to remove site failover URLs.

Data: name of site, error message

Triggers: Execute remove site failover URLs Commandline interface.

Actions: Look under debug file for more information.

### **ATTEMPT\_CLONE\_SERVER**

ID: AMCLI-3210

Level: INFO

Description: Attempt to clone server.

Data: name of server, name of cloned server

Triggers: Execute clone server Commandline interface.

#### **SUCCEED\_CLONE\_SERVER**

ID: AMCLI-3211

Level: INFO

Description: Server is cloned.

Data: name of server, name of cloned server

Triggers: Execute clone server Commandline interface.

#### **FAILED\_CLONE\_SERVER**

ID: AMCLI-3212

Level: INFO

Description: Unable to clone server.

Data: name of server, name of cloned server, error message

Triggers: Execute clone server Commandline interface.

Actions: Look under debug file for more information.

#### **ATTEMPT\_EXPORT\_SERVER**

ID: AMCLI-3220

Level: INFO

Description: Attempt to export server.

Data: name of server

Triggers: Execute export server Commandline interface.

### **SUCCEED\_EXPORT\_SERVER**

ID: AMCLI-3221

Level: INFO

Description: Server is cloned.

Data: name of server

Triggers: Execute export server Commandline interface.

#### **FAILED\_EXPORT\_SERVER**

ID: AMCLI-3222

Level: INFO

Description: Unable to export server.

Data: name of server, error message

Triggers: Execute export server Commandline interface.

Actions: Look under debug file for more information.

#### **ATTEMPT\_IMPORT\_SERVER**

ID: AMCLI-3230

Level: INFO

Description: Attempt to import server configuration.

Data: name of server

Triggers: Execute import server configuration Commandline interface.

#### **SUCCEED\_IMPORT\_SERVER**

ID: AMCLI-3231

Level: INFO

Description: Server configuration is imported.

Data: name of server

Triggers: Execute import server configuration Commandline interface.

### **FAILED\_IMPORT\_SERVER**

ID: AMCLI-3232

Level: INFO

Description: Unable to import server configuration.

Data: name of server, error message

Triggers: Execute import server configuration Commandline interface.

Actions: Look under debug file for more information.

### **ATTEMPT\_GET\_SUPPORTED\_DATA\_TYPES**

ID: AMCLI-5000

Level: INFO

Description: Attempt to get the supported data types.

Triggers: Execute get the supported data type Commandline interface.

# **SUCCEED\_GET\_SUPPORTED\_DATA\_TYPES**

ID: AMCLI-5001

Level: INFO

Description: The supported data types are retrieved.

Triggers: Execute add service attribute values Commandline interface.

# **FAILED\_GET\_SUPPORTED\_DATA\_TYPES**

ID: AMCLI-5002

Level: INFO

Description: Unable to get the supported data types.

Data: error message

Triggers: Execute get the supported data types Commandline interface.

Actions: Look under debug file for more information.

# **ATTEMPT\_CREATE\_AGENT**

Description: Attempt to create an agent.

Data: realm, agent type, name of agent

Triggers: Execute create agent Commandline interface.

### **SUCCEED\_CREATE\_AGENT**

ID: AMCLI-4001

Level: INFO

Description: Agent is created.

Data: realm, agent type, name of agent

Triggers: Execute create agent Commandline interface.

# **FAILED\_CREATE\_AGENT**

ID: AMCLI-4002

Level: INFO

Description: Unable to create agent.

Data: realm, agent type, name of agent, error message

Triggers: Execute create agent Commandline interface.

Actions: Look under debug file for more information.

# **ATTEMPT\_DELETE\_AGENTS**

ID: AMCLI-4010

Level: INFO

Description: Attempt to delete agents.

Data: name of realm, name of agents

Triggers: Execute delete agents Commandline interface.

# **SUCCEED\_DELETE\_AGENTS**

ID: AMCLI-4011

Level: INFO

Description: Agents are deleted.

Data: name of realm, name of agents

Triggers: Execute delete agents Commandline interface.

### **FAILED\_DELETE\_AGENTS**

ID: AMCLI-4012

Level: INFO

Description: Unable to delete agents.

Data: name of realm, name of agents, error message

Triggers: Execute delete agents Commandline interface.

Actions: Look under debug file for more information.

### **ATTEMPT\_UPDATE\_AGENT**

ID: AMCLI-4020

Level: INFO

Description: Attempt to set attribute values of an agent.

Data: name of realm, name of agent

Triggers: Execute update agent Commandline interface.

#### **SUCCEED\_UPDATE\_AGENT**

ID: AMCLI-4021

Level: INFO

Description: Agent profile is modified.

Data: name of realm, name of agent

Triggers: Execute update agent Commandline interface.

#### **FAILED\_UPDATE\_AGENT**

ID: AMCLI-4022

Level: INFO

Description: Unable to update an agent.

Data: name of realm, name of agent, error message

Triggers: Execute update agent Commandline interface.

Actions: Look under debug file for more information.

# **ATTEMPT\_LIST\_AGENTS**

ID: AMCLI-4030

Level: INFO

Description: Attempt to list agents.

Data: name of realm, agent type, search pattern

Triggers: Execute list agents Commandline interface.

# **SUCCEED\_LIST\_AGENTS**

ID: AMCLI-4031

Level: INFO

Description: Search Result is returned.

Data: name of realm, agent type, search pattern

Triggers: Execute list agents Commandline interface.

# **FAILED\_LIST\_AGENTS**

ID: AMCLI-4032

Level: INFO

Description: Unable to list agents.

Data: name of realm, agent type, search pattern, error message

Triggers: Execute list agents Commandline interface.

Actions: Look under debug file for more information.

# **ATTEMPT\_SHOW\_AGENT**

ID: AMCLI-4040

Level: INFO

Description: Attempt to get attribute values of an agent.

Data: name of realm, name of agent

Triggers: Execute get the attribute values of an agent Commandline interface.

# **SUCCEED\_SHOW\_AGENT**

ID: AMCLI-4041

Level: INFO

Description: Attribute values are returned.

Data: name of realm, name of agent

Triggers: Execute get the attribute values of an agent Commandline interface.

# **FAILED\_SHOW\_AGENT**

ID: AMCLI-4042

Level: INFO

Description: Unable to get the attribute values of an agent.

Data: name of realm, name of agent, error message

Triggers: Execute get the attribute values of an agent Commandline interface.

Actions: Look under debug file for more information.

# **ATTEMPT\_CREATE\_AGENT\_GROUP**

ID: AMCLI-4050

Level: INFO

Description: Attempt to create an agent group.

Data: realm, agent type, name of agent group

Triggers: Execute create agent group Commandline interface.

# **SUCCEED\_CREATE\_AGENT\_GROUP**

ID: AMCLI-4051

Level: INFO

Description: Agent group is created.

Data: realm, agent type, name of agent group

Triggers: Execute create agent group Commandline interface.

# **FAILED\_CREATE\_AGENT\_GROUP**

ID: AMCLI-4052

Level: INFO

Description: Unable to create agent group.

Data: realm, agent type, name of agent group, error message

Triggers: Execute create agent group Commandline interface.

Actions: Look under debug file for more information.

# **ATTEMPT\_DELETE\_AGENT\_GROUPS**

ID: AMCLI-4060

Level: INFO

Description: Attempt to delete agent groups.

Data: name of realm, name of agent groups

Triggers: Execute delete agent groups Commandline interface.

# **SUCCEED\_DELETE\_AGENT\_GROUPS**

ID: AMCLI-4061

Level: INFO

Description: Agent groups are deleted.

Data: name of realm, name of agent groups

Triggers: Execute delete agent groups Commandline interface.

# **FAILED\_DELETE\_AGENT\_GROUPS**

ID: AMCLI-4062

Level: INFO

Description: Unable to delete agent groups.

Data: name of realm, name of agent groups, error message

Triggers: Execute delete agent groups Commandline interface.

Actions: Look under debug file for more information.

# **ATTEMPT\_LIST\_AGENT\_GROUPS**

ID: AMCLI-4070

Level: INFO

Description: Attempt to list agent groups.

Data: name of realm, agent type, search pattern

Triggers: Execute list agent groups Commandline interface.

# **SUCCEED\_LIST\_AGENT\_GROUPS**

ID: AMCLI-4071

Level: INFO

Description: Search Result is returned.

Data: name of realm, agent type, search pattern

Triggers: Execute list agent groups Commandline interface.

### **FAILED\_LIST\_AGENT\_GROUPS**

ID: AMCLI-4072

Level: INFO

Description: Unable to list agent groups.

Data: name of realm, agent type, search pattern, error message

Triggers: Execute list agent groups Commandline interface.

Actions: Look under debug file for more information.

# **ATTEMPT\_ADD\_AGENT\_TO\_GROUP**

ID: AMCLI-4080

Level: INFO

Description: Attempt to add agent to group.

Data: name of realm, name of agent group, name of agent

Triggers: Execute add agents to group Commandline interface.

# **SUCCEED\_ADD\_AGENT\_TO\_GROUP**

ID: AMCLI-4081

Level: INFO

Description: Agent is added to group.

Data: name of realm, name of agent group, name of agent

Triggers: Execute add agent to group Commandline interface.

# **FAILED\_ADD\_AGENT\_TO\_GROUP**

ID: AMCLI-4082

Level: INFO

Description: Unable to add agent to group.

Data: name of realm, name of agent group, name of agent, error message

Triggers: Execute add agent to group Commandline interface.

Actions: Look under debug file for more information.

### **ATTEMPT\_REMOVE\_AGENT\_FROM\_GROUP**

ID: AMCLI-4090

Level: INFO

Description: Attempt to remove agent from group.

Data: name of realm, name of agent group, name of agent

Triggers: Execute remove agent from group Commandline interface.

# **SUCCEED\_REMOVE\_AGENT\_FROM\_GROUP**

ID: AMCLI-4091

Level: INFO

Description: Agent is removed to group.

Data: name of realm, name of agent group, name of agent

Triggers: Execute remove agent from group Commandline interface.

# **FAILED\_REMOVE\_AGENT\_FROM\_GROUP**

Description: Unable to remove agent from group.

Data: name of realm, name of agent group, name of agent, error message

Triggers: Execute remove agent from group Commandline interface.

Actions: Look under debug file for more information.

### **ATTEMPT\_SET\_AGENT\_PWD**

ID: AMCLI-4100

Level: INFO

Description: Attempt to set agent password.

Data: realm, name of agent

Triggers: Execute set agent password Commandline interface.

#### **SUCCEED\_SET\_AGENT\_PWD**

ID: AMCLI-4101

Level: INFO

Description: Agent password is modified.

Data: realm, name of agent

Triggers: Execute set agent password Commandline interface.

# **FAILED\_SET\_AGENT\_PWD**

ID: AMCLI-4102

Level: INFO

Description: Unable to set agent password.

Data: realm, name of agent, error message

Triggers: Execute set agent password Commandline interface.

Actions: Look under debug file for more information.

# **ATTEMPT\_SHOW\_AGENT\_GROUP**

Description: Attempt to get attribute values of an agent group.

Data: name of realm, name of agent group

Triggers: Execute get the attribute values of an agent group Commandline interface.

### **SUCCEED\_SHOW\_AGENT\_GROUP**

ID: AMCLI-4111

Level: INFO

Description: Attribute values are returned.

Data: name of realm, name of agent group

Triggers: Execute get the attribute values of an agent group Commandline interface.

# FAILED SHOW AGENT GROUP

ID: AMCLI-4112

Level: INFO

Description: Unable to get the attribute values of an agent group.

Data: name of realm, name of agent group, error message

Triggers: Execute get the attribute values of an agent group Commandline interface.

Actions: Look under debug file for more information.

# **ATTEMPT\_UPDATE\_AGENT\_GROUP**

ID: AMCLI-4120

Level: INFO

Description: Attempt to set attribute values of an agent group.

Data: name of realm, name of agent group

Triggers: Execute update agent group Commandline interface.

# **SUCCEED\_UPDATE\_AGENT\_GROUP**

ID: AMCLI-4121

Level: INFO

Description: Agent group profile is modified.

Data: name of realm, name of agent group

Triggers: Execute update agent group Commandline interface.

# **FAILED\_UPDATE\_AGENT\_GROUP**

ID: AMCLI-4122

Level: INFO

Description: Unable to update an agent.

Data: name of realm, name of agent group, error message

Triggers: Execute update agent group Commandline interface.

Actions: Look under debug file for more information.

# **ATTEMPT\_SHOW\_AGENT\_TYPES**

ID: AMCLI-4130

Level: INFO

Description: Attempt to show supported agent types.

Triggers: Execute show supported agent types Commandline interface.

# **SUCCEED\_SHOW\_AGENT\_TYPES**

ID: AMCLI-4131

Level: INFO

Description: Supported agent types is displayed.

Triggers: Execute show supported agent types Commandline interface.

# **FAILED\_SHOW\_AGENT\_TYPES**

ID: AMCLI-4132

Level: INFO

Description: Unable to show supported agent types.

Data: error message

Triggers: Execute show supported agent types Commandline interface.

Actions: Look under debug file for more information.

# **ATTEMPT\_SHOW\_AGENT\_GROUP\_MEMBERS**

ID: AMCLI-4140

Level: INFO

Description: Attempt to show agent group members.

Data: name of realm, name of agent group

Triggers: Execute show agent group members Commandline interface.

### **SUCCEED\_SHOW\_AGENT\_GROUP\_MEMBERS**

ID: AMCLI-4141

Level: INFO

Description: Agent group's members are displayed.

Data: name of realm, name of agent group

Triggers: Execute show agent group members Commandline interface.

### **FAILED\_SHOW\_AGENT\_GROUP\_MEMBERS**

ID: AMCLI-4142

Level: INFO

Description: Unable to show agent group members.

Data: name of realm, name of agent group, error message

Triggers: Execute show agent group members Commandline interface.

Actions: Look under debug file for more information.

# **ATTEMPT\_LIST\_AGENT\_MEMBERSHIP**

ID: AMCLI-4150

Level: INFO

Description: Attempt to show agent's membership.

Data: name of realm, name of agent

Triggers: Execute show agent's membership Commandline interface.

# **SUCCEED\_LIST\_AGENT\_MEMBERSHIP**

ID: AMCLI-4151

Level: INFO

Description: Agent's membership are displayed.

Data: name of realm, name of agent

Triggers: Execute show agent's membership Commandline interface.

# FAILED LIST AGENT MEMBERSHIP

ID:  $AMCI.I-4152$ 

Level: INFO

Description: Unable to show agent's membership.

Data: name of realm, name of agent, error message

Triggers: Execute show agent's membership Commandline interface.

Actions: Look under debug file for more information.

### **ATTEMPT\_REGISTER\_AUTH\_MODULE**

ID: AMCLI-4500

Level: INFO

Description: Attempt to register authentication module.

Data: name of service

Triggers: Execute register authentication module Commandline interface.

# **SUCCEED\_REGISTER\_AUTH\_MODULE**

ID: AMCLI-4501

Level: INFO

Description: Authentication module is registered.

Data: name of service

Triggers: Execute register authentication module Commandline interface.

# **FAILED\_REGISTER\_AUTH\_MODULE**

Description: Unable to register authentication module.

Data: name of service, error message

Triggers: Execute register authentication module Commandline interface.

Actions: Look under debug file for more information.

### **ATTEMPT\_UNREGISTER\_AUTH\_MODULE**

ID: AMCLI-4510

Level: INFO

Description: Attempt to unregister authentication module.

Data: name of service

Triggers: Execute unregister authentication module Commandline interface.

#### **SUCCEED\_UNREGISTER\_AUTH\_MODULE**

ID: AMCLI-4511

Level: INFO

Description: Authentication module is unregistered.

Data: name of service

Triggers: Execute unregister authentication module Commandline interface.

#### FAILED UNREGISTER AUTH MODULE

ID: AMCLI-4512

Level: INFO

Description: Unable to unregister authentication module.

Data: name of service, error message

Triggers: Execute unregister authentication module Commandline interface.

Actions: Look under debug file for more information.

# **ATTEMPT\_GET\_SUPPORTED\_AUTH\_MODULES**

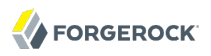

Description: Attempt to get supported authentication modules in the system.

Triggers: Execute get supported authentication modules in the system Commandline interface.

# **SUCCEED\_GET\_SUPPORTED\_AUTH\_MODULES**

ID: AMCLI-4516

Level: INFO

Description: Supported authentication modules in the system are displayed.

Triggers: Execute get supported authentication modules in the system module Commandline interface.

### **FAILED\_GET\_SUPPORTED\_AUTH\_MODULES**

ID: AMCLI-4517

Level: INFO

Description: Failed to get supported authentication modules in the system.

Data: error message

Triggers: Execute get supported authentication modules in the system Commandline interface.

Actions: Look under debug file for more information.

# **ATTEMPT\_REMOVE\_AGENT\_PROPERTIES**

ID: AMCLI-4520

Level: INFO

Description: Attempt to remove property values of an agent.

Data: name of realm, name of agent, property names

Triggers: Execute remove property values of an agent Commandline interface.

# **SUCCEED\_REMOVE\_AGENT\_PROPERTIES**

ID: AMCLI-4521

Level: INFO

Description: Property values are removed.

Data: name of realm, name of agent, property names

Triggers: Execute remove property values of an agent Commandline interface.

# **FAILED\_REMOVE\_AGENT\_PROPERTIES**

ID: AMCLI-4522

Level: INFO

Description: Unable to remove property values of an agent.

Data: name of realm, name of agent, property names, error message

Triggers: Execute remove property values of an agent Commandline interface.

Actions: Look under debug file for more information.

### **ATTEMPT\_GET\_SERVER\_CONFIG\_XML**

ID: AMCLI-4600

Level: INFO

Description: Attempt to get server configuration XML.

Data: name of server

Triggers: Execute get server configuration XML Commandline interface.

#### **SUCCEED\_GET\_SERVER\_CONFIG\_XML**

ID: AMCLI-4601

Level: INFO

Description: Server configuration XML is displayed.

Data: name of server

Triggers: Execute get server configuration XML Commandline interface.

### **FAILED\_GET\_SERVER\_CONFIG\_XML**

ID: AMCLI-4602

Level: INFO

Description: Unable to get server configuration XML.

Data: name of server, error message

Triggers: Execute get server configuration XML Commandline interface.
Actions: Check if servername is correct.; Look under debug file for more information.

# **ATTEMPT\_SET\_SERVER\_CONFIG\_XML**

ID: AMCLI-4610

Level: INFO

Description: Attempt to set server configuration XML.

Data: name of server

Triggers: Execute set server configuration XML Commandline interface.

#### **SUCCEED\_SET\_SERVER\_CONFIG\_XML**

ID: AMCLI-4611

Level: INFO

Description: Server configuration XML is set.

Data: name of server

Triggers: Execute set server configuration XML Commandline interface.

#### FAILED SET SERVER CONFIG XML

ID: AMCLI-4612

Level: INFO

Description: Unable to set server configuration XML.

Data: name of server, error message

Triggers: Execute set server configuration XML Commandline interface.

Actions: Check if servername is correct.; Look under debug file for more information.

#### **ATTEMPT\_LIST\_DATASTORE\_TYPES**

ID: AMCLI-4700

Level: INFO

Description: Attempt to list supported datastore types.

Triggers: Execute list supported datastore types Commandline interface.

#### **SUCCEEDED\_LIST\_DATASTORE\_TYPES**

ID: AMCLI-4701

### Level: INFO

Description: List supported datastore types succeeded.

Triggers: Execute list supported datastore types Commandline interface.

### **FAILED\_LIST\_DATASTORE\_TYPES**

ID: AMCLI-4702

Level: INFO

Description: Failed to list supported datastore types.

Data: error message

Triggers: Execute list supported datastore types Commandline interface.

Actions: Look under debug file for more information.

# **ATTEMPT\_ADD\_AUTH\_CONFIG\_ENTRY**

ID: AMCLI-4800

Level: INFO

Description: Attempt to add authentication configuration entry.

Data: name of realm, name of authentication configuration, name of module

Triggers: Execute add authentication configuration entry Commandline interface.

### **SUCCEEDED\_ADD\_AUTH\_CONFIG\_ENTRY**

ID: AMCLI-4801

Level: INFO

Description: Authentication instance configuration entry is created.

Data: name of realm, name of authentication configuration, name of module

Triggers: Execute add authentication configuration entry Commandline interface.

### **FAILED\_ADD\_AUTH\_CONFIG\_ENTRY**

ID: AMCLI-4802

Level: INFO

Description: Failed to add authentication configuration entry.

Data: name of realm, name of authentication configuration, name of module, error message

Triggers: Execute add authentication configuration entry Commandline interface.

Actions: Look under debug file for more information.

### **ATTEMPT\_SHOW\_DATASTORE**

ID: AMCLI-5000

Level: INFO

Description: Attempt to show datastore profile.

Data: name of realm, name of datastore

Triggers: Execute show datastore Commandline interface.

### **SUCCEEDED\_SHOW\_DATASTORE**

ID: AMCLI-5001

Level: INFO

Description: Show datastore succeeded.

Data: name of realm, name of datastore

Triggers: Execute show datastore Commandline interface.

### **FAILED\_SHOW\_DATASTORE**

ID: AMCLI-5002

Level: INFO

Description: Failed to show datastore profile.

Data: name of realm, name of datastore, error message

Triggers: Execute show datastore Commandline interface.

Actions: Look under debug file for more information.

### **ATTEMPT\_ADD\_AMSDK\_PLUGIN**

ID: AMCLI-5100

Level: INFO

Description: Add AMSDK IdRepo Plugin.

Data: name of datastore name

Triggers: Execute add AMSDK IdRepo Plugin Commandline interface.

### **SUCCEED\_ADD\_AMSDK\_PLUGIN**

ID: AMCLI-5101

Level: INFO

Description: AMSDK plugin is added.

Data: name of datastore name

Triggers: Execute add AMSDK IdRepo Plugin Commandline interface.

### **FAILED\_ADD\_AMSDK\_PLUGIN**

ID: AMCLI-5102

Level: INFO

Description: Failed to add AMSDK IdRepo Plugin.

Data: name of datastore name, error message

Triggers: Execute add AMSDK IdRepo Plugin Commandline interface.

Actions: Look under debug file for more information.

### **ATTEMPT\_SET\_SVC\_ATTR\_VALUES\_REALM**

ID: AMCLI-5200

Level: INFO

Description: Attempt to set attribute value to a service that is assigned to a realm.

Data: name of realm, name of service

Triggers: Execute set attribute values a service that is assigned to a to realm Commandline interface.

### **SUCCEED\_SET\_SVC\_ATTR\_VALUES\_REALM**

ID: AMCLI-5201

Level: INFO

Description: Attribute values is set to a service that is assigned to a realm.

Data: name of realm, name of service

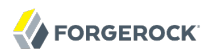

Triggers: Execute set attribute values to a service that is assigned to a realm Commandline interface.

#### **FAILED\_SET\_SVC\_ATTR\_VALUES\_REALM**

ID: AMCLI-5202

Level: INFO

Description: Unable to set attribute values to a service that is assigned to a realm.

Data: name of realm, name of service, error message

Triggers: Execute set attribute values to a service that is assigned to a realm Commandline interface.

Actions: Look under debug file for more information.

#### **ATTEMPT\_EMBEDDED\_STATUS**

ID: AMCLI-5103

Level: INFO

Description: Get Embedded Status.

Data: port number of embedded store

Triggers: Execute Embedded Status Commandline interface.

#### **SUCCEEDED\_EMBEDDED\_STATUS**

ID: AMCLI-5104

Level: INFO

Description: Embedded Status Successful.

Data: port number of embedded store

Triggers: Execute Embedded Status Commandline interface.

#### **FAILED\_EMBEDDED\_STATUS**

ID: AMCLI-5105

Level: INFO

Description: Failed to get embedded status.

Data: port number of embedded store, error message

Triggers: Execute Embedded Status Commandline interface.

Actions: Look under debug file for more information.

# **ATTEMPT\_ADD\_COT\_MEMBER**

ID: AMCLI-5106

Level: INFO

Description: Attempt to add a member to a Circle of Trust.

Data: realm, entity ID, circle of trust, protocol specification

Triggers: Execute add a member to a Circle of Trust Commandline interface.

### **SUCCEEDED\_ADD\_COT\_MEMBER**

ID: AMCLI-5107

Level: INFO

Description: Adding a member to a Circle of Trust succeeded.

Data: realm, entity ID, circle of trust, protocol specification

Triggers: Execute add a member to a Circle of Trust Commandline interface.

### **FAILED\_ADD\_COT\_MEMBER**

ID: AMCLI-5108

Level: INFO

Description: Failed to add a member to a circle of trust.

Data: realm, entity ID, circle of trust, protocol specification, error message

Triggers: Execute add a member to a Circle of Trust Commandline interface.

Actions: Look under debug file for more information.

# **ATTEMPT\_DO\_BULK\_FEDERATION**

ID: AMCLI-5109

Level: INFO

Description: Attempt to do bulk federation.

Data: metaAlias for local provider, Remote entity Id, File name of local to remote user Id mapping, Name of file that will be created by this sub command, protocol specification

Triggers: Execute Do Bulk Federation Commandline interface.

### **SUCCEEDED\_DO\_BULK\_FEDERATION**

ID: AMCLI-5110

Level: INFO

Description: Bulk Federation succeeded.

Data: metaAlias for local provider, Remote entity Id, File name of local to remote user Id mapping, Name of file that will be created by this sub command, protocol specification

Triggers: Execute Do Bulk Federation Commandline interface.

### **FAILED\_DO\_BULK\_FEDERATION**

ID: AMCLI-5111

Level: INFO

Description: Failed to do bulk federation.

Data: metaAlias for local provider, Remote entity Id, File name of local to remote user Id mapping, Name of file that will be created by this sub command, protocol specification, error message

Triggers: Execute Do Bulk Federation Commandline interface.

Actions: Look under debug file for more information.

### **ATTEMPT\_CREATE\_COT**

ID: AMCLI-5112

Level: INFO

Description: Attempt to create Circle of Trust.

Data: Realm, Circle of Trust, Trusted Providers, Prefix URL for idp discovery reader and writer URL

Triggers: Execute Create Circle of Trust Commandline interface.

#### **SUCCEEDED\_CREATE\_COT**

ID: AMCLI-5113

Level: INFO

Description: Creating Circle of Trust succeeded.

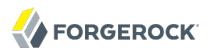

Data: Realm, Circle of Trust, Trusted Providers, Prefix URL for idp discovery reader and writer URL

Triggers: Execute Create Circle of Trust Commandline interface.

#### **FAILED\_CREATE\_COT**

ID: AMCLI-5114

Level: INFO

Description: Failed to create Circle of Trust.

Data: Realm, Circle of Trust, Trusted Providers, Prefix URL for idp discovery reader and writer URL, error message

Triggers: Execute Create Circle of Trust Commandline interface.

Actions: Look under debug file for more information.

#### **ATTEMPT\_CREATE\_METADATA\_TEMPL**

ID: AMCLI-5115

Level: INFO

Description: Attempt to create metadata template.

Data: Entity ID, file name for the standard metadata to be created, file name for the extended metadata to be created, metaAlias for hosted identity provider to be created, metaAlias for hosted service provider to be created, metaAlias for hosted attribute authority to be created, metaAlias for hosted attribute query provider to be created, metaAlias for hosted authentication authority to be created, metaAlias for policy decision point to be created, metaAlias for policy enforcement point to be created, metaAlias for hosted affiliation, protocol specification

Triggers: Execute Create MetaData Template Commandline interface.

#### **SUCCEEDED\_CREATE\_METADATA\_TEMPL**

ID: AMCLI-5116

Level: INFO

Description: Creating MetaData Template succeeded.

Data: Entity ID, file name for the standard metadata to be created, file name for the extended metadata to be created, metaAlias for hosted identity provider to be created, metaAlias for hosted service provider to be created, metaAlias for hosted attribute authority to be created, metaAlias for hosted attribute query provider to be created, metaAlias for hosted authentication authority to be created, metaAlias for policy decision point to be created, metaAlias for policy enforcement point to be created, metaAlias for hosted affiliation, protocol specification

Triggers: Execute Create MetaData Template Commandline interface.

# **FAILED\_CREATE\_METADATA\_TEMPL**

ID: AMCLI-5117

Level: INFO

Description: Failed to create metaData template.

Data: Entity ID, protocol specification, error message

Triggers: Execute Create MetaData Template Commandline interface.

Actions: Look under debug file for more information.

#### **ATTEMPT\_DELETE\_COT**

ID: AMCLI-5118

Level: INFO

Description: Attempt to delete Circle of Trust.

Data: Realm, Circle of Trust

Triggers: Execute Delete Circle of Trust Commandline interface.

#### **SUCCEEDED\_DELETE\_COT**

ID: AMCLI-5119

Level: INFO

Description: Deleting Circle of Trust succeeded.

Data: Realm, Circle of Trust

Triggers: Execute Delete Circle of Trust Commandline interface.

#### **FAILED\_DELETE\_COT**

ID: AMCLI-5120

Level: INFO

Description: Failed to delete Circle of Trust.

Data: Realm, Circle of Trust, error message

Triggers: Execute Delete Circle of Trust Commandline interface.

Actions: Look under debug file for more information.

### **ATTEMPT\_DELETE\_ENTITY**

ID: AMCLI-5121

Level: INFO

Description: Attempt to delete metadata.

Data: Realm, Entity ID, protocol specification

Triggers: Execute Delete Metadata Commandline interface.

#### **SUCCEEDED\_DELETE\_ENTITY**

ID: AMCLI-5122

Level: INFO

Description: Deleting Metadata succeeded.

Data: Realm, Entity ID, protocol specification

Triggers: Execute Delete Metadata Commandline interface.

# **FAILED\_DELETE\_ENTITY**

ID: AMCLI-5123

Level: INFO

Description: Failed to delete metadata.

Data: Realm, Entity ID, protocol specification, error message

Triggers: Execute Delete Metadata Commandline interface.

Actions: Look under debug file for more information.

#### **ATTEMPT\_EXPORT\_ENTITY**

ID: AMCLI-5124

Level: INFO

Description: Attempt to export entity.

Data: Realm, Entity ID, Name of file to save the standard metadata XML, Name of file to save the extended metadata XML, protocol specification

Triggers: Execute export entity Commandline interface.

#### **SUCCEEDED\_EXPORT\_ENTITY**

ID: AMCLI-5125

Level: INFO

Description: Exporting entity succeeded.

Data: Realm, Entity ID, Name of file to save the standard metadata XML, Name of file to save the extended metadata XML, protocol specification

Triggers: Execute export entity Commandline interface.

#### **FAILED\_EXPORT\_ENTITY**

ID: AMCLI-5126

Level: INFO

Description: Failed to export entity.

Data: Realm, Entity ID, Name of file to save the standard metadata XML, Name of file to save the extended metadata XML, protocol specification, error message

Triggers: Execute export entity Commandline interface.

Actions: Look under debug file for more information.

### **ATTEMPT\_IMPORT\_BULK\_FED\_DATA**

ID: AMCLI-5127

Level: INFO

Description: Attempt to import bulk federation data.

Data: metaAlias for local provider, File name of bulk federation data which is generated by this command, protocol specification

Triggers: Execute import bulk federation data Commandline interface.

#### **SUCCEEDED\_IMPORT\_BULK\_FED\_DATA**

ID: AMCLI-5128

Level: INFO

Description: Importing bulk federation data succeeded.

Data: metaAlias for local provider, File name of bulk federation data which is generated by this command, protocol specification

Triggers: Execute import bulk federation data Commandline interface.

# **FAILED\_IMPORT\_BULK\_FED\_DATA**

ID: AMCLI-5129

Level: INFO

Description: Failed to import bulk federation data.

Data: metaAlias for local provider, File name of bulk federation data which is generated by this command, protocol specification, error message

Triggers: Execute import bulk federation data Commandline interface.

Actions: Look under debug file for more information.

### **ATTEMPT\_IMPORT\_ENTITY**

ID: AMCLI-5130

Level: INFO

Description: Attempt to import entity.

Data: Realm where entity resides, file name for the standard metadata to be imported, file name for the extended entity configuration to be imported, name of the Circle of Trust this entity belongs, protocol specification

Triggers: Execute import entity Commandline interface.

### **SUCCEEDED\_IMPORT\_ENTITY**

ID: AMCLI-5131

Level: INFO

Description: Importing entity succeeded.

Data: Realm where entity resides, file name for the standard metadata to be imported, file name for the extended entity configuration to be imported, name of the Circle of Trust this entity belongs, protocol specification

Triggers: Execute import entity Commandline interface.

### **FAILED\_IMPORT\_ENTITY**

ID: AMCLI-5132

Level: INFO

Description: Failed to import entity.

Data: Realm where entity resides, file name for the standard metadata to be imported, file name for the extended entity configuration to be imported, name of the Circle of Trust this entity belongs, protocol specification, error message

Triggers: Execute import entity Commandline interface.

Actions: Look under debug file for more information.

#### **ATTEMPT\_LIST\_COT\_MEMBERS**

ID: AMCLI-5133

Level: INFO

Description: Attempt to list members in a circle of trust.

Data: Realm, Circle of trust, protocol specification

Triggers: Execute list members in a circle of trust Commandline interface.

#### **SUCCEEDED\_LIST\_COT\_MEMBERS**

ID: AMCLI-5134

Level: INFO

Description: Listing members in a circle of trust succeeded.

Data: Realm, Circle of trust, protocol specification

Triggers: Execute list members in a circle of trust Commandline interface.

#### **FAILED\_LIST\_COT\_MEMBERS**

ID: AMCLI-5135

Level: INFO

Description: Failed to list members in a circle of trust.

Data: Realm, Circle of trust, protocol specification, error message

Triggers: Execute list members in a circle of trust Commandline interface.

Actions: Look under debug file for more information.

#### **ATTEMPT\_LIST\_COTS**

ID: AMCLI-5136

Level: INFO

Description: Attempt to list circles of trust.

Data: realm

Triggers: Execute list circles of trust Commandline interface.

# **SUCCEEDED\_LIST\_COTS**

ID: AMCLI-5137

Level: INFO

Description: Listing circles of trust succeeded.

Data: realm

Triggers: Execute list circles of trust Commandline interface.

### **FAILED\_LIST\_COTS**

ID: AMCLI-5138

Level: INFO

Description: Failed to list circles of trust.

Data: realm, error message

Triggers: Execute list circles of trust Commandline interface.

Actions: Look under debug file for more information.

### **ATTEMPT\_LIST\_ENTITIES**

ID: AMCLI-5139

Level: INFO

Description: Attempt to list entities under a realm.

Data: realm, protocol specification

Triggers: Execute list entities under a realm Commandline interface.

#### **SUCCEEDED\_LIST\_ENTITIES**

ID: AMCLI-5140

Level: INFO

Description: Listing entities under a realm succeeded.

Data: realm, protocol specification

Triggers: Execute list entities under a realm Commandline interface.

# **FAILED\_LIST\_ENTITIES**

ID: AMCLI-5141

Level: INFO

Description: Failed to list entities under a realm.

Data: realm, protocol specification, error message

Triggers: Execute list entities under a realm Commandline interface.

Actions: Look under debug file for more information.

### **ATTEMPT\_REMOVE\_COT\_MEMBER**

ID: AMCLI-5142

Level: INFO

Description: Attempt to remove a member from a circle of trust.

Data: Realm where circle of trust resides, Circle of trust, Entity ID, protocol specification

Triggers: Execute remove a member from a circle of trust Commandline interface.

### **SUCCEEDED\_REMOVE\_COT\_MEMBER**

ID: AMCLI-5143

Level: INFO

Description: Removing a member from a circle of trust successful.

Data: Realm where circle of trust resides, Circle of trust, Entity ID, protocol specification

Triggers: Execute remove a member from a circle of trust Commandline interface.

### **FAILED\_REMOVE\_COT\_MEMBER**

ID: AMCLI-5144

Level: INFO

Description: Failed to remove a member from a circle of trust.

Data: Realm where circle of trust resides, Circle of trust, Entity ID, protocol specification, error message

Triggers: Execute remove a member from a circle of trust Commandline interface.

Actions: Look under debug file for more information.

### **ATTEMPT\_UPDATE\_ENTITY\_KEYINFO**

ID: AMCLI-5145

Level: INFO

Description: Attempt to update XML signing and encryption key information in hosted entity metadata.

Data: Realm, Entity ID, Service provider signing certificate alias, Identity provider signing certificate alias, Service provider encryption certificate alias, Identity provider encryption certificate alias, protocol specification

Triggers: Execute Commandline interface.

### **SUCCEEDED\_UPDATE\_ENTITY\_KEYINFO**

ID: AMCLI-5146

Level: INFO

Description: Updating XML signing and encryption key information in hosted entity metadata succeeded.

Data: Realm, Entity ID, Service provider signing certificate alias, Identity provider signing certificate alias, Service provider encryption certificate alias, Identity provider encryption certificate alias

Triggers: Execute update XML signing and encryption key information in hosted entity metadata Commandline interface.

#### **FAILED\_UPDATE\_ENTITY\_KEYINFO**

ID: AMCLI-5147

Level: INFO

Description: Failed to update XML signing and encryption key information in hosted entity metadata.

Data: Realm, Entity ID, Service provider signing certificate alias, Identity provider signing certificate alias, Service provider encryption certificate alias, Identity provider encryption certificate alias, error message

Triggers: Execute update XML signing and encryption key information in hosted entity metadata Commandline interface.

Actions: Look under debug file for more information.

#### **ATTEMPT\_CREATE\_APPLICATION**

ID: AMCLI-5500

Level: INFO

Description: Attempt to create application.

Data: Realm, Application name

Triggers: Execute create application Commandline interface.

#### **SUCCEEDED\_CREATE\_APPLICATION**

ID: AMCLI-5501

Level: INFO

Description: Create application succeeded.

Data: Realm, Application name

Triggers: Execute create application Commandline interface.

#### **FAILED\_CREATE\_APPLICATION**

ID: AMCLI-5502

Level: INFO

Description: Failed to create application.

Data: Realm, Application name, error message

Triggers: Execute create application Commandline interface.

Actions: Look under debug file for more information.

#### **ATTEMPT\_LIST\_APPLICATIONS**

ID: AMCLI-5510

Level: INFO

Description: Attempt to list applications in a realm.

Data: Realm

Triggers: Execute list applications Commandline interface.

#### **SUCCEEDED\_LIST\_APPLICATIONS**

ID: AMCLI-5511

Level: INFO

Description: List applications in a realm succeeded.

Data: Realm

Triggers: Execute list applications Commandline interface.

### **FAILED\_LIST\_APPLICATIONS**

ID: AMCLI-5512

Level: INFO

Description: Failed to list applications.

Data: Realm, error message

Triggers: Execute list applications Commandline interface.

Actions: Look under debug file for more information.

### **ATTEMPT\_LIST\_APPLICATION\_TYPES**

ID: AMCLI-5520

Level: INFO

Description: Attempt to list application types.

Triggers: Execute list application types Commandline interface.

### **SUCCEEDED\_LIST\_APPLICATION\_TYPES**

ID: AMCLI-5521

Level: INFO

Description: List application types succeeded.

Triggers: Execute list application types Commandline interface.

### **FAILED\_LIST\_APPLICATION\_TYPES**

ID: AMCLI-5522

Level: INFO

Description: Failed to list application types.

Data: error message

Triggers: Execute list application types Commandline interface.

Actions: Look under debug file for more information.

#### **ATTEMPT\_SHOW\_APPLICATION**

ID: AMCLI-5530

Level: INFO

Description: Attempt to show application attributes.

Data: Realm, Application Name

Triggers: Execute show application Commandline interface.

### **SUCCEEDED\_SHOW\_APPLICATION**

ID: AMCLI-5531

Level: INFO

Description: Attributes of application is displayed succeeded.

Data: Realm, Application Name

Triggers: Execute show application Commandline interface.

#### **FAILED\_SHOW\_APPLICATION**

ID: AMCLI-5532

Level: INFO

Description: Failed to show application attributes.

Data: Realm, Application Name, error message

Triggers: Execute show application Commandline interface.

Actions: Look under debug file for more information.

#### **ATTEMPT\_SET\_APPLICATION**

ID: AMCLI-5540

Level: INFO

Description: Attempt to set application attributes.

Data: Realm, Application Name

Triggers: Execute set application attributes Commandline interface.

#### **SUCCEEDED\_SET\_APPLICATION**

ID: AMCLI-5541

Level: INFO

Description: Attributes of application is modified succeeded.

Data: Realm, Application Name

Triggers: Execute set application attributes Commandline interface.

#### **FAILED\_SET\_APPLICATION**

ID: AMCLI-5542

Level: INFO

Description: Failed to set application attributes.

Data: Realm, Application Name, error message

Triggers: Execute set application attributes Commandline interface.

Actions: Look under debug file for more information.

#### **ATTEMPT\_DELETE\_APPLICATIONS**

ID: AMCLI-5550

Level: INFO

Description: Attempt to delete applications.

Data: Realm

Triggers: Execute delete applications Commandline interface.

#### **SUCCEEDED\_DELETE\_APPLICATIONS**

ID: AMCLI-5551

Level: INFO

Description: Application are deleted.

#### Data: Realm

Triggers: Execute delete applications Commandline interface.

### **FAILED\_DELETE\_APPLICATIONS**

ID: AMCLI-5552

Level: INFO

Description: Failed to delete applications.

Data: Realm, error message

Triggers: Execute delete applications Commandline interface.

Actions: Look under debug file for more information.

### **ATTEMPT\_SHOW\_APPLICATION\_TYPE**

ID: AMCLI-5553

Level: INFO

Description: Attempt to show application type details.

Data: Application Type name

Triggers: Execute show application type Commandline interface.

### **SUCCEEDED\_SHOW\_APPLICATION\_TYPE**

ID: AMCLI-5554

Level: INFO

Description: Show application type details succeded.

Data: Application Type name

Triggers: Execute show application type Commandline interface.

### **ATTEMPT\_DELETE\_APPLICATION\_TYPES**

ID: AMCLI-5555

Level: INFO

Description: Attempt to delete application types.

Data: Application Type names

Triggers: Execute delete application types Commandline interface.

### **SUCCEEDED\_DELETE\_APPLICATION\_TYPES**

ID: AMCLI-5556

Level: INFO

Description: Delete application types succeeded.

Data: Application Type names

Triggers: Execute delete application types Commandline interface.

#### **FAILED\_DELETE\_APPLICATION\_TYPES**

ID: AMCLI-5557

Level: INFO

Description: Delete application types failed.

Data: Application Type names, error message

Triggers: Execute delete application types Commandline interface.

Actions: Look under debug file for more information.

### **ATTEMPT\_CREATE\_APPLICATION\_TYPE**

ID: AMCLI-5558

Level: INFO

Description: Attempt to create application type.

Data: Application Type name

Triggers: Execute create application type Commandline interface.

### **SUCCEEDED\_CREATE\_APPLICATION\_TYPE**

ID: AMCLI-5559

Level: INFO

Description: Create application type succeeded.

Data: Application Type name

Triggers: Execute create application type Commandline interface.

# **FAILED\_CREATE\_APPLICATION\_TYPE**

ID: AMCLI-5560

Level: INFO

Description: Failed to create application type.

Data: Application Type name, error message

Triggers: Execute create application type Commandline interface.

Actions: Look under debug file for more information.

#### **ATTEMPT\_SHOW\_ENTITLEMENT\_SVC**

ID: AMCLI-5600

Level: INFO

Description: Attempt to show entitlement service configuration.

Triggers: Execute show entitlement service configuration Commandline interface.

# **SUCCEEDED\_SHOW\_ENTITLEMENT\_SVC**

ID: AMCLI-5601

Level: INFO

Description: Entitlement service configuration is displayed.

Triggers: Execute show entitlement service configuration Commandline interface.

### FAILED SHOW ENTITLEMENT SVC

ID: AMCLI-5602

Level: INFO

Description: Failed to display entitlement service configuration.

Data: error message

Triggers: Execute show entitlement service configuration Commandline interface.

Actions: Look under debug file for more information.

### **ATTEMPT\_MODIFY\_ENTITLEMENT\_SVC**

ID: AMCLI-5610

### Level: INFO

Description: Attempt to modify entitlement service configuration.

Triggers: Execute set entitlement service configuration Commandline interface.

# **SUCCEEDED\_MODIFY\_ENTITLEMENT\_SVC**

ID: AMCLI-5611

Level: INFO

Description: Entitlement service configuration is modified.

Triggers: Execute set entitlement service configuration Commandline interface.

# **FAILED\_MODIFY\_ENTITLEMENT\_SVC**

ID: AMCLI-5612

Level: INFO

Description: Failed to modify entitlement service configuration.

Data: error message

Triggers: Execute set entitlement service configuration Commandline interface.

Actions: Look under debug file for more information.

### **ATTEMPT\_CREATE\_APPLICATION\_PRIVILEGE**

ID: AMCLI-6010

Level: INFO

Description: Attempt to create application privilege.

Data: realm, application privilege name

Triggers: Execute create application privilege Commandline interface.

### **SUCCEEDED\_CREATE\_APPLICATION\_PRIVILEGE**

ID: AMCLI-6011

Level: INFO

Description: Application privilege is created.

Data: realm, application privilege name

Triggers: Execute create application privilege Commandline interface.

# **FAILED\_CREATE\_APPLICATION\_PRIVILEGE**

ID: AMCLI-6012

Level: INFO

Description: Failed to create application privilege.

Data: realm, application privilege name, error message

Triggers: Execute create application privilege Commandline interface.

Actions: Look under debug file for more information.

#### **ATTEMPT\_DELETE\_APPLICATION\_PRIVILEGE**

ID: AMCLI-6020

Level: INFO

Description: Attempt to delete application privilege.

Data: realm, application privilege name

Triggers: Execute delete application privilege Commandline interface.

### **SUCCEEDED\_DELETE\_APPLICATION\_PRIVILEGE**

ID: AMCLI-6021

Level: INFO

Description: Application privilege is deleted.

Data: realm, application privilege name

Triggers: Execute delete application privilege Commandline interface.

### **FAILED\_DELETE\_APPLICATION\_PRIVILEGE**

ID: AMCLI-6022

Level: INFO

Description: Failed to delete application privilege.

Data: realm, application privilege name, error message

Triggers: Execute delete application privilege Commandline interface.

Actions: Look under debug file for more information.

# **ATTEMPT\_SHOW\_APPLICATION\_PRIVILEGE**

ID: AMCLI-6020

Level: INFO

Description: Attempt to show application privilege.

Data: realm, application privilege name

Triggers: Execute show application privilege Commandline interface.

#### **SUCCEEDED\_SHOW\_APPLICATION\_PRIVILEGE**

ID: AMCLI-6021

Level: INFO

Description: Application privilege is displayed.

Data: realm, application privilege name

Triggers: Execute show application privilege Commandline interface.

### **FAILED\_SHOW\_APPLICATION\_PRIVILEGE**

ID: AMCLI-6022

Level: INFO

Description: Failed to show application privilege.

Data: realm, application privilege name, error message

Triggers: Execute show application privilege Commandline interface.

Actions: Look under debug file for more information.

#### **ATTEMPT\_LIST\_APPLICATION\_PRIVILEGES**

ID: AMCLI-6030

Level: INFO

Description: Attempt to list application privileges in a realm.

Data: realm

Triggers: Execute list application privileges Commandline interface.

### **SUCCEEDED\_LIST\_APPLICATION\_PRIVILEGES**

ID: AMCLI-6031

#### Level: INFO

Description: Application privileges are displayed.

Data: realm

Triggers: Execute list application privileges Commandline interface.

# **FAILED\_LIST\_APPLICATION\_PRIVILEGES**

ID: AMCLI-6032

Level: INFO

Description: Failed to list application privileges.

Data: realm, error message

Triggers: Execute list application privileges Commandline interface.

Actions: Look under debug file for more information.

# **ATTEMPT\_UPDATE\_APPLICATION\_PRIVILEGE**

ID: AMCLI-6040

Level: INFO

Description: Attempt to update application privilege.

Data: realm, application privilege name

Triggers: Execute update application privilege Commandline interface.

### **SUCCEEDED\_UPDATE\_APPLICATION\_PRIVILEGE**

ID: AMCLI-6041

Level: INFO

Description: Application privilege is updated.

Data: realm, application privilege name

Triggers: Execute update application privilege Commandline interface.

# **FAILED\_UPDATE\_APPLICATION\_PRIVILEGE**

ID: AMCLI-6042

Level: INFO

Description: Failed to update application privilege.

Data: realm, application privilege name, error message

Triggers: Execute update application privileges Commandline interface.

Actions: Look under debug file for more information.

#### **ATTEMPT\_ADD\_PLUGIN\_SCHEMA**

ID: AMCLI-6043

Level: INFO

Description: Attempt to add Plug-in schema.

Data: name of service, name of interface, name of plugin, name of i18n key, name of i18n name, name of class

Triggers: Execute add Plug-in schema Commandline interface.

#### **SUCCEED\_ADD\_PLUGIN\_SCHEMA**

ID: AMCLI-6044

Level: INFO

Description: Added Plug-in schema.

Data: name of service, name of plugin

Triggers: Execute add Plug-in schema Commandline interface.

#### **FAILED\_ADD\_PLUGIN\_SCHEMA**

ID: AMCLI-6045

Level: INFO

Description: Failed to add Plug-in schema.

Data: name of service, name of plugin, error message

Triggers: Execute add Plug-in schema Commandline interface.

Actions: Look under debug file for more information.

#### **ATTEMPT\_REMOVE\_PLUGIN\_SCHEMA**

ID: AMCLI-6046

Level: INFO

Description: Attempt to remove Plug-in schema.

Data: name of service, name of interface, name of plugin, name of i18n key, name of i18n name, name of class

Triggers: Execute remove Plug-in schema Commandline interface.

# **SUCCEED\_REMOVE\_PLUGIN\_SCHEMA**

ID: AMCLI-6047

Level: INFO

Description: Removed Plug-in schema.

Data: name of service, name of plugin

Triggers: Execute remove Plug-in schema Commandline interface.

### **FAILED\_REMOVE\_PLUGIN\_SCHEMA**

ID: AMCLI-6048

Level: INFO

Description: Failed to remove Plug-in schema.

Data: name of service, name of plugin, error message

Triggers: Execute remove Plug-in schema Commandline interface.

Actions: Look under debug file for more information.

#### **SUCCEED\_SET\_SITE\_ID**

ID: AMCLI-6049

Level: INFO

Description: Site ID is set.

Data: name of site, id of site

Triggers: Execute set site ID Commandline interface.

#### **SUCCEED\_SET\_SITE\_ID**

ID: AMCLI-6050

Level: INFO

Description: Unable to set site ID.

Data: name of site, site ID, error message

Triggers: Execute set site ID Commandline interface.

Actions: Look under debug file for more information.

OpenAM logs the following CONSOLE messages.

### **ATTEMPT\_IDENTITY\_CREATION**

ID: CONSOLE-1

Level: INFO

Description: Attempt to create Identity

Data: identity name, identity type, realm name

Triggers: Click on create button in Realm Creation Page.

### **IDENTITY\_CREATED**

ID: CONSOLE-2

Level: INFO

Description: Creation of Identity succeeded.

Data: identity name, identity type, realm name

Triggers: Click on create button in Realm Creation Page.

#### **SSO\_EXCEPTION\_IDENTITY\_CREATION**

ID: CONSOLE-3

Level: SEVERE

Description: Creation of Identity failed

Data: identity name, identity type, realm name, error message

Triggers: Unable to create an identity under a realm. It may be the single sign on token of the user has expired; or the user does not have permission to perform this operation.

Actions: Look under data store log for more information.

#### **IDM\_EXCEPTION\_IDENTITY\_CREATION**

ID: CONSOLE-4

Level: SEVERE

Description: Creation of Identity failed

Data: identity name, identity type, realm name, error message

Triggers: Unable to create an identity under a realm due to data store error.

Actions: Look under data store log for more information.

#### **ATTEMPT\_SEARCH\_IDENTITY**

ID: CONSOLE-11

Level: INFO

Description: Attempt to search for Identities

Data: base realm, identity type, search pattern, search size limit, search time limit

Triggers: Click on Search button in identity search view.

#### **SUCCEED\_SEARCH\_IDENTITY**

ID: CONSOLE-12

Level: INFO

Description: Searching for Identities succeeded

Data: base realm, identity type, search pattern, search size limit, search time limit

Triggers: Click on Search button in identity search view.

#### **SSO\_EXCEPTION\_SEARCH\_IDENTITY**

ID: CONSOLE-13

Level: SEVERE

Description: Searching for identities failed

Data: identity name, identity type, realm name, error message

Triggers: Unable to perform search operation on identities under a realm. It may be the single sign on token of the user has expired; or the user does not have permission to perform this operation.

Actions: Look under data store log for more information.

# **IDM\_EXCEPTION\_SEARCH\_IDENTITY**

Description: Searching for identities failed

Data: identity name, identity type, realm name, error message

Triggers: Unable to perform search operation on identities under a realm due to data store error.

Actions: Look under data store log for more information.

### **ATTEMPT\_READ\_IDENTITY\_ATTRIBUTE\_VALUE**

ID: CONSOLE-21

Level: INFO

Description: Attempt to read attribute values of an identity

Data: identity name, name of attributes

Triggers: View identity profile view.

#### **SUCCEED\_READ\_IDENTITY\_ATTRIBUTE\_VALUE**

ID: CONSOLE-22

Level: INFO

Description: Reading of attribute values of an identity succeeded

Data: identity name, name of attributes

Triggers: View identity profile view.

### **SSO\_EXCEPTION\_READ\_IDENTITY\_ATTRIBUTE\_VALUE**

ID: CONSOLE-23

Level: SEVERE

Description: Reading of attribute values of an identity failed

Data: identity name, name of attributes, error message

Triggers: Unable to read attribute values of an identity. It may be the single sign on token of the user has expired; or the user does not have permission to perform this operation.

Actions: Look under data store log for more information.

# **IDM\_EXCEPTION\_READ\_IDENTITY\_ATTRIBUTE\_VALUE**

Description: Reading of attribute values of an identity failed

Data: identity name, name of attributes, error message

Triggers: Unable to read attribute values of an identity due to data store error.

Actions: Look under data store log for more information.

### **SMS\_EXCEPTION\_READ\_IDENTITY\_ATTRIBUTE\_VALUE**

ID: CONSOLE-25

Level: SEVERE

Description: Reading of attribute values of an identity failed

Data: identity name, name of attributes, error message

Triggers: Unable to read attribute values of an identity due to exception service manager API.

Actions: Look under service manage log for more information.

### **ATTEMPT\_MODIFY\_IDENTITY\_ATTRIBUTE\_VALUE**

ID: CONSOLE-31

Level: INFO

Description: Attempt to modify attribute values of an identity

Data: identity name, name of attributes

Triggers: Click on Save button in identity profile view.

### **SUCCEED\_MODIFY\_IDENTITY\_ATTRIBUTE\_VALUE**

ID: CONSOLE-32

Level: INFO

Description: Modification of attribute values of an identity succeeded

Data: identity name, name of attributes

Triggers: Click on Save button in identity profile view.

# **SSO\_EXCEPTION\_MODIFY\_IDENTITY\_ATTRIBUTE\_VALUE**

Description: Modification of attribute values of an identity failed

Data: identity name, name of attributes, error message

Triggers: Unable to modify attribute values of an identity. It may be the single sign on token of the user has expired; or the user does not have permission to perform this operation.

Actions: Look under data store log for more information.

# **IDM\_EXCEPTION\_MODIFY\_IDENTITY\_ATTRIBUTE\_VALUE**

ID: CONSOLE-34

Level: SEVERE

Description: Modification of attribute values of an identity failed

Data: identity name, name of attributes, error message

Triggers: Unable to modify attribute values of an identity due to data store error.

Actions: Look under data store log for more information.

### **ATTEMPT\_DELETE\_IDENTITY**

ID: CONSOLE-41

Level: INFO

Description: Attempt to delete identities

Data: realm name, name of identities to be deleted

Triggers: Click on Delete button in identity search view.

### **SUCCEED\_DELETE\_IDENTITY**

ID: CONSOLE-42

Level: INFO

Description: Deletion of identities succeeded

Data: realm name, name of identities to be deleted

Triggers: Click on Delete button in identity search view.

# **SSO\_EXCEPTION\_DELETE\_IDENTITY**

Description: Deletion of identities failed

Data: realm name, name of identities to be deleted, error message

Triggers: Unable to delete identities. It may be the single sign on token of the user has expired; or the user does not have permission to perform this operation.

Actions: Look under data store log for more information.

### **IDM\_EXCEPTION\_DELETE\_IDENTITY**

ID: CONSOLE-44

Level: SEVERE

Description: Deletion of identities failed

Data: realm name, name of identities to be deleted, error message

Triggers: Unable to delete identities due to data store error.

Actions: Look under data store log for more information.

### **ATTEMPT\_READ\_IDENTITY\_MEMBERSHIP**

ID: CONSOLE-51

Level: INFO

Description: Attempt to read identity's memberships information

Data: name of identity, membership identity type

Triggers: View membership page of an identity.

### **SUCCEED\_READ\_IDENTITY\_MEMBERSHIP**

ID: CONSOLE-52

Level: INFO

Description: Reading of identity's memberships information succeeded

Data: name of identity, membership identity type

Triggers: View membership page of an identity.

# **SSO\_EXCEPTION\_READ\_IDENTITY\_MEMBERSHIP**

Description: Reading of identity's memberships information failed.

Data: name of identity, membership identity type, error message

Triggers: Unable to read identity's memberships information. It may be the single sign on token of the user has expired; or the user does not have permission to perform this operation.

Actions: Look under data store log for more information.

#### **IDM\_EXCEPTION\_READ\_IDENTITY\_MEMBERSHIP**

ID: CONSOLE-54

Level: SEVERE

Description: Reading of identity's memberships information failed.

Data: name of identity, membership identity type, error message

Triggers: Unable to read identity's memberships information due to data store error.

Actions: Look under data store log for more information.

#### **ATTEMPT\_READ\_IDENTITY\_MEMBER**

ID: CONSOLE-61

Level: INFO

Description: Attempt to read identity's members information

Data: name of identity, members identity type

Triggers: View members page of an identity.

### **SUCCEED\_READ\_IDENTITY\_MEMBER**

ID: CONSOLE-62

Level: INFO

Description: Reading of identity's members information succeeded

Data: name of identity, members identity type

Triggers: View members page of an identity.

# **SSO\_EXCEPTION\_READ\_IDENTITY\_MEMBER**
Description: Reading of identity's members information failed.

Data: name of identity, member identity type, error message

Triggers: Unable to read identity's members information. It may be the single sign on token of the user has expired; or the user does not have permission to perform this operation.

Actions: Look under data store log for more information.

### **IDM\_EXCEPTION\_READ\_IDENTITY\_MEMBER**

ID: CONSOLE-64

Level: SEVERE

Description: Reading of identity's members information failed.

Data: name of identity, member identity type, error message

Triggers: Unable to read identity's members information due to data store error.

Actions: Look under data store log for more information.

### **ATTEMPT\_ADD\_IDENTITY\_MEMBER**

ID: CONSOLE-71

Level: INFO

Description: Attempt to add member to an identity

Data: name of identity, name of identity to be added.

Triggers: Select members to be added to an identity.

### **SUCCEED\_ADD\_IDENTITY\_MEMBER**

ID: CONSOLE-72

Level: INFO

Description: Addition of member to an identity succeeded

Data: name of identity, name of identity added.

Triggers: Select members to be added to an identity.

### **SSO\_EXCEPTION\_ADD\_IDENTITY\_MEMBER**

Description: Addition of member to an identity failed.

Data: name of identity, name of identity to be added., error message

Triggers: Unable to add member to an identity. It may be the single sign on token of the user has expired; or the user does not have permission to perform this operation.

Actions: Look under data store log for more information.

### **IDM\_EXCEPTION\_ADD\_IDENTITY\_MEMBER**

ID: CONSOLE-74

Level: SEVERE

Description: Addition of member to an identity failed.

Data: name of identity, name of identity to be added., error message

Triggers: Unable to add member to an identity due to data store error.

Actions: Look under data store log for more information.

### **ATTEMPT\_REMOVE\_IDENTITY\_MEMBER**

ID: CONSOLE-81

Level: INFO

Description: Attempt to remove member from an identity

Data: name of identity, name of identity to be removed.

Triggers: Select members to be removed from an identity.

### **SUCCEED\_REMOVE\_IDENTITY\_MEMBER**

ID: CONSOLE-82

Level: INFO

Description: Removal of member from an identity succeeded

Data: name of identity, name of identity removed.

Triggers: Select members to be removed from an identity.

### **SSO\_EXCEPTION\_REMOVE\_IDENTITY\_MEMBER**

Description: Removal of member to an identity failed.

Data: name of identity, name of identity to be removed., error message

Triggers: Unable to remove member from an identity. It may be the single sign on token of the user has expired; or the user does not have permission to perform this operation.

Actions: Look under data store log for more information.

### **IDM\_EXCEPTION\_REMOVE\_IDENTITY\_MEMBER**

ID: CONSOLE-84

Level: SEVERE

Description: Removal of member from an identity failed.

Data: name of identity, name of identity to be removed., error message

Triggers: Unable to remove member to an identity due to data store error.

Actions: Look under data store log for more information.

### **ATTEMPT\_READ\_IDENTITY\_ASSIGNED\_SERVICE**

ID: CONSOLE-91

Level: INFO

Description: Attempt to read assigned service names of an identity

Data: name of identity

Triggers: Click on Add button in service assignment view of an identity.

### **SUCCEED\_READ\_IDENTITY\_ASSIGNED\_SERVICE**

ID: CONSOLE-92

Level: INFO

Description: Reading assigned service names of an identity succeeded

Data: name of identity

Triggers: Click on Add button in service assignment view of an identity.

# **SSO\_EXCEPTION\_READ\_IDENTITY\_ASSIGNED\_SERVICE**

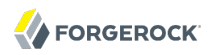

Description: Reading assigned service names of an identity failed.

Data: name of identity, error message

Triggers: Unable to read assigned service names of an identity. It may be the single sign on token of the user has expired; or the user does not have permission to perform this operation.

Actions: Look under data store log for more information.

#### **IDM\_EXCEPTION\_READ\_IDENTITY\_ASSIGNED\_SERVICE**

ID: CONSOLE-94

Level: SEVERE

Description: Reading assigned service names of an identity failed.

Data: name of identity, error message

Triggers: Unable to read assigned service names of an identity due to data store error.

Actions: Look under data store log for more information.

#### **ATTEMPT\_READ\_IDENTITY\_ASSIGNABLE\_SERVICE**

ID: CONSOLE-101

Level: INFO

Description: Attempt to read assignable service names of an identity

Data: name of identity

Triggers: View the services page of an identity.

#### **SUCCEED\_READ\_IDENTITY\_ASSIGNABLE\_SERVICE**

ID: CONSOLE-102

Level: INFO

Description: Reading assignable service names of an identity succeeded

Data: name of identity

Triggers: View the services page of an identity.

#### **SSO\_EXCEPTION\_READ\_IDENTITY\_ASSIGNABLE\_SERVICE**

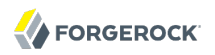

Description: Reading assignable service names of an identity failed.

Data: name of identity, error message

Triggers: Unable to read assignable service names of an identity. It may be the single sign on token of the user has expired; or the user does not have permission to perform this operation.

Actions: Look under data store log for more information.

#### **IDM\_EXCEPTION\_READ\_IDENTITY\_ASSIGNABLE\_SERVICE**

ID: CONSOLE-104

Level: SEVERE

Description: Reading assignable service names of an identity failed.

Data: name of identity, error message

Triggers: Unable to read assignable service names of an identity due to data store error.

Actions: Look under data store log for more information.

#### **ATTEMPT\_IDENTITY\_ASSIGN\_SERVICE**

ID: CONSOLE-111

Level: INFO

Description: Attempt to assign a service to an identity

Data: name of identity, name of service

Triggers: Click Add button of service view of an identity.

#### **SUCCEED\_IDENTITY\_ASSIGN\_SERVICE**

ID: CONSOLE-112

Level: INFO

Description: Assignment of service to an identity succeeded

Data: name of identity, name of service

Triggers: Click Add button of service view of an identity.

### **SSO\_EXCEPTION\_IDENTITY\_ASSIGN\_SERVICE**

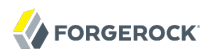

Description: Assignment of service to an identity failed.

Data: name of identity, name of service, error message

Triggers: Unable to assign service to an identity. It may be the single sign on token of the user has expired; or the user does not have permission to perform this operation.

Actions: Look under data store log for more information.

#### **IDM\_EXCEPTION\_IDENTITY\_ASSIGN\_SERVICE**

ID: CONSOLE-114

Level: SEVERE

Description: Assignment of service to an identity failed.

Data: name of identity, name of service, error message

Triggers: Unable to assign service to an identity due to data store error.

Actions: Look under data store log for more information.

#### **ATTEMPT\_IDENTITY\_UNASSIGN\_SERVICE**

ID: CONSOLE-121

Level: INFO

Description: Attempt to unassign a service from an identity

Data: name of identity, name of service

Triggers: Click Remove button in service view of an identity.

#### **SUCCEED\_IDENTITY\_UNASSIGN\_SERVICE**

ID: CONSOLE-122

Level: INFO

Description: Unassignment of service to an identity succeeded

Data: name of identity, name of service

Triggers: Click Remove button in service view of an identity.

### **SSO\_EXCEPTION\_IDENTITY\_UNASSIGN\_SERVICE**

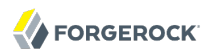

Description: Unassignment of service from an identity failed.

Data: name of identity, name of service, error message

Triggers: Unable to unassign service from an identity. It may be the single sign on token of the user has expired; or the user does not have permission to perform this operation.

Actions: Look under data store log for more information.

#### **IDM\_EXCEPTION\_IDENTITY\_UNASSIGN\_SERVICE**

ID: CONSOLE-124

Level: SEVERE

Description: Unassignment of service from an identity failed.

Data: name of identity, name of service, error message

Triggers: Unable to unassign service from an identity due to data store error.

Actions: Look under data store log for more information.

### **ATTEMPT\_IDENTITY\_READ\_SERVICE\_ATTRIBUTE\_VALUES**

ID: CONSOLE-131

Level: INFO

Description: Attempt to read service attribute values of an identity

Data: name of identity, name of service

Triggers: View service profile view of an identity.

### **SUCCEED\_IDENTITY\_READ\_SERVICE\_ATTRIBUTE\_VALUES**

ID: CONSOLE-132

Level: INFO

Description: Reading of service attribute values of an identity succeeded

Data: name of identity, name of service

Triggers: View service profile view of an identity.

# **SSO\_EXCEPTION\_IDENTITY\_READ\_SERVICE\_ATTRIBUTE\_VALUES**

Description: Reading of service attribute values of an identity failed.

Data: name of identity, name of service, error message

Triggers: Unable to read service attribute values of an identity. It may be the single sign on token of the user has expired; or the user does not have permission to perform this operation

Actions: Look under data store log for more information.

# **IDM\_EXCEPTION\_IDENTITY\_READ\_SERVICE\_ATTRIBUTE\_VALUES**

### ID: CONSOLE-134

Level: SEVERE

Description: Reading of service attribute values of an identity failed.

Data: name of identity, name of service, error message

Triggers: Unable to read service attribute values of an identity due to data store error.

Actions: Look under data store log for more information.

# **ATTEMPT\_IDENTITY\_WRITE\_SERVICE\_ATTRIBUTE\_VALUES**

ID: CONSOLE-141

Level: INFO

Description: Attempt to write service attribute values to an identity

Data: name of identity, name of service

Triggers: Click on Save button in service profile view of an identity.

# **SUCCEED\_IDENTITY\_WRITE\_SERVICE\_ATTRIBUTE\_VALUES**

ID: CONSOLE-142

Level: INFO

Description: Writing of service attribute values to an identity succeeded

Data: name of identity, name of service

Triggers: Click on Save button in service profile view of an identity.

# **SSO\_EXCEPTION\_IDENTITY\_WRITE\_SERVICE\_ATTRIBUTE\_VALUES**

Description: Writing of service attribute values to an identity failed.

Data: name of identity, name of service, error message

Triggers: Unable to write service attribute values to an identity. It may be the single sign on token of the user has expired; or the user does not have permission to perform this operation.

Actions: Look under data store log for more information.

### **IDM\_EXCEPTION\_IDENTITY\_WRITE\_SERVICE\_ATTRIBUTE\_VALUES**

#### ID: CONSOLE-144

Level: SEVERE

Description: Writing of service attribute values to an identity failed.

Data: name of identity, name of service, error message

Triggers: Unable to write service attribute values to an identity due to data store error.

Actions: Look under data store log for more information.

### **ATTEMPT\_READ\_ALL\_GLOBAL\_DEFAULT\_ATTRIBUTE\_VALUES**

ID: CONSOLE-201

Level: INFO

Description: Attempt to read all global service default attribute values

Data: name of service

Triggers: View global configuration view of a service.

### **SUCCEED\_READ\_ALL\_GLOBAL\_DEFAULT\_ATTRIBUTE\_VALUES**

ID: CONSOLE-202

Level: INFO

Description: Reading of all global service default attribute values succeeded

Data: name of service

Triggers: View global configuration view of a service.

### **ATTEMPT\_READ\_GLOBAL\_DEFAULT\_ATTRIBUTE\_VALUES**

Level: INFO

Description: Attempt to read global service default attribute values

Data: name of service, name of attribute

Triggers: View global configuration view of a service.

### **SUCCEED\_READ\_GLOBAL\_DEFAULT\_ATTRIBUTE\_VALUES**

ID: CONSOLE-204

Level: INFO

Description: Reading of global service default attribute values succeeded

Data: name of service, name of attribute

Triggers: View global configuration view of a service.

# **FAILED\_READ\_GLOBAL\_DEFAULT\_ATTRIBUTE\_VALUES**

ID: CONSOLE-205

Level: INFO

Description: Reading of global service default attribute values failed

Data: name of service, name of attribute

Triggers: View global configuration view of a service.

Actions: Look under service management log for more information.

### **ATTEMPT\_WRITE\_GLOBAL\_DEFAULT\_ATTRIBUTE\_VALUES**

ID: CONSOLE-211

Level: INFO

Description: Attempt to write global service default attribute values

Data: name of service, name of attribute

Triggers: Click on Save button in global configuration view of a service.

# **SUCCEED\_WRITE\_GLOBAL\_DEFAULT\_ATTRIBUTE\_VALUES**

ID: CONSOLE-212

Description: Writing of global service default attribute values succeeded

Data: name of service, name of attribute

Triggers: Click on Save button in global configuration view of a service.

# **SSO\_EXCEPTION\_WRITE\_GLOBAL\_DEFAULT\_ATTRIBUTE\_VALUES**

ID: CONSOLE-213

Level: SEVERE

Description: Writing of global service default attribute values failed.

Data: name of service, name of attribute, error message

Triggers: Unable to write global service default attribute values. It may be the single sign on token of the user has expired; or the user does not have permission to perform this operation.

Actions: Look under service management log for more information.

#### **SMS\_EXCEPTION\_WRITE\_GLOBAL\_DEFAULT\_ATTRIBUTE\_VALUES**

ID: CONSOLE-214

Level: SEVERE

Description: Writing of global service default attribute values failed.

Data: name of service, name of attribute, error message

Triggers: Unable to write service default attribute values due to service management error.

Actions: Look under service management log for more information.

#### **ATTEMPT\_READ\_GLOBAL\_SUB\_CONFIGURATION\_NAMES**

ID: CONSOLE-221

Level: INFO

Description: Attempt to get sub configuration names

Data: name of service, name of base global sub configuration

Triggers: View a global service view of which its service has sub schema.

#### **SUCCEED\_READ\_GLOBAL\_SUB\_CONFIGURATION\_NAMES**

ID: CONSOLE-222

Description: Reading of global sub configuration names succeeded

Data: name of service, name of base global sub configuration

Triggers: View a global service view of which its service has sub schema.

#### **SSO\_EXCEPTION\_READ\_GLOBAL\_SUB\_CONFIGURATION\_NAMES**

ID: CONSOLE-223

Level: SEVERE

Description: Reading of global sub configuration names failed.

Data: name of service, name of base global sub configuration, error message

Triggers: Unable to get global sub configuration names. It may be the single sign on token of the user has expired; or the user does not have permission to perform this operation.

Actions: Look under service management log for more information.

#### **SMS\_EXCEPTION\_READ\_GLOBAL\_SUB\_CONFIGURATION\_NAMES**

ID: CONSOLE-224

Level: SEVERE

Description: Reading of global sub configuration names failed.

Data: name of service, name of base global sub configuration, error message

Triggers: Unable to get global sub configuration names due to service management error.

Actions: Look under service management log for more information.

#### **ATTEMPT\_DELETE\_GLOBAL\_SUB\_CONFIGURATION**

ID: CONSOLE-231

Level: INFO

Description: Attempt to delete sub configuration

Data: name of service, name of base global sub configuration, name of sub configuration to be deleted

Triggers: Click on delete selected button in global service profile view.

### **SUCCEED\_DELETE\_GLOBAL\_SUB\_CONFIGURATION**

Level: INFO

Description: Deletion of sub configuration succeeded

Data: name of service, name of base global sub configuration, name of sub configuration to be deleted

Triggers: Click on delete selected button in global service profile view.

# **SSO\_EXCEPTION\_DELETE\_GLOBAL\_SUB\_CONFIGURATION**

ID: CONSOLE-233

Level: SEVERE

Description: Deletion of sub configuration failed.

Data: name of service, name of base global sub configuration, name of sub configuration to be deleted, error message

Triggers: Unable to delete sub configuration. It may be the single sign on token of the user has expired; or the user does not have permission to perform this operation.

Actions: Look under service management log for more information.

### **SMS\_EXCEPTION\_DELETE\_GLOBAL\_SUB\_CONFIGURATION**

ID: CONSOLE-234

Level: SEVERE

Description: Deletion of sub configuration failed.

Data: name of service, name of base global sub configuration, name of sub configuration to be deleted, error message

Triggers: Unable to delete sub configuration due to service management error.

Actions: Look under service management log for more information.

# **ATTEMPT\_CREATE\_GLOBAL\_SUB\_CONFIGURATION**

ID: CONSOLE-241

Level: INFO

Description: Attempt to create sub configuration

Data: name of service, name of base global sub configuration, name of sub configuration to be created, name of sub schema to be created

Triggers: Click on add button in create sub configuration view.

### **SUCCEED\_CREATE\_GLOBAL\_SUB\_CONFIGURATION**

ID: CONSOLE-242

Level: INFO

Description: Creation of sub configuration succeeded

Data: name of service, name of base global sub configuration, name of sub configuration to be created, name of sub schema to be created

Triggers: Click on add button in create sub configuration view.

### **SSO\_EXCEPTION\_CREATE\_GLOBAL\_SUB\_CONFIGURATION**

ID: CONSOLE-243

Level: SEVERE

Description: Creation of sub configuration failed.

Data: name of service, name of base global sub configuration, name of sub configuration to be created, name of sub schema to be created, error message

Triggers: Unable to create sub configuration. It may be the single sign on token of the user has expired; or the user does not have permission to perform this operation.

Actions: Look under service management log for more information.

#### **SMS\_EXCEPTION\_CREATE\_GLOBAL\_SUB\_CONFIGURATION**

ID: CONSOLE-244

Level: SEVERE

Description: Creation of sub configuration failed.

Data: name of service, name of base global sub configuration, name of sub configuration to be created, name of sub schema to be created, error message

Triggers: Unable to create sub configuration due to service management error.

Actions: Look under service management log for more information.

#### **SUCCEED\_READ\_GLOBAL\_SUB\_CONFIGURATION\_ATTRIBUTE\_VALUES**

ID: CONSOLE-251

Description: Reading of sub configuration's attribute values succeeded

Data: name of service, name of sub configuration

Triggers: View sub configuration profile view.

### **ATTEMPT\_WRITE\_GLOBAL\_SUB\_CONFIGURATION\_ATTRIBUTE\_VALUES**

ID: CONSOLE-261

Level: INFO

Description: Attempt to write sub configuration's attribute values

Data: name of service, name of sub configuration

Triggers: Click on save button in sub configuration profile view.

#### **SUCCEED\_WRITE\_GLOBAL\_SUB\_CONFIGURATION\_ATTRIBUTE\_VALUES**

ID: CONSOLE-262

Level: INFO

Description: Writing of sub configuration's attribute values succeeded

Data: name of service, name of sub configuration

Triggers: Click on save button in sub configuration profile view.

#### **SSO\_EXCEPTION\_WRITE\_GLOBAL\_SUB\_CONFIGURATION\_ATTRIBUTE\_VALUES**

ID: CONSOLE-263

Level: SEVERE

Description: Writing of sub configuration's attribute value failed.

Data: name of service, name of sub configuration, error message

Triggers: Unable to write sub configuration's attribute values. It may be the single sign on token of the user has expired; or the user does not have permission to perform this operation.

Actions: Look under service management log for more information.

#### **SMS\_EXCEPTION\_WRITE\_GLOBAL\_SUB\_CONFIGURATION\_ATTRIBUTE\_VALUES\_NAMES**

ID: CONSOLE-264

Description: Writing of sub configuration's attribute value failed.

Data: name of service, name of sub configuration, error message

Triggers: Unable to write sub configuration's attribute value due to service management error.

Actions: Look under service management log for more information.

### **ATTEMPT\_GET\_POLICY\_NAMES**

ID: CONSOLE-301

Level: INFO

Description: Attempt to get policy names under a realm.

Data: name of realm

Triggers: View policy main page.

#### **SUCCEED\_GET\_POLICY\_NAMES**

ID: CONSOLE-302

Level: INFO

Description: Getting policy names under a realm succeeded

Data: name of realm

Triggers: View policy main page.

#### **SSO\_EXCEPTION\_GET\_POLICY\_NAMES**

ID: CONSOLE-303

Level: SEVERE

Description: Getting policy names under a realm failed.

Data: name of realm, error message

Triggers: Unable to get policy names under a realm. It may be the single sign on token of the user has expired; or the user does not have permission to perform this operation.

Actions: Look under policy log for more information.

# **POLICY\_EXCEPTION\_GET\_POLICY\_NAMES**

ID: CONSOLE-304

Description: Getting policy names under a realm failed.

Data: name of realm, error message

Triggers: Unable to get policy names under a realm due to policy SDK related errors.

Actions: Look under policy log for more information.

### **ATTEMPT\_CREATE\_POLICY**

ID: CONSOLE-311

Level: INFO

Description: Attempt to create policy under a realm.

Data: name of realm, name of policy

Triggers: Click on New button in policy creation page.

#### **SUCCEED\_CREATE\_POLICY**

ID: CONSOLE-312

Level: INFO

Description: Creation of policy succeeded

Data: name of realm, name of policy

Triggers: Click on New button in policy creation page.

#### **SSO\_EXCEPTION\_CREATE\_POLICY**

ID: CONSOLE-313

Level: SEVERE

Description: Creation of policy failed.

Data: name of realm, name of policy, error message

Triggers: Unable to create policy under a realm. It may be the single sign on token of the user has expired; or the user does not have permission to perform this operation.

Actions: Look under policy log for more information.

# **POLICY\_EXCEPTION\_CREATE\_POLICY**

ID: CONSOLE-314

Description: Creation of policy failed.

Data: name of realm, name of policy, error message

Triggers: Unable to create policy under a realm due to policy SDK related errors.

Actions: Look under policy log for more information.

### **ATTEMPT\_MODIFY\_POLICY**

ID: CONSOLE-321

Level: INFO

Description: Attempt to modify policy.

Data: name of realm, name of policy

Triggers: Click on Save button in policy profile page.

#### **SUCCEED\_MODIFY\_POLICY**

ID: CONSOLE-322

Level: INFO

Description: Modification of policy succeeded

Data: name of realm, name of policy

Triggers: Click on Save button in policy profile page.

#### **SSO\_EXCEPTION\_MODIFY\_POLICY**

ID: CONSOLE-323

Level: SEVERE

Description: Modification of policy failed.

Data: name of realm, name of policy, error message

Triggers: Unable to modify policy under a realm. It may be the single sign on token of the user has expired; or the user does not have permission to perform this operation.

Actions: Look under policy log for more information.

# **POLICY\_EXCEPTION\_MODIFY\_POLICY**

ID: CONSOLE-324

Description: Modification of policy failed.

Data: name of realm, name of policy, error message

Triggers: Unable to modify policy due to policy SDK related errors.

Actions: Look under policy log for more information.

### **ATTEMPT\_DELETE\_POLICY**

ID: CONSOLE-331

Level: INFO

Description: Attempt to delete policy.

Data: name of realm, names of policies

Triggers: Click on Delete button in policy main page.

#### **SUCCEED\_DELETE\_POLICY**

ID: CONSOLE-332

Level: INFO

Description: Deletion of policy succeeded

Data: name of realm, name of policies

Triggers: Click on Delete button in policy main page.

#### **SSO\_EXCEPTION\_DELETE\_POLICY**

ID: CONSOLE-333

Level: SEVERE

Description: Deletion of policy failed.

Data: name of realm, name of policies, error message

Triggers: Unable to delete policy. It may be the single sign on token of the user has expired; or the user does not have permission to perform this operation.

Actions: Look under policy log for more information.

#### **POLICY\_EXCEPTION\_DELETE\_POLICY**

ID: CONSOLE-334

Description: Deletion of policy failed.

Data: name of realm, name of policies, error message

Triggers: Unable to delete policy due to policy SDK related errors.

Actions: Look under policy log for more information.

### **ATTEMPT\_GET\_REALM\_NAMES**

ID: CONSOLE-401

Level: INFO

Description: Attempt to get realm names

Data: name of parent realm

Triggers: View realm main page.

### **SUCCEED\_GET\_REALM\_NAMES**

ID: CONSOLE-402

Level: INFO

Description: Getting realm names succeeded.

Data: name of parent realm

Triggers: View realm main page.

#### **SMS\_EXCEPTION\_GET\_REALM\_NAMES**

ID: CONSOLE-403

Level: SEVERE

Description: Getting realm names failed.

Data: name of parent realm, error message

Triggers: Unable to get realm names due to service management SDK exception.

Actions: Look under service management log for more information.

#### **ATTEMPT\_CREATE\_REALM**

ID: CONSOLE-411

Description: Attempt to create realm

Data: name of parent realm, name of new realm

Triggers: Click on New button in create realm page.

#### **SUCCEED\_CREATE\_REALM**

ID: CONSOLE-412

Level: INFO

Description: Creation of realm succeeded.

Data: name of parent realm, name of new realm

Triggers: Click on New button in create realm page.

#### **SMS\_EXCEPTION\_CREATE\_REALM**

ID: CONSOLE-413

Level: SEVERE

Description: Creation of realm failed.

Data: name of parent realm, name of new realm, error message

Triggers: Unable to create new realm due to service management SDK exception.

Actions: Look under service management log for more information.

#### **ATTEMPT\_DELETE\_REALM**

ID: CONSOLE-421

Level: INFO

Description: Attempt to delete realm

Data: name of parent realm, name of realm to delete

Triggers: Click on Delete button in realm main page.

#### **SUCCEED\_DELETE\_REALM**

ID: CONSOLE-422

Level: INFO

Description: Deletion of realm succeeded.

Data: name of parent realm, name of realm to delete

Triggers: Click on Delete button in realm main page.

### **SMS\_EXCEPTION\_DELETE\_REALM**

ID: CONSOLE-423

Level: SEVERE

Description: Deletion of realm failed.

Data: name of parent realm, name of realm to delete, error message

Triggers: Unable to delete realm due to service management SDK exception.

Actions: Look under service management log for more information.

### **ATTEMPT\_GET\_ATTR\_VALUES\_OF\_REALM**

ID: CONSOLE-431

Level: INFO

Description: Attempt to get attribute values of realm

Data: name of realm

Triggers: View realm profile page.

#### **SUCCEED\_GET\_ATTR\_VALUES\_OF\_REALM**

ID: CONSOLE-432

Level: INFO

Description: Getting attribute values of realm succeeded.

Data: name of realm

Triggers: View realm profile page.

# **SMS\_EXCEPTION\_GET\_ATTR\_VALUES\_OF\_REALM**

ID: CONSOLE-433

Level: SEVERE

Description: Getting attribute values of realm failed.

Data: name of realm, error message

Triggers: Unable to get attribute values of realm due to service management SDK exception.

Actions: Look under service management log for more information.

### **ATTEMPT\_SET\_ATTR\_VALUES\_OF\_REALM**

ID: CONSOLE-441

Level: INFO

Description: Attempt to modify realm's profile

Data: name of realm

Triggers: Click on Save button in realm profile page.

### **SUCCEED\_SET\_ATTR\_VALUES\_OF\_REALM**

ID: CONSOLE-442

Level: INFO

Description: Modification of realm's profile succeeded.

Data: name of realm

Triggers: Click on Save button in realm profile page.

### SMS\_EXCEPTION\_SET\_ATTR\_VALUES\_OF\_REALM

ID: CONSOLE-443

Level: SEVERE

Description: Modification of realm's profile failed.

Data: name of realm, error message

Triggers: Unable to modify realm's profile due to service management SDK exception.

Actions: Look under service management log for more information.

#### **ATTEMPT\_GET\_DELEGATION\_SUBJECTS**

ID: CONSOLE-501

Level: INFO

Description: Attempt to get delegation subjects under a realm

Data: name of realm, search pattern

Triggers: View delegation main page.

### **SUCCEED\_GET\_DELEGATION\_SUBJECTS**

ID: CONSOLE-502

Level: INFO

Description: Getting delegation subjects under a realm succeeded.

Data: name of realm, search pattern

Triggers: View delegation main page.

### **SSO\_EXCEPTION\_GET\_DELEGATION\_SUBJECTS**

ID: CONSOLE-503

Level: SEVERE

Description: Getting delegation subjects under a realm failed.

Data: name of realm, search pattern, error message

Triggers: Unable to get delegation subjects. It may be the single sign on token of the user has expired; or the user does not have permission to perform this operation.

Actions: Look under delegation management log for more information.

### **DELEGATION\_EXCEPTION\_GET\_DELEGATION\_SUBJECTS**

ID: CONSOLE-504

Level: SEVERE

Description: Getting delegation subjects under a realm failed.

Data: name of realm, search pattern, error message

Triggers: Unable to get delegation subjects due to delegation management SDK related errors.

Actions: Look under delegation management log for more information.

# **ATTEMPT\_GET\_PRIVILEGES\_OF\_DELEGATION\_SUBJECT**

ID: CONSOLE-511

Level: INFO

Description: Attempt to get privileges of delegation subject

Data: name of realm, ID of delegation subject

Triggers: View delegation subject profile page.

### **SUCCEED\_GET\_PRIVILEGES\_OF\_DELEGATION\_SUBJECT**

ID: CONSOLE-512

Level: INFO

Description: Getting privileges of delegation subject succeeded.

Data: name of realm, ID of delegation subject

Triggers: View delegation subject profile page.

### **SSO\_EXCEPTION\_GET\_PRIVILEGES\_OF\_DELEGATION\_SUBJECT**

ID: CONSOLE-513

Level: SEVERE

Description: Getting privileges of delegation subject failed.

Data: name of realm, ID of delegation subject, error message

Triggers: Unable to get privileges of delegation subject. It may be the single sign on token of the user has expired; or the user does not have permission to perform this operation.

Actions: Look under delegation management log for more information.

### **DELEGATION\_EXCEPTION\_GET\_PRIVILEGES\_OF\_DELEGATION\_SUBJECT**

ID: CONSOLE-514

Level: SEVERE

Description: Getting privileges of delegation subject failed.

Data: name of realm, ID of delegation subject, error message

Triggers: Unable to get privileges of delegation subject due to delegation management SDK related errors.

Actions: Look under delegation management log for more information.

### **ATTEMPT\_MODIFY\_DELEGATION\_PRIVILEGE**

ID: CONSOLE-521

Level: INFO

Description: Attempt to modify delegation privilege

Data: name of realm, ID of delegation privilege, ID of subject

Triggers: Click on Save button in delegation subject profile page.

### **SUCCEED\_MODIFY\_DELEGATION\_PRIVILEGE**

ID: CONSOLE-522

Level: INFO

Description: Modification of delegation privilege succeeded.

Data: name of realm, ID of delegation privilege, ID of subject

Triggers: Click on Save button in delegation subject profile page.

#### **SSO\_EXCEPTION\_MODIFY\_DELEGATION\_PRIVILEGE**

ID: CONSOLE-523

Level: SEVERE

Description: Modification of delegation privilege failed.

Data: name of realm, ID of delegation privilege, ID of subject, error message

Triggers: Unable to modify delegation privilege. It may be the single sign on token of the user has expired; or the user does not have permission to perform this operation.

Actions: Look under delegation management log for more information.

# **DELEGATION\_EXCEPTION\_MODIFY\_DELEGATION\_PRIVILEGE**

ID: CONSOLE-524

Level: SEVERE

Description: Modification of delegation privilege failed.

Data: name of realm, ID of delegation privilege, ID of subject, error message

Triggers: Unable to modify delegation privilege due to delegation management SDK related errors.

Actions: Look under delegation management log for more information.

# **ATTEMPT\_GET\_ID\_REPO\_NAMES**

ID: CONSOLE-601

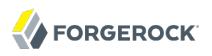

Description: Attempt to get data store names

Data: name of realm

Triggers: View data store main page.

### **SUCCEED\_GET\_ID\_REPO\_NAMES**

ID: CONSOLE-602

Level: INFO

Description: Getting data store names succeeded.

Data: name of realm

Triggers: View data store main page.

#### **SSO\_EXCEPTION\_GET\_ID\_REPO\_NAMES**

ID: CONSOLE-603

Level: SEVERE

Description: Getting data store names failed.

Data: name of realm, error message

Triggers: Unable to get data store names. It may be the single sign on token of the user has expired; or the user does not have permission to perform this operation.

Actions: Look under service management log for more information.

#### **SMS\_EXCEPTION\_GET\_ID\_REPO\_NAMES**

ID: CONSOLE-604

Level: SEVERE

Description: Getting data store names failed.

Data: name of realm, error message

Triggers: Unable to get data store names due to service management SDK exception.

Actions: Look under service management log for more information.

#### **ATTEMPT\_GET\_ATTR\_VALUES\_ID\_REPO**

ID: CONSOLE-611

Description: Attempt to get attribute values of identity repository

Data: name of realm, name of identity repository

Triggers: View data store profile page.

# **SUCCEED\_GET\_ATTR\_VALUES\_ID\_REPO**

ID: CONSOLE-612

Level: INFO

Description: Getting attribute values of data store succeeded.

Data: name of realm, name of identity repository

Triggers: View data store profile page.

# **SSO\_EXCEPTION\_GET\_ATTR\_VALUES\_ID\_REPO**

ID: CONSOLE-613

Level: SEVERE

Description: Getting attribute values of data store failed.

Data: name of realm, name of identity repository, error message

Triggers: Unable to get attribute values of identity repository. It may be the single sign on token of the user has expired; or the user does not have permission to perform this operation.

Actions: Look under service management log for more information.

### **SMS\_EXCEPTION\_GET\_ATTR\_VALUES\_ID\_REPO**

ID: CONSOLE-614

Level: SEVERE

Description: Getting attribute values of data store failed.

Data: name of realm, name of identity repository, error message

Triggers: Unable to get attribute values of data store due to service management SDK exception.

Actions: Look under service management log for more information.

### **ATTEMPT\_CREATE\_ID\_REPO**

ID: CONSOLE-621

Description: Attempt to create identity repository

Data: name of realm, name of identity repository, type of identity repository

Triggers: Click on New button in data store creation page.

### **SUCCEED\_CREATE\_ID\_REPO**

ID: CONSOLE-622

Level: INFO

Description: Creation of data store succeeded.

Data: name of realm, name of identity repository, type of identity repository

Triggers: Click on New button in data store creation page.

#### **SSO\_EXCEPTION\_CREATE\_ID\_REPO**

ID: CONSOLE-623

Level: SEVERE

Description: Creation of data store failed.

Data: name of realm, name of identity repository, type of identity repository, error message

Triggers: Unable to create identity repository. It may be the single sign on token of the user has expired; or the user does not have permission to perform this operation.

Actions: Look under service management log for more information.

#### **SMS\_EXCEPTION\_CREATE\_ID\_REPO**

ID: CONSOLE-624

Level: SEVERE

Description: Creation data store failed.

Data: name of realm, name of identity repository, type of identity repository, error message

Triggers: Unable to create data store due to service management SDK exception.

Actions: Look under service management log for more information.

### **ATTEMPT\_DELETE\_ID\_REPO**

ID: CONSOLE-631

Description: Attempt to delete identity repository

Data: name of realm, name of identity repository

Triggers: Click on Delete button in data store main page.

### **SUCCEED\_DELETE\_ID\_REPO**

ID: CONSOLE-632

Level: INFO

Description: Deletion of data store succeeded.

Data: name of realm, name of identity repository

Triggers: Click on Delete button in data store main page.

#### **SSO\_EXCEPTION\_DELETE\_ID\_REPO**

ID: CONSOLE-633

Level: SEVERE

Description: Deletion of data store failed.

Data: name of realm, name of identity repository, error message

Triggers: Unable to delete identity repository. It may be the single sign on token of the user has expired; or the user does not have permission to perform this operation.

Actions: Look under service management log for more information.

#### **SMS\_EXCEPTION\_DELETE\_ID\_REPO**

ID: CONSOLE-634

Level: SEVERE

Description: Deletion data store failed.

Data: name of realm, name of identity repository, error message

Triggers: Unable to delete data store due to service management SDK exception.

Actions: Look under service management log for more information.

#### **ATTEMPT\_MODIFY\_ID\_REPO**

ID: CONSOLE-641

Description: Attempt to modify identity repository

Data: name of realm, name of identity repository

Triggers: Click on Save button in data store profile page.

# **SUCCEED\_MODIFY\_ID\_REPO**

ID: CONSOLE-642

Level: INFO

Description: Modification of data store succeeded.

Data: name of realm, name of identity repository

Triggers: Click on Save button in data store profile page.

### **SSO\_EXCEPTION\_MODIFY\_ID\_REPO**

ID: CONSOLE-643

Level: SEVERE

Description: Modification of data store failed.

Data: name of realm, name of identity repository, error message

Triggers: Unable to modify identity repository. It may be the single sign on token of the user has expired; or the user does not have permission to perform this operation.

Actions: Look under service management log for more information.

#### **SMS\_EXCEPTION\_MODIFY\_ID\_REPO**

ID: CONSOLE-644

Level: SEVERE

Description: Modification data store failed.

Data: name of realm, name of identity repository, error message

Triggers: Unable to modify data store due to service management SDK exception.

Actions: Look under service management log for more information.

#### **ATTEMPT\_GET\_ASSIGNED\_SERVICE\_OF\_REALM**

ID: CONSOLE-701

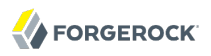

Description: Attempt to get assigned services of realm

Data: name of realm

Triggers: View realm's service main page.

#### **SUCCEED\_GET\_ASSIGNED\_SERVICE\_OF\_REALM**

ID: CONSOLE-702

Level: INFO

Description: Getting assigned services of realm succeeded.

Data: name of realm

Triggers: View realm's service main page.

#### **CONFIGURATION\_EXCEPTION\_GET\_ASSIGNED\_SERVICE\_OF\_REALM**

ID: CONSOLE-703

Level: SEVERE

Description: Getting assigned services of realm failed.

Data: name of realm, error message

Triggers: Unable to get assigned services of realm due authentication configuration exception.

Actions: Look under authentication log for more information.

#### **SMS\_EXCEPTION\_GET\_ASSIGNED\_SERVICE\_OF\_REALM**

ID: CONSOLE-704

Level: SEVERE

Description: Getting assigned services of realm failed.

Data: name of realm, error message

Triggers: Unable to get assigned services of realm due to service management SDK exception.

Actions: Look under service management log for more information.

### **IDREPO\_EXCEPTION\_GET\_ASSIGNED\_SERVICE\_OF\_REALM**

ID: CONSOLE-705

Description: Getting assigned services of realm failed.

Data: name of realm, error message

Triggers: Unable to get assigned services of realm due to data store SDK exception.

Actions: Look under service management log for more information.

#### **SSO\_EXCEPTION\_GET\_ASSIGNED\_SERVICE\_OF\_REALM**

ID: CONSOLE-706

Level: SEVERE

Description: Getting assigned services of realm failed.

Data: name of realm, error message

Triggers: Unable to get assigned services of realm. It may be the single sign on token of the user has expired; or the user does not have permission to perform this operation.

Actions: Look under service management log for more information.

#### **ATTEMPT\_GET\_ASSIGNABLE\_SERVICE\_OF\_REALM**

ID: CONSOLE-711

Level: INFO

Description: Attempt to get assignable services of realm

Data: name of realm

Triggers: View realm's service main page.

#### **SUCCEED\_GET\_ASSIGNABLE\_SERVICE\_OF\_REALM**

ID: CONSOLE-712

Level: INFO

Description: Getting assignable services of realm succeeded.

Data: name of realm

Triggers: View realm's service main page.

#### **CONFIGURATION\_EXCEPTION\_GET\_ASSIGNABLE\_SERVICE\_OF\_REALM**

ID: CONSOLE-713

Description: Getting assignable services of realm failed.

Data: name of realm, error message

Triggers: Unable to get assignable services of realm due authentication configuration exception.

Actions: Look under authentication log for more information.

### **SMS\_EXCEPTION\_GET\_ASSIGNABLE\_SERVICE\_OF\_REALM**

ID: CONSOLE-714

Level: SEVERE

Description: Getting assignable services of realm failed.

Data: name of realm, error message

Triggers: Unable to get assignable services of realm due to service management SDK exception.

Actions: Look under service management log for more information.

### **IDREPO\_EXCEPTION\_GET\_ASSIGNABLE\_SERVICE\_OF\_REALM**

ID: CONSOLE-715

Level: SEVERE

Description: Getting assignable services of realm failed.

Data: name of realm, error message

Triggers: Unable to get assignable services of realm due to ID Repository management SDK exception.

Actions: Look under ID Repository management log for more information.

#### **SSO\_EXCEPTION\_GET\_ASSIGNABLE\_SERVICE\_OF\_REALM**

ID: CONSOLE-716

Level: SEVERE

Description: Getting assignable services of realm failed.

Data: name of realm, error message

Triggers: Unable to get assignable services of realm. It may be the single sign on token of the user has expired; or the user does not have permission to perform this operation.

Actions: Look under service management log for more information.

### **ATTEMPT\_UNASSIGN\_SERVICE\_FROM\_REALM**

ID: CONSOLE-721

Level: INFO

Description: Attempt to unassign service from realm

Data: name of realm, name of service

Triggers: Click on Unassign button in realm's service page.

### **SUCCEED\_UNASSIGN\_SERVICE\_FROM\_REALM**

ID: CONSOLE-722

Level: INFO

Description: Unassign service from realm succeeded.

Data: name of realm, name of service

Triggers: Click on Unassign button in realm's service page.

### **SMS\_EXCEPTION\_UNASSIGN\_SERVICE\_FROM\_REALM**

ID: CONSOLE-723

Level: SEVERE

Description: Unassign service from realm failed.

Data: name of realm, name of service, error message

Triggers: Unable to unassign service from realm due to service management SDK exception.

Actions: Look under service management log for more information.

#### **SSO\_EXCEPTION\_UNASSIGN\_SERVICE\_FROM\_REALM**

ID: CONSOLE-725

Level: SEVERE

Description: Unassign service from realm failed.

Data: name of realm, name of service, error message

Triggers: Unable to unassign service from realm. It may be the single sign on token of the user has expired; or the user does not have permission to perform this operation.

Actions: Look under data store management log for more information.

### **IDREPO\_EXCEPTION\_UNASSIGN\_SERVICE\_FROM\_REALM**

ID: CONSOLE-724

Level: SEVERE

Description: Unassign service from realm failed.

Data: name of realm, name of service, error message

Triggers: Unable to unassign service from realm due to data store management SDK exception.

Actions: Look under data store management log for more information.

#### **ATTEMPT\_ASSIGN\_SERVICE\_TO\_REALM**

ID: CONSOLE-731

Level: INFO

Description: Attempt to assign service to realm

Data: name of realm, name of service

Triggers: Click on assign button in realm's service page.

#### **SUCCEED\_ASSIGN\_SERVICE\_TO\_REALM**

ID: CONSOLE-732

Level: INFO

Description: Assignment of service to realm succeeded.

Data: name of realm, name of service

Triggers: Click on assign button in realm's service page.

#### **SMS\_EXCEPTION\_ASSIGN\_SERVICE\_TO\_REALM**

ID: CONSOLE-733

Level: SEVERE

Description: Assignment of service to realm failed.

Data: name of realm, name of service, error message

Triggers: Unable to assign service to realm due to service management SDK exception.

Actions: Look under service management log for more information.
## **SSO\_EXCEPTION\_ASSIGN\_SERVICE\_TO\_REALM**

ID: CONSOLE-734

Level: SEVERE

Description: Assignment of service to realm failed.

Data: name of realm, name of service, error message

Triggers: Unable to assign service to realm. It may be the single sign on token of the user has expired; or the user does not have permission to perform this operation.

Actions: Look under service management log for more information.

#### **IDREPO\_EXCEPTION\_ASSIGN\_SERVICE\_TO\_REALM**

ID: CONSOLE-735

Level: SEVERE

Description: Assignment of service to realm failed.

Data: name of realm, name of service, error message

Triggers: Unable to assign service to realm due to data store SDK exception.

Actions: Look under service management log for more information.

### **ATTEMPT\_GET\_ATTR\_VALUE\_OF\_SERVICE\_UNDER\_REALM**

ID: CONSOLE-741

Level: INFO

Description: Attempt to get attribute values of service in realm

Data: name of realm, name of service, name of attribute schema

Triggers: View realm's service profile page.

## **SUCCEED\_GET\_ATTR\_VALUE\_OF\_SERVICE\_UNDER\_REALM**

ID: CONSOLE-742

Level: INFO

Description: Getting of attribute values of service under realm succeeded.

Data: name of realm, name of service, name of attribute schema

Triggers: View realm's service profile page.

### **SMS\_EXCEPTION\_GET\_ATTR\_VALUE\_OF\_SERVICE\_UNDER\_REALM**

#### ID: CONSOLE-743

Level: SEVERE

Description: Getting of attribute values of service under realm failed.

Data: name of realm, name of service, name of attribute schema, error message

Triggers: Unable to get attribute values of service due to service management SDK exception.

Actions: Look under service management log for more information.

#### **IDREPO\_EXCEPTION\_GET\_ATTR\_VALUE\_OF\_SERVICE\_UNDER\_REALM**

ID: CONSOLE-744

Level: INFO

Description: Getting of attribute values of service under realm failed.

Data: name of realm, name of service, name of attribute schema, error message

Triggers: Unable to get attribute values of service due to data store SDK exception.

Actions: Look under service management log for more information.

#### **SSO\_EXCEPTION\_GET\_ATTR\_VALUE\_OF\_SERVICE\_UNDER\_REALM**

ID: CONSOLE-745

Level: SEVERE

Description: Getting of attribute values of service under realm failed.

Data: name of realm, name of service, name of attribute schema, error message

Triggers: Unable to get attribute values of service. It may be the single sign on token of the user has expired; or the user does not have permission to perform this operation.

Actions: Look under service management log for more information.

## **ATTEMPT\_MODIFY\_SERVICE\_UNDER\_REALM**

ID: CONSOLE-751

Level: INFO

Description: Attempt to modify attribute values of service in realm

Data: name of realm, name of service

Triggers: Click on Save button in realm's service profile page.

### **SUCCEED\_MODIFY\_SERVICE\_UNDER\_REALM**

ID: CONSOLE-752

Level: INFO

Description: Modification of attribute values of service under realm succeeded.

Data: name of realm, name of service

Triggers: Click on Save button in realm's service profile page.

#### **SMS\_EXCEPTION\_MODIFY\_SERVICE\_UNDER\_REALM**

ID: CONSOLE-753

Level: SEVERE

Description: Modification of attribute values of service under realm failed.

Data: name of realm, name of service, error message

Triggers: Unable to modify attribute values of service due to service management SDK exception.

Actions: Look under service management log for more information.

### **IDREPO\_EXCEPTION\_MODIFY\_SERVICE\_UNDER\_REALM**

ID: CONSOLE-754

Level: SEVERE

Description: Modification of attribute values of service under realm failed.

Data: name of realm, name of service, error message

Triggers: Unable to modify attribute values of service due to data store error.

Actions: Look under data store log for more information.

# **SSO\_EXCEPTION\_MODIFY\_SERVICE\_UNDER\_REALM**

ID: CONSOLE-755

Level: SEVERE

Description: Modification of attribute values of service under realm failed.

Data: name of realm, name of service, error message

Triggers: Unable to modify attribute values of service. It may be the single sign on token of the user has expired; or the user does not have permission to perform this operation

Actions: Look under data store log for more information.

## **ATTEMPT\_GET\_AUTH\_TYPE**

ID: CONSOLE-801

Level: INFO

Description: Attempt to get authentication type

Data: server instance name

Triggers: View authentication profile page.

### **SUCCEED\_GET\_AUTH\_TYPE**

ID: CONSOLE-802

Level: INFO

Description: Getting of authentication type succeeded.

Data: server instance name

Triggers: View authentication profile page.

### **SMS\_EXCEPTION\_GET\_AUTH\_TYPE**

ID: CONSOLE-803

Level: SEVERE

Description: Getting of authentication type failed.

Data: error message

Triggers: Unable to get authentication type due to authentication configuration SDK exception.

Actions: Look under authentication management log for more information.

#### **ATTEMPT\_GET\_AUTH\_INSTANCE**

ID: CONSOLE-811

Level: INFO

Description: Attempt to get authentication instances under a realm

Data: name of realm

Triggers: View authentication profile page.

### **SUCCEED\_GET\_AUTH\_INSTANCE**

ID: CONSOLE-812

Level: INFO

Description: Getting of authentication instances under a realm succeeded.

Data: name of realm

Triggers: View authentication profile page.

## **AUTH\_CONFIG\_EXCEPTION\_GET\_AUTH\_INSTANCE**

ID: CONSOLE-813

Level: SEVERE

Description: Getting of authentication instances under a realm failed.

Data: name of realm, error message

Triggers: Unable to get authentication instance due to authentication configuration SDK exception.

Actions: Look under authentication management log for more information.

### **ATTEMPT\_REMOVE\_AUTH\_INSTANCE**

ID: CONSOLE-821

Level: INFO

Description: Attempt to remove authentication instances under a realm

Data: name of realm, name of authentication instance

Triggers: View authentication profile page.

#### **SUCCEED\_REMOVE\_AUTH\_INSTANCE**

ID: CONSOLE-822

Level: INFO

Description: Removal of authentication instances under a realm succeeded.

Data: name of realm, name of authentication instance

Triggers: View authentication profile page.

## **AUTH\_CONFIG\_EXCEPTION\_REMOVE\_AUTH\_INSTANCE**

ID: CONSOLE-823

Level: SEVERE

Description: Removal of authentication instances under a realm failed.

Data: name of realm, name of authentication instance, error message

Triggers: Unable to remove authentication instance due to authentication configuration SDK exception.

Actions: Look under authentication management log for more information.

#### **ATTEMPT\_CREATE\_AUTH\_INSTANCE**

ID: CONSOLE-831

Level: INFO

Description: Attempt to create authentication instance under a realm

Data: name of realm, name of authentication instance, type of authentication instance

Triggers: Click on New button in authentication creation page.

#### **SUCCEED\_CREATE\_AUTH\_INSTANCE**

ID: CONSOLE-832

Level: INFO

Description: Creation of authentication instance under a realm succeeded.

Data: name of realm, name of authentication instance, type of authentication instance

Triggers: Click on New button in authentication creation page.

## **AUTH\_CONFIG\_EXCEPTION\_CREATE\_AUTH\_INSTANCE**

ID: CONSOLE-833

Level: SEVERE

Description: Creation of authentication instance under a realm failed.

Data: name of realm, name of authentication instance, type of authentication instance, error message

Triggers: Unable to create authentication instance due to authentication configuration exception.

Actions: Look under authentication configuration log for more information.

## **ATTEMPT\_MODIFY\_AUTH\_INSTANCE**

ID: CONSOLE-841

Level: INFO

Description: Attempt to modify authentication instance

Data: name of realm, name of authentication service

Triggers: Click on Save button in authentication profile page.

### **SUCCEED\_MODIFY\_AUTH\_INSTANCE**

ID: CONSOLE-842

Level: INFO

Description: Modification of authentication instance succeeded.

Data: name of realm, name of authentication service

Triggers: Click on Save button in authentication profile page.

## SMS\_EXCEPTION\_MODIFY\_AUTH\_INSTANCE

ID: CONSOLE-843

Level: SEVERE

Description: Modification of authentication instance failed.

Data: name of realm, name of authentication service, error message

Triggers: Unable to modify authentication instance due to service management SDK exception.

Actions: Look under service anagement log for more information.

## **SSO\_EXCEPTION\_MODIFY\_AUTH\_INSTANCE**

ID: CONSOLE-844

Level: SEVERE

Description: Modification of authentication instance failed.

Data: name of realm, name of authentication service, error message

Triggers: Unable to modify authentication instance. It may be the single sign on token of the user has expired; or the user does not have permission to perform this operation.

Actions: Look under service management log for more information.

### **ATTEMPT\_GET\_AUTH\_INSTANCE\_PROFILE**

ID: CONSOLE-851

Level: INFO

Description: Attempt to get authentication instance profile

Data: name of realm, name of authentication instance

Triggers: View authentication instance profile page.

### **SUCCEED\_GET\_AUTH\_INSTANCE\_PROFILE**

ID: CONSOLE-852

Level: INFO

Description: Getting of authentication instance profile succeeded.

Data: name of realm, name of authentication instance

Triggers: View authentication instance profile page.

## **AUTH\_CONFIGURATION\_EXCEPTION\_GET\_AUTH\_INSTANCE\_PROFILE**

ID: CONSOLE-853

Level: SEVERE

Description: Getting of authentication instance profile failed.

Data: name of realm, name of authentication instance, error message

Triggers: Unable to get authentication instance profile due to authentication configuration SDK exception.

Actions: Look under authentication management log for more information.

### **ATTEMPT\_MODIFY\_AUTH\_INSTANCE\_PROFILE**

ID: CONSOLE-861

Level: INFO

Description: Attempt to modify authentication instance profile

Data: name of realm, name of authentication instance

Triggers: Click on Save button in authentication instance profile page.

### **SUCCEED\_MODIFY\_AUTH\_INSTANCE\_PROFILE**

ID: CONSOLE-862

Level: INFO

Description: Modification of authentication instance profile succeeded.

Data: name of realm, name of authentication instance

Triggers: Click on Save button in authentication instance profile page.

### **AUTH\_CONFIGURATION\_EXCEPTION\_MODIFY\_AUTH\_INSTANCE\_PROFILE**

ID: CONSOLE-863

Level: SEVERE

Description: Modification of authentication instance profile failed.

Data: name of realm, name of authentication instance, error message

Triggers: Unable to modify authentication instance profile due to authentication configuration SDK exception.

Actions: Look under authentication management log for more information.

### **SMS\_EXCEPTION\_MODIFY\_AUTH\_INSTANCE\_PROFILE**

ID: CONSOLE-864

Level: SEVERE

Description: Modification of authentication instance profile failed.

Data: name of realm, name of authentication instance, error message

Triggers: Unable to modify authentication instance profile due to service management SDK exception.

Actions: Look under service management log for more information.

## **SSO\_EXCEPTION\_MODIFY\_AUTH\_INSTANCE\_PROFILE**

ID: CONSOLE-865

Level: SEVERE

Description: Modification of authentication instance profile failed.

Data: name of realm, name of authentication instance, error message

Triggers: Unable to modify authentication instance profile. It may be the single sign on token of the user has expired; or the user does not have permission to perform this operation.

Actions: Look under service management log for more information.

#### **ATTEMPT\_GET\_AUTH\_PROFILE\_IN\_REALM**

ID: CONSOLE-871

Level: INFO

Description: Attempt to get authentication profile under a realm

Data: name of realm

Triggers: View authentication profile under a realm page.

#### **SUCCEED\_GET\_AUTH\_PROFILE\_IN\_REALM**

ID: CONSOLE-872

Level: INFO

Description: Getting authentication profile under a realm succeeded.

Data: name of realm

Triggers: View authentication profile under a realm page.

#### **SMS\_CONFIGURATION\_EXCEPTION\_GET\_AUTH\_PROFILE\_IN\_REALM**

ID: CONSOLE-873

Level: SEVERE

Description: Getting authentication profile under a realm failed.

Data: name of realm, error message

Triggers: Unable to get authentication profile under a realm due to service management SDK exception.

Actions: Look under service management log for more information.

#### **ATTEMPT\_GET\_AUTH\_CONFIG\_PROFILE**

ID: CONSOLE-881

Level: INFO

Description: Attempt to get authentication configuration profile

Data: name of realm, name of authentication configuration

Triggers: View authentication configuration profile page.

### **SUCCEED\_GET\_AUTH\_CONFIG\_PROFILE**

ID: CONSOLE-882

Level: INFO

Description: Getting authentication configuration profile succeeded.

Data: name of realm, name of authentication configuration

Triggers: View authentication configuration profile page.

## **SSO\_EXCEPTION\_GET\_AUTH\_CONFIG\_PROFILE**

ID: CONSOLE-883

Level: SEVERE

Description: Getting authentication configuration profile failed.

Data: name of realm, name of authentication configuration, error message

Triggers: Unable to get authentication configuration profile. It may be the single sign on token of the user has expired; or the user does not have permission to perform this operation.

Actions: Look under service management log for more information.

### **SMS\_EXCEPTION\_GET\_AUTH\_CONFIG\_PROFILE**

ID: CONSOLE-884

Level: SEVERE

Description: Getting authentication configuration profile failed.

Data: name of realm, name of authentication configuration, error message

Triggers: Unable to get authentication configuration profile due to service management SDK exception.

Actions: Look under service management log for more information.

## **AUTH\_CONFIGURATION\_EXCEPTION\_GET\_AUTH\_CONFIG\_PROFILE**

ID: CONSOLE-885

Level: SEVERE

Description: Getting authentication configuration profile failed.

Data: name of realm, name of authentication configuration, error message

Triggers: Unable to get authentication configuration profile due to authentication configuration SDK exception.

Actions: Look under authentication configuration log for more information.

### **ATTEMPT\_MODIFY\_AUTH\_CONFIG\_PROFILE**

ID: CONSOLE-891

Level: INFO

Description: Attempt to modify authentication configuration profile

Data: name of realm, name of authentication configuration

Triggers: Click on Save button in authentication configuration profile page.

#### **SUCCEED\_MODIFY\_AUTH\_CONFIG\_PROFILE**

ID: CONSOLE-892

Level: INFO

Description: Modification of authentication configuration profile succeeded.

Data: name of realm, name of authentication configuration

Triggers: Click on Save button in authentication configuration profile page.

#### **SSO\_EXCEPTION\_MODIFY\_AUTH\_CONFIG\_PROFILE**

ID: CONSOLE-893

Level: SEVERE

Description: Modification of authentication configuration profile failed.

Data: name of realm, name of authentication configuration, error message

Triggers: Unable to modify authentication configuration profile. It may be the single sign on token of the user has expired; or the user does not have permission to perform this operation.

Actions: Look under service management log for more information.

#### SMS\_EXCEPTION\_MODIFY\_AUTH\_CONFIG\_PROFILE

#### Level: SEVERE

Description: Modification of authentication configuration profile failed.

Data: name of realm, name of authentication configuration, error message

Triggers: Unable to modify authentication configuration profile due to service management SDK exception.

Actions: Look under service management log for more information.

### **AUTH\_CONFIGURATION\_EXCEPTION\_MODIFY\_AUTH\_CONFIG\_PROFILE**

ID: CONSOLE-895

Level: SEVERE

Description: Modification of authentication configuration profile failed.

Data: name of realm, name of authentication configuration, error message

Triggers: Unable to modify authentication configuration profile due to authentication configuration SDK exception.

Actions: Look under authentication configuration log for more information.

## **ATTEMPT\_CREATE\_AUTH\_CONFIG**

ID: CONSOLE-901

Level: INFO

Description: Attempt to create authentication configuration

Data: name of realm, name of authentication configuration

Triggers: Click on New button in authentication configuration creation page.

## **SUCCEED\_CREATE\_AUTH\_CONFIG**

ID: CONSOLE-902

Level: INFO

Description: Creation of authentication configuration succeeded.

Data: name of realm, name of authentication configuration

Triggers: Click on New button in authentication configuration creation page.

## **SSO\_EXCEPTION\_CREATE\_AUTH\_CONFIG**

Level: SEVERE

Description: Creation of authentication configuration failed.

Data: name of realm, name of authentication configuration, error message

Triggers: Unable to create authentication configuration. It may be the single sign on token of the user has expired; or the user does not have permission to perform this operation.

Actions: Look under service management log for more information.

#### **SMS\_EXCEPTION\_CREATE\_AUTH\_CONFIG**

ID: CONSOLE-904

Level: SEVERE

Description: Creation of authentication configuration failed.

Data: name of realm, name of authentication configuration, error message

Triggers: Unable to create authentication configuration due to service management SDK exception.

Actions: Look under service management log for more information.

#### **AUTH\_CONFIGURATION\_EXCEPTION\_CREATE\_AUTH\_CONFIG**

ID: CONSOLE-905

Level: SEVERE

Description: Creation of authentication configuration failed.

Data: name of realm, name of authentication configuration, error message

Triggers: Unable to create authentication configuration due to authentication configuration SDK exception.

Actions: Look under authentication configuration log for more information.

#### **ATTEMPT\_GET\_ENTITY\_DESCRIPTOR**

ID: CONSOLE-1001

Level: INFO

Description: Attempt to get entity descriptor names.

Data: search pattern

Triggers: View entity descriptor main page.

### **SUCCEED\_GET\_ENTITY\_DESCRIPTOR**

ID: CONSOLE-1002

Level: INFO

Description: Getting entity descriptor names succeeded

Data: search pattern

Triggers: View entity descriptor main page.

## **FEDERATION\_EXCEPTION\_GET\_ENTITY\_DESCRIPTOR**

ID: CONSOLE-1003

Level: SEVERE

Description: Getting entity descriptor names failed.

Data: search pattern, error message

Triggers: Unable to get entity descriptor names due to federation SDK related errors.

Actions: Look under federation log for more information.

#### **ATTEMPT\_CREATE\_ENTITY\_DESCRIPTOR**

ID: CONSOLE-1011

Level: INFO

Description: Attempt to create entity descriptor.

Data: descriptor realm, descriptor name, descriptor protocol, descriptor type

Triggers: Click on New button in entity descriptor creation page.

### **SUCCEED\_CREATE\_ENTITY\_DESCRIPTOR**

ID: CONSOLE-1012

Level: INFO

Description: Creation entity descriptor succeeded

Data: descriptor realm, descriptor name, descriptor protocol, descriptor type

Triggers: Click on New button in entity descriptor creation page.

## **FEDERATION\_EXCEPTION\_CREATE\_ENTITY\_DESCRIPTOR**

#### Level: SEVERE

Description: Creation entity descriptor failed.

Data: descriptor realm, descriptor name, descriptor protocol, descriptor type, error message

Triggers: Unable to create entity descriptor due to federation SDK related errors.

Actions: Look under federation log for more information.

### **ATTEMPT\_DELETE\_ENTITY\_DESCRIPTORS**

ID: CONSOLE-1021

Level: INFO

Description: Attempt to delete entity descriptors.

Data: descriptor names

Triggers: Click on Delete button in entity descriptor main page.

#### **SUCCEED\_DELETE\_ENTITY\_DESCRIPTORS**

ID: CONSOLE-1022

Level: INFO

Description: Deletion entity descriptors succeeded

Data: descriptor names

Triggers: Click on Delete button in entity descriptor main page.

### **FEDERATION\_EXCEPTION\_DELETE\_ENTITY\_DESCRIPTORS**

ID: CONSOLE-1023

Level: SEVERE

Description: Deletion entity descriptors failed.

Data: descriptor names, error message

Triggers: Unable to delete entity descriptors due to federation SDK related errors.

Actions: Look under federation log for more information.

# **ATTEMPT\_GET\_AFFILIATE\_ENTITY\_DESCRIPTOR\_ATTR\_VALUES**

Level: INFO

Description: Attempt to get attribute values of an affiliate entity descriptor.

Data: descriptor realm, descriptor name, descriptor protocol

Triggers: View affiliate entity descriptor profile page.

### **SUCCEED\_GET\_AFFILIATE\_ENTITY\_DESCRIPTOR\_ATTR\_VALUES**

ID: CONSOLE-1032

Level: INFO

Description: Getting of attribute values of an affiliate entity descriptor succeeded.

Data: descriptor realm, descriptor name, descriptor protocol

Triggers: View affiliate entity descriptor profile page.

### **FEDERATION\_EXCEPTION\_GET\_AFFILIATE\_ENTITY\_DESCRIPTOR\_ATTR\_VALUES**

ID: CONSOLE-1033

Level: SEVERE

Description: Getting of attribute values of an affiliate entity descriptor failed.

Data: descriptor realm, descriptor name, descriptor protocol, error message

Triggers: Unable to get attribute value of an affiliate entity descriptor due to federation SDK related errors.

Actions: Look under federation log for more information.

### **ATTEMPT\_MODIFY\_AFFILIATE\_ENTITY\_DESCRIPTOR**

ID: CONSOLE-1041

Level: INFO

Description: Attempt to modify an affiliate entity descriptor.

Data: descriptor realm, descriptor name, descriptor protocol

Triggers: Click on Save button of affiliate entity descriptor profile page.

### **SUCCEED\_MODIFY\_AFFILIATE\_ENTITY\_DESCRIPTOR**

ID: CONSOLE-1042

Level: INFO

Description: Modification of an affiliate entity descriptor succeeded.

Data: descriptor realm, descriptor name, descriptor protocol

Triggers: Click on Save button of affiliate entity descriptor profile page.

## **FEDERATION\_EXCEPTION\_MODIFY\_AFFILIATE\_ENTITY\_DESCRIPTOR**

ID: CONSOLE-1043

Level: SEVERE

Description: Modification of an affiliate entity descriptor failed.

Data: descriptor realm, descriptor name, descriptor protocol, error message

Triggers: Unable to modify an affiliate entity descriptor due to federation SDK related errors.

Actions: Look under federation log for more information.

### **ATTRIBUTE\_FORMAT\_EXCEPTION\_MODIFY\_AFFILIATE\_ENTITY\_DESCRIPTOR**

ID: CONSOLE-1044

Level: SEVERE

Description: Modification of an affiliate entity descriptor failed.

Data: descriptor name, error message

Triggers: Unable to modify an affiliate entity descriptor due to incorrect number format of one or more attribute values.

Actions: Look under federation log for more information.

### **ATTEMPT\_GET\_ENTITY\_DESCRIPTOR\_ATTR\_VALUES**

ID: CONSOLE-1051

Level: INFO

Description: Attempt to get attribute values of an entity descriptor.

Data: descriptor realm, descriptor name, descriptor protocol, descriptor type

Triggers: View entity descriptor profile page.

### **SUCCEED\_GET\_ENTITY\_DESCRIPTOR\_ATTR\_VALUES**

ID: CONSOLE-1052

Level: INFO

Description: Getting attribute values of entity descriptor succeeded.

Data: descriptor realm, descriptor name, descriptor protocol, descriptor type

Triggers: View entity descriptor profile page.

## **FEDERATION\_EXCEPTION\_GET\_ENTITY\_DESCRIPTOR\_ATTR\_VALUES**

ID: CONSOLE-1053

Level: SEVERE

Description: Getting attribute values of entity descriptor failed.

Data: descriptor realm, descriptor name, descriptor protocol, descriptor type, error message

Triggers: Unable to get attribute values of entity descriptor due to federation SDK related errors.

Actions: Look under federation log for more information.

## **ATTEMPT\_MODIFY\_ENTITY\_DESCRIPTOR**

ID: CONSOLE-1061

Level: INFO

Description: Attempt to modify entity descriptor.

Data: descriptor realm, descriptor name, descriptor protocol, descriptor type

Triggers: Click on Save button in entity descriptor profile page.

### **SUCCEED\_MODIFY\_ENTITY\_DESCRIPTOR**

ID: CONSOLE-1062

Level: INFO

Description: Modification of entity descriptor succeeded.

Data: descriptor realm, descriptor name, descriptor protocol, descriptor type

Triggers: Click on Save button in entity descriptor profile page.

### **FEDERATION\_EXCEPTION\_MODIFY\_ENTITY\_DESCRIPTOR**

ID: CONSOLE-1063

Level: SEVERE

Description: Modification of entity descriptor failed.

Data: descriptor realm, descriptor name, descriptor protocol, descriptor type, error message

Triggers: Unable to modify entity descriptor due to federation SDK related errors.

Actions: Look under federation log for more information.

### **ATTEMPT\_GET\_AUTH\_DOMAINS**

ID: CONSOLE-1101

Level: INFO

Description: Attempt to get authentication domain names.

Data: search pattern

Triggers: View authentication domain main page.

#### **SUCCEED\_GET\_AUTH\_DOMAINS**

ID: CONSOLE-1102

Level: INFO

Description: Getting authentication domain names succeeded.

Data: search pattern

Triggers: View authentication domain main page.

#### **FEDERATION\_EXCEPTION\_GET\_AUTH\_DOMAINS**

ID: CONSOLE-1103

Level: SEVERE

Description: Getting authentication domain names failed.

Data: name of realm, error message

Triggers: Unable to get authentication domain names due to federation SDK related errors.

Actions: Look under federation log for more information.

### **ATTEMPT\_CREATE\_AUTH\_DOMAIN**

ID: CONSOLE-1111

Level: INFO

Description: Attempt to create authentication domain

Data: name of authentication domain

Triggers: Click on New button in authentication domain creation page.

#### **SUCCEED\_CREATE\_AUTH\_DOMAIN**

ID: CONSOLE-1112

Level: INFO

Description: Creation authentication domain succeeded.

Data: name of authentication domain

Triggers: Click on New button in authentication domain creation page.

#### **FEDERATION\_EXCEPTION\_CREATE\_AUTH\_DOMAIN**

ID: CONSOLE-1113

Level: SEVERE

Description: Creation authentication domain failed.

Data: name of authentication domain, error message

Triggers: Unable to create authentication domain due to federation SDK related errors.

Actions: Look under federation log for more information.

#### **ATTEMPT\_DELETE\_AUTH\_DOMAINS**

ID: CONSOLE-1121

Level: INFO

Description: Attempt to delete authentication domains

Data: name of realm, name of authentication domains

Triggers: Click on Delete button in authentication domain main page.

#### **SUCCEED\_DELETE\_AUTH\_DOMAIN**

ID: CONSOLE-1122

Level: INFO

Description: Deletion authentication domain succeeded.

Data: name of realm, name of authentication domains

Triggers: Click on Delete button in authentication domain main page.

### **FEDERATION\_EXCEPTION\_DELETE\_AUTH\_DOMAIN**

ID: CONSOLE-1123

Level: SEVERE

Description: Deletion authentication domain failed.

Data: name of realm, name of authentication domains, error message

Triggers: Unable to delete authentication domain due to federation SDK related errors.

Actions: Look under federation log for more information.

## **ATTEMPT\_GET\_AUTH\_DOMAIN\_ATTR\_VALUES**

ID: CONSOLE-1131

Level: INFO

Description: Attempt to get authentication domain's attribute values

Data: name of realm, name of authentication domain

Triggers: View authentication domain profile page.

## **SUCCEED\_GET\_AUTH\_DOMAIN\_ATTR\_VALUES**

ID: CONSOLE-1132

Level: INFO

Description: Getting attribute values of authentication domain succeeded.

Data: name of realm, name of authentication domain

Triggers: View authentication domain profile page.

# **FEDERATION\_EXCEPTION\_GET\_AUTH\_DOMAIN\_ATTR\_VALUES**

ID: CONSOLE-1133

Level: SEVERE

Description: Getting attribute values of authentication domain failed.

Data: name of realm, name of authentication domains, error message

Triggers: Unable to get attribute values of authentication domain due to federation SDK related errors.

Actions: Look under federation log for more information.

## **ATTEMPT\_MODIFY\_AUTH\_DOMAIN**

ID: CONSOLE-1141

Level: INFO

Description: Attempt to modify authentication domain

Data: name of realm, name of authentication domain

Triggers: Click on Save button in authentication domain profile page.

#### **SUCCEED\_MODIFY\_AUTH\_DOMAIN**

ID: CONSOLE-1142

Level: INFO

Description: Modification authentication domain succeeded.

Data: name of realm, name of authentication domain

Triggers: Click on Save button in authentication domain profile page.

#### FEDERATION EXCEPTION MODIFY AUTH DOMAIN

ID: CONSOLE-1143

Level: SEVERE

Description: Modification authentication domain failed.

Data: name of realm, name of authentication domain, error message

Triggers: Unable to modify authentication domain due to federation SDK related errors.

Actions: Look under federation log for more information.

### **ATTEMPT\_GET\_ALL\_PROVIDER\_NAMES**

ID: CONSOLE-1151

Level: INFO

Description: Attempt to get all provider names

Data: realm name

Triggers: View authentication domain profile page.

### **SUCCEED\_GET\_ALL\_PROVIDER\_NAMES**

ID: CONSOLE-1152

Level: INFO

Description: Getting all provider names succeeded.

Data: realm name

Triggers: View authentication domain profile page.

### **FEDERATION\_EXCEPTION\_GET\_ALL\_PROVIDER\_NAMES**

ID: CONSOLE-1153

Level: SEVERE

Description: Getting all provider names failed.

Data: error message

Triggers: Unable to get all provider names due to federation SDK related errors.

Actions: Look under federation log for more information.

#### **ATTEMPT\_GET\_PROVIDER\_NAMES\_UNDER\_AUTH\_DOMAIN**

ID: CONSOLE-1161

Level: INFO

Description: Attempt to get provider names under a authentication domain

Data: name of realm, name of authentication domain

Triggers: View authentication domain profile page.

### **SUCCEED\_GET\_PROVIDER\_NAMES\_UNDER\_AUTH\_DOMAIN**

ID: CONSOLE-1162

Level: INFO

Description: Getting provider names under authentication domain succeeded.

Data: name of realm, name of authentication domain

Triggers: View authentication domain profile page.

## FEDERATION\_EXCEPTION\_GET\_PROVIDER\_NAMES\_UNDER\_AUTH\_DOMAIN

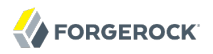

Level: SEVERE

Description: Getting provider names under authentication domain failed.

Data: name of realm, name of authentication domain, error message

Triggers: Unable to get provider names under authentication domain due to federation SDK related errors.

Actions: Look under federation log for more information.

#### **ATTEMPT\_ADD\_PROVIDERS\_TO\_AUTH\_DOMAIN**

ID: CONSOLE-1171

Level: INFO

Description: Attempt to add providers to an authentication domain

Data: name of realm, name of authentication domain, name of providers

Triggers: Click on Save button in provider assignment page.

#### **SUCCEED\_ADD\_PROVIDERS\_TO\_AUTH\_DOMAIN**

ID: CONSOLE-1172

Level: INFO

Description: Addition of provider to an authentication domain succeeded.

Data: name of realm, name of authentication domain, name of providers

Triggers: Click on Save button in provider assignment page.

### **FEDERATION\_EXCEPTION\_ADD\_PROVIDERS\_TO\_AUTH\_DOMAIN**

ID: CONSOLE-1173

Level: SEVERE

Description: Addition of provider to an authentication domain failed.

Data: name of realm, name of authentication domain, name of providers, error message

Triggers: Unable to add provider to authentication domain due to federation SDK related errors.

Actions: Look under federation log for more information.

### **ATTEMPT\_REMOVE\_PROVIDERS\_FROM\_AUTH\_DOMAIN**

#### Level: INFO

Description: Attempt to remove providers from authentication domain

Data: name of realm, name of authentication domain, name of providers

Triggers: Click on Save button in provider assignment page.

### **SUCCEED\_REMOVE\_PROVIDERS\_FROM\_AUTH\_DOMAIN**

ID: CONSOLE-1182

Level: INFO

Description: Deletion of providers from authentication domain succeeded.

Data: name of realm, name of authentication domain, name of providers

Triggers: Click on Save button in provider assignment page.

### **FEDERATION\_EXCEPTION\_REMOVE\_PROVIDERS\_FROM\_AUTH\_DOMAIN**

ID: CONSOLE-1183

Level: SEVERE

Description: Deletion of provider from authentication domain failed.

Data: name of realm, name of authentication domain, name of providers, error message

Triggers: Unable to remove provider from authentication domain due to federation SDK related errors.

Actions: Look under federation log for more information.

### **ATTEMPT\_CREATE\_PROVIDER**

ID: CONSOLE-1301

Level: INFO

Description: Attempt to create provider

Data: name of provider, role of provider, type of provider

Triggers: Click on Save button in provider assignment page.

### **SUCCEED\_CREATE\_PROVIDER**

ID: CONSOLE-1302

Level: INFO

Description: Creation of providers succeeded.

Data: name of provider, role of provider, type of provider

Triggers: Click on Save button in provider assignment page.

### **FEDERATION\_EXCEPTION\_CREATE\_PROVIDER**

ID: CONSOLE-1303

Level: SEVERE

Description: Creation of provider failed.

Data: name of provider, role of provider, type of provider, error message

Triggers: Unable to create provider due to federation SDK related errors.

Actions: Look under federation log for more information.

#### **FEDERATION\_EXCEPTION\_CREATE\_PROVIDER**

ID: CONSOLE-1304

Level: SEVERE

Description: Creation of provider failed.

Data: name of provider, role of provider, type of provider, error message

Triggers: Unable to create provider due to federation SDK related errors.

Actions: Look under federation log for more information.

### **INVOCATION\_TARGET\_EXCEPTION\_CREATE\_PROVIDER**

ID: CONSOLE-1305

Level: SEVERE

Description: Creation of provider failed.

Data: name of provider, role of provider, type of provider, error message

Triggers: Unable to create provider because Administration Console cannot find the appropriate methods to set values for this provider.

Actions: This is a web application error. Please contact Sun Support for assistant.

### **ATTEMPT\_GET\_PROVIDER\_ATTRIBUTE\_VALUES**

#### Level: INFO

Description: Attempt to get attribute values for provider

Data: name of provider, role of provider, type of provider

Triggers: View provider profile page.

#### **SUCCEED\_GET\_PROVIDER\_ATTRIBUTE\_VALUES**

ID: CONSOLE-1312

Level: INFO

Description: Getting attribute values of providers succeeded.

Data: name of provider, role of provider, type of provider

Triggers: View provider profile page.

### **ATTEMPT\_GET\_HANDLER\_TO\_PROVIDER**

ID: CONSOLE-1321

Level: INFO

Description: Attempt to get handler to provider

Data: name of provider, role of provider

Triggers: View provider profile page.

### **SUCCEED\_GET\_HANDLER\_TO\_PROVIDER**

ID: CONSOLE-1322

Level: INFO

Description: Getting handler to provider succeeded.

Data: name of provider, role of provider

Triggers: View provider profile page.

# **FEDERATION\_EXCEPTION\_GET\_HANDLER\_TO\_PROVIDER**

ID: CONSOLE-1323

Level: SEVERE

Description: Getting handler to provider failed.

Data: name of provider, role of provider, error message

Triggers: Unable to get handler to provider due to federation SDK related errors.

Actions: Look under federation log for more information.

### **ATTEMPT\_MODIFY\_PROVIDER**

ID: CONSOLE-1331

Level: INFO

Description: Attempt to modify provider

Data: name of provider, role of provider

Triggers: Click on Save button in provider profile page.

### **SUCCEED\_MODIFY\_PROVIDER**

ID: CONSOLE-1332

Level: INFO

Description: Modification of provider succeeded.

Data: name of provider, role of provider

Triggers: Click on Save button in provider profile page.

### **FEDERATION\_EXCEPTION\_MODIFY\_PROVIDER**

ID: CONSOLE-1333

Level: SEVERE

Description: Modification of provider failed.

Data: name of provider, role of provider, error message

Triggers: Unable to modify provider due to federation SDK related errors.

Actions: Look under federation log for more information.

# **INVOCATION\_TARGET\_EXCEPTION\_MODIFY\_PROVIDER**

ID: CONSOLE-1334

Level: SEVERE

Description: Modification of provider failed.

Data: name of provider, role of provider, error message

Triggers: Unable to modify provider because Administration Console cannot find the appropriate methods to set values for this provider.

Actions: This is a web application error. Please contact Sun Support for assistant.

#### **ATTEMPT\_DELETE\_PROVIDER**

ID: CONSOLE-1341

Level: INFO

Description: Attempt to delete provider

Data: name of provider, role of provider

Triggers: Click on delete provider button in provider profile page.

#### **SUCCEED\_DELETE\_PROVIDER**

ID: CONSOLE-1342

Level: INFO

Description: Deletion of provider succeeded.

Data: name of provider, role of provider

Triggers: Click on delete provider button in provider profile page.

#### **FEDERATION\_EXCEPTION\_DELETE\_PROVIDER**

ID: CONSOLE-1343

Level: SEVERE

Description: Deletion of provider failed.

Data: name of provider, role of provider, error message

Triggers: Unable to delete provider due to federation SDK related errors.

Actions: Look under federation log for more information.

## **ATTEMPT\_GET\_PROSPECTIVE\_TRUSTED\_PROVIDER**

ID: CONSOLE-1351

Level: INFO

Description: Attempt to get prospective trusted provider

Data: name of provider, role of provider

Triggers: View add trusted provider page.

### **SUCCEED\_GET\_PROSPECTIVE\_TRUSTED\_PROVIDER**

ID: CONSOLE-1352

Level: INFO

Description: Getting of prospective trusted provider succeeded.

Data: name of provider, role of provider

Triggers: View add trusted provider page.

### **FEDERATION\_EXCEPTION\_GET\_PROSPECTIVE\_TRUSTED\_PROVIDER**

ID: CONSOLE-1353

Level: SEVERE

Description: Getting of prospective trusted provider failed.

Data: name of provider, role of provider, error message

Triggers: Unable to get prospective trusted provider due to federation SDK related errors.

Actions: Look under federation log for more information.

### **ATTEMPT\_GET\_ATTR\_VALUE\_SCHEMA\_TYPE**

ID: CONSOLE-2001

Level: INFO

Description: Attempt to get attribute values of schema type of a service schema

Data: name of service, name of schema type, name of attribute schemas

Triggers: View service profile page.

### **SUCCEED\_GET\_ATTR\_VALUE\_SCHEMA\_TYPE**

ID: CONSOLE-2002

Level: INFO

Description: Getting attribute values of schema type of a service schema succeeded.

Data: name of service, name of schema type, name of attribute schemas

Triggers: View service profile page.

### **SSO\_EXCEPTION\_GET\_ATTR\_VALUE\_SCHEMA\_TYPE**

ID: CONSOLE-2003

Level: SEVERE

Description: Getting attribute values of schema type of a service schema failed.

Data: name of service, name of schema type, name of attribute schemas, error message

Triggers: Unable to get attribute values of schema type of a service schema. It may be the single sign on token of the user has expired; or the user does not have permission to perform this operation.

Actions: Look under service management log for more information.

### **SMS\_EXCEPTION\_GET\_ATTR\_VALUE\_SCHEMA\_TYPE**

ID: CONSOLE-2004

Level: SEVERE

Description: Getting attribute values of schema type of a service schema failed.

Data: name of service, name of schema type, name of attribute schemas, error message

Triggers: Unable to get attribute values of schema type of a service schema due to service management SDK related errors.

Actions: Look under service management log for more information.

### **NO\_SCHEMA\_GET\_ATTR\_VALUE\_SCHEMA\_TYPE**

ID: CONSOLE-2005

Level: INFO

Description: Getting attribute values of schema type of a service schema failed.

Data: name of service, name of schema type, name of attribute schemas

Triggers: View service profile page.

Actions: Need no action on this event. Console attempts to get a schema from a service but schema does not exist.

## **ATTEMPT\_GET\_ATTR\_VALUE\_ATR\_SCHEMA\_SCHEMA\_TYPE**

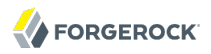

#### Level: INFO

Description: Attempt to get attribute values of attribute schema of a schema type of a service schema

Data: name of service, name of schema type, name of attribute schemas

Triggers: View service profile page.

#### **SUCCEED\_GET\_ATTR\_VALUE\_ATR\_SCHEMA\_SCHEMA\_TYPE**

ID: CONSOLE-2012

Level: INFO

Description: Getting attribute values of attribute schema of a schema type of a service schema succeeded.

Data: name of service, name of schema type, name of attribute schemas

Triggers: View service profile page.

#### **SSO\_EXCEPTION\_GET\_ATTR\_VALUE\_ATR\_SCHEMA\_SCHEMA\_TYPE**

ID: CONSOLE-2013

Level: SEVERE

Description: Getting attribute values of attribute schema of a schema type of a service schema failed.

Data: name of service, name of schema type, name of attribute schemas, error message

Triggers: Unable to get attribute values of schema type of a service schema. It may be the single sign on token of the user has expired; or the user does not have permission to perform this operation.

Actions: Look under service management log for more information.

#### SMS\_EXCEPTION\_GET\_ATTR\_VALUE\_ATR\_SCHEMA\_SCHEMA\_TYPE

ID: CONSOLE-2014

Level: SEVERE

Description: Getting attribute values of attribute schema of a schema type of a service schema failed.

Data: name of service, name of schema type, name of attribute schemas, error message

Triggers: Unable to get attribute values of schema type of a service schema due to service management SDK related errors.

Actions: Look under service management log for more information.

#### **ATTEMPT\_SET\_ATTR\_VALUE\_ATR\_SCHEMA\_SCHEMA\_TYPE**

ID: CONSOLE-2021

Level: INFO

Description: Attempt to modify attribute values of attribute schema of a schema type of a service schema

Data: name of service, name of schema type, name of attribute schemas

Triggers: Click on Save button in service profile page.

#### **SUCCEED\_SET\_ATTR\_VALUE\_ATR\_SCHEMA\_SCHEMA\_TYPE**

ID: CONSOLE-2022

Level: INFO

Description: Modification attribute values of attribute schema of a schema type of a service schema succeeded.

Data: name of service, name of schema type, name of attribute schemas

Triggers: Click on Save button in service profile page.

#### **SSO\_EXCEPTION\_SET\_ATTR\_VALUE\_ATR\_SCHEMA\_SCHEMA\_TYPE**

ID: CONSOLE-2023

Level: SEVERE

Description: Modification attribute values of attribute schema of a schema type of a service schema failed.

Data: name of service, name of schema type, name of attribute schemas, error message

Triggers: Unable to modify attribute values of schema type of a service schema. It may be the single sign on token of the user has expired; or the user does not have permission to perform this operation.

Actions: Look under service management log for more information.

#### **SMS\_EXCEPTION\_SET\_ATTR\_VALUE\_ATR\_SCHEMA\_SCHEMA\_TYPE**

ID: CONSOLE-2024

Level: SEVERE

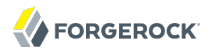

Description: Modification attribute values of attribute schema of a schema type of a service schema failed.

Data: name of service, name of schema type, name of attribute schemas, error message

Triggers: Unable to modify attribute values of schema type of a service schema due to service management SDK related errors.

Actions: Look under service management log for more information.

#### **ATTEMPT\_CLIENT\_DETECTION\_GET\_DEVICE\_NAMES**

ID: CONSOLE-2501

Level: INFO

Description: Attempt to get device names of client detection service

Data: name of profile, name of style, search pattern

Triggers: View client profile page.

#### **SUCCEED\_CLIENT\_DETECTION\_GET\_DEVICE\_NAMES**

ID: CONSOLE-2502

Level: INFO

Description: Getting device names of client detection service succeeded.

Data: name of profile, name of style, search pattern

Triggers: View client profile page.

#### **ATTEMPT\_CLIENT\_DETECTION\_DELETE\_CLIENT**

ID: CONSOLE-2511

Level: INFO

Description: Attempt to delete client in client detection service

Data: type of client

Triggers: Click on client type delete hyperlink page.

#### **SUCCEED\_CLIENT\_DETECTION\_DELETE\_CLIENT**

ID: CONSOLE-2512

Level: INFO

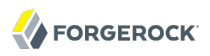

Description: Deletion of client in client detection service succeeded.

Data: type of client

Triggers: Click on client type delete hyperlink page.

#### **CLIENT\_SDK\_EXCEPTION\_CLIENT\_DETECTION\_DELETE\_CLIENT**

ID: CONSOLE-2513

Level: SEVERE

Description: Deletion of client in client detection service failed.

Data: type of client, error message

Triggers: Unable to delete client due to client detection SDK related errors.

Actions: Look under client detection management log for more information.

#### **ATTEMPT\_CLIENT\_DETECTION\_CREATE\_CLIENT**

ID: CONSOLE-2521

Level: INFO

Description: Attempt to create client in client detection service

Data: type of client

Triggers: Click on New button in Client Creation Page.

#### **SUCCEED\_CLIENT\_DETECTION\_CREATE\_CLIENT**

ID: CONSOLE-2522

Level: INFO

Description: Creation of client in client detection service succeeded.

Data: type of client

Triggers: Click on New button in Client Creation Page.

#### **CLIENT\_SDK\_EXCEPTION\_CLIENT\_DETECTION\_CREATE\_CLIENT**

ID: CONSOLE-2523

Level: SEVERE

Description: Creation of client in client detection service failed.
Data: type of client, error message

Triggers: Unable to create client due to client detection SDK related errors.

Actions: Look under client detection management log for more information.

## **INVALID\_CLIENT\_TYPE\_CLIENT\_DETECTION\_CREATE\_CLIENT**

ID: CONSOLE-2524

Level: INFO

Description: Creation of client in client detection service failed.

Data: type of client, error message

Triggers: Unable to create client because client type is invalid.

Actions: Check the client type again before creation.

## **ATTEMPT\_CLIENT\_DETECTION\_GET\_CLIENT\_PROFILE**

ID: CONSOLE-2531

Level: INFO

Description: Attempt to get client profile in client detection service

Data: type of client, classification

Triggers: View client profile page.

## **SUCCEED\_CLIENT\_DETECTION\_GET\_CLIENT\_PROFILE**

ID: CONSOLE-2532

Level: INFO

Description: Getting of client profile in client detection service succeeded.

Data: type of client, classification

Triggers: View client profile page.

## **ATTEMPT\_CLIENT\_DETECTION\_MODIFY\_CLIENT\_PROFILE**

ID: CONSOLE-2541

Level: INFO

Description: Attempt to modify client profile in client detection service

Data: type of client

Triggers: Click on Save button client profile page.

### **SUCCEED\_CLIENT\_DETECTION\_MODIFY\_CLIENT\_PROFILE**

ID: CONSOLE-2542

Level: INFO

Description: Modification of client profile in client detection service succeeded.

Data: type of client

Triggers: Click on Save button client profile page.

### **CLIENT\_SDK\_EXCEPTION\_CLIENT\_DETECTION\_CREATE\_CLIENT**

ID: CONSOLE-2543

Level: SEVERE

Description: Modification of client profile in client detection service failed.

Data: type of client, error message

Triggers: Unable to modify client profile due to client detection SDK related errors.

Actions: Look under client detection management log for more information.

#### **ATTEMPT\_GET\_CURRENT\_SESSIONS**

ID: CONSOLE-3001

Level: INFO

Description: Attempt to get current sessions

Data: name of server, search pattern

Triggers: View session main page.

## **SUCCEED\_GET\_CURRENT\_SESSIONS**

ID: CONSOLE-3002

Level: INFO

Description: Getting of current sessions succeeded.

Data: name of server, search pattern

Triggers: View session main page.

## **SESSION\_EXCEPTION\_GET\_CURRENT\_SESSIONS**

ID: CONSOLE-3003

Level: SEVERE

Description: Getting of current sessions failed.

Data: name of server, name of realm, error message

Triggers: Unable to get current sessions due to session SDK exception.

Actions: Look under session management log for more information.

#### **ATTEMPT\_INVALIDATE\_SESSIONS**

ID: CONSOLE-3011

Level: INFO

Description: Attempt to invalidate session

Data: name of server, ID of session

Triggers: Click on Invalidate button in session main page.

#### **SUCCEED\_INVALIDATE\_SESSIONS**

ID: CONSOLE-3012

Level: INFO

Description: Invalidation of session succeeded.

Data: name of server, ID of session

Triggers: Click on Invalidate button in session main page.

## **SESSION\_EXCEPTION\_INVALIDATE\_SESSIONS**

ID: CONSOLE-3013

Level: SEVERE

Description: Invalidation of session failed.

Data: name of server, ID of session, error message

Triggers: Unable to invalidate session due to session SDK exception.

### **ATTEMPT\_GET\_SITE\_NAMES**

ID: CONSOLE-12001

Level: INFO

Description: Attempt to get site names

Data: server instance name

Triggers: View site and server management page.

#### **SUCCEED\_GET\_SITE\_NAMES**

ID: CONSOLE-12002

Level: INFO

Description: Site names are returned.

Data: server instance name

Triggers: View site and server management page.

#### **SSO\_EXCEPTION\_GET\_SITE\_NAMES**

ID: CONSOLE-12003

Level: SEVERE

Description: Get site names.

Data: error message

Triggers: Unable to get site names. It may be the single sign on token of the user has expired; or the user does not have permission to perform this operation.

Actions: Look under access management SDK log for more information.

#### SMS\_EXCEPTION\_GET\_SITE\_NAMES

ID: CONSOLE-12004

Level: SEVERE

Description: Get site names.

Data: error message

Triggers: Unable to get site names due the SMS API error.

## **ATTEMPT\_GET\_SITE\_PRIMARY\_URL**

ID: CONSOLE-12011

Level: INFO

Description: Attempt to get primary URL of site.

Data: Site Name

Triggers: View site profile page.

### **SUCCEED\_GET\_SITE\_PRIMARY\_URL**

ID: CONSOLE-12012

Level: INFO

Description: Primary URL of site is returned.

Data: Site Name

Triggers: View site profile page.

## **SSO\_EXCEPTION\_GET\_SITE\_PRIMARY\_URL**

ID: CONSOLE-12013

Level: SEVERE

Description: Get primary URL of site.

Data: Site Name, error message

Triggers: Unable to get primary URL of site. It may be the single sign on token of the user has expired; or the user does not have permission to perform this operation.

Actions: Look under access management SDK log for more information.

#### **SMS\_EXCEPTION\_GET\_SITE\_PRIMARY\_URL**

ID: CONSOLE-12014

Level: SEVERE

Description: Get primary URL of site.

Data: Site Name, error message

Triggers: Unable to get primary URL of site due the SMS API error.

## **ATTEMPT\_GET\_SITE\_FAILOVER\_URLS**

ID: CONSOLE-12021

Level: INFO

Description: Attempt to get failover URLs of site.

Data: Site Name

Triggers: View site profile page.

## **SUCCEED\_GET\_SITE\_FAILOVER\_URLS**

ID: CONSOLE-12022

Level: INFO

Description: Failover URLs of site is returned.

Data: Site Name

Triggers: View site profile page.

## **SSO\_EXCEPTION\_GET\_SITE\_FAILOVER\_URLS**

ID: CONSOLE-12023

Level: SEVERE

Description: Get failover URLs of site.

Data: Site Name, error message

Triggers: Unable to get failover URLs of site. It may be the single sign on token of the user has expired; or the user does not have permission to perform this operation.

Actions: Look under access management SDK log for more information.

#### **SMS\_EXCEPTION\_GET\_SITE\_FAILOVER\_URLS**

ID: CONSOLE-12024

Level: SEVERE

Description: Get failover URLs of site.

Data: Site Name, error message

Triggers: Unable to get failover URLs of site due the SMS API error.

### **ATTEMPT\_GET\_SITE\_MEMBERS**

ID: CONSOLE-12031

Level: INFO

Description: Attempt to get members of site.

Data: Site Name

Triggers: View site profile page.

#### **SUCCEED\_GET\_SITE\_MEMBERS**

ID: CONSOLE-12032

Level: INFO

Description: Members of site is returned.

Data: Site Name

Triggers: View site profile page.

### **SSO\_EXCEPTION\_GET\_SITE\_MEMBERS**

ID: CONSOLE-12033

Level: SEVERE

Description: Get members of site.

Data: Site Name, error message

Triggers: Unable to get members of site. It may be the single sign on token of the user has expired; or the user does not have permission to perform this operation.

Actions: Look under access management SDK log for more information.

#### **SMS\_EXCEPTION\_GET\_SITE\_MEMBERS**

ID: CONSOLE-12034

Level: SEVERE

Description: Get members of site.

Data: Site Name, error message

Triggers: Unable to get members of site due the SMS API error.

### **ATTEMPT\_CREATE\_SITE**

ID: CONSOLE-12041

Level: INFO

Description: Attempt to create site.

Data: Site Name

Triggers: View create site page.

#### **SUCCEED\_CREATE\_SITE**

ID: CONSOLE-12042

Level: INFO

Description: Site is created.

Data: Site Name

Triggers: Click on create button on creation page.

### **SSO\_EXCEPTION\_CREATE\_SITE**

ID: CONSOLE-12043

Level: SEVERE

Description: Create site.

Data: Site Name, error message

Triggers: Unable to create site. It may be the single sign on token of the user has expired; or the user does not have permission to perform this operation.

Actions: Look under access management SDK log for more information.

#### **SMS\_EXCEPTION\_CREATE\_SITE**

ID: CONSOLE-12044

Level: SEVERE

Description: Create site.

Data: Site Name, error message

Triggers: Unable to create site due the SMS API error.

### **ATTEMPT\_CREATE\_SERVER**

ID: CONSOLE-12051

Level: INFO

Description: Attempt to create server.

Data: Server Name

Triggers: View create server page.

#### **SUCCEED\_CREATE\_SERVER**

ID: CONSOLE-12052

Level: INFO

Description: Server is created.

Data: Server Name

Triggers: Click on create button on creation page.

### **SSO\_EXCEPTION\_CREATE\_SERVER**

ID: CONSOLE-12053

Level: SEVERE

Description: Create server.

Data: Server Name, error message

Triggers: Unable to create server. It may be the single sign on token of the user has expired; or the user does not have permission to perform this operation.

Actions: Look under access management SDK log for more information.

#### **SMS\_EXCEPTION\_CREATE\_SERVER**

ID: CONSOLE-12054

Level: SEVERE

Description: Create server.

Data: Server Name, error message

Triggers: Unable to create server due the SMS API error.

### **CONFIGURATION\_EXCEPTION\_CREATE\_SERVER**

ID: CONSOLE-12055

Level: SEVERE

Description: Create server.

Data: Server Name, error message

Triggers: Unable to create server due the incorrect data format error.

Actions: Look under console log for more information.

#### **IO\_EXCEPTION\_CREATE\_SERVER**

ID: CONSOLE-12056

Level: SEVERE

Description: Create server.

Data: Server Name, error message

Triggers: Unable to create server due the incorrect data format error.

Actions: Look under console log for more information.

#### **ATTEMPT\_DELETE\_SITE**

ID: CONSOLE-12061

Level: INFO

Description: Attempt to delete site.

Data: Site Name

Triggers: Click on delete site button.

#### **SUCCEED\_DELETE\_SITE**

ID: CONSOLE-12062

Level: INFO

Description: Site is deleted.

Data: Site Name

Triggers: Click on delete button.

### **SSO\_EXCEPTION\_DELETE\_SITE**

ID: CONSOLE-12063

Level: SEVERE

Description: Delete site.

Data: Site Name, error message

Triggers: Unable to delete site. It may be the single sign on token of the user has expired; or the user does not have permission to perform this operation.

Actions: Look under access management SDK log for more information.

#### **SMS\_EXCEPTION\_DELETE\_SITE**

ID: CONSOLE-12064

Level: SEVERE

Description: Delete site.

Data: Site Name, error message

Triggers: Unable to delete site due the SMS API error.

Actions: Look under service management SDK log for more information.

#### **ATTEMPT\_MODIFY\_SITE**

ID: CONSOLE-12071

Level: INFO

Description: Attempt to modify site.

Data: Site Name

Triggers: Click on OK button in site profile page.

#### **SUCCEED\_MODIFY\_SITE**

ID: CONSOLE-12072

Level: INFO

Description: Site is nodified.

Data: Site Name

Triggers: Click on OK button in site profile page.

### **SSO\_EXCEPTION\_MODIFY\_SITE**

ID: CONSOLE-12073

Level: SEVERE

Description: Modify site.

Data: Site Name, error message

Triggers: Unable to modify site. It may be the single sign on token of the user has expired; or the user does not have permission to perform this operation.

Actions: Look under access management SDK log for more information.

#### **SMS\_EXCEPTION\_MODIFY\_SITE**

ID: CONSOLE-12074

Level: SEVERE

Description: Modify site.

Data: Site Name, error message

Triggers: Unable to modify site due the SMS API error.

Actions: Look under service management SDK log for more information.

#### **CONFIGURATION\_EXCEPTION\_MODIFY\_SITE**

ID: CONSOLE-12075

Level: SEVERE

Description: Modify site.

Data: Site Name, error message

Triggers: Unable to modify site due the incorrect data format.

Actions: Look under console log for more information.

#### **ATTEMPT\_GET\_SERVER\_NAMES**

ID: CONSOLE-12081

Level: INFO

Description: Attempt to get server names.

Data: server instance name

Triggers: View site and server management page.

### **SUCCEED\_GET\_SERVER\_NAMES**

ID: CONSOLE-12082

Level: INFO

Description: Server names are returned.

Data: server instance name

Triggers: View site and server management page.

#### **SSO\_EXCEPTION\_GET\_SERVER\_NAMES**

ID: CONSOLE-12083

Level: SEVERE

Description: Get server name.

Data: error message

Triggers: Unable to get server names. It may be the single sign on token of the user has expired; or the user does not have permission to perform this operation.

Actions: Look under access management SDK log for more information.

#### **SMS\_EXCEPTION\_GET\_SERVER\_NAMES**

ID: CONSOLE-12084

Level: SEVERE

Description: Get server name.

Data: error message

Triggers: Unable to get server names due the SMS API error.

Actions: Look under service management SDK log for more information.

#### **ATTEMPT\_GET\_SERVER\_SITE**

ID: CONSOLE-12091

Level: INFO

Description: Attempt to get server's site.

Data: Server Name

Triggers: View server profile page.

## **SUCCEED\_GET\_SERVER\_SITE**

ID: CONSOLE-12092

Level: INFO

Description: Server's site name is returned.

Data: Server Name

Triggers: View server profile page.

## **SSO\_EXCEPTION\_GET\_SERVER\_SITE**

ID: CONSOLE-12093

Level: SEVERE

Description: Get server's site name.

Data: Server Name, error message

Triggers: Unable to get server's site. It may be the single sign on token of the user has expired; or the user does not have permission to perform this operation.

Actions: Look under access management SDK log for more information.

## **SMS\_EXCEPTION\_GET\_SERVER\_SITE**

ID: CONSOLE-12094

Level: SEVERE

Description: Get server's site name.

Data: Server Name, error message

Triggers: Unable to get server's site due the SMS API error.

Actions: Look under service management SDK log for more information.

## **ATTEMPT\_DELETE\_SERVER**

ID: CONSOLE-12101

Level: INFO

Description: Attempt to delete server.

Data: Server Name

Triggers: Click on delete button in server management page.

### **SUCCEED\_DELETE\_SERVER**

ID: CONSOLE-12102

Level: INFO

Description: Server is delete.

Data: Server Name

Triggers: Click on delete button in server management page.

#### **SSO\_EXCEPTION\_DELETE\_SERVER**

ID: CONSOLE-12103

Level: SEVERE

Description: Delete server.

Data: Server Name, error message

Triggers: Unable to delete server. It may be the single sign on token of the user has expired; or the user does not have permission to perform this operation.

Actions: Look under access management SDK log for more information.

#### **SMS\_EXCEPTION\_DELETE\_SERVER**

ID: CONSOLE-12104

Level: SEVERE

Description: Delete server.

Data: Server Name, error message

Triggers: Unable to delete server due the SMS API error.

Actions: Look under service management SDK log for more information.

#### **ATTEMPT\_CLONE\_SERVER**

ID: CONSOLE-12201

Level: INFO

Description: Attempt to clone server.

Data: Server Name, Cloned Server Name

Triggers: Click on clone button in server management page.

### **SUCCEED\_CLONE\_SERVER**

ID: CONSOLE-12202

Level: INFO

Description: Server is cloned.

Data: Server Name, Cloned Server Name

Triggers: Click on clone button in server management page.

#### **SSO\_EXCEPTION\_CLONE\_SERVER**

ID: CONSOLE-12203

Level: SEVERE

Description: clone server.

Data: Server Name, Cloned Server Name, error message

Triggers: Unable to clone server. It may be the single sign on token of the user has expired; or the user does not have permission to perform this operation.

Actions: Look under access management SDK log for more information.

#### **SMS\_EXCEPTION\_CLONE\_SERVER**

ID: CONSOLE-12204

Level: SEVERE

Description: clone server.

Data: Server Name, Cloned Server Name, error message

Triggers: Unable to clone server due the SMS API error.

Actions: Look under service management SDK log for more information.

#### **CONFIGURATION\_EXCEPTION\_CLONE\_SERVER**

ID: CONSOLE-12205

Level: SEVERE

Description: clone server.

Data: Server Name, Cloned Server Name, error message

Triggers: Unable to clone server due the data format error.

Actions: Look under console log for more information.

## **ATTEMPT\_GET\_SERVER\_CONFIG**

ID: CONSOLE-12211

Level: INFO

Description: Attempt to get server's configuration.

Data: Server Name

Triggers: View server profile page.

#### **SUCCEED\_GET\_SERVER\_CONFIG**

ID: CONSOLE-12212

Level: INFO

Description: Server's configuration is returned.

Data: Server Name

Triggers: View server profile page.

#### **SSO\_EXCEPTION\_GET\_SERVER\_CONFIG**

ID: CONSOLE-12213

Level: SEVERE

Description: Get server's configuration.

Data: Server Name, error message

Triggers: Unable to get server's configuration. It may be the single sign on token of the user has expired; or the user does not have permission to perform this operation.

Actions: Look under access management SDK log for more information.

#### **SMS\_EXCEPTION\_GET\_SERVER\_CONFIG**

ID: CONSOLE-12214

Level: SEVERE

Description: Get server's configuration.

Data: Server Name, error message

Triggers: Unable to get server's configuration due the SMS API error.

Actions: Look under service management SDK log for more information.

### **IO\_EXCEPTION\_GET\_SERVER\_CONFIG**

ID: CONSOLE-12215

Level: SEVERE

Description: get server's configuration.

Data: Server Name, error message

Triggers: Unable to get server's configuration due the data parsing error.

Actions: Look under console log for more information.

## **ATTEMPT\_GET\_SERVER\_DEFAULT\_CONFIG**

ID: CONSOLE-12221

Level: INFO

Description: Attempt to get server default configuration.

Data: server instance name

Triggers: View server profile page.

#### **SUCCEED\_GET\_SERVER\_DEFAULT\_CONFIG**

ID: CONSOLE-12222

Level: INFO

Description: Server default configuration is returned.

Data: server instance name

Triggers: View server profile page.

#### **ATTEMPT\_MODIFY\_SERVER**

ID: CONSOLE-12231

Level: INFO

Description: Attempt to modify server.

Data: Server Name

Triggers: Click on OK button in server profile page.

### **SUCCEED\_MODIFY\_SERVER**

ID: CONSOLE-12232

Level: INFO

Description: Server is modified.

Data: Server Name

Triggers: Click on OK button in server profile page.

#### **SSO\_EXCEPTION\_MODIFY\_SERVER**

ID: CONSOLE-12233

Level: SEVERE

Description: modify server.

Data: Server Name, error message

Triggers: Unable to modify server. It may be the single sign on token of the user has expired; or the user does not have permission to perform this operation.

Actions: Look under access management SDK log for more information.

#### **SMS\_EXCEPTION\_MODIFY\_SERVER**

ID: CONSOLE-12234

Level: SEVERE

Description: modify server.

Data: Server Name, error message

Triggers: Unable to modify server due the SMS API error.

Actions: Look under service management SDK log for more information.

#### **IO\_EXCEPTION\_MODIFY\_SERVER**

ID: CONSOLE-12235

Level: SEVERE

Description: modify server.

Data: Server Name, error message

Triggers: Unable to modify server due the data parsing error.

Actions: Look under console log for more information.

## **CONFIGURATION\_EXCEPTION\_MODIFY\_SERVER**

ID: CONSOLE-12236

Level: SEVERE

Description: modify server.

Data: Server Name, error message

Triggers: Unable to modify server due the incorrect data format error.

Actions: Look under console log for more information.

## **ATTEMPT\_MODIFY\_SERVER\_INHERITANCE**

ID: CONSOLE-12241

Level: INFO

Description: Attempt to modify server's inheritance.

Data: Server Name

Triggers: Click on OK button in server inheritance setting page.

## **SUCCEED\_MODIFY\_SERVER\_INHERITANCE**

ID: CONSOLE-12242

Level: INFO

Description: Server's inheritance setting is modified.

Data: Server Name

Triggers: Click on OK button in server inheritance setting page.

## **SSO\_EXCEPTION\_MODIFY\_SERVER\_INHERITANCE**

ID: CONSOLE-12243

Level: SEVERE

Description: Modify server's inheritance.

Data: Server Name, error message

Triggers: Unable to modify server's inheritance. It may be the single sign on token of the user has expired; or the user does not have permission to perform this operation.

Actions: Look under access management SDK log for more information.

### **SMS\_EXCEPTION\_MODIFY\_SERVER\_INHERITANCE**

ID: CONSOLE-12244

Level: SEVERE

Description: Modify server's inheritance.

Data: Server Name, error message

Triggers: Unable to modify server's inheritance due the SMS API error.

Actions: Look under service management SDK log for more information.

#### **IO\_EXCEPTION\_MODIFY\_SERVER\_INHERITANCE**

ID: CONSOLE-12245

Level: SEVERE

Description: modify server's inheritance.

Data: Server Name, error message

Triggers: Unable to modify server's inheritance due the data parsing error.

Actions: Look under console log for more information.

#### **CONFIGURATION\_EXCEPTION\_MODIFY\_SERVER\_INHERITANCE**

ID: CONSOLE-12246

Level: SEVERE

Description: modify server's inheritance.

Data: Server Name, error message

Triggers: Unable to modify server's inheritance due the incorrect data format error.

Actions: Look under console log for more information.

## **ATTEMPT\_GET\_SERVER\_CONFIG\_XML**

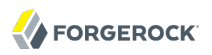

Level: INFO

Description: Attempt to get server's configuration XML.

Data: Server Name

Triggers: View server's server configuration XML profile page.

### **SUCCEED\_GET\_SERVER\_CONFIG\_XML**

ID: CONSOLE-12252

Level: INFO

Description: Server's configuration XML is returned.

Data: Server Name

Triggers: View server's server configuration XML profile page.

#### **SSO\_EXCEPTION\_GET\_SERVER\_CONFIG\_XML**

ID: CONSOLE-12253

Level: SEVERE

Description: Get server's configuration XML.

Data: Server Name, error message

Triggers: Unable to get server's configuration XML. It may be the single sign on token of the user has expired; or the user does not have permission to perform this operation.

Actions: Look under access management SDK log for more information.

#### **SMS\_EXCEPTION\_GET\_SERVER\_CONFIG\_XML**

ID: CONSOLE-12254

Level: SEVERE

Description: sGget server's configuration XML.

Data: Server Name, error message

Triggers: Unable to get server's configuration XML due the SMS API error.

Actions: Look under service management SDK log for more information.

#### **GENERIC\_EXCEPTION\_GET\_SERVER\_CONFIG\_XML**

#### Level: SEVERE

Description: sGget server's configuration XML.

Data: Server Name, error message

Triggers: Unable to get server's configuration XML due the data parsing error.

Actions: Look under console log for more information.

### **ATTEMPT\_SET\_SERVER\_CONFIG\_XML**

ID: CONSOLE-12261

Level: INFO

Description: Attempt to set server's configuration XML.

Data: Server Name

Triggers: Click on OK button in server's server configuration XML profile page.

#### **SUCCEED\_SET\_SERVER\_CONFIG\_XML**

ID: CONSOLE-12262

Level: INFO

Description: Server's configuration XML is modified.

Data: Server Name

Triggers: Click on OK button in server's server configuration XML profile page.

#### **SSO\_EXCEPTION\_SET\_SERVER\_CONFIG\_XML**

ID: CONSOLE-12263

Level: SEVERE

Description: set server's configuration XML.

Data: Server Name, error message

Triggers: Unable to set server's configuration XML. It may be the single sign on token of the user has expired; or the user does not have permission to perform this operation.

Actions: Look under access management SDK log for more information.

## **SMS\_EXCEPTION\_SET\_SERVER\_CONFIG\_XML**

### Level: SEVERE

Description: sGset server's configuration XML.

Data: Server Name, error message

Triggers: Unable to set server's configuration XML due the SMS API error.

Actions: Look under service management SDK log for more information.

### **ATTEMPT\_SEARCH\_AGENT**

ID: CONSOLE-13001

Level: INFO

Description: Attempt to search for agents

Data: base realm, agent type, search pattern, search size limit, search time limit

Triggers: Click on Search button in agent search view.

### **SUCCEED\_SEARCH\_AGENT**

ID: CONSOLE-13002

Level: INFO

Description: Searching for agents succeeded

Data: base realm, agent type, search pattern, search size limit, search time limit

Triggers: Click on Search button in agent search view.

#### **EXCEPTION\_SEARCH\_AGENT**

ID: CONSOLE-13003

Level: SEVERE

Description: Searching for agents failed

Data: base realm, agent type, search pattern, search size limit, search time limit, error message

Triggers: Unable to perform search operation on agents under a realm. It may be the single sign on token of the user has expired; or the user does not have permission to perform this operation.

Actions: Look under data store log for more information.

#### **ATTEMPT\_DELETE\_AGENT**

Level: INFO

Description: Attempt to delete agents

Data: base realm, agent names

Triggers: Click on Delete button in agent home page.

## **SUCCEED\_DELETE\_AGENT**

ID: CONSOLE-13012

Level: INFO

Description: Agents are deleted

Data: base realm, agent names

Triggers: Click on Delete button in agent home page.

### **EXCEPTION\_DELETE\_AGENT**

ID: CONSOLE-13013

Level: SEVERE

Description: Deletion of agents failed

Data: base realm, agent names, error message

Triggers: Unable to perform delete operation on agents under a realm. It may be the single sign on token of the user has expired; or the user does not have permission to perform this operation.

Actions: Look under data store log for more information.

#### **ATTEMPT\_SEARCH\_AGENT\_GROUP**

ID: CONSOLE-13021

Level: INFO

Description: Attempt to search for agent groups

Data: base realm, agent type, search pattern, search size limit, search time limit

Triggers: Click on Search button in agent search view.

#### **SUCCEED\_SEARCH\_AGENT\_GROUP**

ID: CONSOLE-13022

Level: INFO

Description: Searching for agent groups succeeded

Data: base realm, agent type, search pattern, search size limit, search time limit

Triggers: Click on Search button in agent search view.

### **EXCEPTION\_SEARCH\_AGENT\_GROUP**

ID: CONSOLE-13023

Level: SEVERE

Description: Searching for agent groups failed

Data: base realm, agent type, search pattern, search size limit, search time limit, error message

Triggers: Unable to perform search operation on agent groups under a realm. It may be the single sign on token of the user has expired; or the user does not have permission to perform this operation.

Actions: Look under data store log for more information.

#### **ATTEMPT\_DELETE\_AGENT\_GROUP**

ID: CONSOLE-13031

Level: INFO

Description: Attempt to delete agent groups

Data: base realm, agent group names

Triggers: Click on Delete button in agent home page.

#### **SUCCEED\_DELETE\_AGENT\_GROUP**

ID: CONSOLE-13032

Level: INFO

Description: Agent groups are deleted

Data: base realm, agent group names

Triggers: Click on Delete button in agent home page.

#### **EXCEPTION\_DELETE\_AGENT\_GROUP**

ID: CONSOLE-13033

Level: SEVERE

Description: Deletion of agent groups failed

Data: base realm, agent group names, error message

Triggers: Unable to perform delete operation on agents under a realm. It may be the single sign on token of the user has expired; or the user does not have permission to perform this operation.

Actions: Look under data store log for more information.

### **ATTEMPT\_CREATE\_AGENT**

ID: CONSOLE-13041

Level: INFO

Description: Attempt to create agent

Data: base realm, agent name, agent type

Triggers: Click on New button in agent home page.

#### **SUCCEED\_CREATE\_AGENT**

ID: CONSOLE-13042

Level: INFO

Description: Agent is created

Data: base realm, agent name, agent type

Triggers: Click on New button in agent home page.

#### **EXCEPTION\_CREATE\_AGENT**

ID: CONSOLE-13043

Level: SEVERE

Description: Creation of agent failed

Data: base realm, agent name, agent type, error message

Triggers: Unable to perform create agent. It may be the single sign on token of the user has expired; or the user does not have permission to perform this operation.

Actions: Look under data store log for more information.

#### **ATTEMPT\_CREATE\_AGENT\_GROUP**

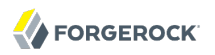

### Level: INFO

Description: Attempt to create agent group

Data: base realm, agent group name, agent type

Triggers: Click on New button in agent home page.

## **SUCCEED\_CREATE\_AGENT\_GROUP**

ID: CONSOLE-13052

Level: INFO

Description: Agent group is created

Data: base realm, agent group name, agent type

Triggers: Click on New button in agent home page.

## **EXCEPTION\_CREATE\_AGENT\_GROUP**

ID: CONSOLE-13053

Level: SEVERE

Description: Creation of agent group failed

Data: base realm, agent group name, agent type, error message

Triggers: Unable to perform create agent group. It may be the single sign on token of the user has expired; or the user does not have permission to perform this operation.

Actions: Look under data store log for more information.

## **ATTEMPT\_GET\_AGENT\_ATTRIBUTE\_VALUES**

ID: CONSOLE-13061

Level: INFO

Description: Attempt to get agent attribute values

Data: agent universal Id

Triggers: Visit agent profile page.

## **SUCCEED\_GET\_AGENT\_ATTRIBUTE\_VALUES**

ID: CONSOLE-13062

Level: INFO

Description: Agent attribute values is retrieved.

Data: agent universal Id

Triggers: Visit agent profile page.

## **EXCEPTION\_GET\_AGENT\_ATTRIBUTE\_VALUES**

ID: CONSOLE-13063

Level: SEVERE

Description: Unable to get agent attribute values

Data: agent universal Id, error message

Triggers: Unable to perform get agent attribute values. It may be the single sign on token of the user has expired; or the user does not have permission to perform this operation.

Actions: Look under data store log for more information.

### **ATTEMPT\_SET\_AGENT\_ATTRIBUTE\_VALUE**

ID: CONSOLE-13071

Level: INFO

Description: Attempt to set agent attribute values

Data: agent universal Id

Triggers: Click on save button in agent profile page.

## **SUCCEED\_SET\_AGENT\_ATTRIBUTE\_VALUE**

ID: CONSOLE-13072

Level: INFO

Description: Agent attribute values set successfully

Data: agent universal Id

Triggers: Click on save button in agent profile page.

#### **EXCEPTION\_SET\_AGENT\_ATTRIBUTE\_VALUE**

ID: CONSOLE-13073

Level: SEVERE

Description: Unable to set agent attribute values

Data: agent universal Id, error message

Triggers: Unable to perform set agent attribute values. It may be the single sign on token of the user has expired; or the user does not have permission to perform this operation.

Actions: Look under data store log for more information.

## **ATTEMPT\_GET\_ATTR\_VALUES\_OF\_SESSION\_HA\_PROPERTIES**

ID: CONSOLE-13074

Level: INFO

Description: Attempt to read session HA properties

Data: name of attribute

Triggers: Click on Save button in session profile page.

### **SUCCEED\_GET\_ATTR\_VALUES\_OF\_SESSION\_HA\_PROPERTIES**

ID: CONSOLE-13075

Level: INFO

Description: Read Access of session HA properties succeeded.

Data: name of attribute

Triggers: Click on Save button in session profile page.

## **SMS\_EXCEPTION\_GET\_ATTR\_VALUES\_OF\_SESSION\_HA\_PROPERTIES**

ID: CONSOLE-13076

Level: SEVERE

Description: Read Access of session HA properties failed.

Data: name of attribute, error message

Triggers: Unable to modify session HA properties due to service management SDK exception.

Actions: Look under service management log for more information.

# **ATTEMPT\_SET\_ATTR\_VALUES\_OF\_SESSION\_HA\_PROPERTIES**

ID: CONSOLE-13077

Level: INFO

Description: Attempt to modify session HA properties

Data: name of attribute

Triggers: Click on Save button in session profile page.

### **SUCCEED\_SET\_ATTR\_VALUES\_OF\_SESSION\_HA\_PROPERTIES**

ID: CONSOLE-13078

Level: INFO

Description: Modification of session HA properties succeeded.

Data: name of attribute

Triggers: Click on Save button in session profile page.

### **SMS\_EXCEPTION\_SET\_ATTR\_VALUES\_OF\_SESSION\_HA\_PROPERTIES**

ID: CONSOLE-13079

Level: SEVERE

Description: Modification of session HA properties failed.

Data: name of attribute, error message

Triggers: Unable to modify session HA properties due to service management SDK exception.

Actions: Look under service management log for more information.

OpenAM logs the following CORETOKEN messages.

#### **TOKEN\_CREATE\_SUCCESS**

ID: CORETOKEN-1

Level: INFO

Description: Creating a token succeeded

Data: token type, token subject, token attribute names

Triggers: Create token

#### **TOKEN\_READ\_SUCCESS**

ID: CORETOKEN-2

Level: INFO

Description: Retrieving a token succeeded

Data: token type, token subject

Triggers: Read token

## **TOKEN\_UPDATE\_SUCCESS**

ID: CORETOKEN-3

Level: INFO

Description: Updating a token succeeded

Data: names of attributes updated

Triggers: Update token

## **TOKEN\_SEARCH\_SUCCESS**

ID: CORETOKEN-4

Level: INFO

Description: Searching tokens succeeded

Data: query, number of entries returned

Triggers: Search token

## **TOKEN\_DELETE\_SUCCESS**

ID: CORETOKEN-5

Level: INFO

Description: Removing a token succeeded

Triggers: Delete token

## **EXPIRED\_TOKEN\_DELETE\_SUCCESS**

ID: CORETOKEN-6

Level: INFO

Description: Removing an expired token succeeded

Triggers: Token expired

# **UNABLE\_TO\_CREATE\_TOKEN**

ID: CORETOKEN-7

### Level: INFO

Description: Creating a token failed

Data: error message, token type, token subject, token attribute names

Triggers: Create token

### **UNABLE\_TO\_READ\_TOKEN**

ID: CORETOKEN-8

Level: INFO

Description: Retrieving a token failed

Data: error message

Triggers: Read token

### **UNABLE\_TO\_UPDATE\_TOKEN**

ID: CORETOKEN-9

Level: INFO

Description: Updating a token failed

Data: error message

Triggers: Update token

#### **UNABLE\_TO\_SEARCH\_TOKEN**

ID: CORETOKEN-10

Level: INFO

Description: Searching tokens failed

Data: query, error message

Triggers: Search Token

## **UNABLE\_TO\_DELETE\_TOKEN**

ID: CORETOKEN-11

Level: INFO

Description: Removing a token failed

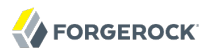

Data: error message

Triggers: Delete token

OpenAM logs the following ENTITLEMENT messages.

## **ATTEMPT\_ADD\_PRIVILEGE**

ID: ENTITLEMENT-1

Level: INFO

Description: Attempt to add privilege.

Data: realm, privilege name

Triggers: Add privilege API is called.

#### **SUCCEEDED\_ADD\_PRIVILEGE**

ID: ENTITLEMENT-2

Level: INFO

Description: Privilege is added.

Data: realm, privilege name

Triggers: Add privilege API is called.

#### **FAILED\_ADD\_PRIVILEGE**

ID: ENTITLEMENT-3

Level: INFO

Description: Failed to add privilege.

Data: realm, privilege name, error message

Triggers: Add privilege API is called.

Actions: Privilege might already exists.; Administrator might not have the permission to add privilege.

#### **ATTEMPT\_ADD\_REFERRAL**

ID: ENTITLEMENT-11

Level: INFO

Description: Attempt to add referral privilege.

Data: realm, privilege name

Triggers: Add referral privilege API is called.

## **SUCCEEDED\_ADD\_REFERRAL**

ID: ENTITLEMENT-12

Level: INFO

Description: Referral Privilege is added.

Data: realm, privilege name

Triggers: Add referral privilege API is called.

## **FAILED\_ADD\_REFERRAL**

ID: ENTITLEMENT-13

Level: INFO

Description: Failed to add referral privilege.

Data: realm, privilege name, error message

Triggers: Add referral privilege API is called.

Actions: Privilege might already exists.; Administrator might not have the permission to add referral privilege.

## **ATTEMPT\_REMOVE\_PRIVILEGE**

ID: ENTITLEMENT-21

Level: INFO

Description: Attempt to remove privilege.

Data: realm, privilege name

Triggers: Remove privilege API is called.

## **SUCCEEDED\_REMOVE\_PRIVILEGE**

ID: ENTITLEMENT-22

Level: INFO

Description: Privilege is removed.

Data: realm, privilege name

Triggers: Removed privilege API is called.

### **FAILED\_REMOVE\_PRIVILEGE**

ID: ENTITLEMENT-23

Level: INFO

Description: Failed to removed privilege.

Data: realm, privilege name, error message

Triggers: Removed privilege API is called.

Actions: Administrator might not have the permission to remove privilege.

### **ATTEMPT\_REMOVE\_REFERRAL**

ID: ENTITLEMENT-31

Level: INFO

Description: Attempt to remove referral privilege.

Data: realm, privilege name

Triggers: Remove referral privilege API is called.

#### **SUCCEEDED\_REMOVE\_REFERRAL**

ID: ENTITLEMENT-32

Level: INFO

Description: Referral privilege is removed.

Data: realm, privilege name

Triggers: Removed referral privilege API is called.

#### **FAILED\_REMOVE\_REFERRAL**

ID: ENTITLEMENT-33

Level: INFO

Description: Failed to removed referral privilege.

Data: realm, privilege name, error message

Triggers: Removed referral privilege API is called.
Actions: Administrator might not have the permission to remove privilege.

# **ATTEMPT\_SAVE\_APPLICATION**

ID: ENTITLEMENT-101

Level: INFO

Description: Attempt to save application.

Data: realm, application name

Triggers: Save application API is called.

# **SUCCEEDED\_SAVE\_APPLICATION**

ID: ENTITLEMENT-102

Level: INFO

Description: Application is saved.

Data: realm, application name

Triggers: Save application API is called.

## **FAILED\_SAVE\_APPLICATION**

ID: ENTITLEMENT-103

Level: INFO

Description: Failed to save application.

Data: realm, application name, error message

Triggers: Save application API is called.

Actions: Administrator might not have the permission to save application.

## **ATTEMPT\_REMOVE\_APPLICATION**

ID: ENTITLEMENT-111

Level: INFO

Description: Attempt to remove application.

Data: realm, application name

Triggers: Remove application API is called.

# **SUCCEEDED\_REMOVE\_APPLICATION**

ID: ENTITLEMENT-112

Level: INFO

Description: Application is removed.

Data: realm, application name

Triggers: Remove application API is called.

# **FAILED\_REMOVE\_APPLICATION**

ID: ENTITLEMENT-113

Level: INFO

Description: Failed to remove application.

Data: realm, application name, error message

Triggers: Remove application API is called.

Actions: Administrator might not have the permission to remove application.

OpenAM logs the following LOG messages.

# **LOG\_START\_NEW\_LOGGER**

ID: LOG-1

Level: INFO

Description: Logging Started - New Logger

Data: current location

Triggers: Logging started by getting a new Logger.

# **LOG\_END**

ID: LOG-2

Level: INFO

Description: Logging Terminated - Server Stopped

Data: current location

Triggers: Logging terminated by server shutdown.

# **LOG\_START\_CONFIG**

ID:  $LOG-3$ 

Level: INFO

Description: Logging Started - Configuration Change

Data: old location, new location, old backend, new backend, old security status, new security status, old status, new status, old level, new level

Triggers: Logging started after logging configuration change.

# **LOG\_END\_CONFIG**

ID: LOG-4

Level: INFO

Description: Logging Terminated - Configuration Change

Data: old location, new location, old backend, new backend, old security status, new security status, old status, new status, old level, new level

Triggers: Logging terminated by logging configuration change.

OpenAM logs the following OAuth2Provider messages.

# **CREATED\_TOKEN**

ID: OAuth2Provider-1

Level: INFO

Description: Created an oauth 2.0 token

Data: message, token info

Triggers: Creating a new oauth 2.0 token

# **DELETED\_TOKEN**

ID: OAuth2Provider-2

Level: INFO

Description: Deleted an oauth 2.0 token

Data: message, token info

Triggers: Deleteing an oauth 2.0 token

# **FAILED\_CREATE\_TOKEN**

ID: OAuth2Provider-3

Level: INFO

Description: Failed to creating an oauth 2.0 token

Triggers: Failed creating an oauth 2.0 token

# **FAILED\_DELETE\_TOKEN**

ID: OAuth2Provider-4

Level: INFO

Description: Failed deleting an oauth 2.0 token

Triggers: Failed deleting an oauth 2.0 token

# **CREATED\_CLIENT**

ID: OAuth2Provider-11

Level: INFO

Description: Created an oauth 2.0 Client

Data: message, token info

Triggers: Creating a new oauth 2.0 client

## **DELETED\_CLIENT**

ID: OAuth2Provider-12

Level: INFO

Description: Deleted an oauth 2.0 client

Data: message, token info

Triggers: Deleteing an oauth 2.0 client

# **FAILED\_CREATE\_CLIENT**

ID: OAuth2Provider-13

Level: INFO

Description: Failed to creating an oauth 2.0 client

Triggers: Failed creating an oauth 2.0 client

# **FAILED\_DELETE\_CLIENT**

ID: OAuth2Provider-14

Level: INFO

Description: Failed deleting an oauth 2.0 client

Triggers: Failed deleting an oauth 2.0 client

# **AUTHENTICATED\_CLIENT**

ID: OAuth2Provider-15

Level: INFO

Description: Authenticated an oauth 2.0 client

Data: message, client id

Triggers: Authenticating a oauth 2.0 client

# **FAILED\_AUTHENTICATE\_CLIENT**

ID: OAuth2Provider-16

Level: INFO

Description: Failed authenticating an oauth 2.0 client

Triggers: Failed authenticating an oauth 2.0 client

OpenAM logs the following POLICY messages.

## **POLICY\_EVALUATION**

ID: POLICY-1

Level: INFO

Description: Evaluating policy succeeded

Data: policy name, realm name, service type name, resource name, action names, policy decision

Triggers: Evaluating policy.

## **PROTECTED\_RESOURCES**

ID: POLICY-2

# Level: INFO

Description: Getting protected policy resources succeeded

Data: principal name, resource name, protecting policies

Triggers: Getting protected policy resources.

# **POLICY\_CREATE\_SUCCESS**

ID: POLICY-3

Level: INFO

Description: Creating policy in a realm succeeded

Data: policy name, realm name

Triggers: Creating policy in a realm.

# **POLICY\_MODIFY\_SUCCESS**

ID: POLICY-4

Level: INFO

Description: Modifying policy in a realm succeeded

Data: policy name, realm name

Triggers: Modifying policy in a realm.

# **POLICY\_REMOVE\_SUCCESS**

ID: POLICY-5

Level: INFO

Description: Removing policy from a realm succeeded

Data: policy name, realm name

Triggers: Removing policy from a realm.

# **POLICY\_ALREADY\_EXISTS\_IN\_REALM**

ID: POLICY-6

Level: INFO

Description: Policy already exists in the realm

Data: policy name, realm name

Triggers: Creating policy in the realm.

# **UNABLE\_TO\_ADD\_POLICY**

ID: POLICY-7

Level: INFO

Description: Creating policy in a realm failed

Data: policy name, realm name

Triggers: Creating policy in a realm.

Actions: Check if the user has privilege to create a policy in the realm.

# **UNABLE\_TO\_REPLACE\_POLICY**

ID: POLICY-8

Level: INFO

Description: Replacing policy in a realm failed

Data: policy name, realm name

Triggers: Replacing policy in a realm.

Actions: Check if the user has privilege to replace a policy in the realm.

# **DID\_NOT\_REPLACE\_POLICY**

ID: POLICY-81

Level: INFO

Description: Did not replace policy - A diifferent policy with the new name already exists in the realm

Data: new policy name, realm name

Triggers: Replacing policy in a realm

# **UNABLE\_TO\_REMOVE\_POLICY**

ID: POLICY-9

Level: INFO

Description: Removing policy from a realm failed

Data: policy name, realm name

Triggers: Removing policy from a realm.

Actions: Check if the user has privilege to remove a policy from the realm.

# **PROXIED\_POLICY\_EVALUATION**

ID: POLICY-10

Level: INFO

Description: Computing policy decision by an administrator succeeded

Data: admin name, principal name, resource name, policy decision

Triggers: Computing policy decision by an administrator.

# **PROXIED\_POLICY\_EVALUATION\_IGNORING\_SUBJECTS**

ID: POLICY-11

Level: INFO

Description: Computing policy decision by an administrator ignoring subjects succeeded

Data: admin name, resource name, policy decision

Triggers: Computing policy decision by an administrator ignoring subjects.

OpenAM logs the following SESSION messages.

## **SESSION\_CREATED**

ID: SESSION-1

Level: INFO

Description: Session is Created

Data: User ID

Triggers: User is authenticated.

## **SESSION\_IDLE\_TIMED\_OUT**

ID: SESSION-2

Level: INFO

Description: Session has idle timedout

Data: User ID

Triggers: User session idle for long time.

# **SESSION\_MAX\_TIMEOUT**

ID: SESSION-3

Level: INFO

Description: Session has Expired

Data: User ID

Triggers: User session has reached its maximun time limit.

# **SESSION\_LOGOUT**

ID: SESSION-4

Level: INFO

Description: User has Logged out

Data: User ID

Triggers: User has logged out of the system.

# **SESSION\_REACTIVATION**

ID: SESSION-5

Level: INFO

Description: Session is Reactivated

Data: User ID

Triggers: User session state is active.

## **SESSION\_DESTROYED**

ID: SESSION-6

Level: INFO

Description: Session is Destroyed

Data: User ID

Triggers: User session is destroyed and cannot be referenced.

## **SESSION\_PROPERTY\_CHANGED**

ID: SESSION-7

Level: INFO

Description: Session's property is changed.

Data: User ID

Triggers: User changed session's unprotected property.

# **SESSION\_UNKNOWN\_EVENT**

ID: SESSION-8

Level: INFO

Description: Session received Unknown Event

Data: User ID

Triggers: Unknown session event

# **SESSION\_PROTECTED\_PROPERTY\_ERROR**

ID: SESSION-9

Level: INFO

Description: Attempt to set protected property

Data: User ID

Triggers: Attempt to set protected property

## **SESSION\_QUOTA\_EXHAUSTED**

ID: SESSION-10

Level: INFO

Description: User's session quota has been exhausted.

Data: User ID

Triggers: Session quota exhausted

# **SESSION\_DATABASE\_UNAVAILABLE**

ID: SESSION-11

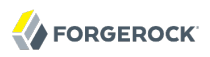

## Level: INFO

Description: Session database used for session failover and session constraint is not available.

Data: User ID

Triggers: Unable to reach the session database.

## **SESSION\_DATABASE\_BACK\_ONLINE**

ID: SESSION-12

Level: INFO

Description: Session database is back online.

Data: User ID

Triggers: Session database is back online..

## **SESSION\_MAX\_LIMIT\_REACHED**

ID: SESSION-13

Level: INFO

Description: The total number of valid sessions hosted on the AM server has reached the max limit.

Data: User ID

Triggers: Session max limit reached.

# **Chapter 3** Error Messages

This chapter lists common error messages from OpenAM, with remedial actions where possible.

# *Common Authentication Errors*

## **An error occurred while storing the user profile.**

When using the Membership module, the attributes and elements likely do not match the selfregistration settings in the Membership.xml file.

Action: Enter a unique user name.

## **A user already exists with this name in the given organization.**

When using the Membership module, you cannot create a new user with the same user name as an existing user.

Action: Enter a unique user name.

## **Authentication Exception**

The authentication was not handled properly.

Action: Check the login URL for invalid characters, especially in the query string parameters.

## **Authentication Failed**

Usually this occurs when the user provides incorrect credentials.

Action: If the credentials are valid and correct, check that you are using the correct authentication module.

## **Cannot redirect to default page**

OpenAM cannot redirect to the Success URL or the Failure URL.

Action: Check the web application container logs where OpenAM is running.

## **Invalid Password**

The password is not valid.

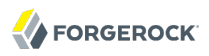

Action: If you have not incorrectly typed the password, check that the password has at least 8 characters, and has not expired.

## **Logout Failure**

The user cannot log out.

Action: Restart OpenAM.

# **Maximum Session Limit was reached**

Action: Logout and login again.

## **Missing the confirmation password field.**

When using the Membership module to create a user account, you must confirm the password value.

Action: Enter a the password again.

## **No password was entered**

When using the Membership module to create a user account, you must enter a password.

Action: Enter a password.

## **No user name was entered**

When using the Membership module to create a user account, you must enter a user name.

Action: Enter a user name.

## **No user profile was found matching the entered user name in the given organization.**

When using the Membership module, no profile exists for the user.

Action: Select New User from the login screen.

## **No configuration found**

Action: Check the configuration for the authentication module or chain for the realm.

## **No organization found**

Action: Check that the requested realm exists.

## **One of the required fields was not completed.**

Action: Check for missing required fields.

## **Specified authentication module is denied.**

Action: Check that the authentication module is registered in the realm, that templates are in place for the module, and that the module is selected in the Core Authentication module list.

## **This organization is not active**

The requested realm is set to Inactive.

Action: Change the status in OpenAM Console.

## **The password and the confirm password do not match.**

Error shown when using the Membership module.

Action: Type the password values again.

## **The password entered does not contain enough characters.**

When using the Membership module, the password provided has fewer than 8 characters.

Action: Enter a longer password.

## **The User Name and Password fields cannot have the same value.**

When using the Membership module, you cannot create a user with identical user name and password values.

Action: Use a different user name or password.

## **User has no profile in the specified organization.**

Action: Check that the user exists in the subjects for the realm.

## **User is not active**

Action: Change the user status from inactive to active in OpenAM console.

## **User session has timed out.**

Action: Log in again.

## **You are already logged in**

No Success URL redirect is defined for the user.

Action: Set up an appropriate Success URL redirect, or use the goto parameter in the login URL query string.

## *Common Console Errors*

## **Could not create identity object. User does not have sufficient access.**

Permissions prevented the operation.

Action: Perform the operation as a user with sufficient access, or have an administrator grant you sufficient access.

## **Invalid user's start location. Please contact your administrator.**

The Administrator DN is no longer valid.

Action: Edit the User service to use the proper value for the Administrator DN.

## **Size limit exceeded.**

Your search returned more entries that the data store allows.

Action: Refine your search, or increase Maximum Results Returned from a Search in the Administration service.

## **Time limit exceeded.**

Your search took more time to search the data store than was allowed.

Action: Refine your search, or increase Timeout for Search in the Administration Service.

## **There are no attributes to display.**

No user-editable attributes are defined for the selected object.

## **There are no entities.**

What you are searching for did not match anything in the data store.

Action: Refine your search.

## **Unable to get attribute from data store.**

Occurs when a profile has been modified concurrently by another user.

Action: Refresh the display.

# **Chapter 4** Ports Used

OpenAM software uses the following TCP/IP ports by default. Sometimes multiple services are configured on a single system with slightly different port numbers. For example, while the default port number for a servlet container such as Tomcat is 8080, a second instance of Tomcat might be configured with a port number of 18080. In all cases shown, communications proceed using TCP.

When you configure a firewall for OpenAM, make sure to include open ports for any installed and related components, including web services (80, 443), servlet containers (8009, 8080, 8443), and external applications such as a Remote Access Dial In User Service (1645).

Additional ports may be used, depending on other components of your deployment. If you are using external OpenDJ servers, refer to the *[Ports Used](http://docs.forgerock.org/en/opendj/2.6.0/admin-guide/#appendix-ports-used)* appendix of the OpenDJ Administration Guide.

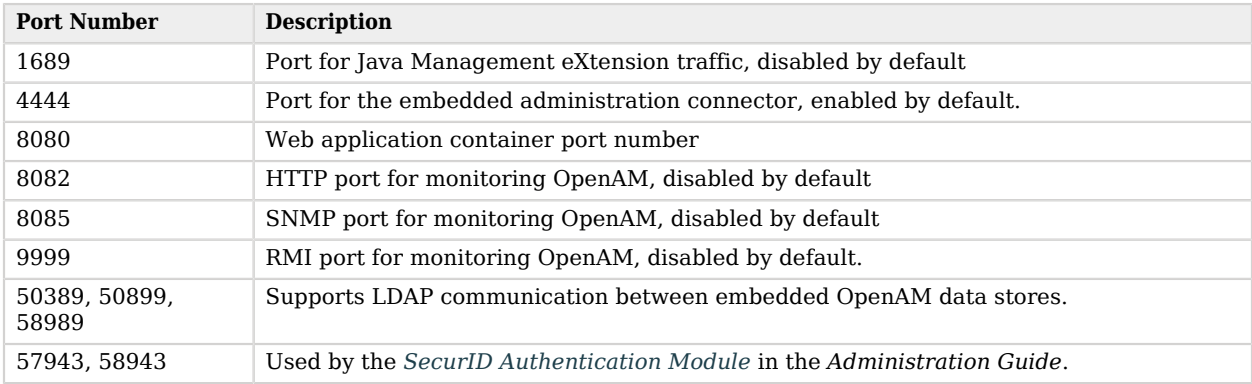

## *Table 4.1. Default TCP/IP Ports Used by OpenAM*

# **Chapter 5** Localization

This chapter lists languages and locales supported for OpenAM.

OpenAM console and end user pages are localized for the following languages.

- English
- French
- German
- Japanese
- Korean
- Simplified Chinese
- Spanish
- Traditional Chinese

OpenAM supports the following locales.

# **Afrikaans**

Code tag: af

## **Albanian**

Code tag: sq

## **Basque**

Code tag: eu

## **Byelorussian**

Code tag: be

# **Bulgarian**

Code tag: bg

## **Catalan**

Code tag: ca

# **Chinese**

Code tag: zh

# **Croatian**

Code tag: hr

## **Czech**

Code tag: cs

## **Danish**

Code tag: da

## **Dutch**

Code tag: nl

# **English**

Code tag: en

## **Faroese**

Code tag: fo

## **Finnish**

Code tag: fi

## **French**

Code tag: fr

## **Galician**

Code tag: gl

## **German**

Code tag: de

## **Greek**

Code tag: el

## **Hungarian**

Code tag: hu

# **Icelandic**

Code tag: is

# **Indonesian**

Code tag: id

# **Irish**

Code tag: ga

# **Italian**

Code tag: it

## **Japanese**

Code tag: ja

# **Korean**

Code tag: ko

# **Norwegian**

Code tag: no

## **Polish**

Code tag: pl

# **Portuguese**

Code tag: pt

## **Romanian**

Code tag: ro

## **Russian**

Code tag: ru

## **Serbian**

Code tag: sr

## **Slovakian**

Code tag: sk

# **Slovenian**

Code tag: sl

# **Spanish**

Code tag: es

## **Swedish**

Code tag: sv

## **Turkish**

Code tag: tr

## **Ukrainian**

Code tag: uk

# **Chapter 6** Supported Standards

OpenAM implements the following RFCs, Internet-Drafts, and standards.

## **[OAuth 2.0](http://oauth.net/2/)**

[The OAuth 2.0 Authorization Framework,](http://tools.ietf.org/html/rfc6749) in which OpenAM can play the roles of authorization server and of client.

[The OAuth 2.0 Authorization Framework: Bearer Token Usage,](http://tools.ietf.org/html/rfc6750) in which OpenAM plays the role of authorization server.

[Assertion Framework for OAuth 2.0](http://tools.ietf.org/html/draft-ietf-oauth-assertions), which is an Internet-Draft.

[SAML 2.0 Bearer Assertion Profiles for OAuth 2.0,](http://tools.ietf.org/html/draft-ietf-oauth-saml2-bearer) which is an Internet-Draft.

[JSON Web Token \(JWT\) Profile for OAuth 2.0 Client Authentication and Authorization Grants,](http://tools.ietf.org/html/draft-ietf-oauth-jwt-bearer) which is an Internet-Draft.

## **[OpenID Connect 1.0](http://openid.net/connect/)**

OpenAM plays the role of OpenID provider. The OpenID Connect specifications also depend on OAuth 2.0, JSON Web Token, and Simple Web Discovery and related specifications. The following descriptions are from the OpenID Connect 1.0 web site.

[Basic Client Profile.](http://openid.net/specs/openid-connect-basic-1_0.html) Lightweight simple self-contained specification for a web-based Relying Party using the OAuth code flow.

[Implicit Client Profile](http://openid.net/specs/openid-connect-implicit-1_0.html). Lightweight simple self-contained specification for a web-based Relying Party using the OAuth implicit flow.

[Discovery.](http://openid.net/specs/openid-connect-discovery-1_0.html) Defines how user and provider endpoints are dynamically discovered.

[Dynamic Registration](http://openid.net/specs/openid-connect-registration-1_0.html). Defines how clients dynamically register with OpenID Providers.

[Standard](http://openid.net/specs/openid-connect-standard-1_0.html). Full HTTP binding specification, for both clients and OpenID Providers; references Messages.

[Messages.](http://openid.net/specs/openid-connect-messages-1_0.html) Lists all the messages that are used in OpenID Connect. You can use this to create additional bindings for Connect, such as an OpenID Connect binding for XMPP.

[Session Management.](http://openid.net/specs/openid-connect-session-1_0.html) Defines how to manage OpenID Connect sessions.

[OAuth 2.0 Multiple Response Types](http://openid.net/specs/oauth-v2-multiple-response-types-1_0.html). Registration document for several specific new response types, in accordance with the stipulations of the OAuth Parameters Registry.

## **[Representational State Transfer \(REST\)](http://en.wikipedia.org/wiki/Representational_state_transfer)**

Style of software architecture for web-based, distributed systems.

## **[Security Assertion Markup Language \(SAML\)](http://saml.xml.org/)**

Standard, XML-based framework for creating and exchanging security information between online partners. OpenAM supports multiple versions of SAML including 2.0.

## **[Liberty Alliance Project Identity Federation Framework \(Liberty ID-FF\)](http://projectliberty.org/resource_center/specifications/liberty_alliance_id_ff_1_2_specifications/?f=resource_center/specifications/liberty_alliance_id_ff_1_2_specifications)**

Federation standard, whose concepts and capabilities contributed to SAML 2.0.

## **[Simple Object Access Protocol](http://www.w3.org/TR/soap/)**

Lightweight protocol intended for exchanging structured information in a decentralized, distributed environment.

## **[Web Services Description Language \(WSDL\)](http://www.w3.org/TR/wsdl)**

XML format for describing network services as a set of endpoints operating on messages containing either document-oriented or procedure-oriented information.

## **[Web Services Federation Language \(WS-Federation\)](http://en.wikipedia.org/wiki/WS-Federation)**

Identity federation standard, part of the Web Services Security framework.

## **[eXtensible Access Control Markup Language \(XACML\)](http://wiki.oasis-open.org/xacml/)**

Declarative access control policy language implemented in XML, and also a processing model, describing how to interpret policies.

# **Chapter 7** Service Endpoints

A service endpoint is a URL which serves as the access port for a web service. It may be a standard HTML-based web page, or it may be a \*.jsp page.

As every service endpoint is a potential security issue, it may be appropriate to restrict access to some of those endpoints that you do not use. But be careful. Some endpoints, such as isAlive.jsp in the main /path/to/tomcat/webapps/openam directory, are essential and should not be blocked or changed.

Given the large number of available endpoints, this chapter has been organized primarily by subdirectory. Most of the directories were created when the OpenAM war archive was copied to the appropriate web application container, such as the webapps/ subdirectory.

OpenAM may expose several hundred service endpoints, listed in this chapter. Each endpoint shown is listed relative to the deployment URL. For example, if you have deployed OpenAM at https://openam .example.com:8443/openam/, the full URL to the isAlive.jsp endpoint is https://openam.example.com:8443/ openam/isAlive.jsp.

OpenAM includes two types of endpoints. One is based on URL patterns, shown with the url-pattern tag. You can find these patterns in the web.xml file, in the /path/to/tomcat/webapps/openam/WEB-INF directory. The other type is based on \*.jsp pages, starting in the main /path/to/tomcat/webapps/ openam directory, and also in many associated subdirectories. If you copied or created a WAR archive to a name other than openam.war, as described in the installation guide, substitute for the second openam accordingly.

Some of these endpoints can be applied directly to a URL when you've connected to the OpenAM server; for example, if you've configured OpenAM on http://idp.example.com:8080/openam, you can log in and review debug options by navigating to http://idp.example.com:8080/openam/Debug.jsp

Other endpoints can only be used when called by some option in the OpenAM console. For example, while the AgentAdd.jsp endpoint exists in the console/agentconfig subdirectory, you would get an error by navigating directly to a URL such as http://sp.example.com:8080/openam/console/agentconfig/ AgentAdd.jsp. For that particular endpoint, you'll have click through the options required to add an agent. (Access Control > *realm name* > Agents > Agent > New)

In general, this chapter does not include dynamic endpoints, such as those that may include security tokens. The endpoints described in this chapter are based on files included in the installation of an OpenAM server.

There have been two security advisories related to OpenAM endpoints: [OpenAM Security Advisory](http://www.forgerock.org/security_advisory1.html) [#201203](http://www.forgerock.org/security_advisory1.html) and [OpenAM Security Advisory #201204](http://www.forgerock.org/security_advisory2.html)

Several options are available for endpoints at risk. Recommendations from the noted security advisories include the following:

- Filter requests to prevent or restrict access to vulnerable endpoints with a reverse proxy or equivalent hardware device. Such options can be configured to limit access by IP address or fullyqualified domain name.
- Use a patch. If available, download links should be listed in the security advisory. The patch may be limited to one or more endpoint files.
- Remove access from the configuration. If a problematic endpoint is configured in the web.xml file of the aforementioned WEB-INF subdirectory, you can remove the section that points to that endpoint.
- Remove the endpoint file from the configuration. Some endpoint files, such as proxy.jsp or ssoadm.jsp, are not essential to the basic operation of OpenAM.

Of course, you can take additional steps to help secure your OpenAM deployment. For more information, see the the chapter on *Securing OpenAM in the Administration Guide* in the *Administration Guide*.

# 7.1. JSP Endpoints

The OpenAM WAR archive includes \*.jsp files in a number of different categories. Many are associated with the applicable subdirectory, such as console/realm. The following sections will examine each \*.jsp file, divided by subdirectories.

In some highlighted cases, the noted \*.jsp file appears in the code for one or more .java files. If you remove the noted \*.jsp file from the container, there is a risk that will break some functionality within OpenAM. In other cases, such as any files related to the GUI installation wizard, the applicable \*.jsp file can be safely removed from a production system.

# 7.2. Main Directory JSP Endpoints

If you're working in Tomcat, you'll find the endpoints in this subsection in the /path/to/tomcat/ webapps/openam directory. For other web application containers, you may find the endpoints in a different openam subdirectory.

## **Debug.jsp**

Supports debug logging by service. For more information, see the *Administration Guide* chapter on *Debug Logging by Service.* in the *Administration Guide*

## **encode.jsp**

Enables access to a page that encodes text passwords. The algorithm is based on PBEWithMD5AndDES, password-based encryption (PBE) using the MD5 message-digest algorithm, configured with the data encryption standard (DES)

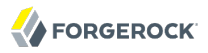

#### **getServerInfo.jsp**

Supports requests for server information. As getServerInfo.jsp is encoded in some .java files, you should retain getServerInfo.jsp in your deployment.

#### **isAlive.jsp**

Verifies the current status of the OpenAM service; the "Server is ALIVE:" message also verifies activity on OpenAM systems behind load balancers. This can be a useful tool in a production environment.

#### **nowritewarning.jsp**

Displays a permission error message, used by the GUI-based installation wizard.

#### **proxyidpfinder.jsp**

Supports access to a remote identity provider, through the federation broker.

#### **services.jsp**

Lists active services within OpenAM. The details shown on this page can be used with the ssoadm command to create a second OpenAM server with matching services. Be aware, the amadmin administrative user is hard-coded into this file. If you change the identity of the administrative user to something other than amadmin, that user won't have access to services.jsp.

#### **showServerConfig.jsp**

Specifies configuration information for the system, including the URL, the OS, the Java VM, the configuration directory, and more.

#### **ssoadm.jsp**

Supports GUI-based access to the options associated with the ssoadm command. The ssoadm.jsp file is disabled by default. Instructions for enabling this feature are available from the *Administration Guide* entry on *OpenAM ssoadm.jsp.* in the *Administration Guide*

#### **validateWait.jsp**

May be called by the validator.jsp or validatorMain.jsp files, to display progress in verifying the status of federation.

#### **validator.jsp**

Refers to the ValidateSAML2 function to identify the realm, IdP and SP for the federation.

#### **validatorAuthFail.jsp**

Starts an "Authentication Failed" message.

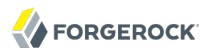

#### **validatorFooter.jsp**

Incorporates a "Back to Login" button in validatorMain.jsp.

#### **validatorMain.jsp**

Sets up a federation connectivity test. If you've set up a Federation Circle of Trust, this file is accessible from the "Test Federation Connectivity" option in the main OpenAM console.

#### **validatorRpt.jsp**

Opens a "Connectivity Test Results" window, specifying the status of a federation circle of trust. Tests relate to IdP authentication, SP authentication, account linking, single log out, single sign on, and account unlinking.

#### **validatorStatus.jsp**

Adds information to validator.jsp and validatorMain.jsp with federation status information as it relates to the currently configured circle of trust.

All of the validat\*.jsp files near the end of this list relate to testing and verifying federation. It requires at least one identity provider (IDP) and one service provider (SP). At least one of these components must be configured remotely to set up a valid Circle of Trust (COT). If federation does not apply to your configuration, the validat\*.jsp files are not essential to your configuration.

# 7.3. User Interface JSP Endpoints

The endpoints in this section can be found in several com sun web ui/jsp/ subdirectories. These endpoints appear to relate to JavaHelp; per OPENAM-806, this functionality was removed from OpenAM, starting with version 9.5.3. Thus, the endpoints in this section, with one possible exception (Masthead.jsp in the com sun web ui/jsp/version subdirectory) may no longer serve any purpose.

#### **DateTimeWindow.jsp**

The only endopint in the com sun web ui/jsp/datetime subdirectory. May be a legacy endpoint; it calls a DateTimeWindowViewBean class; the corresponding .java file does not exist in the current trunk.

#### **Help.jsp**

One of two endpoints in the com sun web ui/jsp/help subdirectory. May be a legacy endpoint; it calls a HelpViewBean class; the corresponding .java file does not exist in the current trunk.

#### **Masthead.jsp**

One of two endpoints in the com\_sun\_web\_ui/jsp/help subdirectory. Also exists in a slightly different format in the com sun web ui/jsp/help2 subdirectory, as well as the com sun web ui/ jsp/version subdirectory. May be a legacy endpoint; it calls a MastheadViewBean class; the Masthead.jsp file and the corresponding MastheadViewBean.java were last changed in 2004.

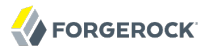

(However, the Masthead.jsp file in the com\_sun\_web\_ui/jsp/version subdirectory includes a VersionViewBean.java file that is used by the Version.jsp endpoint used in the console/base subdirectory.

#### **ButtonNav.jsp**

Specifies an endpoint in the com sun web ui/jsp/help2 directory. Points to a ButtonNavViewBean class; the associated .java file no longer exists in the trunk.

## **Help2Ie.jsp**

Specifies an endpoint in the com sun web ui/jsp/help2 directory. Points to a Help2ViewBean class; the associated .java file no longer exists in the trunk.

#### **Help2Nav4.jsp**

Specifies an endpoint in the com sun web ui/jsp/help2 directory. Points to a Help2ViewBean class; the associated .java file no longer exists in the trunk.

#### **Help2Nav6up.jsp**

Specifies an endpoint in the com sun web ui/jsp/help2 directory. Points to a Help2ViewBean class; the associated .java file no longer exists in the trunk.

#### **Navigator.jsp**

Specifies an endpoint in the com sun web ui/jsp/help2 directory. Points to a NavigatorViewBean class; the associated .java file no longer exists in the trunk.

#### **AdvancedSort.jsp**

Specifies an endpoint in the com sun web ui/jsp/table directory.

#### **Table.jsp**

Specifies an endpoint in the com\_sun\_web\_ui/jsp/table directory. Points to a TableViewBean class; the associated .java file no longer exists in the trunk..

#### **WizardWindow.jsp**

Points to an endpoint in the com sun web ui/jsp/wizard subdirectory. Points to a WizardWindowViewBean class, which appears to be unused by any other .jsp file.

# 7.4. Default Authentication JSP Endpoints

Many of the .jsp files in this category can be modified to help you modify the messages that appear to users in the OpenAM console. Standard messages for most of these endpoints can be found in the amAuth.properties and amAuthUI.properties files. You'll find the endpoints in this subsection in the config/auth/default subdirectory.

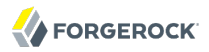

#### **account\_expired.jsp**

Specifies an error page for account expiration. The message displayed to the user can be modified in the amAuthUI.properties file.

#### **authException.jsp**

Option to Exception.jsp; called if there is an existing resource bundle, as specified in AuthExceptionViewBean.java.

#### **auth\_error\_template.jsp**

Specifies an error page for authentication errors. The message displayed to the user can be modified in the amAuthUI.properties file.

#### **disclaimer.jsp**

Associated with the self-registration module, which can be configured in the OpenAM Console, under Access Control > Realm Name > Authentication > Module Instances. The default disclaimer is associated with the disclaimer.notice parameter, defined in the amAuthUI.properties file.

#### **disclaimerDeclined.jsp**

Associated with the self-registration module, which can be configured in the OpenAM Console, under Access Control > Realm Name > Authentication > Module Instances. The default disclaimer denied message is associated with the disclaimer.declined parameter, defined in the amAuthUI.properties file.

#### **Exception.jsp**

Includes the following error message: "Authentication Service is not initialized." Cited by several other .java files in the code, so it should not be removed in a secure deployment..

#### **invalidAuthlevel.jsp**

Used to specify an issue with the authentication level. The default invalidauthlevel and contactadmin messages can be redefined in the amAuthUI.properties file.

#### **invalidPCookieUserID.jsp**

Notes a problem with a specified user name for a cookie, which presumably does not exist in the relevant domain. The default cookie.notpersistent and contactadmin messages can be modified in the amAuthUI.properties file.

#### **invalid\_domain.jsp**

Displays a "No such Organization found" message when a domain is not defined in the OpenAM database. Refers to the nosuch.domain parameter in the amAuthUI.properties file.

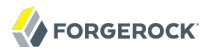

#### **login\_denied.jsp**

Defines the response of OpenAM to a user who enters an undefined profile. Uses the userhasnosuchprofile.org and contactadmin parameters in the amAuthUI.properties file.

#### **login\_failed\_template.jsp**

Provides a message in the event of a login failure. The message uses the auth.failed parameter in the amAuthUI.properties file.

#### **Login.jsp**

Specifies a regular authentication template. As noted in the *Administration Guide* entry on *Securing OpenAM Administration* in the *Administration Guide*, the Login.jsp file may be customized for different deployments.

#### **Logout.jsp**

The Logout.jsp file may also be customized for different deployments.

#### **maxSessions.jsp**

Specifies the message given to users when the number of sessions has hit the preconfigured limit. The default is 5000, defined in the OpenAM console under Configuration > Servers and Sites > Default Server Settings > Session. The message uses the session.max.limit parameter defined in the amAuthUI.properties file.

#### **membership.jsp**

Specifies information for the page associated with the self-registration module.

#### **Message.jsp**

Calls text messages related to the authentication process.

#### **module\_denied.jsp**

Includes a message to a target user that he does not have access to a specified module. The message uses the authmodule.denied parameter defined in the amAuthUI.properties file..

#### **module\_template.jsp**

Adds a page which can be used to help customize appropriate modules.

#### **new\_org.jsp**

Includes a warning when a user is trying to access a different realm. The message uses the newOrg.agree parameter, as defined in the amAuthUI.properties file.

#### **noConfig.jsp**

Specifies the lack of a defined configuration module. The message uses the noconfig.found parameter, defined in the amAuthUI.properties file.

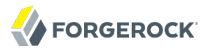

#### **OAuthActivate.jsp**

Shows a default template for entering an activation code. Used by OAuth.xml for password changes. As this file is not configured for OAuth2, the file is deprecated and may be removed from a future release.

#### **OAuthPwd.jsp**

Displays a password change screen, with an option for terms and conditions of service. As this file is not configured for OAuth2, it is deprecated and may be removed from a future release.

#### **org\_inactive.jsp**

Transmits the message that the target organization is not active in the OpenAM database.

#### **profileError.jsp**

Specifies the message that is sent when there's a failure in the use of the self-registration module. Associated with the profile.error parameter, defined in the amAuthUI.properties file.

#### **Redirect.jsp**

Notes a file used by other code to redirect users for events such as login failures.

#### **register.jsp**

Identifies the page with the self-registration template.

#### **session\_timeout.jsp**

Adds a message to a user when a session has gone past its allocated login time. Uses the session.timeout parameter, defined in the amAuthUI.properties file.

#### **userDenied.jsp**

Associated with role-based authentication. Tells a user when the required role has not been configured for that user. Message defined by the user.not.inrole parameter, defined in the amAuthUI.prooperties file.

#### **user\_inactive.jsp**

Identifies a message sent to a user that is not currently active in the database. Message defined by the usernot.active parameter, as shown in the amAuthUI.properties file.

# 7.5. Default Federation JSP Endpoints

Many of the files in this config/federation/default subdirectory use the com.sun.liberty.LibertyManager interface. In general, you'll want to keep these files in a production deployment, to support adding to and deleting users from different Circles Of Trust (COT). Many of these files are customizable for different organizational interfaces. Interfaces in different languages may be configured in slightly different subdirectories such as config/federation/default fr.

## **cdclogin.jsp**

Supports a non-blank page for cross-domain single sign-ons; associated with a Cross-Domain Controller (CDC) servlet.

## **CommonLogin.jsp**

Supports links to login pages of trusted identity providers.

## **Error.jsp**

Sets up an error message, using the com.sun.liberty.LibertyManager interface.

## **Federate.jsp**

Supports a connection to providers that can be configured in a federation.

## **FederationDone.jsp**

Specifies the status of a federation request; the default response is either "The user has cancelled account federation." or "Federation has been successfully completed with the remote provider.

## **Footer.jsp**

Sets up code that you can use to include a custom footer on all pages.

## **Header.jsp**

Sets up code that you can use to include a custom header on all pages; the default version is configured with the OpenAM logo.

## **ListOfCOTs.jsp**

When a service provider (SP) belongs to more than one COT, this page prompts the user to select a preferred identity provider (IDP).

#### **LogoutDone.jsp**

Specifies success or failure during a logout operation. Where a user has an account on multiple providers, he may see the following message: "Unable to log the user out from one or more providers where the user may still have active sessions."

#### **NameRegistration.jsp**

Supports registration with a new remote provider; this endpoint is associated with NameRegistrationDone.jsp.

#### **NameRegistrationDone.jsp**

Displays different messages based on a registration attempt with a remote provider. The message varies depending on whether the request was successful, a failure, or cancelled.

## **Termination.jsp**

Supports defederation from an existing remote provider; goes with TerminationDone.jsp.

## **TerminationDone.jsp**

Displays different messages based on a defederation attempt with a remote provider. The message varies depending on whether the request was successful, a failure, or cancelled.

# 7.6. Console Agent Configuration JSP Endpoints

The JSP files in the console/agentconfig subdirectory relate to the configuration of Web Agents. To see what is done by each JSP file, log into the console as the administrator. Select Access Control > *[Some Realm]* > Agents. Several of the options that appear corresponds to the JSP files in the target subdirectory.

Some of the endpoints include messages from relevant sections of the amConsole.properties file. The agents in this directory are part of the com.sun.identity.console.agentconfig package.

Several endpoints relate to Web Service Client (WSC) policy agents, which secure outgoing requests and validate incoming requests from Web Service Providers (WSP). For more information, see the chapter on *Configuring Policy Agent Profiles* in the Administrative Guide in the *Administration Guide*.

If you are not using agent functionality such as that related to the Security Token Service (STS), the related endpoints listed in this section may not be essential in a production deployment.

## **AgentAdd.jsp**

Includes a newly created web agent for a specified realm. The AgentAdd page appears in the OpenAM console after an agent is added to a realm.

## **AgentConfigInherit.jsp**

Allows an administrator to review default settings for the agent, as configured in the Inheritance Settings page. Inheritance assumes that agent is part of a previously confiugred group. To access Inheritance Settings, refer to the *Creating Agent Profiles" section of the Administration Guide* in the *Administration Guide*.

#### **AgentDump.jsp**

Displays information about the current configuration of an agent or an agent group, and how it might be exported.

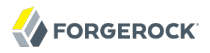

#### **AgentExportPolicy.jsp**

Shows how the information about an agent may be exported.

#### **AgentGroup.jsp**

Includes a newly created agent group for common web agents within a specified realm. The AgentGroup page appears in the OpenAM console after an agent is added to a realm.

#### **AgentGroupMembers.jsp**

Supports the display of agents that are members of a specified agent group.

#### **Agents.jsp**

Enables access to a form to specify a new agent to add. The same form is used for every category of new agents configured from the OpenAM console, when you navigate to Access Control -> [Realm name] -> Agents.

#### **Home.jsp**

Per comments in the HomeViewBean, this file should forward requests for other agents.

#### **WebServiceClientEdit.jsp**

Includes customizable options for web service clients. Accessible when you edit and then save or export the configuration for a specific web service client.

#### **WebServiceProviderEdit.jsp**

Includes customizable options for web service providers. Accessible when you edit and then save or export the configuration for a specific web service provider.

#### **WebServiceSTSEdit.jsp**

Includes customizable options for web service STS providers. Accessible when you edit and then save or export the configuration for a specific web service STS provider.

#### **WebServiceUserCredAdd.jsp**

Supports the configuration of an WSP agent username and password.

#### **WebServiceUserCredEdit.jsp**

Supports changes to an WSP agent username and password.

# 7.7. Console Ajax JSP Endpoints

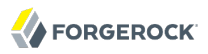

The only JSP file that appears to be active in this subdirectory is AjaxProxy.jsp, which appears to be used by several other endpoints.

## **AjaxProxy.jsp**

Specifies an element used by several other endpoints, including ConfigureGoogleApps.jsp and ConfigureSalesForceApps.jsp.

## **FileUpload.jsp**

Used by the FileUploader.jsp endpoint, described in the section on Federation Console JSP Endpoints.

# 7.8. Console Authentication JSP Endpoints

You can find console authentication endpoints in the console/authentication subdirectory. The associated endpoints relate to authentication settings in a realm. To access these endpoints, navigate to Access Control > *[some realm]* > Authentication.

## **AuthConfig.jsp**

Part of the creation of a New Authentication Chain; associated with the Authentication Chaining section of the Authentication tab for a realm.

## **AuthProperties.jsp**

Specifies properties that might be configured under the authentication tab for a specific or toplevel realm.

## **CoreAttributes.jsp**

Associated with the Core section of the Authentication tab of a specific or the top-level realm. Includes options for Realm Attributes, Persistent Cookies, Account Lockout, and Post-Authentication Processing.

#### **EditAuthType.jsp**

Supports changes to Module Instances, under the Authentication tab of a specific or the top-level realm.

## **NewAuthConfig.jsp**

Associated with the creation of a New Authentication Chain, an option available from the Authentication Chaining section of the Authentication tab.

#### **NewAuthInstance.jsp**

Supports the implementation of a new authentication module, available from the Module Instances section of the Authentication tab.

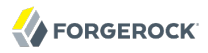

#### **ReorderAuthChains.jsp**

Supports a change in sequence of authentication criteria; to access, select an existing Authentication Chaining service under the Authentication tab for a specified realm.

# 7.9. Base Console JSP Endpoints

The endpoints in this subdirectory (console/base) relate to options associated with the "home page" for the OpenAM GUI console; in essence, these are the options available when you log in as the administrative user (typically amadmin).

#### **AMAdminFrame.jsp**

Defaults to the opening page for the OpenAM console.

#### **AMInvalidURL.jsp**

Provides an "Invalid URL" error message.

#### **AMLogin.jsp**

Redirects users to the default login page; assumes no user is currently logged into OpenAM.

#### **AMPost.jsp**

Endpoint that either returns success of a post or an "Invalid or Missing Input" error.

#### **AMUncaughtException.jsp**

Default uncaught exception error message endpoint: "An error occurred while processing this request. Contact your administrator."

#### **Authenticated.jsp**

Displays a "You're logged in" information message.

#### **CloseWindow.jsp**

Endpoint that closes existing windows.

#### **Message.jsp**

Specifies a template endpoint used for messages.

#### **Version.jsp**

Specifies current version information, copyright notice, and licensing.

# 7.10. Delegation Console JSP Endpoints

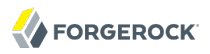

The two service endpoints under the console/delegation subdirectory relate to the privileges associated with configured realms.

#### **Delegation.jsp**

Associated with the privileges for a realm. The privileges can be assigned for different groups of users, as configured via Access Control > *[realm]* > Subjects > Group.

#### **DelegationProperties.jsp**

Supports changes in properties for group privileges, described in the Delegation.jsp endpoint. To get to these properties, select Access Control > *[some realm]* > Privileges > *[name of group]*.

# 7.11. Federation Console JSP Endpoints

The JSP files in this section relate to federation, specified in the console/federation subdirectory. Specifically, when you access the OpenAM GUI console and click the Federation tab, the variety of options that you select call the JSP files in this directory. References in each JSP file in that subdirectory are associated with the Federation tab.

Generally, the JSP files in this directory are essential if you want to add or modify federation partners in your Circles of Trust (COT), SAMLv2 / ID-FF / WS-Federation entity providers, and SAML 1.x configured partners.

If you're not using the legacy elements of federation, such as Liberty ID-FF, WS-Federation, and SAML 1.x, you may be able to delete related service endpoints in a more secure deployment.

Many of the endpoints in this section are accessible from the OpenAM console, under the Federation tab. Some of the endpoints are accessible only after you've created an appropriate entity provider, such as SAMLv2, ID-FF, or WS-Federation.

## **CreateCOT.jsp**

When you create a Circle of Trust (COT) via Federation > New, you can access the COT Configuration window. You can then access all configured COTs.

#### **CreateSAML2MetaData.jsp**

Used when creating a new entity provider, configured with the SAML2 protocol.

**FSAuthDomainsEditViewBean.jsp**

Associated with an edit of a COT; to access, select a previously configured COT.

## **FSSAMLSelectTrustedPartnerType.jsp**

Opened when you configure a new Trusted Partner under the SAML 1.x Configuration section.
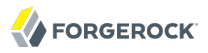

#### **FSSAMLService.jsp**

Associated with FSSAMLServiceViewBean, which is used by a number of other JSP files in the console/federation subdirectory.

#### **FSSAMLSetTrustedPartnerType.jsp**

Associated with the FSSAMLSetTrustedPartnersEdit.jsp file; used when you select a configured SAML 1.x Configuration trusted partner.

#### **FSSAMLSiteIDAdd.jsp**

Supports the addition of a Site ID for a SAML-configured partner.

#### **FSSAMLSiteIDEdit.jsp**

Supports the modification of a Site ID for a SAML-configured partner.

#### **FSSAMLTargetURLsAdd.jsp**

Includes a new POST to a specified URL.

#### **FSSAMLTargetURLsEdit.jsp**

Supports editing of a POST to a specified URL.

#### **FSSAMLTrustedPartnersAdd.jsp**

Called when you create a new "trusted partner" in the SAML 1.x Configuration area of the Federation window.

#### **FSSAMLTrustedPartersEdit.jsp**

Called when you edit an existing "trusted partner" in the SAML 1.x Configuration area of the Federation window.

#### **Federation.jsp**

Cited when you click New in the "Circle of Trust" section of the Federation window.

#### **FileUploader.jsp**

Called by the ImportEntity.jsp file, to support uploads of metadata files associated with a previously configured entity provider.

#### **IDFFAffiliate.jsp**

Specifies an IDFF affiliate in a COT.

### **IDFFGeneral.jsp**

Includes general parameters associated with an IDFF affiliate in a COT. The corresponding IDFFGeneralViewBean parameter is cited only in this and the IDFFGeneralViewBean.java files.

## **IDFFIDP.jsp**

Associated with the Identity Provider (IDP) for IDFF.

## **ISFFSP.jsp**

Associated with the Service Provider (SP) for IDFF.

#### **ImportEntity.jsp**

Supports the import of pre-existing metadata files which define an entity provider. Allows you to import metadata from a URL to a desired Realm.

## **SAMLv2Affiliate.jsp**

Enables a view of SAML version 2 affiliates.

## **SAMLv2AttrAuthority.jsp**

Associated with an IDP acting as an attribute authority.

## **SAMLv2AttrQuery.jsp**

Supports queries and saves of SAML2 attribute metadata.

### **SAMLv2AuthnAuthority.jsp**

Enables communication with an IDP acting as an authentication authority.

#### **SAMLv2General.jsp**

Identifies general properties of a SAML version 2 affiliate.

#### **SAMLv2IDPAdvanced.jsp**

Supports the configuration of advanced properties for a SAMLv2 IDP.

#### **SAMLv2AssertionContent.jsp**

Associated with the Assertion Content tab, accessible when you select Federation > Entity Providers > *Provider Name*.

#### **SAMLv2AssertionProcessing.jsp**

Associated with the Assertion Processing tab, accessible when you select Federation > Entity Providers > *Provider Name*.

## **SAMLv2IDPServices.jsp**

Supports the configuration of IDP service properties for a SAML2 provider.

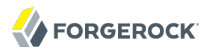

## **SAMLv2PDP.jsp**

Enables the configuration of a SAMLv2-based Policy Decision Point (PDP).

### **SAMLv2PEP.jsp**

Enables the configuration of a SAMLv2-based Policy Enforcement Point (PEP).

### **SAMLv2SPAdvanced.jsp**

Supports the configuration of advanced properties for a SP. Accessible when you select Federation > Entity Providers > *Provider Name* > SP > Advanced.

## **SAMLv2SPAssertionContent.jsp**

Associated with the Assertion Content tab; supports the configuration of such for SPs; It is accessible when you select Federation > Entity Providers > *Provider Name* > SP > Assertion Content.

## **SAMLv2SPAssertionProcessing.jsp**

Associated with the Assertion Content tab; supports the configuration of assertion processingrelated properties for SPs. It is accessible when you select Federation > Entity Providers > *Provider Name* > SP > Assertion Processing.

## **SAMLv2SPServices.jsp**

Supports the configuration of services-related properties for an SP. It is accessible when you select Federation > Entity Providers > *Provider Name* > SP > Services.

## **WSFedGeneral.jsp**

Associated with the configuration of a legacy WS-Federation entity provider.

#### **WSFedIDP.jsp**

Supports the configuration of an IDP under WS-Federation.

#### **WSFedSP.jsp**

Supports the configuration of an SP under WS-Federation.

# 7.12. Policy Console JSP Endpoints

The JSP service endpoints in the console/policy subdirectory relate to a policies under a specific realm. To v iew the options listed in this section, start the GUI console and navigate to Access Control > *[Name of Realm]* > Policies.

For more information, see the chapter on *Defining Authorization Policies OpenAM in the Administration Guide* in the *Administration Guide*.

## **AuthToRealm.jsp**

Supports a policy that depends on the realm where the user authenticated.

### **AuthToRealmAdd.jsp**

Adds a policy that depends on the realm where the user authenticated.

## **AuthToRealmEdit.jsp**

Edits an existing policy that depends on the realm where the user authenticated.

## **AuthToServiceAdd.jsp**

Enables a policy that depends on an authentication realm for a user.

## **AuthToServiceEdit.jsp**

Edits a policy that depends on an authentication realm for a user.

## **ConditionAdd.jsp**

Supports adding a condition to a policy realm. Associated with the SelectConditionType.jsp file.

## **ConditionEdit.jsp**

Edits a condition that has been added to a policy realm. Associated with the SelectConditionType.jsp file.

#### **ConditionProxy.jsp**

Supports a proxy of a condition that has been added to a policy realm. Cited only by the ConditionProxyViewBean.java file.

#### **IdentityMembershipConditionAdd.jsp**

Supports a policy that depends on a list of selected OpenAM subjects, as well as group membership.

## **IdentityMembershipConditionEdit.jsp**

Edits an existing policy that depends on a list of selected OpenAM subjects, as well as group membership.

## **IdentitySubject.jsp**

Supports the configuration of a policy based on users or groups.

## **IdentitySubjectAdd.jsp**

Adds a policy that configures a policy based on users or groups.

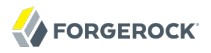

## **IdentitySubjectEdit.jsp**

Edits an existing policy based on the configuration of users or groups.

**IDRepoResponseProviderAdd.jsp**

Identifies a response provider that provide additional information on policy enforcement, such as why a request was allowed or denied.

#### **IDRepoResponseProviderEdit.jsp**

Edits an ID response provider that provide additional information on policy enforcement, such as why a request was allowed or denied.

#### **PMAuthenticatedUsersSubjectAdd.jsp**

Supports the configuration of a new policy for authenticated users.

## **PMAuthenticatedUsersSubjectEdit.jsp**

Supports the editing of an existing policy for authenticated users.

#### **PMDefaultAuthLevelCondition.jsp**

Supports a policy that depends on the realm where the user authenticated, with a minimum or maximum acceptable authentication level.

## **PMDefaultAuthLevelConditionAdd.jsp**

Adds a policy that depends on the realm where the user authenticated, with a minimum or maximum acceptable authentication level.

### **PMDefaultAuthLevelConditionEdit.jsp**

Edits an existing policy that depends on the realm where the user authenticated, with a minimum or maximum acceptable authentication level.

#### **PMDefaultAuthSchemeCondition.jsp**

Supports the configuration of a policy that depends on the realm where the user authenticated.

## **PMDefaultAuthSchemeConditionAdd.jsp**

Adds a policy that depends on the realm where the user authenticated.

#### **PMDefaultAuthSchemeConditionEdit.jsp**

Edits an existing policy that depends on the realm where the user authenticated.

#### **PMDefaultIPCondition.jsp**

Supports a policy based on clients in a specific range of IP addresses or associated with a specific DNS domain name.

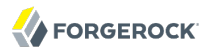

#### **PMDefaultIPConditionAdd.jsp**

Adds a policy based on clients in a specific range of IP addresses or associated with a specific DNS domain name.

#### **PMDefaultIPConditionEdit.jsp**

Edits an existing policy based on clients in a specific range of IP addresses or associated with a specific DNS domain name.

#### **PMDefaultSessionCondition.jsp**

Supports the configuration of an Active Session policy condition.

#### **PMDefaultSessionConditionAdd.jsp**

Adds a new policy related to an Active Session policy condition.

### **PMDefaultSessionConditionEdit.jsp**

Edits an existing policy related to an Active Session policy condition.

#### **PMDefaultTimeCondition.jsp**

Relates to a policy associated with time restrictions on a user or group.

#### **PMDefaultTimeConditionAdd.jsp**

Adds a policy for time restrictions on a user or a group.

#### **PMDefaultTimeConditionEdit.jsp**

Edits an existing policy related to time restrictions on a user or a group.

## **PMDSAMERoleSubject.jsp**

Used for user/group roles associated with the Directory Server Access Management Edition.

#### **PMLDAPGroupSubject.jsp**

Relates to a policy dependent on group membership within the LDAP database.

## **PMLDAPOrgSubject.jsp**

Relates to a policy dependent on organizational (OU) membership within the LDAP database.

## **PMLDAPRoleSubject.jsp**

Relates to a policy dependent on user roles configured within the LDAP database.

#### **Policy.jsp**

Displays currently configured policies for the target realm.

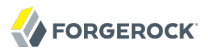

## **PolicyNormalAdd.jsp**

Shows what policy has been added from the Policies tab, after configuring a new policy with the New Policy button.

#### **PolicyNormalEdit.jsp**

Supports the creation of a new policy rule, or the edit of an existing policy rule. To access, click New in any policy category, or select an existing policy.

#### **PolicyReferralAdd.jsp**

Displays a newly configured referral policy.

#### **PolicyReferralEdit.jsp**

Supports editing of an existing referral policy.

### **PolicySelectType.jsp**

Supports selection of a policy, by name, in either a "normal" or a "referral" category.

#### **ReferralAdd.jsp**

Adds referrals to and from an existing policy.

#### **ReferralEdit.jsp**

Edits referrals associated with an existing policy.

#### **ReferralProxy.jsp**

Supports changes in referrals to and from an existing policy.

## **ResponseProviderAdd.jsp**

Associated with IDRepoResponseProviderAdd.jsp.

#### **ResponseProviderEdit.jsp**

Associated with IDRepoResponseProviderEdit.jsp.

#### **ResponseProviderProxy.jsp**

Supports changes in response providers for an existing policy.

## **RuleAdd.jsp**

Displays a newly created policy, in the Edit Policy window.

#### **RuleEdit.jsp**

Supports edits of an existing policy.

#### **RuleWithPrefixAdd.jsp**

Associated with the SelectServiceType.jsp endpoint.

### **RuleWithPrefixEdit.jsp**

Associated with the SelectServiceType.jsp endpoint.

#### **RuleNoResourceAdd.jsp**

Associated with the SelectServiceType.jsp endpoint.

## **RuleNoResourceEdit.jsp**

Associated with the SelectServiceType.jsp endpoint.

## **SelectConditionType.jsp**

Enables a policy that depends on whether the information for a specific user can be found in the identity repository LDAP database.

## **SelectRealm.jsp**

Opens a window that supports a selection from existing realms, based on available authentication modules.

#### **SelectReferralType.jsp**

Supports the configuration of a referral type for a sub-realm.

## **SelectResponseProviderType.jsp**

Supports the configuration of a response provider type for an identity repository.

#### **SelectServiceType.jsp**

Supports the configuration of a policy service type; supports the customization of a new rule for configurable service types such as the Discovery Service.

#### **SelectSubjectType.jsp**

Enables creation of a policy for web service clients, associated with federated access management.

#### **SessionPropertyAdd.jsp**

Supports a policy that depends on attributes in a user's session.

# **SessionPropertyConditionAdd.jsp**

Supports a policy that includes conditions based on attributes in a user's session.

#### **SessionPropertyConditionEdit.jsp**

Edits conditions in a policy based on attributes in a user's session.

#### **SessionPropertyEdit.jsp**

Edits attributes in a policy based on attributes in a user's session.

#### **SubjectAdd.jsp**

Supports the configuration of a new policy for authenticated users; associated with PMAuthenticatedUsersSubjectAdd.jsp.

## **SubjectEdit.jsp**

Edits the configuration of a policy for authenticated users; associated with PMAuthenticatedUsersSubjectEdit.jsp.

#### **SubjectNoneAdd.jsp**

Associated with a policy for web service clients; related to SelectSubjectType.jsp.

#### **SubjectNoneEdit.jsp**

Supports the configuration of a new policy for authenticated users; associated with PMAuthenticatedUsersSubjectEdit.jsp.

#### **SubjectProxy.jsp**

Configures a proxy for web service client policies; associated with SelectSubjectType.jsp.

# 7.13. IDM Console JSP Endpoints

This group of service endpoints are associated with an identity management (IDM) interface from OpenAM. You can find these endpoints in the console/idm subdirectory. You may not need all of the functionality provided by the endpoints in this section.

Some of the endpoints in this section include references to UM\*.jsp endpoints, User Console JSP Endpoints located in the console/user subdirectory, and described later in this chapter.

#### **EndUser.jsp**

Accesses the information page for the currently logged in user.

#### **Entities.jsp**

Opens the list of currently configured users, available via Access Control > *[selected realm]* > Subjects.

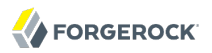

### **EntityAdd.jsp**

Used when adding a new user or group.

## **EntityDiscoveryDescriptionAdd.jsp**

Associated with the Discovery Service. To access that service, select a non-administrative user and select the Services tab. The EntityDiscoveryDescriptionAdd.jsp file is used when selecting a new Security Mechanism ID as a Service Description as a new Discovery Resource Offering.

## **EntityDiscoveryDescriptionEdit.jsp**

Associated with an edit of an existing Security Mechanism ID.

#### **EntityEdit.jsp**

Called when saving changes to an existing user.

#### **EntityMembers.jsp**

Lists the members of a configured group.

## **EntityMembersFilteredIdentity.jsp**

Lists the members of a configured group based on some filter.

#### **EntityMembership.jsp**

Accessed when a regular user is made a member of a previously configured group.

### **EntityResourceOffering.jsp**

Supports custom resource offering entries for a previously configured user. Also seen when accessing the UMUserResourceOffering.jsp file.

## **EntityResourceOfferingAdd.jsp**

Supports entries of new resource offerings for a previously configured user. Also seen when accessing the UMUserResourceOfferingAdd.jsp file.

#### **EntityResourceOfferingEdit.jsp**

Supports edits of existing resource offerings for a previously configured user. Also seen when accessing the UMUserResourceOfferingEdit.jsp file.

#### **EntityServices.jsp**

Supports a new service for a specific user. As of this writing, available services are: Dashboard, Discovery Service, Liberty Personal Profile Service, and Session.

#### **Home.jsp**

Opens a list of currently configured users.

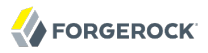

## **ServicesAdd.jsp**

Accessible after adding a new service for a currently configured user; associated with the EntityServices.jsp file.

## **ServicesEdit.jsp**

Accessible for editing services associated with a currently configured user.

## **ServicesNoAttribute.jsp**

Used if a configured organization has no available attributes.

### **ServicesSelect.jsp**

Opened when adding a service for a specific user.

# 7.14. Console Realm JSP Endpoints

If you want to know how to configure services and data stores within a realm, you'll want to understand the workings of these service endpoints. If you want to customize realms in production, you'll want to keep these endpoints available on an OpenAM console. You can find these endpoints in the console/realm subdirectory.

#### **HomePage.jsp**

Associated with the main Access Control page in the OpenAM GUI console, which lists configured realms. If you call realm/HomePage.jsp directly, it cites messages associated with changes for a specific user, and functions more closely associated with JSP endpoints in the console/idm subdirectory.

#### **IDRepo.jsp**

Enables links with directory server data stores within a realm. To access, select Access Control > *[some realm]* > Data Stores > New. You should see a variety of supported directory server data stores, such as Active Directory, OpenDJ, and Tivoli Directory Server.

#### **IDRepoAdd.jsp**

Appears when you add a data store; associated with the IDRepo.jsp service endpoint.

#### **IDRepoEdit.jsp**

Appears when you edit an existing data store; associated with the IDRepo.jsp service endpoint.

#### **IDRepoSelectType.jsp**

Includes a list of supported data stores, from Active Directory to OpenDJ; associated with the IDRepo.jsp service endpoint.

## **RMRealm.jsp**

Supports the configuration of a new realm, or editing of an existing realm.

## **RMRealmAdd.jsp**

Supports the addition of a new realm; associated with the RMRealm.jsp service endpoint.

## **RealmDiscoveryDescriptionAdd.jsp**

Supports a new description for a realm; associated with the RealmResourceOffering.jsp service endpoint.

# **RealmDiscoveryDescriptionEdit.jsp**

Supports an edited description; associated with the RealmResourceOffering.jsp service endpoint.

# **RealmProperties.jsp**

Works with the pages that allow you to edit an existing realm.

# **RealmResourceOffering.jsp**

Supports the configuration of a security mechanism to a new realm resource offering. Requires the configuration of the discovery service, and the configuration of a directory resource offering for the specified realm.

## **RealmResourceOfferingAdd.jsp**

Supports the addition of a security mechanism to a new realm resource offering. Requires the configuration of the discovery service, and the configuration of a directory resource offering for the specified realm.

## **RealmResourceOfferingEdit.jsp**

Supports the editing of a security mechanism for an existing realm resource offering. Requires the configuration of the discovery service, and the configuration of a directory resource offering for the specified realm.

## **Services.jsp**

Supports the configuration of a service within a specified realm.

## **ServicesAdd.jsp**

Supports the addition of a service to a specified realm; available services to add include Administration, Dashboard, Discovery, Globalization Settings, OAuth2 Provider, Password Reset, Session, and User.

## **ServicesCannotAssignService.jsp**

If a desired service is not compatible with directory data available from an organization, it is rejected.

## **ServicesEdit.jsp**

Supports the editing of an existing service; associated with the Services.jsp endpoint.

## **ServicesNoAttribute.jsp**

Supports the editing of an existing service; called if the attribute cannot be found or changed.

## **ServicesSelect.jsp**

Implements step 1 of the addition of a new service; associated with the Services.jsp endpoint.

# 7.15. Service Console JSP Endpoints

You can find the JSP files in this category in the console/service subdirectory. Most of the endpoints are accessible in the console, from various options associated with the Configuration menu. If you don't use some of the functionality described such as Liberty ID-FF or SOAP binding, you may be able to delete the associated endpoints.

## **G11NCharsetAliasAdd.jsp**

Supports the configuration of a new character set alias. Accessible from the Globalization Settings > Charset Aliases submenu.

## **G11NCharsetAliasEdit.jsp**

Supports the editing of an existing character set alias. Accessible from the Globalization Settings > Charset Aliases submenu.

#### **G11NSupportedCharsetAdd.jsp**

Supports the configuration of a new character set supported by a locale. Accessible from the Globalization Settings > Charsets Supported by Each Locale submenu.

## **G11NCharsetAliasEdit.jsp**

Supports the editing of an existing character set supported by a locale. Accessible from the Globalization Settings > Charsets Supported by Each Locale submenu.

#### **MAPClientManager.jsp**

Supports a list of client types. Associated with the Default Client Type option available via Configuration > System > Client Detection.

#### **MAPCreateDevice.jsp**

Supports creation of client devices.

## **MAPCreateDeviceTwo.jsp**

Supports creation of client devices.

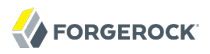

#### **MAPDeviceProfile.jsp**

Supports step 1 of creating a new client device.

### **MAPDuplicationDevice.jsp**

Used with duplicate client devices.

## **SCConfig.jsp**

Associated with basic Service Configuration data, and the other endpoints accessible from the Configuration menu.

#### **SCConfigAuth.jsp**

Supports the configuration of available authentication databases. You can get to this window by selecting Configuration > Authentication.

## **SCConfigConsole.jsp**

Supports the configuration of administrative an globalization console properties. You can get to this window by selecting Configuration > Console.

## **SCConfigGlobal.jsp**

Supports the configuration of OpenAM global properties. You can get to this window by selecting Configuration > Global.

#### **SCConfigSystem.jsp**

Supports the configuration of OpenAM system properties. You can get to this window by selecting Configuration > System.

#### **SCPlatform30.jsp**

Accesses current global attributes and cookie domain settings. To get to this window, select Configuration > System > Platform.

#### **SCPolicy.jsp**

Supports a view of the current policy configuration. To access this window, select Configuration > Global > Policy Configuration.

#### **SCPolicyResourceComparatorAdd.jsp**

Supports the addition of a new resource comparator to the current policy configuration. To access the relevant window, select Configuration > Global > Policy Configuration.

### **SCPolicyResourceComparatorEdit.jsp**

Supports the editing of an existing resource comparator in the current policy configuration. To access the relevant window, select Configuration > Global > Policy Configuration.

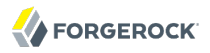

#### **SCSAML2SOAPBinding.jsp**

Enables a review of current SAMLv2 SOAP binding request handlers. Associated with SOAPbased communications, using SAMLv2 requests, between a client and a server. To access the relevant screen, select Configuration > Global > SAMLv2 SOAP Binding.

#### **SCSAML2SOAPBindingRequestHandlerListAdd.jsp**

Allows you to add a new SAMLv2 SOAP binding request handler. To access the relevant screen, select Configuration > Global > SAMLv2 SOAP Binding.

#### **SCSAML2SOAPBindingRequestHandlerListDup.jsp**

Allows you to duplicate an existing SAMLv2 SOAP binding request handler. To access the relevant screen, select Configuration > Global > SAMLv2 SOAP Binding.

### **SCSAML2SOAPBindingRequestHandlerListEdit.jsp**

Allows you to edit an existing SAMLv2 SOAP binding request handler. To access the relevant screen, select Configuration > Global > SAMLv2 SOAP Binding.

## **SCSOAPBinding.jsp**

Enables a review of current SOAP binding request handlers. Associated with the Liberty Alliance Project Identity Federation Framework (Liberty ID-FF).

#### **SCSOAPBindingRequestHandlerListAdd.jsp**

Allows you to add a new SOAP binding request handler. Associated with the Liberty Alliance Project Identity Federation Framework (Liberty ID-FF).

#### **SCSOAPBindingRequestHandlerListDup.jsp**

Allows you to duplicate an existing SOAP binding request handler. Associated with the Liberty Alliance Project Identity Federation Framework (Liberty ID-FF).

### **SCSOAPBindingRequestHandlerListEdit.jsp**

Allows you to edit an existing SOAP binding request handler. Associated with the Liberty Alliance Project Identity Federation Framework (Liberty ID-FF).

#### **SecurityTokenService.jsp**

Supports the configuration of tokens associated with the Security Token Service (STS). To access the associated screen, select Configuration > Global > Security Token Service.

## **ServerAdd.jsp**

Supports the addition of an OpenAM server to work behind a load balancer in support of Session Failover (SFO). Available from Configuration > Servers and Sites, in the Servers subsection.

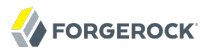

#### **ServerClone.jsp**

Supports the cloning of an existing OpenAM server to work behind a load balancer in support of Session Failover (SFO). Available from Configuration > Servers and Sites, in the Servers subsection.

#### **ServerConfigInherit.jsp**

Supports the inheritance of the default configuration for servers, as it relates to SFO.

#### **ServerConfigXMLAddServer.jsp**

Enables the configuration fo a new server; relates to SFO.

#### **ServerConfigXML.jsp**

Supports the review of the XML settings of an existing server, as it relates to SFO.

### **ServerEditAdvanced.jsp**

Supports the editing of advanced properties for default servers, in the configuration of servers for SFO. To access, select Configuration > Severs and Sites > Default Server Settings, and click Advanced.

#### **ServerEditGeneral.jsp**

Supports the editing of general properties for default servers, such as the base directory, default locale, debug level, mail server for notifications, and more. Relates to the configuration of servers for SFO. To access, select Configuration > Severs and Sites > Default Server Settings, and click General.

#### **ServerEditSDK.jsp**

Supports the editing of SDK-related properties for default servers, associated with SFO. Supports editing of settings such as datastore notifications, event service connection retries, LDAP connections, Time To Live (TTL) for user entries, and more. To access, select Configuration > Severs and Sites > Default Server Settings, and click SDK.

#### **ServerEditSecurity.jsp**

Supports the editing of security properties for default servers; associated wtih SFO. Includes default security settings such as encryption keys, cookie encoding, key stores, and certificate management. To access, select Configuration > Severs and Sites > Default Server Settings, and click Security.

#### **ServerEditSession.jsp**

Supports the editing of session properties for default servers; associated with SFO. Note the Session Limit default specifies a maximum of 5000, well short of the 100,000 sessions that can be

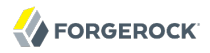

handled by a standard 3GB dual-core production system. To access, select Configuration > Severs and Sites > Default Server Settings, and click Session.

### **ServerSite.jsp**

Associated with the addition or editing of a load balancer that distributes requests to other OpenAM servers. Available from the Configuration > Servers and Sites, in the Servers subsection.

## **SiteAdd.jsp**

Enables the configuration of a load balancer to distribute requests to other existing OpenAM servers. Available from the Configuration > Servers and Sites, in the Sites subsection.

## **SiteEdit.jsp**

Enables changes to a configured load balancer in how it distributes requests to other existing OpenAM servers. Available from the Configuration > Servers and Sites, in the Sites subsection.

## **SMDiscoveryBootstrapRefOffAdd.jsp**

Includes new resource offerings for the discovery service, bootstrapped using a standard such as SAML<sub>2</sub>.

## **SMDiscoveryBootstrapRefOffEdit.jsp**

Supports the editing of existing resource offerings for the discovery service, bootstrapped with a standard such as SAML2.

#### **SMDiscoveryDescriptionAdd.jsp**

Includes the addition of of new options for the discovery service.

#### **SMDiscoveryDescriptionEdit.jsp**

Supports the editing of existing options for the discovery service.

#### **SMDiscoveryProviderResourceIdMapperAdd.jsp**

Supports the mapping of a new resource ID for the discovery service.

## **SMDiscoveryProviderResourceIdMapperEdit.jsp**

Supports the editing of an existing resource ID for the discovery service.

#### **SMDiscoveryService.jsp**

Supports a review and configuration of the Discovery Server, for global attributes, the ResourceID Mapper plug-in, and bootstrapping.

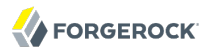

## **SMG11N.jsp**

Allows you to configure globalization settings for OpenAM; accessible via Configuration > Console > Globalization Settings.

## **SMG11N.jsp**

Allows you to configure globalization settings for OpenAM; accessible via Configuration > Console > Globalization Settings.

## **STSExportPolicy.jsp**

Allows you to review and copy STS policies for export, input, and output. You can review this via Configuration > Global > Security Token Service > Export Policy.

## **SubConfigAdd.jsp**

Allows you to configure a secondary configuration instance; accessible via Configuration > Global > Session.

#### **SubConfigEdit.jsp**

Allows you to edit an existing secondary configuration instance; accessible via Configuration > Global > Session.

**SubSchemaTypeSelect.jsp**

Allows you to configure a schema assocaited with breadcrumbs.

# 7.16. Session Console JSP Endpoints

There are currently two service endpoints configured in the console/session subdirectory, related to login sessions.

## **SMProfile.jsp**

Provides information on current login session statistics. Available from the Sessions tab from the main console.

#### **SessionHAStatistics.jsp**

Supports session high availability statistics collection.

# 7.17. Task Console JSP Endpoints

The service endpoints in the console/task subdirectory relate to the options available from the default start page when an administrator logs into the OpenAM console. If you don't use Google Apps or Salesforce, you may not need some of the functionality in the associated endpoints.

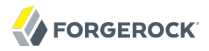

#### **CompleteCreateHostedIDP.jsp**

Provides information on what the administrator can do after configuring an Identity Provider (IDP). Options listed include registering a remote Service Provider (SP), creating a fedlet, configuring Google Apps, and configuring Salesforce CRM. Includes links to such functionality, which depend on the configuration of a Circle of Trust (CoT).

### **ConfigureGoogleApps.jsp**

Supports the configuration of Google Apps for Single-sign on (SSO). Requires a CoT configured with an IDP.

#### **ConfigureGoogleAppsComplete.jsp**

Enables entries to configure the SP. Includes steps "To Enable Access to the Google Apps API."

## **ConfigureGoogleAppsWarning.jsp**

Includes a default warning message related to the ConfigureGoogleApps.jsp endpoint. The message is self-explanatory, though grammatically questionable: "Unable to configure because there are no circle of trust with Identity Provider."

#### **ConfigureOAuth2.jsp**

Supports the configuration of OAuth2 Authorization. For more information, see the the chapter on *Managing OAuth2 Authorization in the Administration Guide* in the *Administration Guide*.

#### **ConfigureSalesForceApps.jsp**

Accessible when you select the Configure Salesforce CRM link shown in the main GUI console. Requires IDP and SP information for an appropriate CoT, where OpenAM is the IDP and Salesforce is configured as the SP.

#### **ConfigureSalesForceAppsComplete.jsp**

Supports the configuration of SSO with a Salesforce CRM account. Includes instructions on the settings to add to an applicable Salesforce account.

## **ConfigureSalesForceAppsFinishWarning.jsp**

Sets up a warning message related to a need for a Salesforce Login URL for the configuration.

#### **CreateFedlet.jsp**

A fedlet supports federation for a SP that does not already have its own federation solution. For more information, see the the chapter on *Using Fedlets in Java Web Applications in the Development Guide* in the *Developer's Guide*.

#### **CreateFedletWarning.jsp**

Sets up a warning message related to the prerequisite for a CoT with the IDP.

#### **CreateHostedIDP.jsp**

Supports the configuration of a SAMLv2 IDP on the local instance of OpenAM.

## **CreateHostedSP.jsp**

Supports the configuration of a SAMLv2 SP on the local instance of OpenAM.

## **CreateRemoteIDP.jsp**

Supports the configuration of a SAMLv2 IDP on a remote system, within a configured CoT.

## **CreateRemoteSP.jsp**

Supports the configuration of a SAMLv2 SP on a remote system, within a configured CoT.

## **Home.jsp**

Endpoint that redirects the client to the startup page for OpenAM.

## **ValidateSAML2Setup.jsp**

Supports the test of a federation connection between an IDP and SP in a CoT.

# 7.18. User Console JSP Endpoints

Endpoints in the console/user subdirectory support account configuration tasks. Many of these endpoints are accessible by realm. From the home page screen, select Access Control > *[realm]* > Subjects > *[name of user]*. This should open up an Edit User screen

#### **UMChangeUserPassword.jsp**

This service endpoint is normally opened in a separate window to enable a user (or administrator) to change their login password. Accessible from the Edit User screen. All you need to do from the screen is click Edit next to the Password entry.

## **UMUserDiscoveryDescriptionAdd.jsp**

Relates to the security mechanism identifier associated wih a user. To access from the screen for an individual user, select Services > Discovery Service > Add > scroll down to the Service Description box > New Description > select and Add a Security Mechanism ID. Example IDs include urn:liberty:security:2003-08:ClientTLS:SAML, which relates to the former Liberty Alliance project, using Transaction Layer Security (TLS) on the client, with SAML assertions.

## **UMUserDiscoveryDescriptionEdit.jsp**

Supports editing of the security mechanism identifier associated with a user. Closely related to the UMUserDiscoveryDescriptionAdd.jsp endpoint.

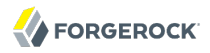

#### **UMUserPasswordResetOptions.jsp**

Allows you to "Force Change Password on Next Login". Accessible from the Edit User screen for a specific user, via the "Password Reset Options" entry near the bottom of the window.

#### **UMUserResourceOffering.jsp**

Accessible as an option to the Discovery Service for a specific user. To access from the Edit User screen for a specific user, select Services > Discovery Service > Add.

#### **UMUserResourceOfferingAdd.jsp**

Accessible as an option to the Discovery Service for a specific user. To access from the Edit User screen for a specific user, select Services > Discovery Service > Add.

#### **UMUserResourceOfferingEdit.jsp**

Accessible as an option to the Discovery Service for a specific user. To edit an existing resource offering, navigate to the Edit User screen for a specific user, select Services > Discovery Service > *[some previously configured service]*.

# 7.19. Web Services Console JSP Endpoints

Web services include endpoints in the console/webservices subdirectory. You can use them to define legacy options for services such as the Liberty Identity Federation Framework (ID-FF). As such, these endpoints may be less essential to your implementation of OpenAM. For more information, see the *[OpenAM Wiki on Web Services](http://www.forgerock.org/security_advisory2.html)* .

## **WSAuthNServices.jsp**

Supports the configuration of various mechanism handlers for authentication, including CRAM-MD5, PLAIN, and SSOToken.

**WSAuthNServicesHandlersAdd.jsp**

Supports the addition of a new mechanism handler for authentication.

**WSAuthNServicesHandlersEdit.jsp**

Supports changes to an existing mechanism handler for authentication.

#### **WSPPServiceDSAttributeMapListAdd.jsp**

Enables the addition of a new LDAP attribute, with a name prefix.

**WSPPServiceDSAttributeMapListEdit.jsp**

Enables the editing of an existing LDAP attribute, with a name prefix.

#### **WSPPServiceSupportedContainerAdd.jsp**

Enables the creation of a new supported container for ID-FF.

## **WSPPServiceSupportedContainerEdit.jsp**

Enables the editing of an existing container.

## **WSPersonalProfileService.jsp**

Allows you to configure ID-FF for global attributes, supported containers, PPLDAP attributes and alternative security mechanisms.

# 7.20. OAuth JSP Endpoints

Includes endpoints in the oauth, oauth2, and oauth2c subdirectories. Some of the service endpoints in the oauth subdirectory are based on OAuth 1.0, which may be deprecated in an upcoming release.

### **deleteconsumer.jsp**

This endpoint is used to delete consumer systems, which get resources from service providers (SPs) based on OAuth 1.0 tokens.

#### **deletetoken.jsp**

This endpoint is used to delete an existing OAuth 1.0 token.

#### **index.jsp**

Specifies an endpoint used to register and delete service consumers, which get resources from SPs. Provides access to registerconsumer.jsp and deleteconsumer.jsp. Associated with OAuth 1.0.

#### **registerconsumer.jsp**

Defines an endpoint used to register a consumer of services from SPs. Associated with OAuth 1.0.

### **userconsole.jsp**

Allows a user to authorize or revoke a request for an OAuth 1.0 token..

#### **registerClient.jsp**

Enables registration of an OAuth 2.0 client with the OpenAM OAuth 2.0 authorization service. For details, see the Administration Guide chatper on *Managing OAuth 2.0 Authorization* in the *Administration Guide*.

#### **OAuthLogout.jsp**

Used to log out the resource owner with teh OAuth 2.0 provider. For more information, see the Administration Guide chapter on *Defining Authentication Services* in the *Administration Guide*.

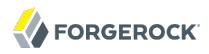

#### **OAuthProxy.jsp**

Endpoint used for redirection. For more information, see the Administration Guide chapter on *Managing OAuth 2.0 Authorization* in the *Administration Guide*.

# 7.21. Password JSP Endpoints

The endpoints in this section can be found in the password/ui subdirectory. Each of these endpoints use the PWResetViewBeanBase.java file, as a class to set up messages. You can view some of these endpoints by omitting the password. For example, to view the effect of the PWResetUserValidation.jsp endpoint on an OpenAM system using an URL of openam.example.org in a standard Tomcat container, navigate to http://openam.exmaple.org/openam/ui/PWResetUserValidation.jsp. You can set associated options from the main console by selecting Configuration > Global > Password Reset. For more information on the process, see the chapter on *Configuring Password Reset in the Administration Guide* in the *Administration Guide*.

#### **PWResetBase.jsp**

This simple endpoint includes a redirection of the ServiceURI, and specifies OpenAM as the ProductName. It's cited by the other endpoints in the password/ui subdirectory.

#### **PWResetInvalidURL.jsp**

This endpoint is called with the PWResetInvalidURLViewBean class, when a module servlet gets an invalid URL.

#### **PWResetQuestion.jsp**

Starts the password reset process by propmting for the User ID. For more information on the process, see the method for the associated PWResetQuestionModel, available from the [Interface](http://download.forgerock.org/downloads/openam/javadocs/internal/com/sun/identity/password/ui/model/PWResetQuestionModel.html) [PWResetQuestionModel specification page](http://download.forgerock.org/downloads/openam/javadocs/internal/com/sun/identity/password/ui/model/PWResetQuestionModel.html).

#### **PWResetSuccess.jsp**

Specifies the endpoint that is called when an account password is successfully reset.

#### **PWResetUncaughtException.jsp**

Specifies a "Contact your administrator" message when there is an error in a related endpoint.

#### **PWResetUserValidation.jsp**

Opens a screen that prompts for a user ID (UID). If that UID is found in the database, configured with an accessible email address, on a system connected to a mail server, a reset link is sent to that address.

# 7.22. SAML2 JSP Endpoints

You can find the endpoints described in this section in the saml2/jsp subdirectory. As of this writing, some of these endpoints are not used in the current implementation of OpenAM. Active endpoints in this category are discussed in the chapter on *Managing SAML2 Federation in the Administration Guide* in the *Administration Guide*.

## **default.jsp**

May be used by other files to return a success or failure message. While the default.jsp name is common in the trunk, the jsp/default.jsp filename is used only by SPSingleLogout.java, which is not commonly used.

## **exportmetadata.jsp**

Supports the export of XML-based metadata with other providers within a circle of trust (CoT). Currently used. For more information, see the chapter on *Managing SAML2 Federation in the Administration Guide* in the *Administration Guide*.

## **fedletAttrQuery.jsp**

Supports the configuration of SAML attribute query headers.

## **fedletAttrResp.jsp**

Supports the configuration of SAML attribute response headers.

## **fedletSSOInit.jsp**

Previously used to start single sign-on at the Fedlet.

## **fedletSampleApp.jsp**

Specifies a sample fedlet application that can be removed in production.

## **fedletXACMLQuery.jsp**

Enables a sample SAML XACML query handler; used for testing, to prompt users to specify a resource URL along with an action (GET, POST).

## **fedletXACMLResp.jsp**

Retrieves a sample SAML XACML resource URL for a yes, no, or maybe decision (PERMIT, DENY, or INDETERMINATE).

## **idpMNIPOST.jsp**

The MNI in several JSP files relate to ManageNameID, which sets up corresponding accounts on IDPs and SPs. This particular JSP file processes a request from an IDP through an HTTP redirect.

### **idpMNIRedirect.jsp**

The MNI in several JSP files relate to ManageNameID, which sets up corresponding accounts on IDPs and SPs. This particular JSP file processes a request from an IDP through an HTTP redirect.

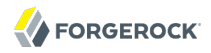

It uses a metadata-based alias, an entity ID for the service provider, and the type of MNI request; examples include NewID and terminate.

#### **idpMNIRequestInit.jsp**

The MNI in several JSP files relate to ManageNameID, which sets up corresponding accounts on IDPs and SPs. As described in the *Managing SAML2 Federation in the Administration Guide* in the *Administration Guide* chapter of the Administration Guide, it allows you to change federation of persistently linked accounts. The chapter also includes an example of this endpoint at work.

#### **idpSSOFederate.jsp**

Specifies an endpoint that takes authentication requests from an SP, with a SAMLRequest data, a metaAlias and a RelayState with information from the target URL.

#### **idpSSOInit.jsp**

Specifies an endpoint that starts SSO, either from cache, or by verifying metaAlias and SP identifier data.For more information, see the chapter on *Managing SAML2 Federation in the Administration Guide* in the *Administration Guide*.

## **idpSingleLogoutInit.jsp**

Starts a LogoutRequest from the identity provider.For more information, see the chapter on *Managing SAML2 Federation in the Administration Guide* in the *Administration Guide*.

#### **idpSingleLogoutPOST.jsp**

Specifies an endpoint that receives logout requests from IDPs and receives logout responses from SPs. Also sends logout responses to SPs.

## **idpSingleLogoutRedirect.jsp**

Takes the SAMLRequest and SAMLResponse messages for logouts from the SP. May also handle the RelayState directive.

#### **SA\_IDP.jsp**

Used for SAML authentication for communication with identity providers (IDPs).

#### **SA\_SP.jsp**

Used for SAML authentication for communication with service providers (SPs).

## **saeerror.jsp**

Returns an error message related to Secure Attribute Exchange (SAE). Currently used only by the SA IDP.jsp and SA SP.jsp endpoints.

# **saml2error.jsp**

Endpoint that may return one of many error codes, specified in the comments of the file.

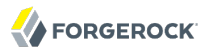

#### **spAssertionConsumer.jsp**

Used on a SP, to interpret information from an IDP. The request to the IDP is an AuthnRequest; the response from the IDP is read by this endpoint.

#### **spMNIPOST.jsp**

The MNI in several JSP files relate to ManageNameID, which sets up corresponding accounts on IDPs and SPs. This particular endpoint takes the associated request, using an HTTP Redirect, from a SP. Less commonly used.

#### **spMNIRedirect.jsp**

This particular endpoint handles the ManageNameIDRequest and ManageNameIDRespnose messages with the help of HTTP Redirect. Less commonly used.

#### **spMNIRequestInit.jsp**

This particular endpoint supports changes to federation of persistently linked accounts, in a fashion similar to idpMNIRequestInit.jsp. For an example of this endpoint in work, see the chapter on *Managing SAML2 Federation in the Administration Guide* in the *Administration Guide*.

#### **spSSOInit.jsp**

Supports SSO messages from the SP. For more information and an example of how this endpoint is used, see the chapter on *Managing SAML2 Federation in the Administration Guide* in the *Administration Guide*.

#### **spSingleLogoutInit.jsp**

Supports SSO messages from the SP. For more information, see the chapter on *Managing SAML2 Federation in the Administration Guide* in the *Administration Guide*.

#### **spSingleLogoutPOST.jsp**

Specifies an endpoint that receives logout requests from SPs and receives logout responses from IDPs. Also sends logout responses to IDPs. Converse endpoint to idpSingleLogoutPOST.jsp.

#### **spSingleLogoutRedirect.jsp**

Takes the SAMLRequest and SAMLResponse messages for logouts from the IDP. May also handle the RelayState directive. Converse endpoint to idpSingleLogoutRedirect.jsp.

# 7.23. WS Federation JSP Endpoints

The endpoints described in this section, in the wsfederation/jsp subdirectory, relate to Kantera Alliance standards that originated with the Liberty Alliance Project Identity Federation Framework.

# **logout.jsp**

Shows a page after a successful logout.

# **multi.jsp**

Used for multi-federation protocol configurations.

# **post.jsp**

Sets up a form for single sign-on (SSO) responses sent from the IDP to the SP.

# **realmSelection.jsp**

Default display if no realms are defined.

# 7.24. WEB-INF Endpoints

The OpenAM WAR archive includes pointers to different URL patterns in the web.xml file. The following section includes a description of each of the identified URL patterns.

Many of the endpoints in this section are based on what you would add to an OpenAM URL. Many of the endpoints described in the web.xml file are not directly related to the .jsp files described in other parts of this chapter.

The endpoints in this chapter are taken from all items tagged with the url-pattern label. These endpoints are listed in that they appear in the web.xml file available at the time of this writing; the list is changed frequently. If you want to disable one or more of these endpoints, you may be able to delete them from the web.xml file.

Each of the url-patterns shown in the web.xml file is associated with elements such as a filter-name or a servlet-name. The definitions that follow use those elements to help identify the function of each endpoint listed in the web.xml file. Many of these elements can be directly related to a .java file.

The endpoints in this section are in the order found in the list of  $url$ -pattern entries shown in the web.xml file at the time of this writing.

**/\***

This entry is more of a filter for all endpoints. It's associated with the ResponseValidationFilter, which checks for valid URLs. It's also associated with the AMSetupFilter.java file; on systems not yet configured, it redirects users to the setup wizard.

## **ws/\***

Specifies a group of URLs related to authentication endpoints, as it is associated with the AuthNFilter.java and AuthZFilter.java files. However, those files (and the associated RestServiceManager.java file) are not called by any other files in the trunk.

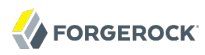

## **/login**

With the help of the LoginLogoutMapping.java file, this would forward to the /UI/Login.jsp endpoint.

## **/logout**

With the help of the LoginLogoutMapping.java file, this would forward to the /UI/Logout.jsp endpoint.

## **/UI/\***

With the help of the LoginServlet.java file, this forwards to the default login page for an OpenAM system.

## **/config/configurator**

Uses the AMSetupServlet, which as noted in the associated .java file, "is the first class to get loaded by the Servlet \* container"

## **/setup/setSetupProgress**

Used by the installation wizard to display the progress.

## **/upgrade/setUpgradeProgress**

Used by the upgrade wizard to display progress.

#### **/ui/\***

Associated with the servlet naemd PWResetServlet, associated with password resets.

#### **/gateway**

Used with the servlet named GatewayServlet. Associated with the Gateway.java file, which takes an authentication module and forwards it to a login URL.

#### **/GetHttpSession**

The associated .java file is associated with Session Failover (SFO).

**/sessionservice, /profileservice, /policyservice, /namingservice, /loggingservice, /authservice, / notificationservice**

All of these endpoints are associated with [OpenAM Security Advisory #201203.](http://www.forgerock.org/security_advisory1.html) As suggested in the advisory, if you're using OpenAM version 9.5.4 or 10.0.0, you should be sure to apply the updates required to upgrade your systems to versions 9.5.5 or 10.0.1 (or higher).

## **/jaxrpc/\*, /identityservices/\***

These endpoints provide information on configured web services, including the port name, status, URL, and implementation class. Both endpoints show the same data. The IdentityServices servlet name points to the following description: "Web Service Endpoint - Identity Services".

# **/SMSServlet**

Includes system configuration information when available, as documented in the comments to the AMSystemConfig.java file.

# **/notification**

The associated servlet named notificationservlet appears to be commonly used. When the URL is entered, the default output is 200, associated with an URL success message.

## **/entitlementmonitor**

Used by the NetworkMonitor.java file, which is essential to the monitoring of OpenAM services.

# **/identity/\***

Possibly a legacy endpoint. While the associated IdentityServicesHandler servlet is identified as "REST Endpoint - Identity Services", it is only cited in the IdentityServicesHandler.java file.

## **/resources/\***

Linked to an oauth servlet. The associated com.sun.identity.oauth.service.RestService class is rarely used.

## **/authentication/\***

Associated with the servlet named AuthServlet. The associated AuthServer.java file is the controller servlet for realm authentication pages. When the URL is entered prior to login, it defaults to the standard login page.

## **/base/\***

Associated with the servlet named AMBaseServlet. While the associated AMBaseServlet.java file is rarely used, the URL prior to login defaults to the standard login page.

## **/service/\***

Associated with the servlet named SCServlet. While the associated SCServlet.java file is rarely used, the URL prior to login defaults to the standard login page.

## **/session/\***

Associated with the servlet named SMServlet. While the associated SMServlet.java file is rarely used, the URL prior to login defaults to the standard login page.

## **/realm/\***

Associated with the servlet named RMServlet. While the associated RMServlet.java file is rarely used, the URL prior to login defaults to the standard login page.

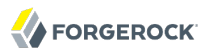

## **/policy/\***

Associated with the servlet named PMServlet. While the associated PMServlet.java file is rarely used, the URL prior to login defaults to the standard login page.

## **/idm/\***

Associated with the servlet named IDMServlet. While the associated IDMServlet.java file is rarely used, the URL prior to login defaults to the standard login page.

## **/user/\***

Associated with the servlet named UMServlet. While the associated UMServlet.java file is rarely used, the URL prior to login defaults to the standard login page.

## **/delegation/\***

Associated with the servlet named DelegationServlet. While the associated DelegationServlet.java file is rarely used, the URL prior to login defaults to the standard login page.

## **/task/\***

Associated with the servlet named TaskServlet. While the associated TaskServlet.java file is rarely used, the URL prior to login defaults to the standard login page.

#### **/agentconfig/\***

Associated with the servlet named AgentConfigurationServlet. The associated AgentConfigurationServlet class is called by the amAccessControl.xml file, which suggests that it can be configured from the GUI console, through the Agents section of the Access Control menu. It is rarely used otherwise. The URL prior to login defaults to the standard login page.

## **/ccversion/\***

Associated with the servlet named click-servlet. There is no associated click-servlet.java or ClickServlet.java file.

## **/federation/\***

Associated with the servlet named FSServlet. While the associated FSServlet.java file is rarely used, the URL prior to login defaults to the standard login page.

#### **/webservices**

Used by the WSServlet.java and SecurityTokenService.java files. If you're using web services and/ or the Security Token Service (STS), you may want to keep this in place.

## **/sts**

Associated with the STS. Be aware, this endpoint exposes basic service and port information for STS, Metadata Exchange (MEX), Simple Object Access Protocol 1.1 (SOAP11), and Web Service Definition Language (WSDL) endpoints without logons.

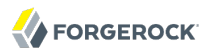

### **/sts/mex**

Associated with the STS. Be aware, this endpoint exposes basic service and port information for STS, Metadata Exchange (MEX), Simple Object Access Protocol 1.1 (SOAP11), and Web Service Definition Language (WSDL) endpoints without logons.

## **/sts/soap11**

Associated with the STS. Be aware, this endpoint exposes basic service and port information for STS, Metadata Exchange (MEX), Simple Object Access Protocol 1.1 (SOAP11), and Web Service Definition Language (WSDL) endpoints without logons.

## **/sts/mexsoap11**

Associated with the STS. Unlike related STS endpoints, it returns a 404 message by default.

## **/SPMniSoap/\***

Used by a servlet named SPMniSoap; associated with a com.sun.identity.saml2.servlet.SPManageNameIDServiceSOAP servlet class. The associated .java file works with Manage Name ID communications using SOAP binding from the SP. As the former spMNISOAP.jsp file no longer exists in the trunk, this may be a legacy endpoint.

#### **/SPMniPOST/\***

Used by a servlet named spMNIPOST.jsp; previously defined in the SAML2 JSP Endpoints section.

#### **/SPMniRedirect/\***

Used by a servlet named spMNIRedirect.jsp; previously defined in the SAML2 JSP Endpoints section.

# **/SPMniInit/\***

Used by a servlet named spMNIRequestInit.jsp; previously defined in the SAML2 JSP Endpoints section.

#### **/SPECP/\***

The associated SPECPService class receives and processes single logout (SLO) requests, using SOAP bindings on the SP.

#### **/SPSloSoap/\***

The associated SPSingleLogoutServiceSOAP class receives and processes single logout (SLO) requests, using SOAP bindings on the SP.

#### **/SPSloPOST/\***

Used by a servlet named spSingleLogoutPOST.jsp; previously defined in the SAML2 JSP Endpoints section.

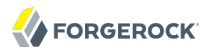

## **/SPSloRedirect/\***

Used by a servlet named spSingleLogoutRedirect.jsp; previously defined in the SAML2 JSP Endpoints section.

## **/SPSloInit/\***

Used by a servlet named spSingleLogoutInit.jsp; previously defined in the SAML2 JSP Endpoints section.

## **/Consumer/\*, /SSORedirect/\***

Used by a servlet named spAssertionConsumer.jsp; previously defined in the SAML2 JSP Endpoints section.

#### **/SSOPOST/\*, /SSORedirect/\***

Used by a servlet named idpSSOFederate.jsp; previously defined in the SAML2 JSP Endpoints section.

## **/SSORedirect/\***

Used by a servlet named idpSSOFederate.jsp; previously defined in the SAML2 JSP Endpoints section.

#### **/NIMSoap/\***

Used by a servlet named NameIDMappingServiceSOAP.

**/AIDReqUri/\***

Used by a servlet named AssertionIDRequestServiceSoap.

#### **/AIDReqSoap/\***

Used by a servlet named AssertionIDRequestServiceSoap.

#### **/AuthnQuerySerivceSoap/\***

Used by a servlet named AuthnQueryServiceSoap.

#### **/AttributeServiceSoap/\***

Used by a servlet named AttributeServiceSoap.

#### **/SSOSoap/\***

Used by a servlet named SSOSoap.

#### **/IDPMniSoap/\***

Used by a servlet named IDPMniSoap.

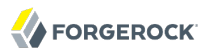

## **/IDPMniPOST/\***

Used by a servlet named idpMNIPOST.jsp; previously defined in the SAML2 JSP Endpoints section.

#### **/IDPMniRedirect/\***

Used by a servlet named idpMNIRedirect.jsp; previously defined in the SAML2 JSP Endpoints section.

## **/IDPMniInit/\***

Used by a servlet named idpMNIRequestInit.jsp; previously defined in the SAML2 JSP Endpoints section.

## **/IDPSloSoap/\***

Used by a servlet named IDPSloSoap.

## **/IDPSloPOST/\***

Used by a servlet named idpSingleLogoutPOST.jsp; previously defined in the SAML2 JSP Endpoints section.

## **/IDPSloRedirect/\***

Used by a servlet named idpSingleLogoutRedirect.jsp; previously defined in the SAML2 JSP Endpoints section.

### **/IDPSloInit/\***

Used by a servlet named idpSingleLogoutInit.jsp; previously defined in the SAML2 JSP Endpoints section.

#### **/ArtifactResolver/\***

Used by a servlet named IDPArtifactResolver.

#### **/spssoinit**

Used by a servlet named spSSOInit.jsp; previously defined in the SAML2 JSP Endpoints section.

#### **/idpssoinit**

Used by a servlet named idpSSOInit.jsp; previously defined in the SAML2 JSP Endpoints section.

#### **/idpSSOFederate**

Used by a servlet named idpSSOFederate.jsp; previously defined in the SAML2 JSP Endpoints section.

## **/idpsaehandler/\***

Used by a servlet named SA\_IDP.jsp; previously defined in the SAML2 JSP Endpoints section.

## **/spsaehandler/\***

Used by a servlet named IDP SP.jsp; previously defined in the SAML2 JSP Endpoints section.

## **/idpfinder**

Used by a servlet named IDPFinderService; The associated FSIDPFinderService.java file can be used to find a preferred IDP with a common domain cookie.

## **/cdcservlet**

Used by a servlet named CDCServlet. It is associated with a Cross Domain Controller Servlet, as described in the the chapter on *Configuring Cross-Domain Single Sign On in the Administration Guide* in the *Administration Guide*.

## **/SAMLAwareServlet**

Used by a servlet named SAMLAwareServlet. It is associated with communications between a client, an SP, and an IDP. The transfer service on the IDP is the SAML Aware Servlet, and is part of the client web browser artifact profile. It validates a session token from a request run through the IDP.

## **/SAMLPOSTProfileServlet**

Used by a servlet named SAMLPOSTProfileServlet. It is associated with communications between a client, an SP, and an IDP. The transfer service on the IDP is the SAML Aware Servlet, and is part of the client web browser POST profile, which supplies assertion IDs, and returns the response to the client browser.

#### **/SAMLSOAPReceiver**

Used by a servlet named SAMLSOAPReceiver. The servlet extracts a SAML request from a message sent in SOAP format. That message can be a query for authorization, attributes, or authentication. It supports POST messages only.

#### **/AssertionManagerServlet/\***

Used by a servlet named AssertionManagerServlet. It supports dynamic substitution, using the host name, port number, and the deployment location.

#### **/FSAssertionManagerServlet/\***

Used by a servlet named FSAssertionManagerServlet. It provides remote interfaces for the assertion manager class.

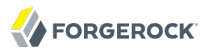

#### **/SecurityTokenManagerServlet/\***

Used by a servlet named SecurityTokenManagerServlet. It supports dynamic substitution, using session parameters.

#### **/preLogin**

Used by a servlet named preLoginHandler. As there is no associated .java or .jsp file, it may be a legacy endpoint.

## **/postLogin/\***

Used by a servlet named postLoginHandler. As there is no associated .java or .jsp file, it may be a legacy endpoint.

#### **/federation**

Used by a servlet named FederationServlet. Associated with the com.sun.identity.federation.login.FSFederationHandler class. The matching FSFederationHandler.java file processes requests to initiate a federation.

### **/consentHandler**

Used by a servlet named consentHandler. Associated with the com.sun.identity.federation.login.FSConsentHandler class. The matching FSConsentHandler.java file processes redirect requests in an existing federation.

#### **/ProcessLogout/\***

Used by a servlet named ProcessLogout. Associated with the FSProcessLogoutServlet class. It is designed to handle single logout requests related to Kantera / Liberty ID-FF processes.

#### **/ReturnLogout/\***

Used by a servlet named ReturnLogout. Associated with the FSReturnLogoutServlet class. It is designed to handle single logout responses related to Kantera / Liberty ID-FF processes. (Note the subtle difference with the ProcessLogout endpoint which handles logout requests.)

#### **/liberty-logout**

Used by a servlet named LogoutServlet. Associated with the FSSingleLogoutServlet class. It is designed to start single logout requests related to Kantera / Liberty ID-FF processes.

#### **/SingleSignOnService/\***

Used by a servlet named SingleSignOnService. Associated with the FSSSOAndFedService class. Configured for SSO on the IDP.

### **/IntersiteTransferService**

Used by a servlet named IntersiteTransferService. Associated with the FSIntersiteTransferService class. It is designed to send a AuthnRequest to an IDP.

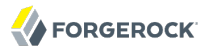

#### **/AssertionConsumerService/\***

Used by a servlet named AssertionConsumerService. Associated with the FSAssertionConsumerService class. For more information, see the chapter on *Managing SAML 2.0 Federation in the Administration Guide* in the *Administration Guide*.

#### **/SOAPReceiver/\***

Used by a servlet named SOAPReceiver. Associated with the FSSOAPReceiver class. SOAP endpoint that handles federation and specifies a URI to the SP.

#### **/federation-terminate**

Used by a servlet named FederationTerminationServlet. Associated with the FSTerminationInitiationServlet.java file, used to initiate termination of a federation connection. The IDP will send the termination request to the associated URL.

#### **/ProcessTermination/\***

Used by a servlet named ProcessTermination. Associated with the FSTerminationRequestServlet class. The associated .java file is used when a request is received by a remote SP.

## **/ReturnTermination/\***

Used by a servlet named ReturnTermination. Associated with the FSTerminationReturnServlet class. The associated .java file is used to define a URL used by an IP to send termination responses.

#### **/InitiateRegistration/\***

Used by a servlet named InitiateRegistration. Associated with the FSRegistrationInitiationServlet class. The associated .java file is used to handle the registration request from a remote IDP.

#### **/ProcessRegistration/\***

Used by a servlet named ProcessRegistration. Associated with the FSRegistrationRequestServlet class. Processes registration requests from remote SPs.

#### **/ReturnRegistration/\***

Used by a servlet named ReturnRegistration. Associated with the FSRegistrationReturnServlet class. Defines a URL for IDPs to send registration responses.

## **/Liberty/\***

Used by a servlet named WSSOAPReceiver. Associated with the SOAPReceiver class. Defines an endpoint that handles SOAP requests.

#### **/WSPRedirectHandler/\***

Used by a servlet named WSPRedirectHandler. Associated with the WSPRedirectHandlerServlet class. Used by the SP for user redirects.
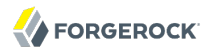

### **/idffwriter, /saml2writer**

Used by a servlet with a matching name (idffwriter, saml2writer). Associated with the CookieWriterServlet class. Used by the IDP to help the web container find app-specific info such as Java classes or Java Archives (JARs).

### **/idffreader, /saml2reader**

Used by a servlet with a matching name (idffreader, saml2reader). Associated with the CookieReaderServlet class. Used by the SP to help find the preferred IDP.

### **/multiprotocolrelay**

Used by a servlet named MultiProtocolRelayServlet. Associated with the MultiProtocolRelayServlet class. Used as a RelayState to continue to the next protocol; associated with a federation.

### **/WSFederationServlet/\*, /FederationMetadata/\***

Used by a servlet named WSFederationServlet. Associated with the WSFederationServlet class. Used as a service endpoint for WS-Federation.

### **/RealmSelection/\***

Used by am endpoint named realmSelection.jsp. Previously defined in the WS-Federation JSP Endpoints section.

### **/saml2query/\***

Used by a servlet named saml2query. Associated with the QueryHandlerServlet class. The corresponding .java file receives and processes SAML2 queries.

### **/federationws/\***

Used by a servlet named federationrest. Associated with the ServletContainer class. Does not appear to be included in any current .java or .jsp file, so it may be a legacy endpoint.

### **/xacml/\***

Used by a servlet named XACMLContentAdapter. Associated with the XacmlContentHandlerService class. Provides the main endpoint for all XACML requests.

### **/frrest/oauth2/\***

Used by a servlet named OAuth2Rest. Associated with the RestTokenDispatcher class. class. For more information, see the the chapter on *Using RESTful Web Services* in the *Developer's Guide*.

# **/oauth2/registerClient.jsp**

Used by a servlet named OAuth2RegisterClient. For more information, see the the Administration Guide chapter on *Managing OAuth 2.0 Authorization* in the *Administration Guide*.

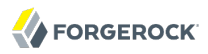

# **/oauth2/\***

Used by a servlet named OAuth2RestletAdapter. Associated with the RestTokenDispatcher class. For more information, see the chapter on the chapter on *Using RESTful Web Services* in the *Developer's Guide*.

### **/json/\***

Used by a servlet named ForgeRockRest. Associated with the HttpServlet class. For more information, see the chapter on *Using RESTful Web Services* in the *Developer's Guide*. In addition, you can read more about associated REST endpoints in [Section 7.25, "JSON REST](#page-649-0) [Endpoints"](#page-649-0).

# <span id="page-649-0"></span>7.25. JSON REST Endpoints

<span id="page-649-1"></span>The endpoints in this section document the REST-based JSON interfaces used for authentication and authorization.

# **/json/agents**

Authorization: Supports the PassThroughAuthorizationFilter. No authorization logic is performed in the filter. Information is logged. The authorization logic is performed by the underlying identity services.

### **/json/authenticate**

Authentication: Supports HTTP GET and POST methods. Can handle Integrated Windows Authentication.

Authorization: No filter.

### **/json/dashboard**

Authorization: Supports the PassThroughAuthorizationFilter. No authorization logic is performed in the filter. Information is logged.

### **/json/groups**

Authorization: Supports the PassThroughAuthorizationFilter. No authorization logic is performed in the filter. Information is logged. The authorization logic is performed by the underlying identity services.

### **/json/serverinfo**

Authorization: Supports the PassThroughAuthorizationFilter. No authorization logic is performed in the filter. Information is logged. One sub-endpoint, /json/serverinfo/cookieDomains, supports HTTP GET.

# **/json/sessions**

Authorization: Supports the SessionResourceAuthZFilter. Allows POST \_action=logout for all users. Other functionality is limited to the administrative amadmin superuser.

# **/json/tokens**

Authorization: Supports the AdminAuthorizationFilter. Access limited to the amadmin superuser.

# **/json/users**

Authentication: Supports HTTP POST. Uses the \_action query parameter with the following allowed values: register, confirm, forgotPassword, forgotPasswordReset.

Authorization: Supports the PassThroughAuthorizationFilter. No authorization logic is performed in the filter. Information is logged. The authorization logic is performed by the underlying identity services.

# 7.26. Well-Known Endpoints

<span id="page-650-0"></span>The endpoints described in this section are [Well-Known URIs](http://tools.ietf.org/html/rfc5785) supported by OpenAM.

**/.well-known/openid-configuration**

Exposes OpenID Provider configuration by HTTP GET as specified by OpenID Connect Discovery 1.0. No query string parameters are required.

# **/.well-known/webfinger**

Allows a client to retrieve the provider URL for an end user by HTTP GET as specified by OpenID Connect Discovery 1.0.

For an example, see *Configuring OpenAM For OpenID Connect Discovery* in the *Administration Guide*.

# **Chapter 8** XUI Configuration Parameters

The configuration of the XUI is based on settings in the themeConfig.json file. When OpenAM is installed, this file can be found in the /path/to/webapps/XUI directory.

Interface Stability: Internal in the *Administration Guide*

XUI is not supported for production use.

The following table depicts the parameters found in this file. All color codes are standard CSS Hex colors. If there is more than one theme, they may inherit parameters from the default theme.

- themes: Title; also represents an array of theme objects.
	- name: Theme title
	- path: Relative path to CSS files.
	- realms: For a realm named test, enter ["test.\*"].
	- regex: true or false.
	- icon: Filename of icon.
	- settings: Includes logo, lessVars, footer.
		- logo: Parameters for the logo, including src, title, alt, height, width.
			- src: Filename with logo.
			- title: Title attribute, shown behind the graphic.
			- alt: Text that appears upon cursor hover.
			- height: Logo height.
			- width: Logo width.
		- lessVars: Settings for variables used in LESS CSS stylesheets.
			- background-color: Standard background color; use hex or standard color words.
			- background-image: URL or relative path to file image
- background-repeat: If set to repeat, fills screen with multiple copies of the image.
- background-position: Position of the background image, in a format such as left top or right bottom.
- footer-background-color: Background color of the footer area; hex or standard color words accepted.
- column-padding: Distance between columns.
- login-container-width: Width of view box with login text boxes
- login-container-label-align: Alignment of labels in the login container, such as left, right, or center.
- message-background-color: Login message background color.
- content-background: Login container background color.
- font-color: Login container font color.
- font-size: Despite the name, this is the distance between login labels and text boxes
- font-family: Available fonts.
- site-width: Total width available for the login screen.
- line-height: Height of text lines.
- color-active: Border color of active text box and menu option.
- color-inactive: Border color of inactive text box.
- active-menu-color: Color of active menu option.
- active-menu-font-color: Color of the font used in the active menu option.
- inactive-menu-color: Color of inactive menu options.
- inactive-menu-font-color: Color of font used in the inactive menu options.
- active-menu-color: Color of active menu option.
- button-hover-lightness: Reduction in color, in percent.
- href-color: Color of text links.
- href-color-hover: Color of text links of the optiom currently being hovered over by the pointer
- color-error: Color of error text.
- color-warning: Color of warning text.
- color-success: Color of text of a success message.
- color-info: Color of information message.
- color-inactive: Text color of inactive messages.
- input-border-basic: Border color of active input text box.
- header-border-color: Border color of the header.
- footer-height: Height of the footer.
- footer: Parameters in the footer, typically mailto and phone.
	- mailto: Email address.
	- phone: Telephone number.

# **Index**

# **C**

Configuration, [134](#page-139-0) Authentication, [134](#page-139-1) Console, [135](#page-140-0) Global, [144](#page-149-0) Servers and Sites, [167](#page-172-0) System, [137](#page-142-0)

# **D**

Default ports, [586](#page-591-0)

# **E**

Endpoints, [593](#page-598-0) JSP, [594](#page-599-0) Base Console, [605](#page-610-0) Console Agent Configuration, [602](#page-607-0) Console Ajax, [603](#page-608-0) Console Authentication, [604](#page-609-0) Console Realm, [617](#page-622-0) Default Authentication Configuration, [597](#page-602-0) Default Console, [600](#page-605-0) Delegation Console, [605](#page-610-1) Federation Console, [606](#page-611-0) IDM Console, [615](#page-620-0) Main Directory, [594](#page-599-1) OAuth, [628](#page-633-0) Password, [629](#page-634-0) Policy Console, [609](#page-614-0) SAML2, [629](#page-634-1) Service Console, [619](#page-624-0) Session Console, [624](#page-629-0) Task Console, [624](#page-629-1) User Console, [626](#page-631-0) User Interface, [596](#page-601-0) Web Services Console, [627](#page-632-0) WS Federation, [632](#page-637-0) WEB-INF, [633](#page-638-0) Well-Known, [645](#page-650-0) Error messages Authentication, [582](#page-587-0) Console, [584](#page-589-0)

# **L**

Languages supported, [587](#page-592-0) Locales supported, [587](#page-592-1) Logs Administrative Files, [189](#page-194-0) Debug Files, [192](#page-197-0)

# **O**

OpenID Connect, [645](#page-650-0)

# **P**

Ports used, [586](#page-591-0)

# **R**

REST JSON, [644](#page-649-1)

# **S**

Supported languages, [587](#page-592-0) Supported locales, [587](#page-592-1) Supported standards Liberty ID-FF, [592](#page-597-0) OAuth 2.0, [591](#page-596-0) OpenID Connect 1.0, [591](#page-596-1) REST, [592](#page-597-1) SAML, [592](#page-597-2) SOAP, [592](#page-597-3) WS-Federation, [592](#page-597-4) WSDL, [592](#page-597-5) XACML, [592](#page-597-6)